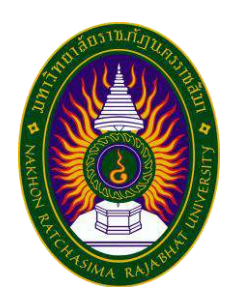

# **รายงานการปฏิบัติงานสหกิจศึกษา**

**คลังภาพภารกิจผู้ว่าราชการจังหวัดนครราชสีมา**

**โดย นางสาวนันทัชพร ชัยชาญ รหัสนักศึกษา 5940303116 นายพชร สุกเกรียม รหัสนักศึกษา 5940303131 หลักสูตรศิลปศาสตรบัณฑิต**

**รายงานการปฏิบัติงานสหกิจศึกษา**

**คลังภาพภารกิจผู้ว่าราชการจังหวัดนครราชสีมา Photo Gallery of Nakhon Ratchasima Governor's Mission**

> **นางสาวนันทัชพร ชัยชาญ นายพชร สุกเกรียม**

**โครงการสหกิจศึกษานี้เป็นส่วนหนึ่งของการศึกษาตามหลักสูตรศิลปศาสตรบัณฑิต สาขาวิชาสารสนเทศศาสตร์และบรรณารักษศาสตร์ คณะมนุษยศาสตร์และสังคมศาสตร์ มหาวิทยาลัยราชภัฏนครราชสีมา พ.ศ. 2562**

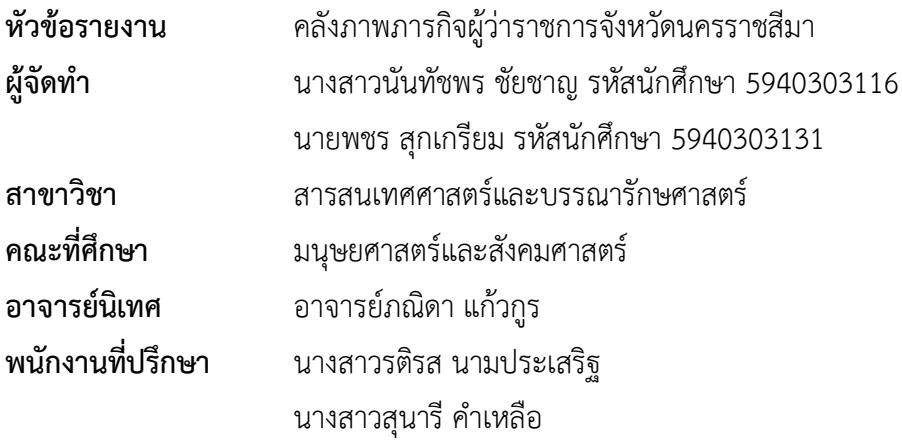

## **บทคัดย่อ**

การปฏิบัติงานโครงการสหกิจศึกษา คลังภาพภารกิจผู้ว่าราชการจังหวัดนครราชสีมา มีวัตถุประสงค์ 1) เพื่อสร้างคลังภาพในการจัดเก็บข้อมูลและเผยแพร่ภารกิจผู้ว่าราชการ จังหวัดนครราชสีมา ในรูปแบบเว็บไซต์เวิร์ดเพรสส์ 2) เพื่อสร้างระบบเครือข่ายส่งเสริม การใช้เทคโนโลยีสารสนเทศ และเป็นศูนย์กลางการให้บริการสารสนเทศสำหรับการเรียนรู้ ได้อย่างมีประสิทธิภาพ

ซึ่งมีขั้นตอนในการดำเนินงานดังนี้1) การวางแผน เป็นขั้นตอนที่ผู้จัดทำได้ทำการวางแผน การดำเนินงาน กำหนดวัตถุประสงค์และขอบเขต วางแผนจะทำโครงการออกมาในรูปแบบไหน มีวิธีทำอย่างไร และใช้อะไรในการดำเนินงาน 2) การรวบรวมข้อมูล เป็นขั้นตอนที่ทำต่อจากการวางแผน จะทำการเก็บรวบรวมข้อมูลภารกิจการปฏิบัติงานของผู้ว่าราชการจังหวัดในแต่ละวันและเวลา 3) การสร้างและการออกแบบ เป็นขั้นตอนการนำข้อมูลที่ได้มาลงมือปฏิบัติ โดยจัดทำเป็นอินโฟกราฟิก และนำมาสร้างเว็บไซต์เวิร์ดเพรสส์ทำการจัดเรียงเนื้อหา ออกแบบ และจัดวางตำแหน่งให้เหมาะสม กับการใช้งาน 4) การทดสอบและการปรับปรุง เป็นขั้นตอนของการทดสอบเว็บไซต์เวิร์ดเพรสส์ ที่ยังไม่ได้อัปโหลดขึ้นสู่ระบบอินเทอร์เน็ต แต่สามารถแสดงผลผ่านระบบเว็บเบราว์เซอร์ได้ เป็นการทดสอบและปรับปรุงสิ่งที่ผิดพลาดที่เกิดขึ้นภายในเว็บไซต์เวิร์ดเพรสส์5) การเผยแพร่เว็บไซต์ เวิร์ดเพรสส์ เป็นขั้นตอนการนำคลังภาพภารกิจผู้ว่าราชการจังหวัดนครราชสีมา อัปโหลดขึ้นบนระบบ อินเทอร์เน็ตเพื่อเผยแพร่

คลังภาพภารกิจผู้ว่าราชการจังหวัดนครราชสีมา ได้สร้างโดยใช้โปรแกรมไมโครซอฟท์ พาวเวอร์พอยต์, โปรแกรมอะโดบี โฟโตชอป และโปรแกรมเวิร์ดเพรสส์ซึ่งคลังภาพจะถูกแบ่งเป็นเมนู หัวข้อย่อยๆ ได้แก่ ประวัติสำนักงานจังหวัดนครราชสีมา ข้อมูลภารกิจผู้ว่าราชการจังหวัดนครราชสีมา หน้าที่การปฏิบัติงานตามเวลา วัน เดือน และปี รวมถึงข้อมูลการติดต่อและสถานที่ตั้งสำนักงาน จังหวัดนครราชสีมา เพื่อเป็นแหล่งจัดเก็บข้อมูลและเผยแพร่ภารกิจผู้ว่าราชการจังหวัดนครราชสีมา และเพื่อสร้างระบบเครือข่ายส่งเสริมการใช้เทคโนโลยีสารสนเทศ และเป็นศูนย์กลางการให้บริการ สารสนเทศสำหรับการเรียนรู้ได้อย่างมีประสิทธิภาพ

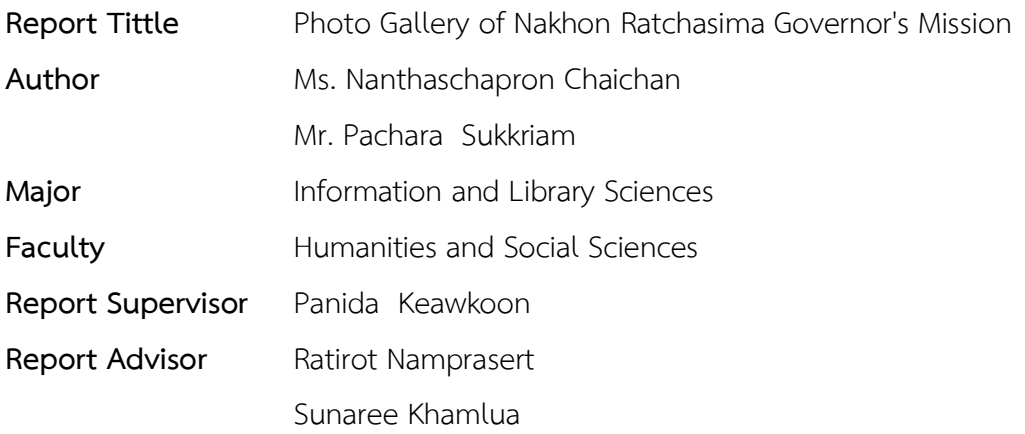

#### **Abstract**

The cooperative education project operation is Photo Gallery of Nakhon Ratchasima Governor's Mission. This report aimed to 1) To create a photo gallery to store information and publicize of Nakhon Ratchasima governor's mission in the form of a WordPress website. 2) To create a network system to promote the use of information technology and is a center for information services for learning effectively.

There are operating procedures as follows to 1) Planning is a process define objectives and scope, how to do and what is used for operations. 2) Data collection is a step that continues from planning gathering information about the governor's mission for each day and time. 3) Creating and designing is the process of bringing the information into an infographic and to create a WordPress website organize the content design and position it suitable for use. 4) Testing and improvements is the process of testing a WordPress website that has not yet been uploaded to the internet, but can be displayed via a web browser Is to test and improve what went wrong on the WordPress website. 5) Publishing the WordPress website Is the process of bringing the Photo Gallery of Nakhon Ratchasima Governor's Mission upload on the internet for distribution.

Photo Gallery of Nakhon Ratchasima Governor's Mission created from Microsoft PowerPoint, Adobe Photoshop and WordPress. Which is divided into sub menus is the history of Nakhon Ratchasima office, Nakhon Ratchasima Governor's mission, information Duties time, day, month and year, including contact information and the location of Nakhon Ratchasima office. To create a photo gallery to store information and publicize of Nakhon Ratchasima governor's mission in the form of a WordPress website and to create a network system to promote the use of information technology and is a center for information services for learning effectively.

## **กิตติกรรมประกาศ**

การที่ผู้จัดทำได้มาปฏิบัติงานในโครงการสหกิจศึกษา ณ สำนักงานจังหวัดนครราชสีมา ตั้งแต่วันที่ 18 พฤศจิกายน 2562 ถึง 6 มีนาคม 2563ส่งผลให้ผู้จัดทำได้รับความรู้และประสบการณ์ต่างๆ ที่มีค่ามากมาย สำหรับรายงานสหกิจศึกษาฉบับนี้สำเร็จลุล่วงได้ด้วยดีจากการร่วมมือและสนับสนุน จากหลายฝ่ายดังนี้

- 1. นายวิเชียร จันทรโณทัย ผู้ว่าราชการจังหวัดนครราชสีมา
- 
- 
- 
- 
- 

2. นายกิตติศักดิ์ ธีระวัฒนา หัวหน้าสำนักงานจังหวัดนครราชสีมา

3. นายวัชรพงษ์ จิโสะ ผู้อำนวยการกล่มงานบริหารทรัพยากรบคคล

- 4. นางสาวรติรส นามประเสริฐ พนักงานราชการกลุ่มงานบริหารทรัพยากรบุคคล
- 5. นางสาวสุนารี คำเหลือ พนักงานราชการกลุ่มงานบริหารทรัพยากรบุคคล 6. นางสาวภณิดา แก้วกูร อาจารย์ที่ปรึกษาสาขาวิชาสารสนเทศศาสตร์และ บรรณารักษศาสตร์

และบุคคลท่านอื่นๆ ที่ไม่สามารถกล่าวนามทุกท่าน ซึ่งได้ให้คำแนะนำช่วยเหลือในการจัดทำ รายงาน ผู้จัดทำขอขอบพระคุณผู้ที่มีส่วนเกี่ยวข้องทุกท่าน ที่มีส่วนร่วมในการให้ข้อมูลและเป็นที่ปรึกษา ในการทำรายงานฉบับนี้จนเสร็จสมบูรณ์ลุล่วง ตลอดจนให้การดูแลและให้ความเข้าใจกับชีวิต ของการทำงานจริง ซึ่งผู้จัดทำขอขอบพระคุณเป็นอย่างสูงไว้ ณ ที่นี้ด้วย

ผู้ปฏิบัติงานสหกิจศึกษา

# สารบัญ

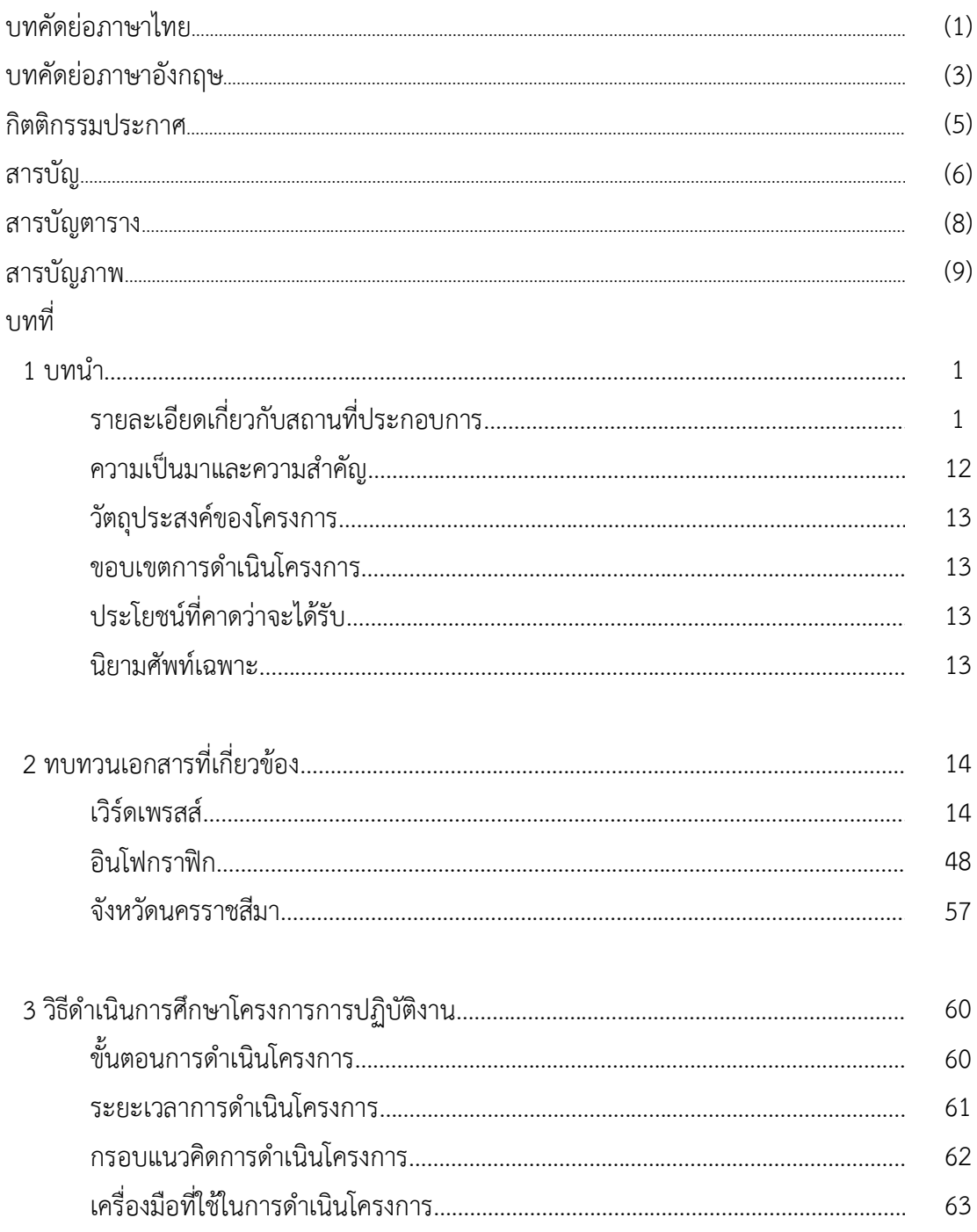

# **สารบัญ (ต่อ)**

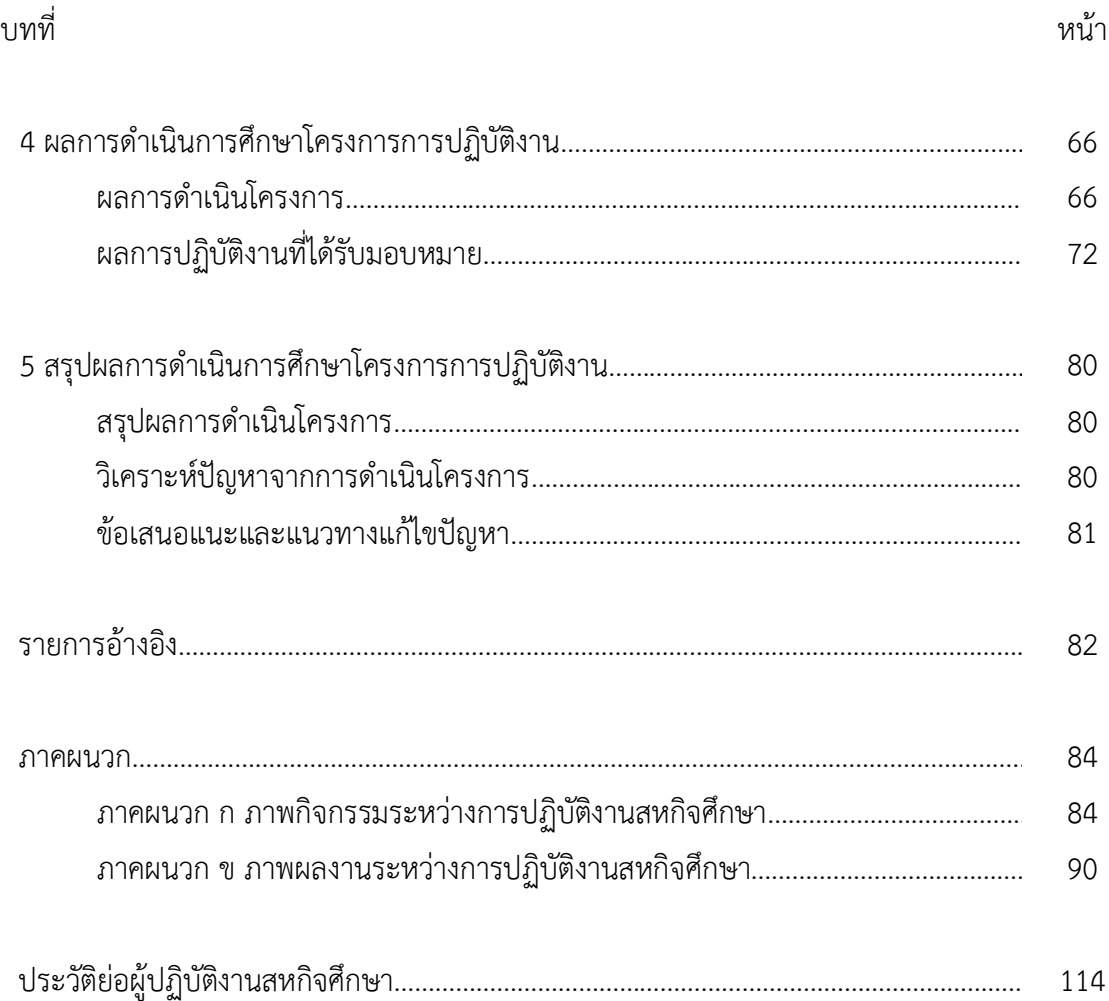

# **สารบัญตาราง**

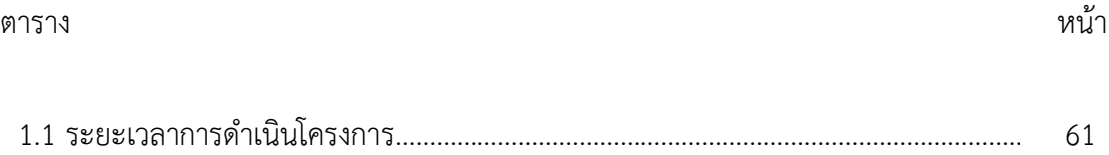

# **สารบัญภาพ**

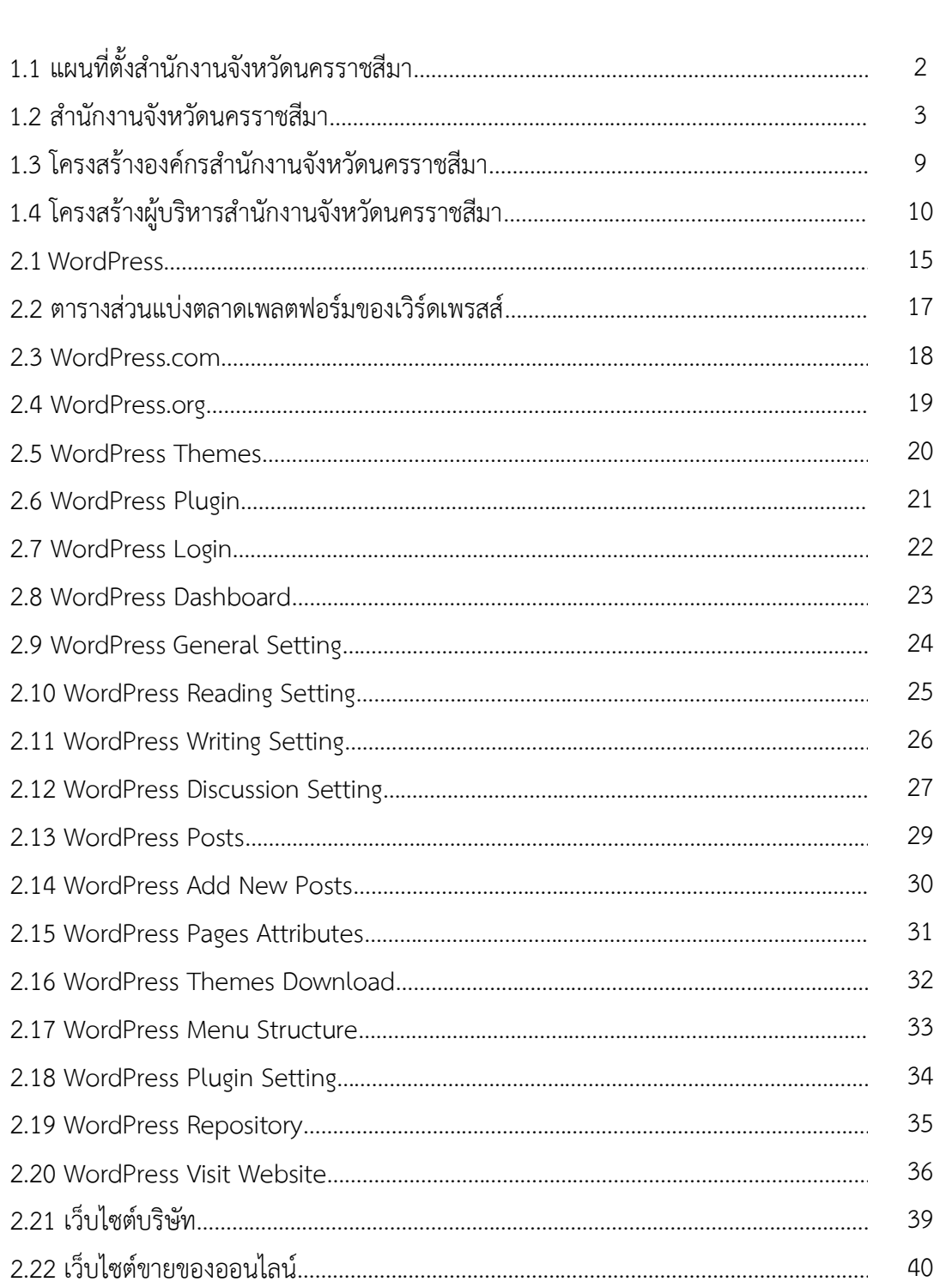

#### ภาพ *หน้*า

# **สารบัญภาพ (ต่อ)**

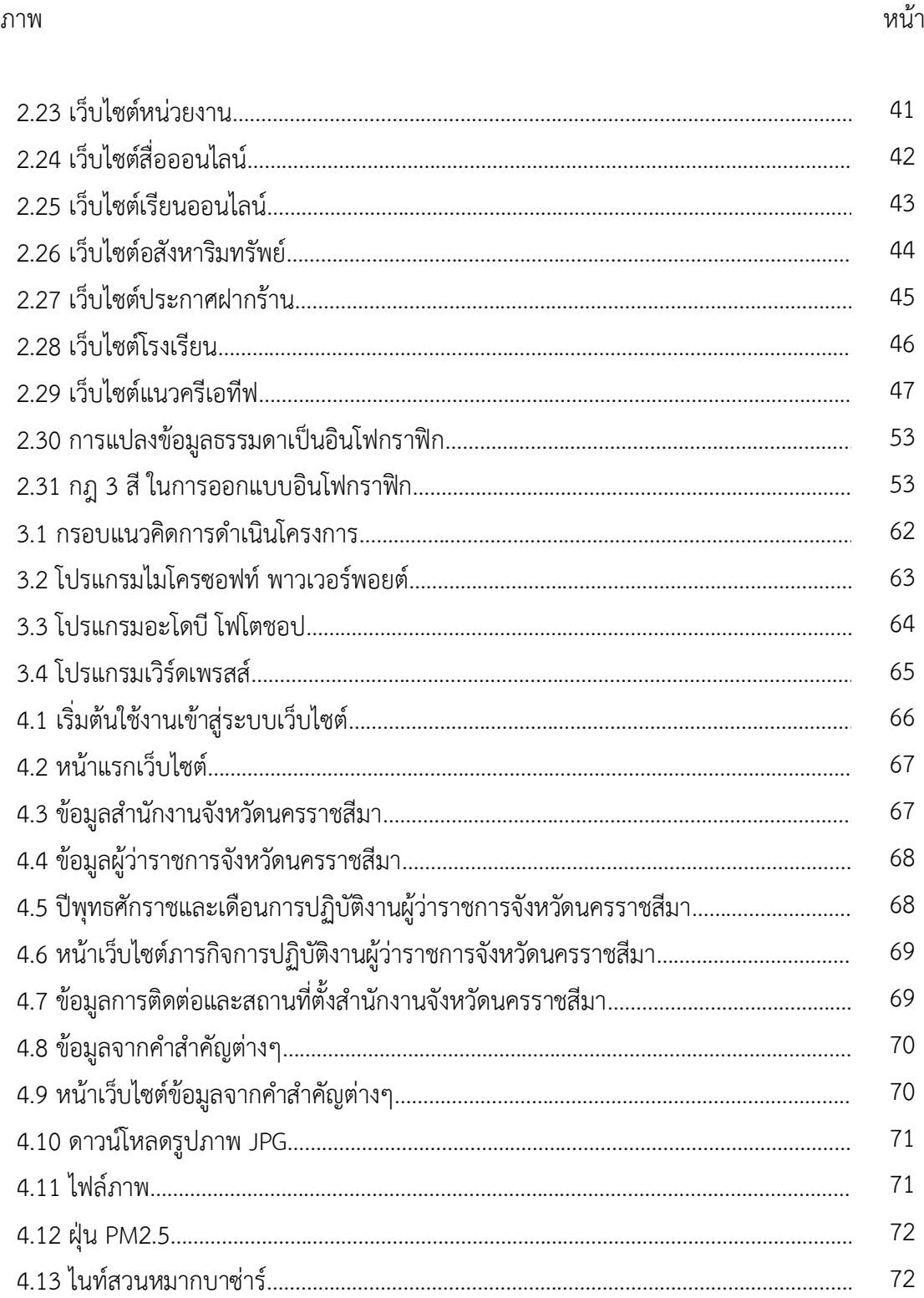

# **สารบัญภาพ (ต่อ)**

ภาพ *หน้*า

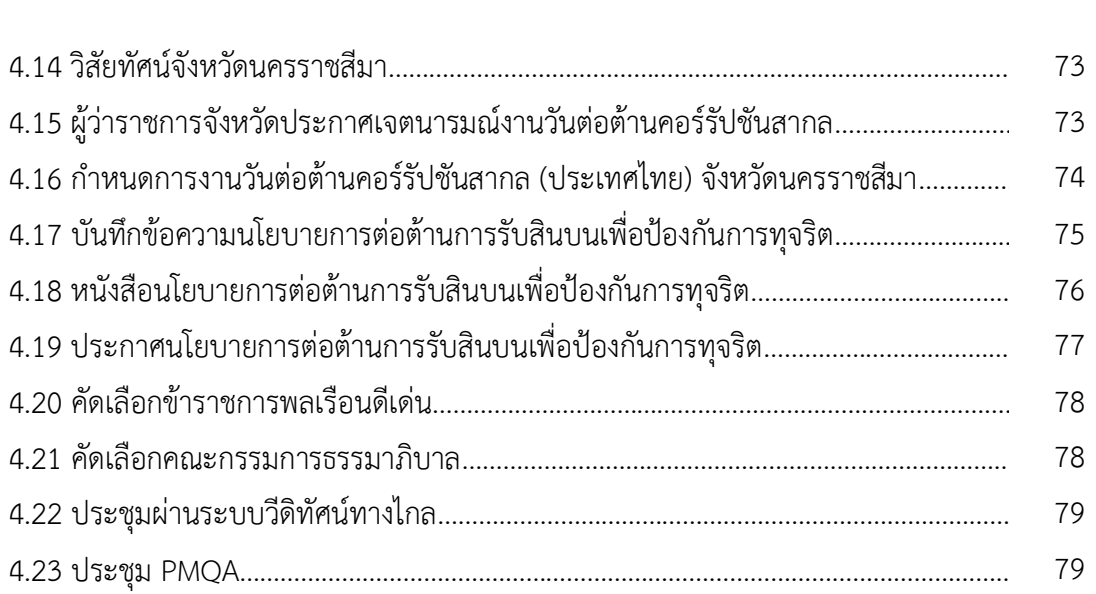

# **บทที่ 1**

## **บทนำ**

โครงการคลังภาพภารกิจผู้ว่าราชการจังหวัดนครราชสีมา สำนักงานจังหวัดนครราชสีมา ผู้จัดทำได้ศึกษาแนวคิดและทฤษฎีที่เกี่ยวข้อง ดังจะนำเสนอตามลำดับหัวข้อต่อไปนี้

- 1.1 รายละเอียดเกี่ยวกับสถานที่ประกอบการ
	- 1.1.1 ชื่อและที่ตั้งสถานที่ประกอบการ
	- 1.1.2 ข้อมูลทั่วไปสำนักงานจังหวัดนครราชสีมา
	- 1.1.3 อำนาจและหน้าที่
	- 1.1.4 ภารกิจหลัก
	- 1.1.5 วิสัยทัศน์
	- 1.1.6 นโยบาย
	- 1.1.7 ประเด็นยุทธศาสตร์
	- 1.1.8 กลุ่มงานสำนักงานจังหวัดนครราชสีมา
	- 1.1.9 โครงสร้างองค์กรสำนักงานจังหวัดนครราชสีมา
	- 1.1.10 โครงสร้างผู้บริหารสำนักงานจังหวัดนครราชสีมา
	- 1.1.11 ตำแหน่งและลักษณะงานที่นักศึกษาได้รับมอบหมายให้รับผิดชอบ
	- 1.1.12 พนักงานที่ปรึกษาและตำแหน่งพนักงานที่ปรึกษา
	- 1.1.13 ระยะเวลาที่ปฏิบัติงาน
- 1.2 ความเป็นมาและความสำคัญ
- 1.3 วัตถุประสงค์ของโครงการ
- 1.4 ขอบเขตการดำเนินโครงการ
- 1.5 ประโยชน์ที่คาดว่าจะได้รับ
- 1.6 นิยามศัพท์เฉพาะ

# **1.1 รายละเอียดเกี่ยวกับสถานที่ประกอบการ 1.1.1 ชื่อและที่ตั้งสถานที่ประกอบการ**

สำนักงานจังหวัดนครราชสีมา ศาลากลางจังหวัด ถนนมหาดไทย ตำบลในเมือง อำเภอเมือง จังหวัดนครราชสีมา 30000 โทร. 0-4424-3080 แฟกซ์. 0-4424-3080

Nakhon Ratchasima Governor's Office, Provincial Hall, Mahadthai rd., Nakhon Ratchasima 30000 Tel. 0-4424-3080 Fax. 0-4424-3080

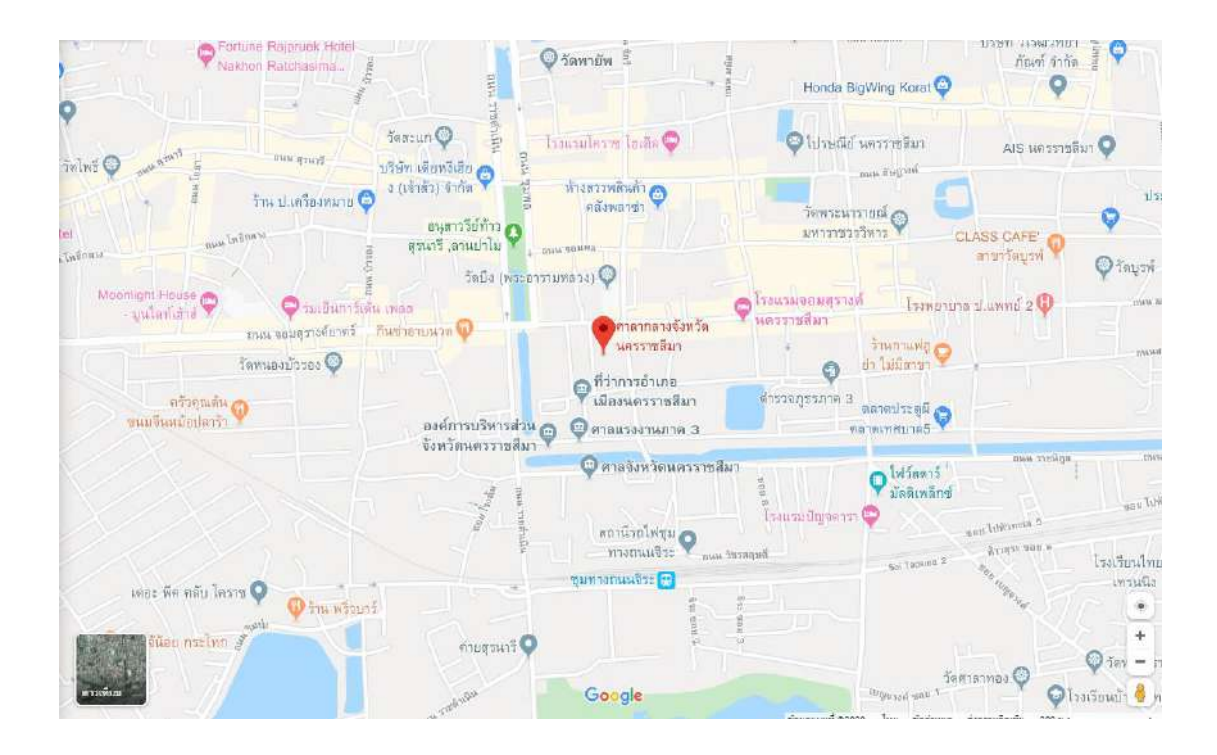

ภาพ 1.1 แผนที่ตั้งสำนักงานจังหวัดนครราชสีมา ที่มา: จังหวัดนครราชสีมา (ม.ป.ป.)

## **1.1.2 ข้อมูลทั่วไปสำนักงานจังหวัดนครราชสีมา**

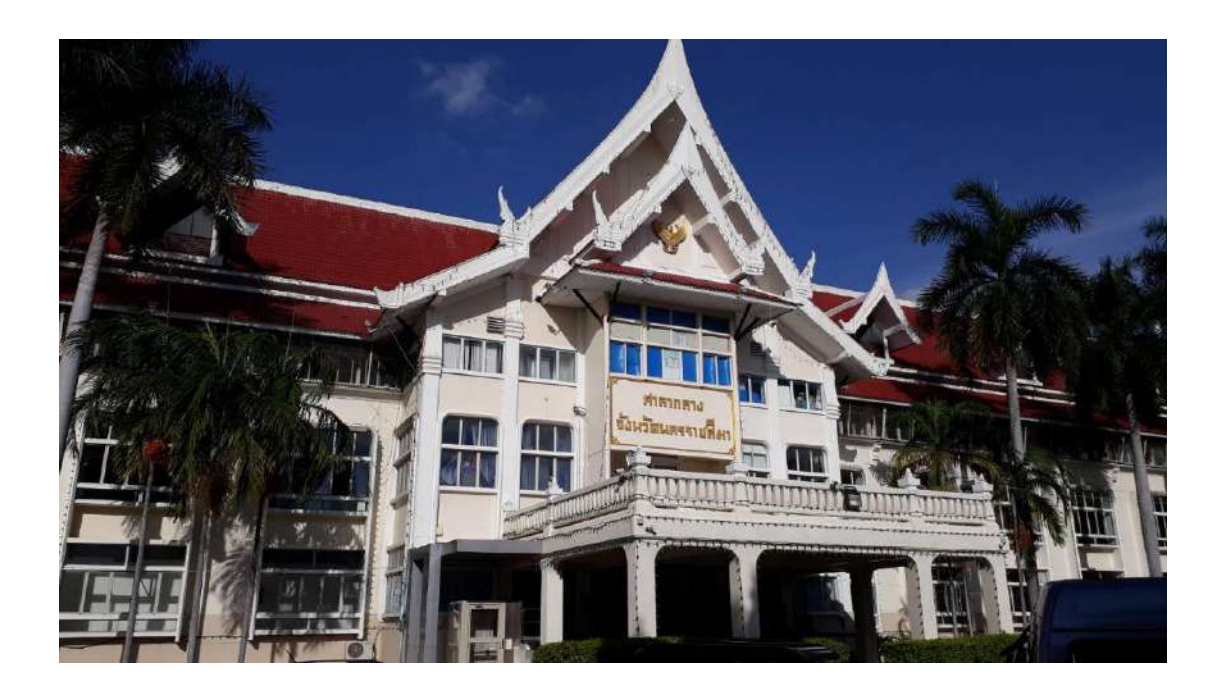

ภาพ 1.2 สำนักงานจังหวัดนครราชสีมา ที่มา: จังหวัดนครราชสีมา (ม.ป.ป.)

สำนักงานจังหวัดนครราชสีมา (จังหวัดนครราชสีมา, ม.ป.ป.) เป็นหน่วยงานบริหารราชการ ส่วนภูมิภาค ดำเนินการเป็นศูนย์กลางในการบริหารงานของผู้ว่าราชการจังหวัด เช่นเดียวกับ สำนักงานปลัดกระทรวงมหาดไทย ซึ่งเป็นศูนย์กลางของการบริหารราชการของกระทรวงมหาดไทย ในส่วนกลางสำนักงานจังหวัด เป็นหน่วยงานที่ปรากฏชื่อเป็นครั้งแรกในพระราชบัญญัติระเบียบ บริหารราชการแผ่นดิน พ.ศ. 2495 ซึ่งตามมาตรา 38 ของพระราชบัญญัติดังกล่าว กำหนดไว้ว่า ให้แบ่งส่วนราชการของจังหวัด ดังนี้

1. สำนักงานจังหวัด มีหน้าที่เกี่ยวกับงานราชการทั่วไปของจังหวัดนั้น มีผู้ว่าราชการ จังหวัดเป็นผู้ปกครองบังคับบัญชาและรับผิดชอบ

2. ส่วนต่างๆ ซึ่งกระทรวง ทบวง กรม ได้ตั้งขึ้น มีหน้าที่เกี่ยวกับราชการ ของกระทรวง ทบวง กรม มีหัวหน้าส่วนราชการประจำจังหวัดนั้น เป็นผู้ปกครองบังคับบัญชา และรับผิดชอบ

ซึ่งสำนักงานจังหวัดจะมีปรากฏชื่ออยู่ตามกฎหมาย แต่ในทางปฏิบัติสำนักงานจังหวัด ยังไม่เคยได้รับการจัดตั้งขึ้นโดยเจ้าหน้าที่ของตนเองไปประจำปฏิบัติงานอยู่เลย คงมีแต่เฉพาะ ผู้ว่าราชการจังหวัดเพียงท่านเดียว ทั้งนี้อาจเป็นเพราะในระยะแรกๆ งานของสำนักงานจัง หวัด มีปริมาณไม่มากนัก ซึ่งผู้ว่าราชการจังหวัดได้มอบหมายให้แผนกปกครองจังหวัดเป็นผู้รับผิดชอบ ดำเนินการแทน ต่อมาเมื่องานด้านต่างๆ ของจังหวัดมีปริมาณเพิ่มขึ้น กระทรวงมหาดไทยได้พิจารณา เห็นความจำเป็นที่จะต้องจัดตั้งสำนักงานจังหวัด โดยมีเจ้าหน้าที่ของตนเองปฏิบัติงานอยู่อย่างแท้จริง เพื่อช่วยเหลือผู้ว่าราชการจังหวัดในการปฏิบัติงานตามภารกิจหน้าที่และความรับผิดชอบซึ่งมีอยู่ อย่างกว้างขวาง โดยเฉพาะเนื่องจากผู้ว่าราชการจังหวัดเป็นผู้รับนโยบายจากนายกรัฐมนตรี คณะรัฐมนตรี กระทรวง ทบวง กรม มาปฏิบัติให้เกิดผลแก่ประชาชนในท้องที่ และรัฐบาลได้มีนโยบาย ที่จะพัฒนาการบริหารราชการที่จะให้หน่วยงานของทุกกระทรวง ทบวง กรม ที่มีหน่วยงานในจังหวัด ได้ขึ้นตรงหรือรายงานต่อผู้ว่าราชการจังหวัด สำนักงานจังหวัดจึงต้องทำหน้าที่เป็นศูนย์กลาง ในการบริหารงานของผู้ว่าราชการจังหวัด เป็นศูนย์กลางในการประสานแผนและโครงการ ของทุกกระทรวง ทบวงกรมในจังหวัด

กระทรวงมหาดไทยโดยความเห็นชอบของคณะรัฐมนตรี เมื่อวันที่ 28 สิงหาคม พ.ศ. 2516 จึงได้กำหนดให้มีอัตรากำลังเจ้าหน้าที่ เพื่อทำหน้าที่ช่วยเหลือผู้ว่าราชการจังหวัดขึ้นในสำนักงาน จังหวัด 5 จังหวัด และได้มีมติคณะรัฐมนตรี เมื่อวันที่ 27 พฤษภาคม พ.ศ. 2518 กำหนดให้ขยาย การจัดอัตรากำลังเพิ่มขึ้นในปี พ.ศ. 2518 อีกจำนวน 16 จังหวัด และเพิ่มขึ้นอีกในปี พ.ศ. 2519 จำนวน 49 จังหวัดตามลำดับ ทั้งนี้เพื่อให้สำนักงานจังหวัดเป็นหน่วยงานที่มีขีดความสามารถ ในการบริหารราชการส่วนภูมิภาค ดำเนินการเป็นศูนย์กลางในการบริหารงานของผู้ว่าราชการจังหวัด ได้เช่นเดียวกับสำนักงานปลัดกระทรวงมหาดไทยในส่วนกลาง โดยมีสำนักงานปลัดกระทรวง มหาดไทยเป็นผู้รับผิดชอบในการบริหารการวินิจฉัยสั่งการ การประสานงานร่วมกับหน่วยงาน ที่เกี่ยวข้องในการสนับสนุนการปฏิบัติงานของสำนักงานจังหวัดให้เป็นไปตามนโยบาย ซึ่งได้จัดให้มี เจ้าหน้าที่ขึ้นในส่วนราชการของสำนักงานจังหวัดเป็นครั้งแรกในปี พ.ศ. 2517 ใน 5 จังหวัด ได้แก่ พระนครศรีอยุธยา นครสวรรค์ ชลบรี สงขลา และยะลา

ต่อมาในปี พ.ศ. 2518 ได้ขยายการดำเนินการเพิ่มขึ้นใน 16 จังหวัด ได้แก่ นครราชสีมา อุบลราชธานี เชียงใหม่ นครศรีธรรมราช สุราษฎร์ธานี นราธิวาส ลพบุรี สระบุรี นนทบุรี ฉะเชิงเทรา จันทบุรี สมุทรปราการ สุโขทัย พิจิตร นครปฐม และชุมพร และในปี พ.ศ. 2519 ได้ขยายเพิ่มขึ้น จนครบทุกจังหวัดนั่นเอง

#### **1.1.3 อำนาจและหน้าที่**

อำนาจและหน้าที่ของสำนักงานจังหวัดนครราชสีมา มีดังต่อไปนี้

1. แปลงยุทธศาสตร์การพัฒนาระดับชาติไปเป็นยุทธศาสตร์การพัฒนาจังหวัดในพื้นที่

2. พัฒนาระบบข้อมูลสารสนเทศ เพื่อการบริหารระบบสารสนเทศภูมิศาสตร์ เพื่อการวางแผน และเพื่อเครือข่ายสารสนเทศของจังหวัด โดยเป็นศูนย์สารสนเทศของจังหวัด เพื่อการบริหารและวางแผนพัฒนาจังหวัด

3. จัดทำแผนพัฒนาจังหวัด ดำเนินการตามแผน กำกับ และติดตามผลการดำเนินงาน ตามยุทธศาสตร์ นโยบาย และแผนพัฒนาจังหวัด

4. อำนวยการ ประสานงาน ปฏิบัติงาน และสนับสนุนงานอันเป็นอำนาจหน้าที่ ของผู้ว่าราชการจังหวัด

5. ปฏิบัติงานร่วมกับหรือสนับสนุนการปฏิบัติงานของหน่วยงานอื่นที่เกี่ยวข้อง หรือที่ได้รับบอบหมาย

#### **1.1.4 ภารกิจหลัก**

มีหน้าที่เกี่ยวกับงานราชการทั่วไปและการวางแผนในการพัฒนาจังหวัด มีหัวหน้า สำนักงานจังหวัดเป็นผู้บังคับบัญชา และรับผิดชอบในการปฏิบัติงานข้าราชการของสำนักงานจังหวัด

#### **1.1.5 วิสัยทัศน์**

วิสัยทัศน์จังหวัดนครราชสีมา ระยะ 4 ปี พ.ศ. 2561-2564 คือ โคราชเมืองน่าอยู่ มุ่งสู่นวัตกรรม และเกษตรอุตสาหกรรม สังคมปลอดภัย

## **1.1.6 นโยบาย**

นโยบายของสำนักงานจังหวัดนครราชสีมา มีดังต่อไปนี้

1. เพื่อเพิ่มศักยภาพและขีดความสามารถในการแข่งขันด้านเศรษฐกิจของจังหวัด

2. ประชาชนมีคุณภาพชีวิตที่ดี ตามแนวทางเศรษฐกิจพอเพียง และมีความปลอดภัย ในชีวิตและทรัพย์สิน

3. มีทรัพยากรธรรมชาติที่สมบูรณ์และมีสภาพแวดล้อมที่เหมาะสมต่อการดำเนิน ชีวิตตามแนวเศรษฐกิจพอเพียง

4. เพื่อเสริมสร้างความมั่นคงในการป้องกันและแก้ไขปัญหาภัยคุกคาม และปกป้อง สถาบันหลักของชาติ

5. เพื่อให้หน่วยงานภาครัฐมีสมรรถนะสูงอย่างมีประสิทธิภาพและประสิทธิผล เพื่อสนับสนุนการบริหารจัดการทุกด้าน

#### **1.1.7 ประเด็นยุทธศาสตร์**

ประเด็นยุทธศาสตร์ของสำนักงานจังหวัดนครราชสีมา มีดังต่อไปนี้

1. การพัฒนาและเพิ่มศักยภาพการแข่งขันเศรษฐกิจ

2. ยกระดับสังคมให้เมืองน่าอยู่ ตามแนวทางเศรษฐกิจ

3. บริหารจัดการทรัพยากรธรรมชาติและสิ่งแวดล้อมให้มีความสมบูรณ์อย่างยั่งยืน ตามแนวทางเศรษฐกิจพอเพียง

4. การเสริมสร้างความมั่นคงทุกมิติ เพื่อปกป้องสถาบันหลักของชาติ

และความปลอดภัยในชีวิตและทรัพย์สินของประชาชน

5. การพัฒนาระบบการบริหารจัดการภาครัฐ

#### **1.1.8 กลุ่มงานสำนักงานจังหวัดนครราชสีมา**

กลุ่มงานภายในของสำนักงานจังหวัดนครราชสีมามี 4 กลุ่มงาน ดังต่อไปนี้

#### **1. กลุ่มงานบริหารทรัพยากรบุคคล**

- งานบริหารงานบุคคลในอำนาจของผู้ว่าราชการจังหวัด
- งานสนับสนุนผู้ว่าราชการจังหวัดในเรื่องของกฎระเบียบหลักเกณฑ์ และวิธีการบริหารทรัพยากรบุคคล
- จัดทำฐานข้อมูลบุคคลจังหวัดและวางแผนพัฒนาบุคลากรในจังหวัด
- งานส่งเสริมจริยธรรมป้องกันทุจริตและประเทศไทยใสสะอาด
- ประสานงานกับสำนักงาน ก.พ. และส่วนราชการในการเพิ่มขีดความ สามารถและเสริมสร้างความเข้มแข็งด้านการบริหารงานทรัพยากรบุคคล
- งาน อ.ก.พ. จังหวัด และงาน ก.ธ.จ.
- งานบริหารงานบุคคลของสำนักงานจังหวัด-เรื่องร้องเรียนเจ้าหน้าที่ ของรัฐที่อยู่ในอำนาจผู้ว่าราชการจังหวัด
- การพัฒนาระบบราชการของจังหวัด-คำรับรองการปฏิบัติราชการ ของจังหวัด
- การพัฒนาคุณภาพการบริหารจัดการภาครัฐของจังหวัด
- ปฏิบัติงานอื่นๆ ตามที่ได้รับมอบหมาย

## **2. กลุ่มงานยุทธศาสตร์และข้อมูลเพื่อการพัฒนาจังหวัด**

- พัฒนาระบบข้อมูลสารสนเทศเพื่อการวางแผนพัฒนาจังหวัด/กลุ่มจังหวัด
- การบูรณาการและเชื่อมโยงแผนในทุกระดับเพื่อนำไปสู่การปฏิบัติในพื้นที่
- จัดทำแผนพัฒนาจังหวัด/กลุ่มจังหวัด-จัดทำแผนปฏิบัติราชการประจำปี และคำของบประมาณของจังหวัด/กลุ่มจังหวัด
- ประสานและปฏิบัติตามแผนพัฒนาจังหวัด/กลุ่มจังหวัดและแผนงาน โครงการตามแผนปฏิบัติราชการประจำปี
- บริหารงบประมาณตามแผนปฏิบัติราซการประจำปีของจังหวัด/กลุ่มจังหวัด
- ติดตามและประเมินผลตามแผนพัฒนา/แผนปฏิบัติราชการประจำปี ของจังหวัด/กลุ่มจังหวัด-สนับสนุนเชิงวิชาการด้านนโยบายและแผน แก่หน่วยงานในจังหวัด
- งานตรวจราชการ
- ประสานและดำเนินโครงการอันเนื่องมาจากพระราชดำริ
- งานความร่วมมือภาครัฐและเอกชน
- งานกิจการพิเศษตามนโยบายรัฐบาล
- ปฏิบัติงานอื่นๆ ตามที่ได้รับมอบหมาย

#### **3. กลุ่มงานอำนวยการ**

- บริหารงานทั่วไปของจังหวัด
- งานช่วยอำนวยการผู้ว่าราชการจังหวัด
- เสนอแนะการบริหารราชการตามที่กฎหมายกำหนดให้เป็นอำนาจหน้าที่ ของผู้ว่าราชการจังหวัด
- งานรัฐพิธีราชพิธี
- จัดให้มีระบบการสื่อสารระหว่างส่วนราชการภายในจังหวัดรวมทั้งระหว่าง จังหวัดและส่วนกลาง
- งานให้คำปรึกษาด้านกฎหมาย-งานประชาสัมพันธ์ของสำนักงานจังหวัด
- งานการต่างประเทศและงานความสัมพันธ์กับประเทศเพื่อนบ้าน-งานกิจการ ด้านการข่าว
- งานพัสดุของสำนักงานจังหวัด
- งานการเงินและบัญชีในฐานะกรมจังหวัดสำนักงานจังหวัด
- งานเบิกจ่ายงบประมาณยุทธศาสตร์การพัฒนาจังหวัด/กลุ่มจังหวัด
- งานเบิกจ่ายงบประมาณแทนกัน
- งานจัดทำคำของบประมาณของสำนักงานจังหวัด
- ปฏิบัติงานอื่นๆ ตามที่ได้รับมอบหมาย

## **4. กลุ่มงานศูนย์ดำรงธรรมจังหวัด**

- รับเรื่องราวร้องทุกข์ (ยกเว้นเรื่องร้องเรียนเจ้าหน้าที่ของรัฐที่อยู่ในอำนาจ ผู้ว่าราชการจังหวัด)
- การจัดชุดปฏิบัติการเคลื่อนที่เร็ว (Motite Service)
- รับเรื่องราวความต้องการและข้อเสนอแนะของประชาชน
- งานคุ้มครองผู้บริโภคของจังหวัด-งานบริการเบ็ดเสร็จ ณ จุดเดียว (One Stop Service: 0SS)
- งานบริการและให้คำปรึกษาเขตเศรษฐกิจพิเศษ
- งานบริการรับเรื่อง-ส่งต่อ
- งานบริการข้อมูลข่าวสาร/ให้คำปรึกษา
- ปฏิบัติงานอื่นๆ ตามที่ได้รับมอบหมาย

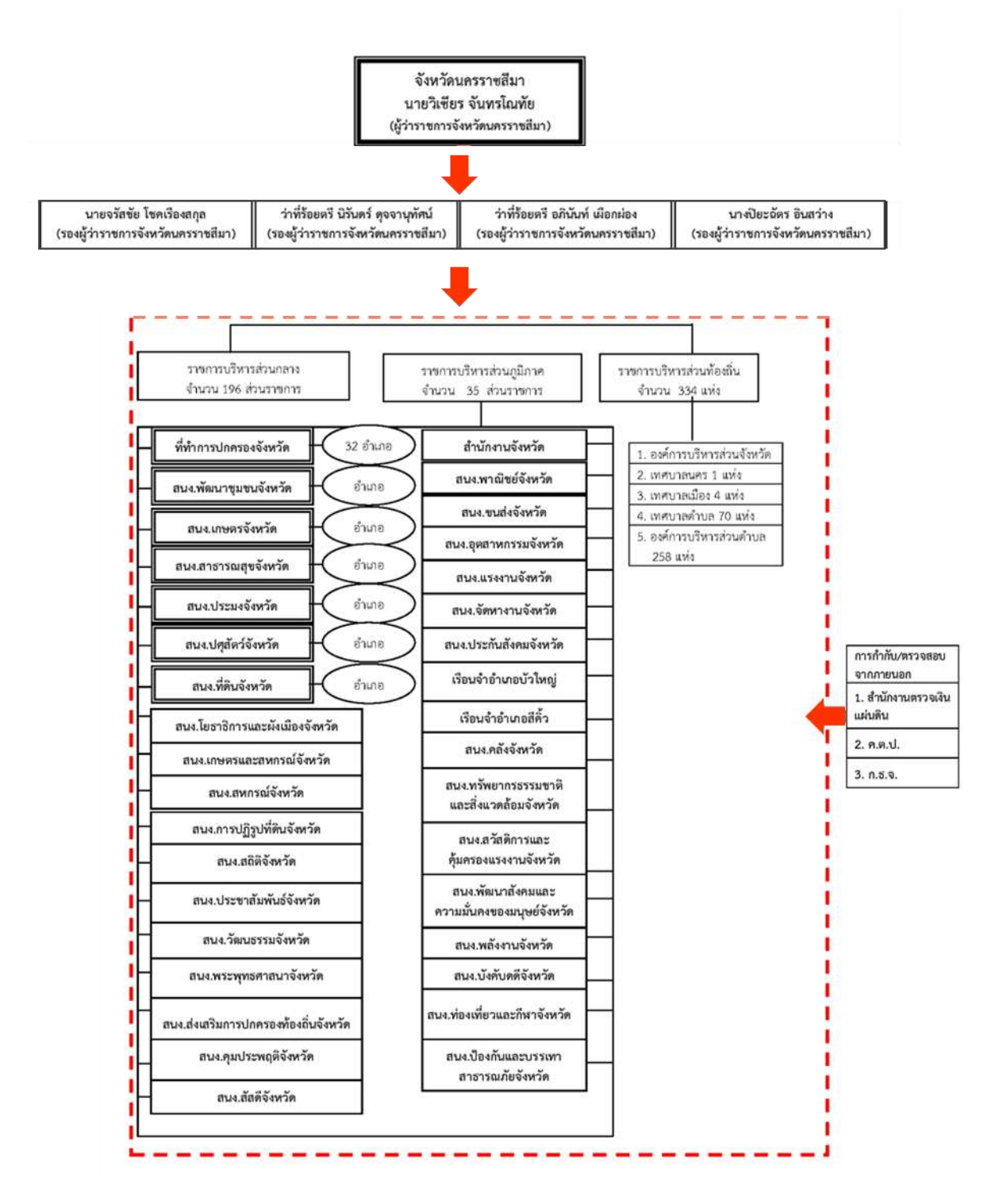

#### **1.1.9 โครงสร้างองค์กรสำนักงานจังหวัดนครราชสีมา**

ภาพ 1.3 โครงสร้างองค์กรสำนักงานจังหวัดนครราชสีมา ที่มา: จังหวัดนครราชสีมา (ม.ป.ป.)

# **1.1.10 โครงสร้างผู้บริหารสำนักงานจังหวัดนครราชสีมา**

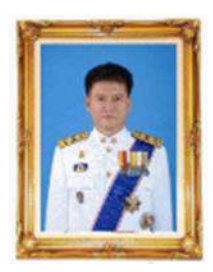

นายวิเชียร จันทรโณทัย ผู้ว่าราชการจังหวัดนครราชสีมา

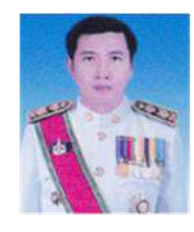

นายจรัสชัย โชคเรืองสกุล รองผู้ว่าราชการจังหวัด

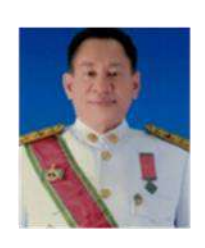

นายอภินันท์ เผือกผ่อง รองผู้ว่าราชการจังหวัด

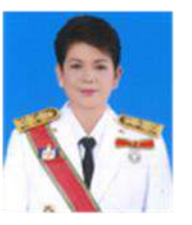

นางปิยะฉัตร อินสว่าง รองผู้ว่าราชการจังหวัด

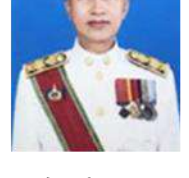

นายศักดิ์สิทธิ์ สกุลลิขเรศสีมา รองผู้ว่าราชการจังหวัด

ภาพ 1.4 โครงสร้างผู้บริหารสำนักงานจังหวัดนครราชสีมา ที่มา: จังหวัดนครราชสีมา (ม.ป.ป.)

## **1.1.11 ตำแหน่งและลักษณะงานที่นักศึกษาได้รับมอบหมายให้รับผิดชอบ**

1. นางสาวนันทัชพร ชัยชาญ รหัสนักศึกษา 5940303116 ตำแหน่งงาน : กลุ่มงานบริหารทรัพยากรบุคคล ลักษณะงานที่ได้รับมอบหมาย : IT Support Public Relations และงานส่วนราชการ 2. นายพชร สุกเกรียม รหัสนักศึกษา 5940303131 ตำแหน่งงาน : กลุ่มงานบริหารทรัพยากรบุคคล ลักษณะงานที่ได้รับมอบหมาย : IT Support Public Relations และงานส่วนราชการ

## **1.1.12 พนักงานที่ปรึกษาและตำแหน่งพนักงานที่ปรึกษา**

1. นางสาวรติรส นามประเสริฐ ตำแหน่ง : พนักงานราชการกลุ่มงานบริหารทรัพยากรบุคคล 2. นางสาวสุนารี คำเหลือ ตำแหน่ง : พนักงานราชการกลุ่มงานบริหารทรัพยากรบุคคล

#### **1.1.13 ระยะเวลาที่ปฏิบัติงาน**

ตั้งแต่วันที่ 18 พฤศจิกายน พ.ศ. 2562 ถึงวันที่ 6 มีนาคม พ.ศ. 2563

#### **1.2 ความเป็นมาและความสำคัญ**

ปัจจุบันเทคโนโลยีเว็บไซต์มีความสำคัญในชีวิตประจำวันของมนุษย์นั้นเป็นอย่างมาก ทั้งด้านการให้ข้อมูลข่าวสาร ใช้ในการติดต่อสื่อสาร การประชาสัมพันธ์ และการใช้เขียนสิ่งต่างๆ ซึ่งเว็บไซต์มีรูปแบบมากมายแตกต่างกันไป โดยจะเห็นได้จากการพัฒนาของรูปแบบเว็บไซต์ นับเป็นสิ่งที่มาพร้อมกับการพัฒนาด้านเทคโนโลยีที่ก้าวหน้า เช่นเดียวกับยุคสมัยของมนุษย์ที่มี การเปลี่ยนแปลงยุคสมัยที่แตกต่าง เทคโนโลยีเว็บไซต์ก็ย่อมต้องมีการเปลี่ยนแปลงไปตามยุคและ สมัยเช่นเดียวกัน (ณัฐธิดา เกิดศรี, 2559)

ซึ่งหลายองค์กรหรือหน่วยงานได้ให้ความสนใจในการใช้อินเทอร์เน็ตเพื่อโปรโมท และประชาสัมพันธ์ข้อมูลข่าวสารสารสนเทศขององค์กรเป็นหลัก ดังนั้นการมีเว็บไซต์ของตนเอง เพื่อความน่าเชื่อถือจึงเป็นเรื่องที่สำคัญ ซึ่งเว็บไซต์จะสื่อถึงภาพลักษณ์ต่างๆ ขององค์กรในการทำงาน การพัฒนาเว็บไซต์ให้สามารถมีความโดดเด่นและสามารถนำเสนอข้อมูลได้อย่างมีประสิทธิภาพ จึงถือว่าเป็นสิ่งหนึ่งที่จำเป็นมาก โดยตัวช่วยในการสร้างเว็บไซต์ที่สะดวกรวดเร็ว ลดต้นทุน และประหยัดเวลากว่าวิธีอื่นๆ ก็คือ เวิร์ดเพรสส์(บริษัท อาอุน ไทย แลบบอราทอรี่ส์ จำกัด, 2562)

โดยเวิร์ดเพรสส์ เป็นโปรแกรมสำเร็จรูปที่ใช้สร้างและจัดการเนื้อหาเว็บไซต์ประเภท Contents Management System หรือเรียกย่อๆ ว่า "CMS" ซึ่งเขียนด้วยภาษา PHP และใช้ระบบ จัดการฐานข้อมูล MySQL ซึ่งเวิร์ดเพรสส์จะมีระบบจัดการบทความเอาไว้จัดการข้อมูล บนอินเทอร์เน็ต ทำให้ง่ายและสะดวกต่อการใช้งานมาก สามารถใช้สร้างและจัดการเนื้อหาเว็บไซต์ โดยใช้งานบนอินเทอร์เน็ตได้เลย ไม่จำเป็นต้องดาวน์โหลดโปรแกรมมาติดตั้งในเครื่องและผู้ใช้ ไม่ต้องเสียเวลาเขียนโค้ดเองอีกด้วย (Hasan Luebaesa, 2561)

จากเหตุผลดังกล่าว เนื่องจากสำนักงานจังหวัดนครราชสีมา ตั้งอยู่ที่ศาลากลางจังหวัด ถนนมหาดไทย ตำบลในเมือง อำเภอเมือง จังหวัดนครราชสีมา 30000 ยังไม่มีการสร้างพื้นที่จัดเก็บ ข้อมูลและเผยแพร่ภารกิจผู้ว่าราชการจังหวัดนครราชสีมา ในรูปแบบเว็บไซต์เวิร์ดเพรสส์ ซึ่งผู้ปฏิบัติงานในโครงการสหกิจศึกษาได้เล็งเห็นถึงความสำคัญ จึงได้จัดทำเว็บไซต์นี้ขึ้นมา เพื่ออำนวยความสะดวกในการเข้าถึงข้อมูลต่างๆ ให้เกิดความสะดวก รวดเร็ว และมีประสิทธิภาพ

ดังนั้นการสร้างคลังภาพในการจัดเก็บข้อมูลและเผยแพร่ภารกิจผู้ว่าราชการจังหวัด นครราชสีมา ในรูปแบบเว็บไซต์เวิร์ดเพรสส์ จึงเป็นการเพิ่มความสะดวกในการใช้งานและเข้าถึงข้อมูล ให้กับประชาชนผู้ที่สนใจ เพื่อให้รับรู้ถึงหน้าที่การปฏิบัติงานของผู้ว่าราชการจังหวัดนครราชสีมา ได้มากยิ่งขึ้นนั้นเอง

## **1.3 วัตถุประสงค์ของโครงการ**

1. เพื่อสร้างคลังภาพในการจัดเก็บข้อมูลและเผยแพร่ภารกิจผู้ว่าราชการจังหวัดนครราชสีมา ในรูปแบบเว็บไซต์เวิร์ดเพรสส์

2. เพื่อสร้างระบบเครือข่ายส่งเสริมการใช้เทคโนโลยีสารสนเทศ และเป็นศูนย์กลาง การให้บริการสารสนเทศสำหรับการเรียนรู้ได้อย่างมีประสิทธิภาพ

#### **1.4 ขอบเขตการดำเนินโครงการ**

การสร้างคลังภาพครั้งนี้ เป็นการสร้างคลังภาพในการจัดเก็บข้อมูลและเผยแพร่ภารกิจ ผู้ว่าราชการจังหวัดนครราชสีมา ในรูปแบบเว็บไซต์เวิร์ดเพรสส์โดยมีเงื่อนไขการสร้างดังต่อไปนี้

1. ภารกิจผู้ว่าราชการจังหวัดนครราชสีมา

- 2. อินโฟกราฟิก
- 3. เวิร์ดเพรสส์

## **1.5 ประโยชน์ที่คาดว่าจะได้รับ**

1. ช่วยสร้างพื้นที่การจัดเก็บข้อมูลและเผยแพร่ภารกิจผู้ว่าราชการจังหวัดนครราชสีมา ในรูปแบบเว็บไซต์เวิร์ดเพรสส์

2. ช่วยสร้างระบบเครือข่ายและส่งเสริมการใช้เทคโนโลยีสารสนเทศ และเป็นศูนย์กลาง การให้บริการสารสนเทศสำหรับการเรียนรู้ได้อย่างมีประสิทธิภาพ

#### **1.6 นิยามศัพท์เฉพาะ**

1. ผู้ว่าราชการจังหวัด หมายถึง ตำแหน่งหัวหน้าผู้บังคับบัญชาข้าราชการในจังหวัด และรับผิดชอบการบริหารราชการจังหวัด

2. อินโฟกราฟิก หมายถึง การนำข้อมูลหรือความรู้มาสรุปเป็นสารสนเทศในลักษณะของภาพ ซึ่งภายในภาพนั้นอาจประกอบด้วย สัญลักษณ์ กราฟ แผนภูมิ ไดอะแกรม แผนที่ เป็นต้น

3. เวิร์ดเพรสส์หมายถึง โปรแกรมสำเร็จรูปที่มีไว้เพื่อสร้างและจัดการเนื้อหาบนอินเทอร์เน็ต Contents Management System หรือ CMS

4. เว็บไซต์ หมายถึง หน้าเว็บเพจหลายหน้าซึ่งเชื่อมโยงกันผ่านทางไฮเปอร์ลิงก์โดยส่วนใหญ่ จัดทำขึ้นเพื่อนำเสนอข้อมูลผ่านคอมพิวเตอร์

# **บทที่ 2 ทบทวนเอกสารที่เกี่ยวข้อง**

จากการดำเนินการศึกษาโครงการ คลังภาพภารกิจผู้ว่าราชการจังหวัดนครราชสีมา ผู้จัดทำได้ศึกษาเกี่ยวกับเอกสารที่เกี่ยวข้อง ดังจะนำเสนอตามลำดับหัวข้อต่อไป

## 2.1 เวิร์ดเพรสส์

- 2.1.1 ความหมายของเวิร์ดเพรสส์
- 2.1.2 ความสำคัญของเวิร์ดเพรสส์
- 2.1.3 ความเป็นมาของเวิร์ดเพรสส์
- 2.1.4 ประเภทของเวิร์ดเพรสส์
- 2.1.5 องค์ประกอบของเวิร์ดเพรสส์
- 2.1.6 ขั้นตอนการสร้างเวิร์ดเพรสส์
- 2.1.7 ค่าใช้จ่ายของเวิร์ดเพรสส์
- 2.1.8 เหตุผลที่ต้องเลือกใช้เวิร์ดเพรสส์
- 2.1.9 ข้อดีของเวิร์ดเพรสส์
- 2.1.10 ตัวอย่างของเวิร์ดเพรสส์

#### 2.2 อินโฟกราฟิก

- 2.2.1 ความหมายของอินโฟกราฟิก
- 2.2.2 ความสำคัญของอินโฟกราฟิก
- 2.2.3 ความเป็นมาของอินโฟกราฟิก
- 2.2.4 ประเภทของอินโฟกราฟิก
- 2.2.5 หลักการสร้างอินโฟกราฟิก
- 2.2.6 หลักการออกแบบอินโฟกราฟิก
- 2.2.7 รูปแบบดีไซน์พื้นฐานของอินโฟกราฟิก
- 2.2.8 โปรแกรมที่ใช้ในการออกแบบอินโฟกราฟิก
- 2.2.9 ประโยชน์ของอินโฟกราฟิก
- 2.3 จังหวัดนครราชสีมา
	- 2.3.1 จังหวัดนครราชสีมา
	- 2.3.2 สำนักงานจังหวัดนครราชสีมา
	- 2.3.3 ผู้ว่าราชการจังหวัดนครราชสีมา

#### **2.1 เวิร์ดเพรสส์(WordPress)**

ปัจจุบันการสร้างเว็บไซต์ทำได้ง่ายมากขึ้น เนื่องจากมีระบบจัดสร้างเว็บไซต์เข้ามาคอยช่วย หรือที่เรียกว่า Content Management System (CMS) ซึ่งที่นิยมใช้งานก็มีอยู่ด้วยกันหลายรูปแบบ เช่น Joomla, Drupal, Custom CMS, Movable Type, WordPress ฯลฯ โดยหากวัดกันที่ความนิยม ระดับโลกแล้ว เวิร์ดเพรสส์จะได้รับความนิยมในการนำมาใช้งานมากที่สุด

ซึ่งสาเหตุที่ทำให้เวิร์ดเพรสส์เป็นที่นิยมนั้นมีหลายประการ อาทิ เริ่มต้นพัฒนาจากการเขียน เว็บบล็อกซึ่งสามารถมาประยุกต์ใช้กับเทคโนโลยีการสื่อสารในสมัยใหม่ได้ง่าย มีการพัฒนามานาน ข้อผิดพลาดต่างๆ ได้ถูกแก้ไขจนมีช่องโหว่น้อย และมีขนาดเล็กทำงานได้สะดวกและรวดเร็ว มีธีมที่หลากหลายให้เลือกใช้งาน มีปลั๊กอินเสริมความสามารถหลายด้านและที่สำคัญใช้งานง่าย

จากข้างต้นเวิร์ดเพรสส์จึงเหมาะสมกับทุกเพศทุกวัยซึ่งสามารถใช้งานได้โดยไม่จำเป็น ต้องเป็นโปรแกรมเมอร์หรือไม่ต้องเรียนจบดีไซน์ก็สามารถสร้างเว็บไซต์สวยๆ ระดับงานคุณภาพได้ อย่างราดเร็วและมีประสิทธิภาพ

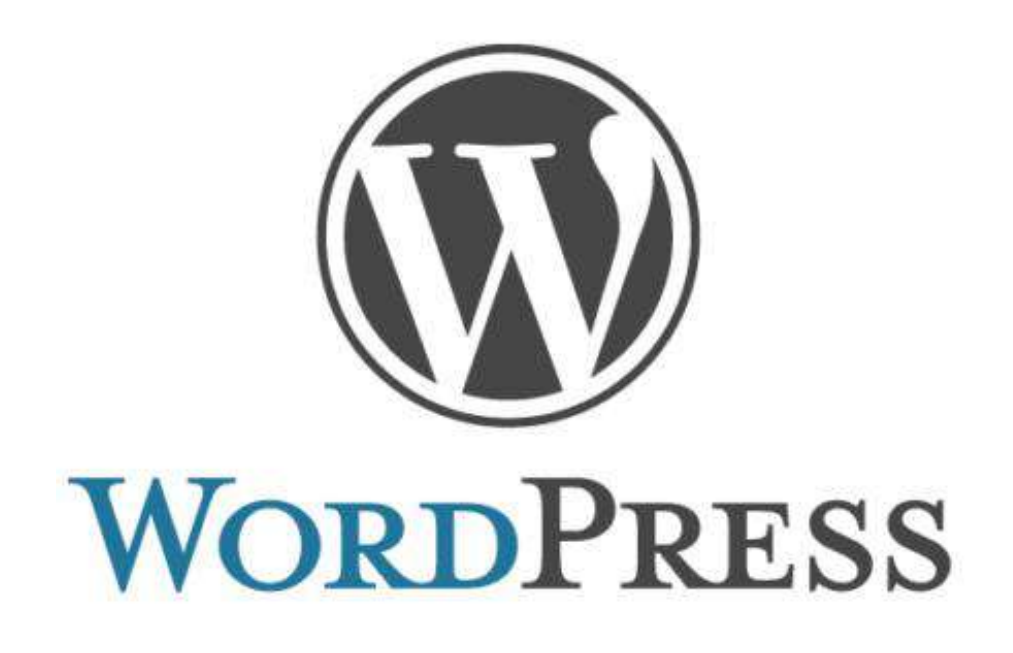

ภาพ 2.1 WordPress ที่มา: Tech Talk Thai (2562)

#### **2.1.1 ความหมายของเวิร์ดเพรสส์**

เบญจมาภรณ์ เลาขุน (2561) กล่าวว่า เวิร์ดเพรสส์ คือ โปรแกรมที่ช่วยในการสร้าง และบริหารเว็บไซต์แบบสำเร็จรูปที่สามารถติดตั้งบนเว็บเซิร์ฟเวอร์เพื่อสร้างเว็บไซต์ ซึ่งจะมีระบบ จัดการเนื้อหาบทความ CMS (Content Management System) หรือมีระบบหลังบ้านไว้ช่วย ในการจัดการข้อมูลทำให้ง่ายต่อการใช้งานยิ่งขึ้น

จีราวุธ วารินทร์ (2560, น. 3) กล่าวว่า เวิร์ดเพรสส์ คือ เว็บแอปพลิเคชันประเภท CMS (Content Management System) ซึ่งเป็นระบบที่ช่วยให้จัดการเนื้อหาในการสร้างเว็บไซต์ ได้อย่างง่าย โดยไม่จำเป็นต้องมีความรู้เกี่ยวกับการเขียนเว็บไซต์ก็สามารถสร้างเว็บไซต์ได้ ซึ่งสามารถใส่เนื้อหาได้ตามความต้องการ เช่น ข้อความ รูปภาพ วิดีโอ สไลด์ หรือมีเดียอื่นๆ เป็นต้น

ธัญธัช นันท์ชนก (2559, น. 24) กล่าวว่า เวิร์ดเพรสส์ คือ ซอฟต์แวร์สำหรับสร้างเว็บไซต์ ประเภท CMS (Content Management System) หรือบล็อกที่ได้รับความนิยมมากที่สุดในโลก สามารถดาวน์โหลดมาใช้งานได้ฟรี และการใช้งานต้องมีการเช่าเว็บโฮสติ้งและจดโดเมนเนม ให้เรียบร้อยก่อนที่จะสร้างเว็บไซต์

สรุปได้ว่า เวิร์ดเพรสส์ คือ แอปพลิเคชันหรือระบบโปรแกรมสำเร็จรูปที่ใช้สำหรับการสร้าง เว็บไซต์แบบ CMS (Content Management System) ที่ได้รับความนิยมและมีชื่อเสียงมาก ในปัจจุบัน เพราะโปรแกรมเวิร์ดเพรสส์ช่วยให้ผู้ใช้งานไม่จำเป็นที่จะต้องเรียนรู้ถึงภาษา หรือวิธีการเขียนโค้ดในการทำเว็บไซต์ เนื่องจากระบบของเวิร์ดเพรสส์ได้ทำการสนับสนุนการทำงาน ทั้งหน้าบ้านและหลังบ้านของเว็บไซต์อยู่แล้ว ทำให้ผู้ใช้สามารถสร้างเว็บไซต์ของต นเองได้ง่าย มีรูปร่างหน้าตาสวยงามตามที่ต้องการและมีความรวดเร็ว

#### **2.1.2 ความสำคัญของเวิร์ดเพรสส์**

โปรแกรมเวิร์ดเพรสส์เป็นโปรแกรมสำหรับสร้างเว็บไซต์ที่ได้รับความนิยมสูงในปัจจุบัน สามารถติดตั้งได้ง่าย มีระบบสนับสนุนการทำงานของเว็บไซต์ ทำให้ผู้ใช้สามารถทำเว็บไซต์ของตนเอง ได้โดยง่ายและรวดเร็วขึ้น มีกลุ่มผู้ใช้งานเป็นจำนวนมากที่สอนการใช้งาน พัฒนา และให้คำปรึกษา ทั้งในประเทศไทยและต่างประเทศ โดยสามารถทำงานได้ในหลายภาษาและมีภาษาไทยด้วย ซึ่งโปรแกรมดังกล่าวได้มีการพัฒนาระบบให้มีทั้งประสิทธิภาพ มีความยืดหยุ่นสูง และความปลอดภัยสูง ด้วยปัจจัยทั้งหลายนี้ทำให้บริษัทต่างๆ ให้ความเชื่อถือและยอมรับในการใช้งานเวิร์ดเพรสส์นั้นเอง (ธีมวิลเลส, 2563)

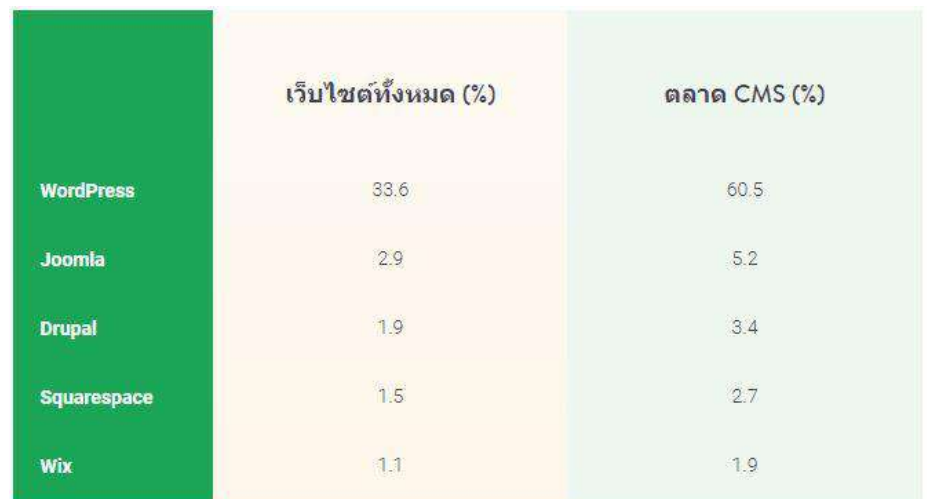

ภาพ 2.2 ตารางส่วนแบ่งตลาดเพลตฟอร์มของเวิร์ดเพรสส์ ที่มา: บริษัท อาอุน ไทย แลบบอราทอรี่ส์ จำกัด (2562)

ในปีพ.ศ. 2562 เวิร์ดเพรสส์ครองส่วนแบ่งมากถึง 33% ของเว็บไซต์ทั้งหมดทั่วโลก โดยกินส่วนแบ่งในตลาดเพลตฟอร์ม CMS 60% บ่งบอกถึงความนิยมในการนำเวิร์ดเพรสส์ ไปประยุกต์ใช้ในเชิงธุรกิจ และล่าสุดในปีพ.ศ. 2563 ได้ขยับเป็น 35% แล้ว (Luebaesa, 2561)

#### **2.1.3 ความเป็นมาของเวิร์ดเพรสส์**

เวิร์ดเพรสส์เป็นโปรแกรมช่วยสร้างบล็อก ซึ่งเขียนด้วยภาษา PHP และใช้ฐานข้อมูล MySQL มีสัญญาอนุญาตใช้งานแบบ GPL เริ่มพัฒ นาโดย แมตต์ มูลเลนเวก (Matt Mullenweg) ซึ่งรุ่นปัจจุบัน คือ 3.5.1 หลังจากซอฟต์แวร์สร้างบล็อก Movable Type ของบริษัท Six Apart ได้เปลี่ยนแปลงการคิดค่าใช้งานใน พ.ศ. 2547 ผู้ใช้เดิมของ Movable Type จำนวนมากจึงหันมาใช้ เวิร์ดเพรสส์แทนเนื่องจากว่ามีรูปแบบการใช้งานคล้ายคลึงกัน

ซึ่งปัจจุบันเวิร์ดเพรสส์ได้รับ ความนิยมเป็นอย่างมากจากบ ล็อกเกอร์ทั่วโล ก เนื่องจากเป็นระบบที่มีความยืดหยุ่นในการใช้งาน อีกทั้งยังมีผู้ที่สร้างปลั๊กอินโปรแกรมเสริม และธีมรูปแบบการแสดงผลรวมทั้งระบบอื่นๆ ที่สามารถใช้งานร่วมกับเวิร์ดเพรสส์ได้เป็นจำนวนมาก จึงทำให้เวิร์ดเพรสส์ได้รับความนิยมเป็นอย่างมาก

นอกจากนี้เวิร์ดเพรสส์ยังได้แบ่งออกมาเป็นเวิร์ดเพรสส์ มิว (MU: Multi User) เพื่อให้ผู้ใช้งาน สามารถนำไปใช้สร้างเว็บบล็อกทำให้ผู้อื่นใช้งานได้อีกด้วย ซึ่งระบบของเวิร์ดเพรสส์มิวนั้น ได้มีการปรับปรุงให้รองรับกับผู้ใช้งานจำนวนมากขึ้นกว่าเวิร์ดเพรสส์ในรุ่นปกตินั่ นเอง (ภัสภูมิ กิตติรัตนบุตร, 2559)

#### **2.1.4 ประเภทของเวิร์ดเพรสส์**

เวิร์ดเพรสส์(บริษัท อาอุน ไทย แลบบอราทอรี่ส์ จำกัด, 2562) แบ่งได้2 ประเภทดังนี้ 2.1.4.1 WordPress.com เป็นบริการเว็บไซต์ที่เหมาะสำหรับผู้ที่ต้องการมีบล็อก เป็นของตนเองหรือผู้ที่เริ่มต้นทดลองใช้งานเว็บไซต์ เพราะเพียงแค่สมัครสมาชิกกับทาง WordPress.com ก็ใช้งานได้ฟรีทันที แต่จะมีความยืดหยุ่นน้อย ทั้งธีมและปลั๊กอินไม่สามารถ นำจากภายนอกมาติดตั้งได้ ส่วนชื่อของเว็บไซต์จะสามารถใช้ได้ในรูปแบบซับโดเมน คือ ชื่อบล็อก ของ WordPress.com แต่ว่าสามารถอัปเกรดความสามารถของเว็บไซต์ได้โดยเสียเงินเพิ่ม ซึ่งต้องชำระเป็นรายปีมีให้เลือกหลายแพลนตามความต้องการและตอบโจทย์การใช้งานมากขึ้น เช่น จดชื่อโดเมนเป็นของตนเอง ปรับเปลี่ยนธีมให้มีลูกเล่นมากขึ้น เพิ่มพื้นที่ในการจัดเก็บข้อมูล หรือลงปลั๊กอินเพิ่มเติมได้ เป็นต้น

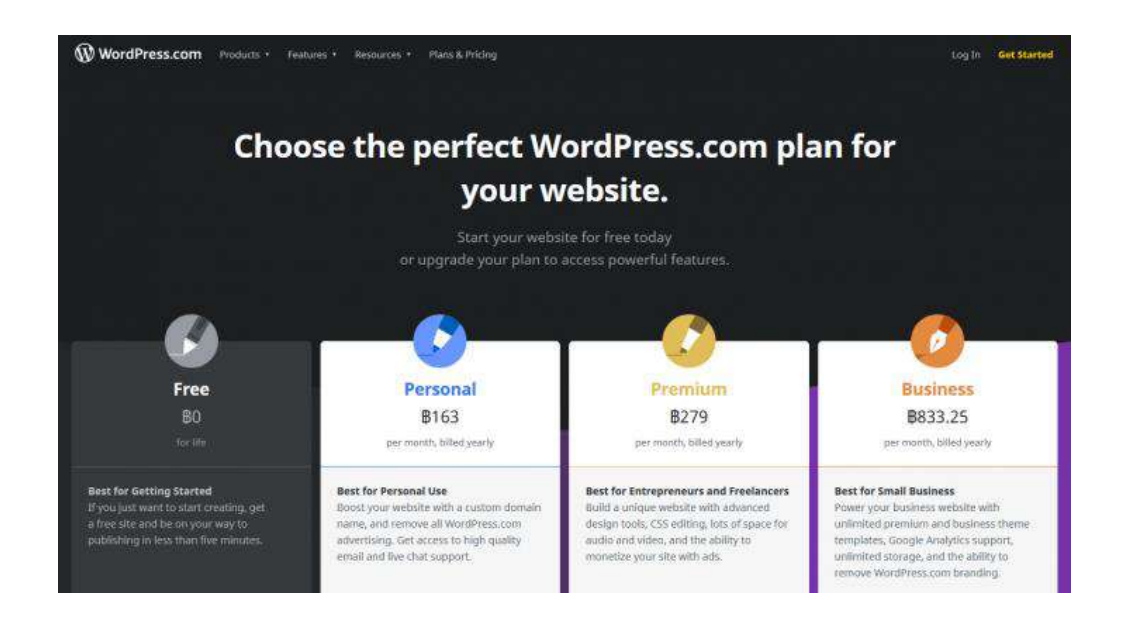

ภาพ 2.3 WordPress.com ที่มา: บริษัท อาอุน ไทย แลบบอราทอรี่ส์ จำกัด (2562)

2.1.4.2 WordPress.org เป็นซอฟต์แวร์ที่ให้ดาวน์โหลดได้ฟรีเพื่อมาติดตั้งที่โฮสติ้ง สำหรับเก็บข้อมูลของเว็บไซต์ไว้บนอินเทอร์เน็ต สามารถนำไปสร้างเว็บไซต์ได้อย่างอิสระ ไม่ว่าจะเป็นการปรับแต่งหน้าเว็บไซต์หรือการนำธีมและปลั๊กอินจากภายนอกมาติดตั้ง หรือการทำ เว็บไซต์แบบ E-commerce ที่มีระบบตะกร้าสินค้า เป็นต้น ปัจจุบันเว็บไซต์ส่วนใหญ่ได้ใช้เวิร์ดเพรสส์ ในรูปแบบนี้ ทั้งนี้ต้องเสียค่าใช้จ่ายอื่นๆ ต่างหาก เช่น การจดชื่อโดเมนและการเช่าโฮสติ้ง ซึ่งค่าบริการก็ขึ้นอยู่กับประสิทธิภาพของโฮสติ้ง รวมถึงค่าใช้จ่ายในการออกแบบเว็บไซต์ ในกรณีที่ไม่สามารถสร้างได้ด้วยตนเอง แต่โดยส่วนใหญ่แล้วจะนิยมเลือกซื้อธีมจากเว็บไซต์ Themeforest.net เพราะมีรูปแบบให้เลือกมากมายและมีราคาไม่สูง ซึ่งขั้นตอนการติดตั้งและใช้งาน ก็ไม่ยุ่งยากจนเกินไป สามารถศึกษาและทำได้เองตามคู่มือจากธีมที่ซื้อมา

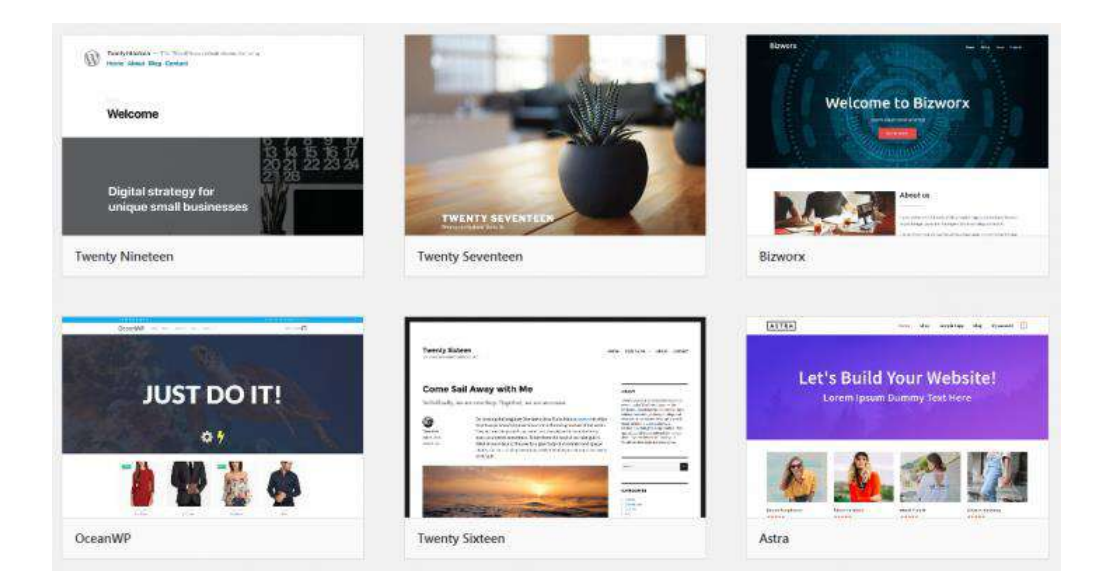

ภาพ 2.4 WordPress.org ที่มา: บริษัท อาอุน ไทย แลบบอราทอรี่ส์ จำกัด (2562)

## **2.1.5 องค์ประกอบของเวิร์ดเพรสส์**

ระบบเวิร์ดเพรสส์ทั้งสองระบบจะมีองค์ประกอบ และลักษณะการทำงานที่เหมือนกัน คือ จะมีส่วนของระบบหลัก Core System ที่ทำหน้าที่ในการจัดการและประมวลผลข้อมูล ที่ได้รับจากผู้ใช้งาน ผ่านพื้นที่การทำงานหลังบ้านที่แบ่งโครงสร้างเมนู ได้แก่ เมนูเรื่อง หน้า การปรับแต่ง การตั้งค่า การเพิ่มธีม ปลั๊กอินและอื่นๆ ซึ่งเมื่อทำการใส่ข้อมูลที่หลังบ้านแล้ว ผลที่ได้ก็จะแสดงผลมายังหน้าเว็บไซต์ที่อยู่ทางด้านหน้า แสดงให้ผู้เข้าชมเว็บไซต์เห็นหน้าตา ของเว็บไซต์นั้น และระบบเวิร์ดเพรสส์มีการสนับสนุนระบบธีมที่ให้ผู้ใช้งานสามารถเลือกธีมได้ตามใจ เป็นลักษณะของการนำหน้ากากมาครอบระบบหลัก เพื่อทำให้หน้าตาของเว็บไซต์มีความสวยงาม และในขณะที่ขีดความสามารถของเว็บไซต์ก็สามารถเพิ่มได้เช่นเดียวกัน เช่น ระบบการขายของ ออนไลน์ระบบการสอนคอร์สออนไลน์จะทำให้ตัวเว็บไซต์มีประสิทธิภาพในการใช้งานได้มากยิ่งขึ้น ซึ่งองค์ประกอบของเวิร์ดเพรสส์มีดังต่อไปนี้(ธีมวิลเลส, 2563)

2.1.5.1 WordPress Core คือ ตัวขับเคลื่อนหลัก เปรียบเสมือนเครื่องยนต์ ในการทำงานของระบบ โดยสามารถดาวน์โหลดเวิร์ดเพรสส์เวอร์ชั่นล่าสุดได้ที่ WordPress.org และ th.WordPress.org สำหรับเวอร์ชั่นภาษาไทย

2.1.5.2 WordPress Theme หรือที่เรียกกันสั้นๆ ว่าธีม เปรียบเสมือนหน้าตา ภาพลักษณ์ของเว็บไซต์ที่สามารถเลือกใช้งานได้ฟรีและเสียเงิน ความแตกต่างของธีมฟรีและเสียเงินนี้ อยู่ที่การปรับแต่งเวิร์ดเพรสส์ที่จะมีความยากง่ายมากน้อยแตกต่างกันไป ในกรณีที่ต้องการเลือก ใช้งานธีมฟรีสามารถเลือกได้จากเว็บไซต์ WordPress.org และในกรณีที่ต้องเสียเงินสามารถสั่งซื้อได้ จากเว็บไซต์ที่ให้ขายธีบโดยเฉพาะ ยกตัวอย่าง เช่น Themeforest net เป็นต้น

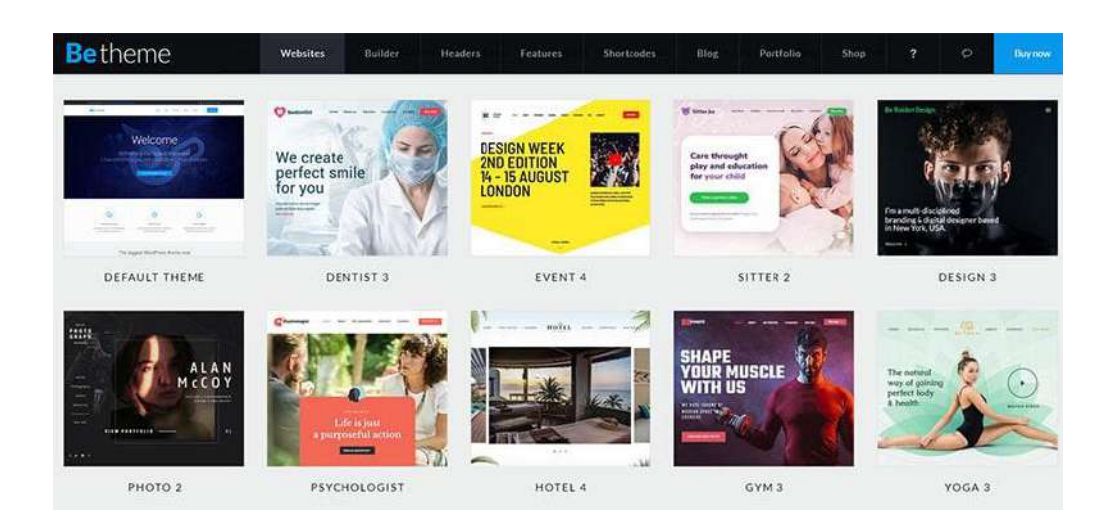

ภาพ 2.5 WordPress Themes ที่มา: บริษัท อาอุน ไทย แลบบอราทอรี่ส์ จำกัด (2562)

2.1.5.3 WordPress Plugin ในส่วนของปลั๊กอินที่เปรียบเสมือนอุปกรณ์เสริม เพิ่มขีดความสามารถให้เวิร์ดเพรสส์นั้น มีหลายกลุ่มและหมวดหมู่ ขึ้นอยู่กับว่าต้องการเพิ่มศักยภาพ ของเว็บไซต์ในด้านใด เช่น หมวดของการตกแต่งหน้าตาเว็บไซต์ การขายของออนไลน์ คอร์สออนไลน์ แปลภาษา ระบบเมล์ ฟอร์มต่างๆ ความเร็วเว็บไซต์ และความปลอดภัย เป็นต้น ซึ่งปลั๊กอิน ยอดนิยมที่ใช้กันมากที่สุด ได้แก่ Elementor, WooCommerce, Contact Form 7, Yoast SEO, LayerSlider, Smush, Loco Translate เป็นต้น

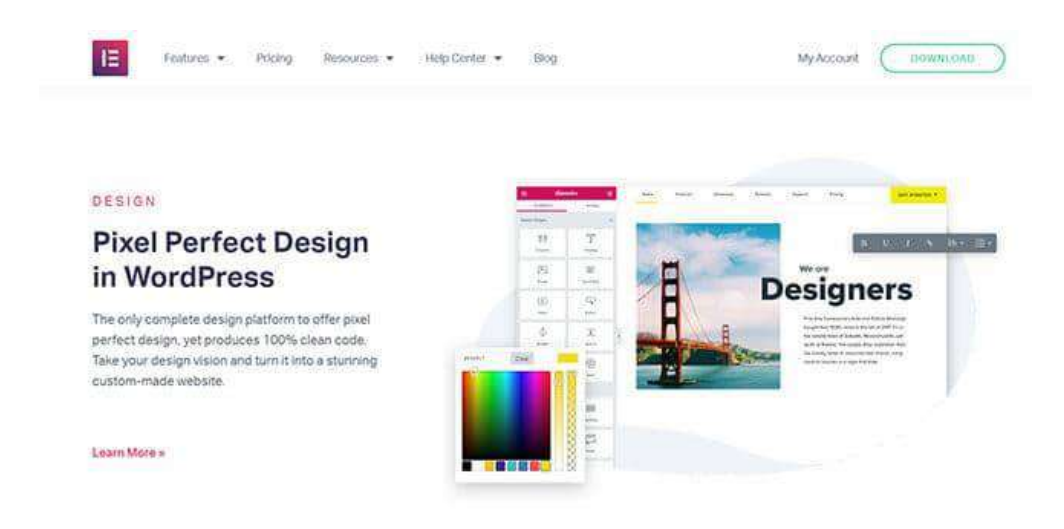

ภาพ 2.6 WordPress Plugin ที่มา: บริษัท อาอุน ไทย แลบบอราทอรี่ส์ จำกัด (2562)

# **2.1.6 ขั้นตอนการสร้างเวิร์ดเพรสส์**

ขั้นตอนการสร้างเวิร์ดเพรสส์หลังจากติดตั้งเสร็จเรียบแล้ว (วาริชา หมื่นสิทธิ์, 2561) มีวิธีการสร้างดังต่อไปนี้

2.1.6.1 การเริ่มต้นสร้างจากหลังบ้านเวิร์ดเพรสส์คือ หลังจากติดตั้งเวิร์ดเพรสส์ เรียบร้อยแล้ว สามารถไปยังหน้าที่ Login ได้โดยพิมพ์ข้อความ /wp-admin หลัง URL เว็บไซต์ ตัวอย่างเว็บไซต์https://contentshifu.com/wp-admin/ เมื่อล็อกอินเข้าไปแล้วจะเจอกับหน้าต่างนี้ ดังภาพ 2.7

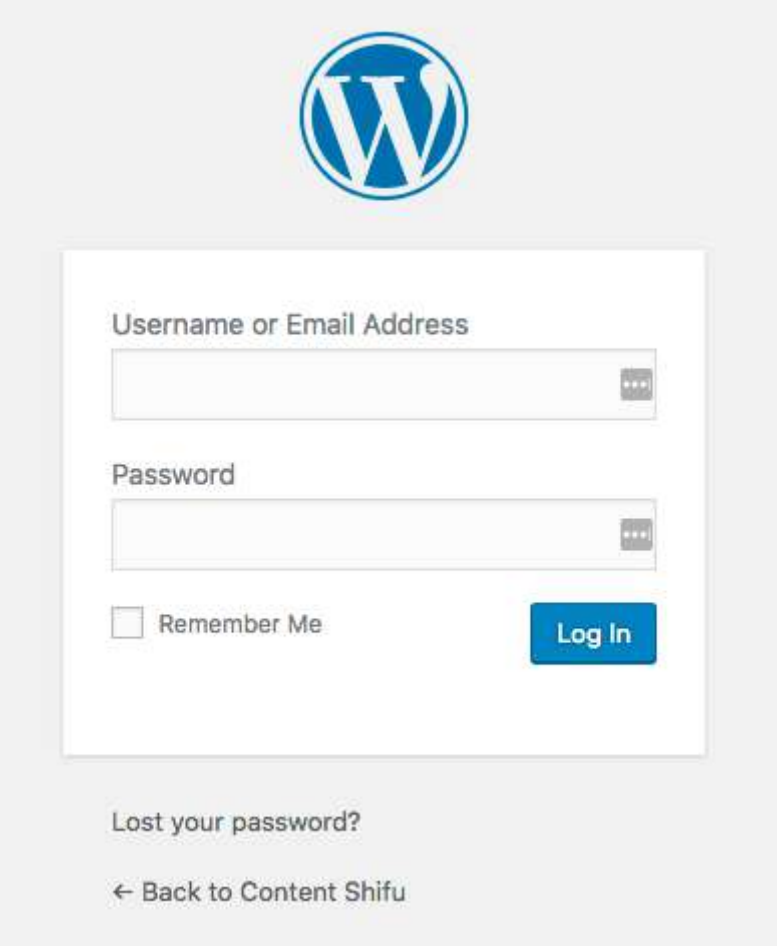

ภาพ 2.7 WordPress Login ที่มา: วาริชา หมื่นสิทธิ์ (2561)

หน้าแดชบอร์ด (Dashboard) เป็นหน้าแรกหลังจากที่เข้าสู่หลังบ้าน ซึ่งจะมีเมนู 2 ส่วนหลัก คือ Admin Menu ด้านซ้ายมือและ Toolbar เป็นแถบด้านบน ซึ่งเป็นทางลัดไปยัง เครื่องมือต่างๆ ในบล็อก ดังภาพ 2.8

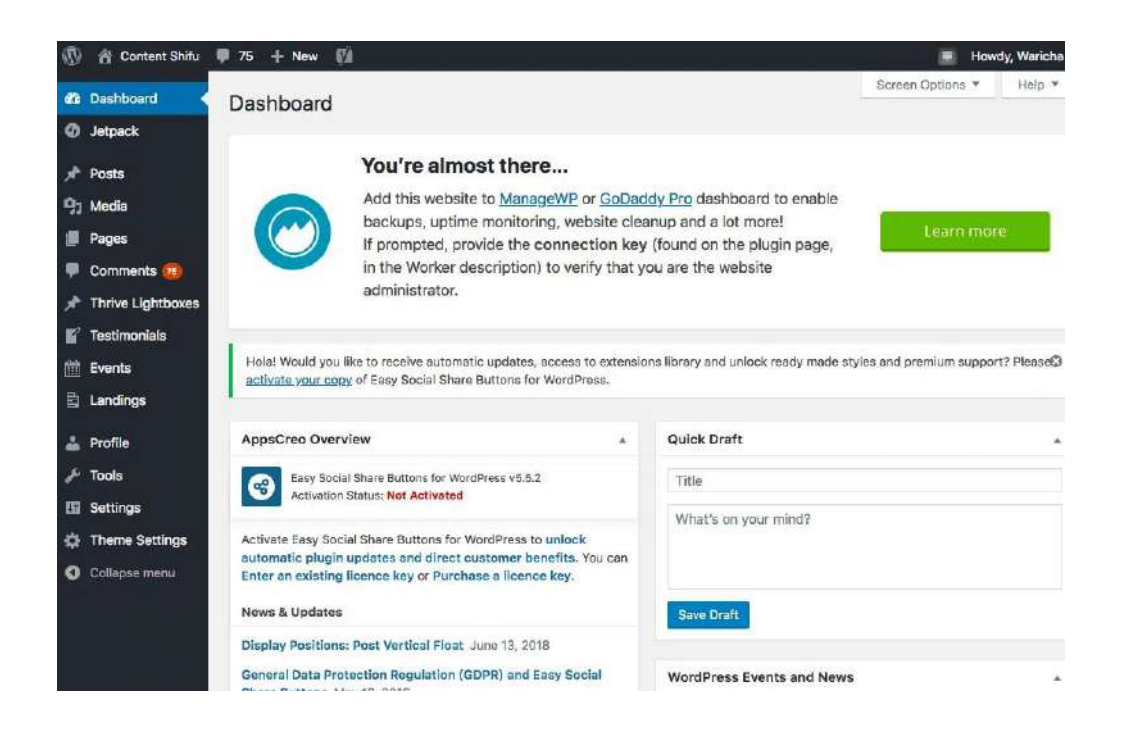

ภาพ 2.8 WordPress Dashboard ที่มา: วาริชา หมื่นสิทธิ์ (2561)
2.1.6.2 การตั้งชื่อและตั้งค่าเว็บไซต์ เป็นการเริ่มต้นใช้งานเวิร์ดเพรสส์ง่ายๆ ด้วยวิธีการตั้งค่าเว็บไซต์ กดเลือกหน้า Setting จากเมนูด้านซ้ายมือ ซึ่งควรตั้งค่า 4 ส่วนหลัก ดังภาพ 2.9 ถึงภาพ 2.12

ส่วนที่ 1 กำหนดการแสดงผลทั่วไปบนเว็บไซต์(General Setting)

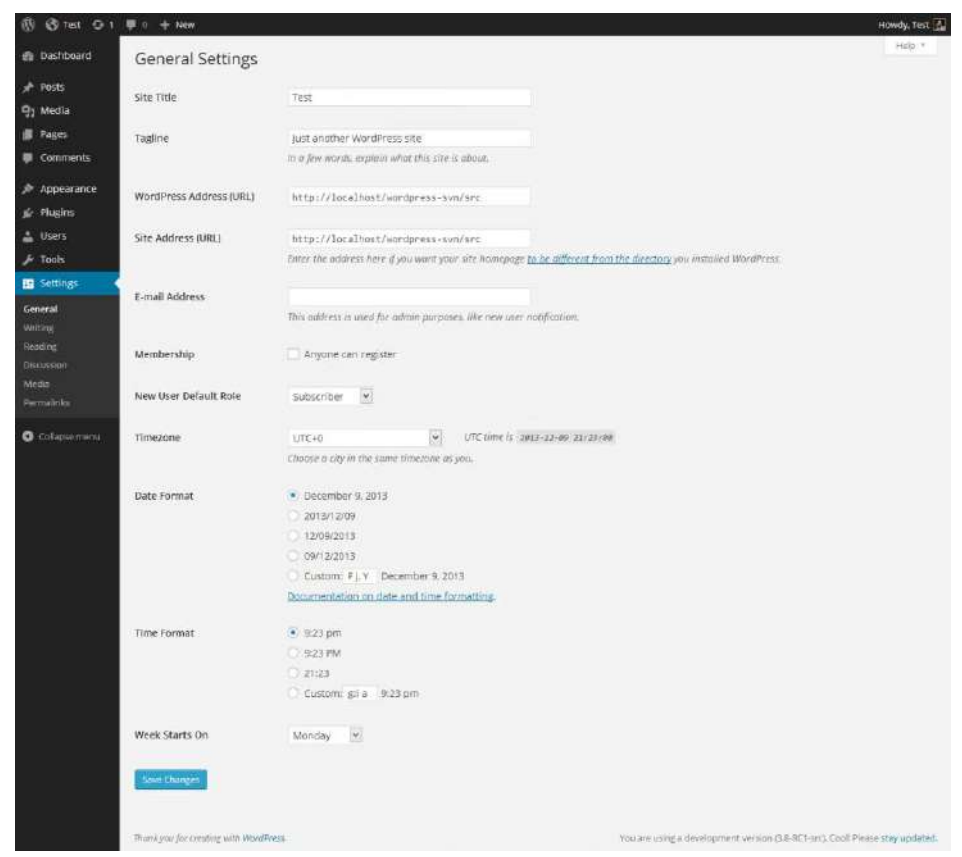

ภาพ 2.9 WordPress General Setting ที่มา: วาริชา หมื่นสิทธิ์ (2561)

- Site title ชื่อเว็บไซต์ที่จะแสดงผล
- Tagline คำอธิบายเว็บไซต์อย่างย่อ สามารถใส่เป็นสโลแกนหรืออธิบาย ว่าเว็บไซต์เกี่ยวกับอะไร
- Site Address (URL) ที่อยู่เว็บไซต์เวิร์ดเพรสส์
- ตั้งค่าส่วนอื่นๆ ได้แก่ อีเมล กำหนดโซนเวลา และรูปแบบการแสดงวันที่

ส่วนที่ 2 ตั้งค่าการอ่าน (Reading Setting)

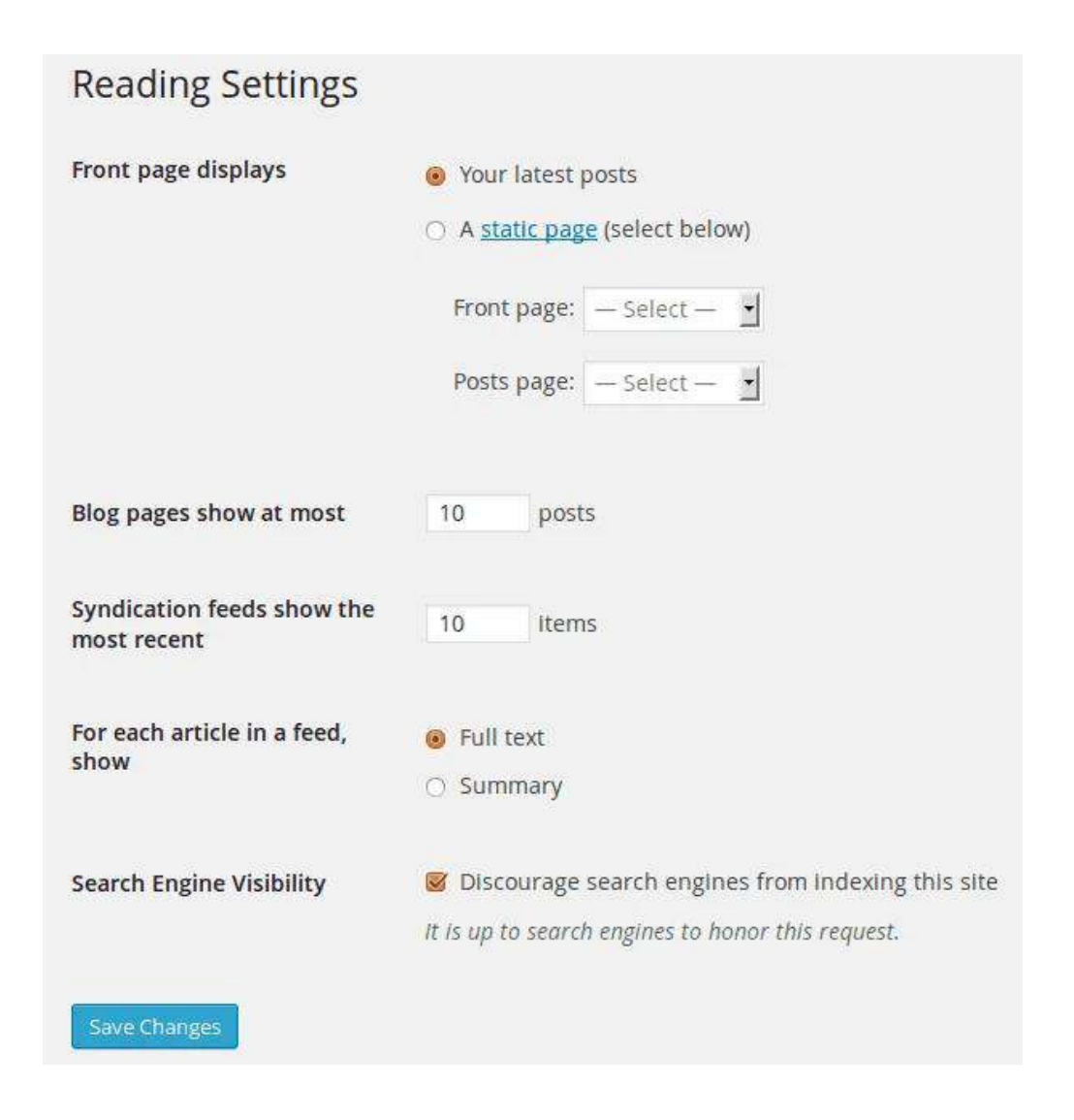

ภาพ 2.10 WordPress Reading Setting ที่มา: วาริชา หมื่นสิทธิ์ (2561)

ส่วนนี้สำหรับการตั้งค่าหน้าแรกของเว็บไซต์ ว่าต้องการแสดงบทความล่าสุดหรือหน้า เว็บไซต์แบบกำหนดเอง หากเลือกแสดงบทความล่าสุดสามารถใส่จำนวนบทความที่จะแสดงได้ด้วย

ส่วนที่ 3 ตั้งค่าการเขียน (Writing Setting)

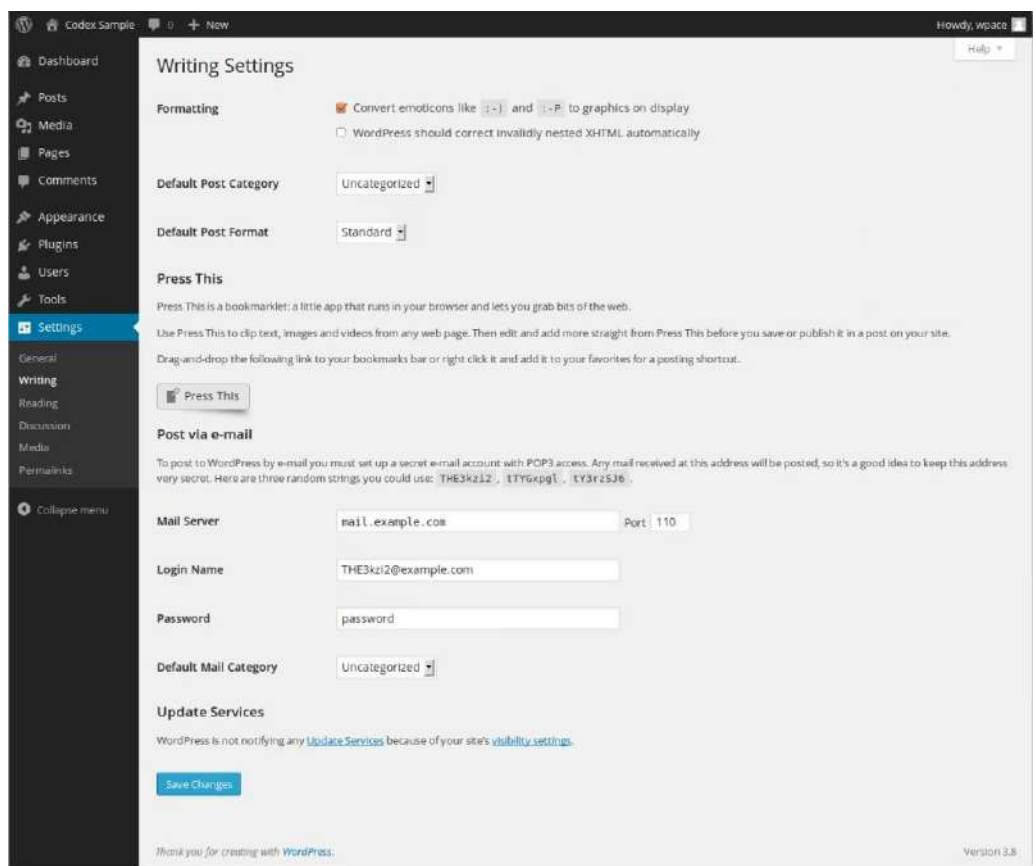

ภาพ 2.11 WordPress Writing Setting ที่มา: วาริชา หมื่นสิทธิ์ (2561)

- Default Post Category สามารถกำหนดหมวดหมู่เริ่มต้นเมื่อเขียน บทความใหม่
- Default Post Format รูปแบบหน้าตาตั้งต้นของบทความ ซึ่งจะขึ้นอยู่กับ ธีมที่เลือกใช้งาน

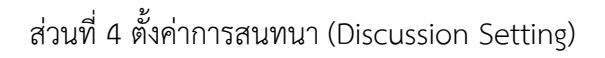

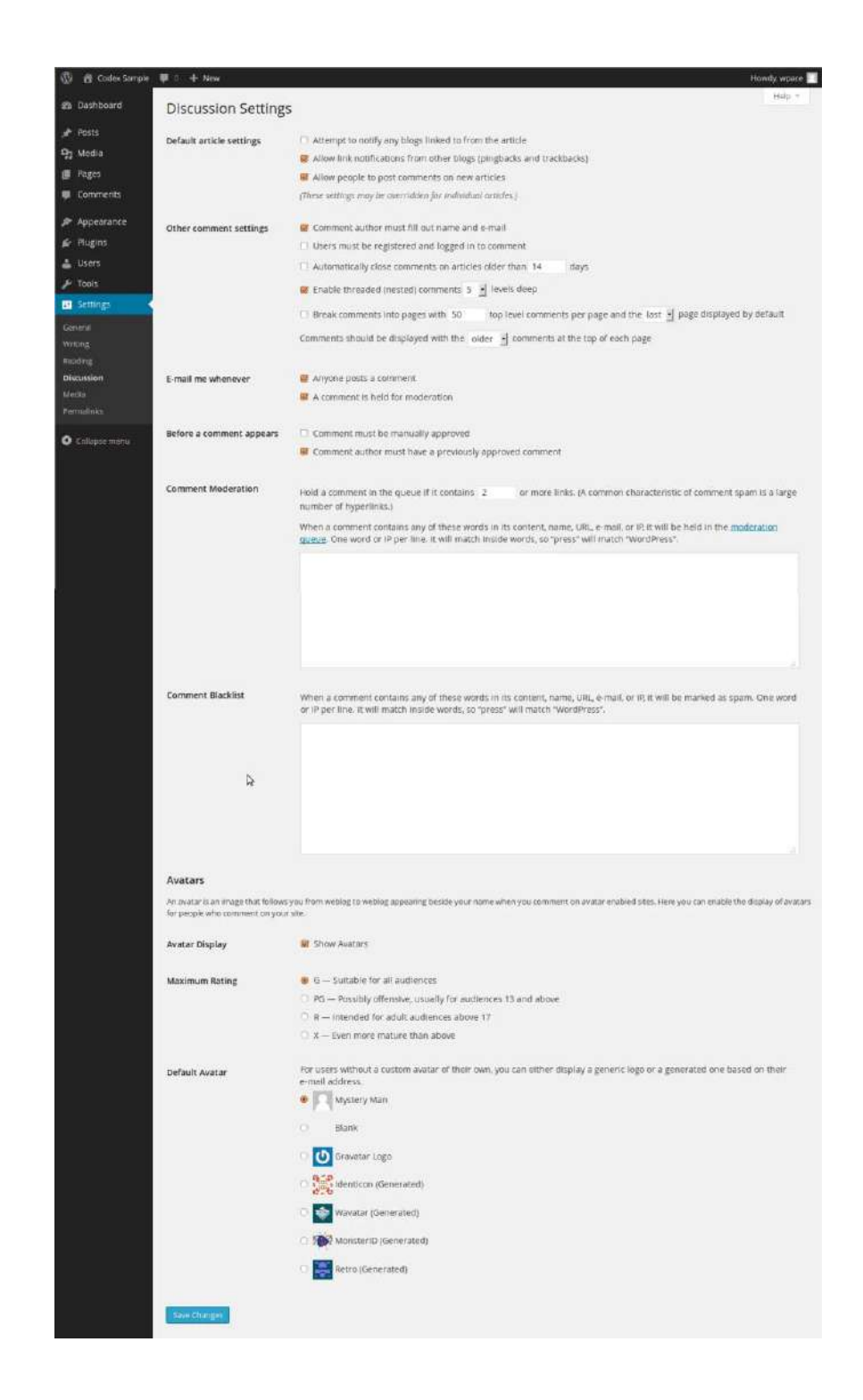

ภาพ 2.12 WordPress Discussion Setting ที่มา: วาริชา หมื่นสิทธิ์ (2561)

- Default article settings กำหนดค่าเริ่มต้นของบทความ
- Allow link notifications อนุญาตให้มีการแจ้งเตือนว่ามีลิงก์จากเว็บไซต์อื่น
- Allow people to post comments อนุญาตให้ผู้เยี่ยมชมสามารถแสดง ความคิดเห็นบนบทความได้
- Before a comment appears คำสั่งก่อนแสดงคอมเมนต์
- An administrator must always approve the comment ผู้ดูแลเว็บไซต์จะต้องอนุมัติคอมเมนต์ก่อนเสมอ
- Comment author must have a previously approved comment คนที่เคยคอมเมนต์มาก่อนแล้ว คอมเมนต์ต่อมาจะได้รับการอนุมัติทันที
- การตั้งค่าอื่นๆ เช่น Avatar Display สามารถกำหนดได้ว่าจะแสดงรูปภาพ ประจำตัวหรือไม่และแสดงในรูปแบบใด

2.1.6.3 การสร้างเรื่องราวให้เว็บไซต์ส่วนที่ขาดไม่ได้และเป็นหัวใจสำคัญ คือ เนื้อหาของเว็บไซต์ สามารถสร้างได้ 2 รูปแบบ คือ ส่วนบทความ (Post) และส่วนหน้าเว็บไซต์ (Page) ดังภาพ 2.13 ถึงภาพ 2.15

ส่วนที่ 1 สร้างบทความใหม่ เลือก Posts > Add New จากเมนูซ้ายมือ เพื่อสร้าง บทความใหม่ สามารถดูรายการบทความทั้งหมดโดยการเลือก All Posts

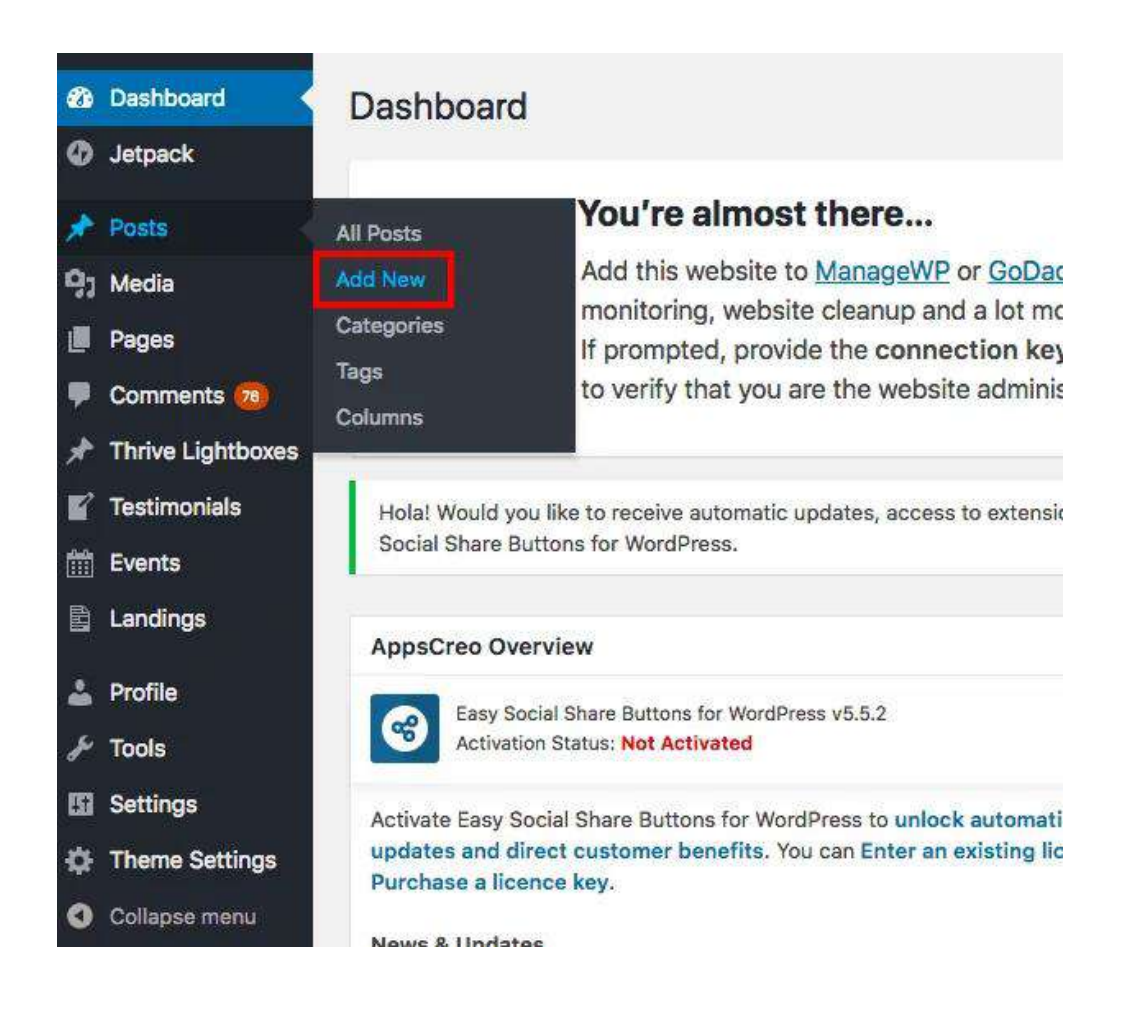

ภาพ 2.13 WordPress Posts ที่มา: วาริชา หมื่นสิทธิ์ (2561)

# ส่วนที่ 1 สร้างบทความใหม่

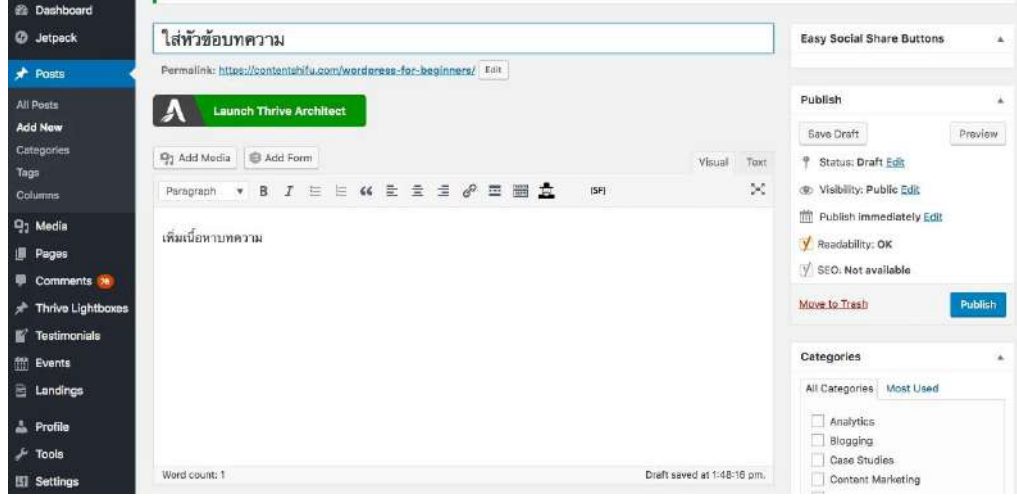

ภาพ 2.14 WordPress Add New Posts ที่มา: วาริชา หมื่นสิทธิ์ (2561)

- Title/Headline ใส่หัวข้อบทความ
- Visual editor ส่วน เขียนบ ท ค วามของเวิร์ดเพ รส ส์จ ะแส ดงผ ล เหมือนในหน้าเว็บไซต์เรียกว่า WYSIWYG Editor ซึ่งมีเครื่องมือสำหรับ ปรับแต่งรูปแบบข้อความ ตัวหน้า ตัวเอียง ย่อหน้า จัดตำแหน่งย่อหน้า เพิ่มลิงก์ แทรกรูปภาพ เป็นต้น
- Add Media สำหรับแทรกรูปภาพหรือวิดีโอ
- กล่อง Publish สำหรับตั้งค่าสถานะบทความ มี 4 แบบ คือ เผยแพร่แล้ว (Publish), ฉบับร่าง ยังไม่เสร็จสมบูรณ์(Draft), ตั้งเวลาโพสต์(Schedule) และย้ายไปที่ถังขยะ (Trash)

ส่วนที่ 2 สร้างหน้าเว็บไซต์ใหม่ เลือก Pages > Add New จากเมนูซ้ายมือ เพื่อสร้างบทความใหม่ สามารถดูรายการบทความทั้งหมดโดยการเลือก All Pages หน้าเขียนหน้า เว็บไซต์ใหม่ จะมีหน้าตาเหมือนการสร้างบทความใหม่ เพียงแต่ไม่มีส่วนกล่อง Category และ Tags นอกจากนี้ยังมีกล่อง Page Attributes ที่ให้กำหนด Template เฉพาะสำหรับหน้าเว็บไซต์นั้นๆ

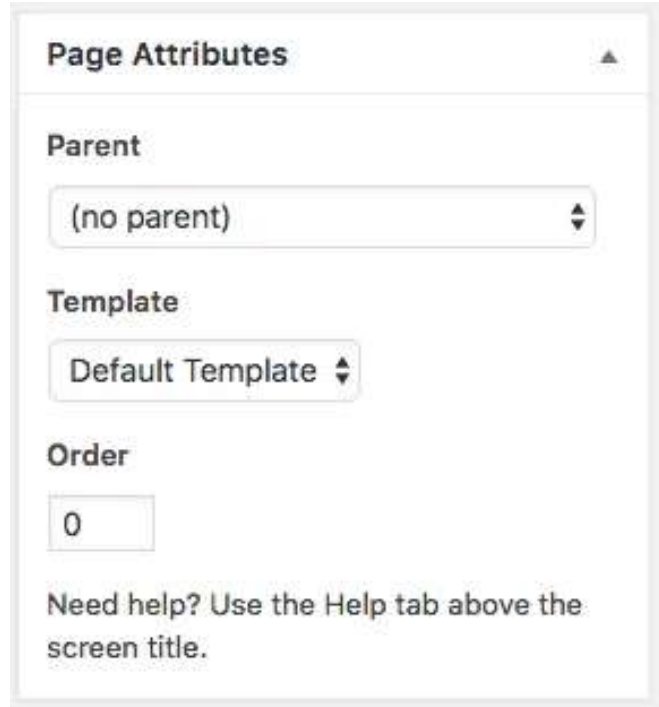

ภาพ 2.15 WordPress Pages Attributes ที่มา: วาริชา หมื่นสิทธิ์ (2561)

2.1.6.4 การตกแต่งเว็บไซต์ธีมเปรียบเป็นเสื้อผ้าหน้าผมของเว็บไซต์ ซึ่งสามารถ สะท้อนตัวตนของเว็บไซต์ได้เป็นอย่างดี ธีมมีหลากหลายรูปแบบ เช่น Magazine, Business, Blog, E-Commerce เป็นต้น และมีแหล่งธีมให้เลือกดาวน์โหลดฟรีมากมาย ที่สามารถเข้าไปหาธีมที่ถูกใจได้ ในคลังของเวิร์ดเพรสส์ดังภาพ 2.16

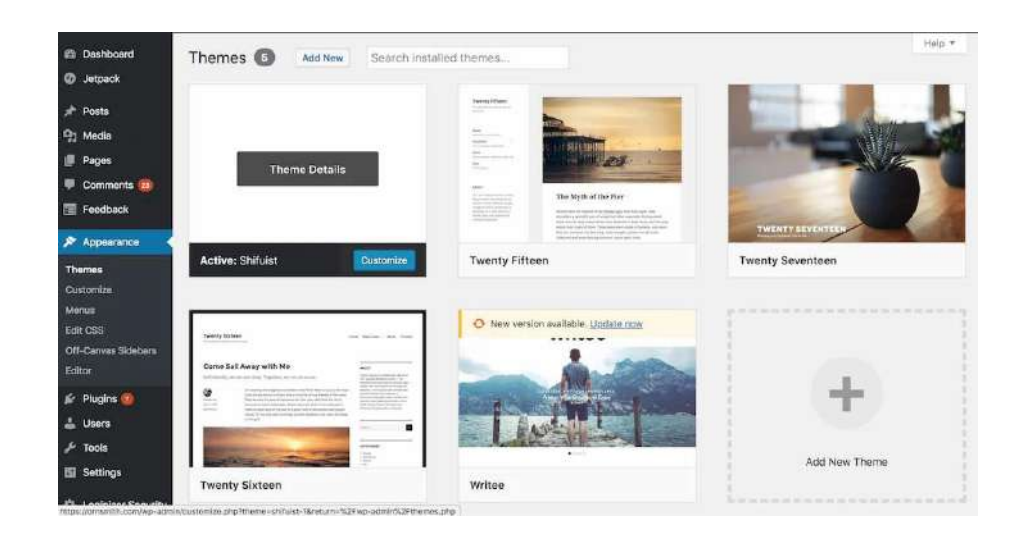

ภาพ 2.16 WordPress Themes Download ที่มา: วาริชา หมื่นสิทธิ์ (2561)

เมื่อเจอธีมถูกใจแล้ว สามารถเข้าไปตกแต่งให้กับเว็บไซต์โดยเลือก Appearance > Themes ซึ่งจะเห็นว่ามีธีมพื้นฐานให้เลือกอยู่แล้ว หากต้องการเพิ่มธีมใหม่ให้กด Add New Theme เลือกธีมที่ต้องการใช้จากในคลัง หรืออัปโหลดธีมใหม่ในรูปแบบไฟล์ .zip เข้าระบบ และบางธีม จะมีฟังก์ชันเสริมที่ให้ปรับแต่งหน้าตาเองได้

เมนู (Menu) วิธีการสร้างเมนูใหม่ ตั้งชื่อเมนูในช่อง Menu Name แล้วเลือก บทความหรือหน้าเว็บไซต์ที่ต้องการ กดปุ่ม Add to Menu และสามารถเรียงลำดับเมนูใหม่ โดยการลากและวางสลับแต่ละหัวข้อ ดังภาพ 2.17

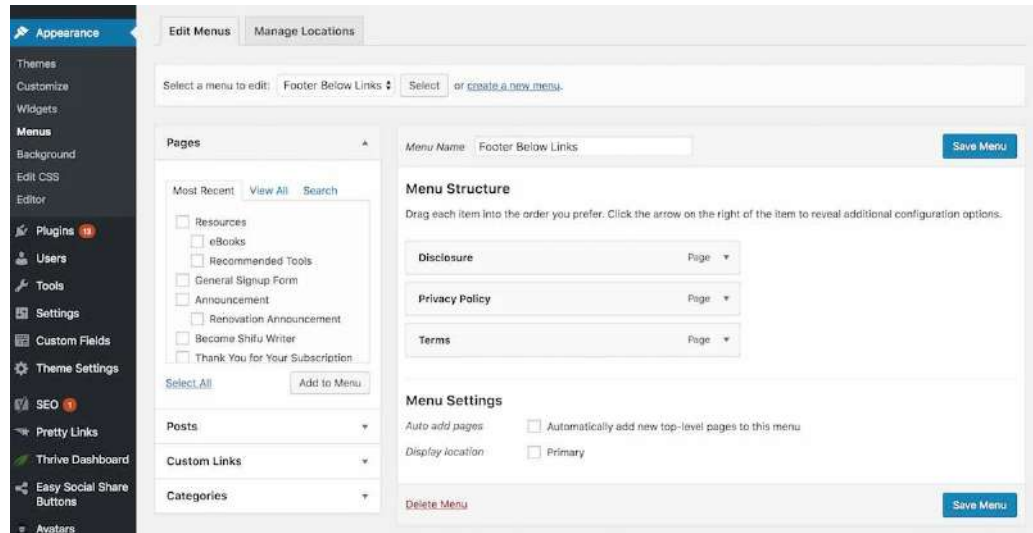

ภาพ 2.17 WordPress Menu Structure ที่มา: วาริชา หมื่นสิทธิ์ (2561)

2.1.6.5 การเพิ่มประสิทธิภาพเว็บไซต์ถ้าอยากให้เว็บไซต์มีฟังก์ชันการใช้งาน เพิ่มขึ้นจำเป็นต้องใช้ปลั๊กอิน เนื่องจากเป็นส่วนเสริมที่ช่วยเพิ่มความสามารถให้เว็บไซต์ สามารถเข้า ไปดูคลังรวมปลั๊กอินของเวิร์ดเพรสส์ได้https://wordpress.org/plugins/ ซึ่งปลั๊กอินเสริม จะมีหลากหลายประเภท เช่น เกี่ยวกับความปลอดภัย การจัดข้อมูล การออกแบบ โซเชียลมีเดย เป็นต้น ดังภาพ 2.18

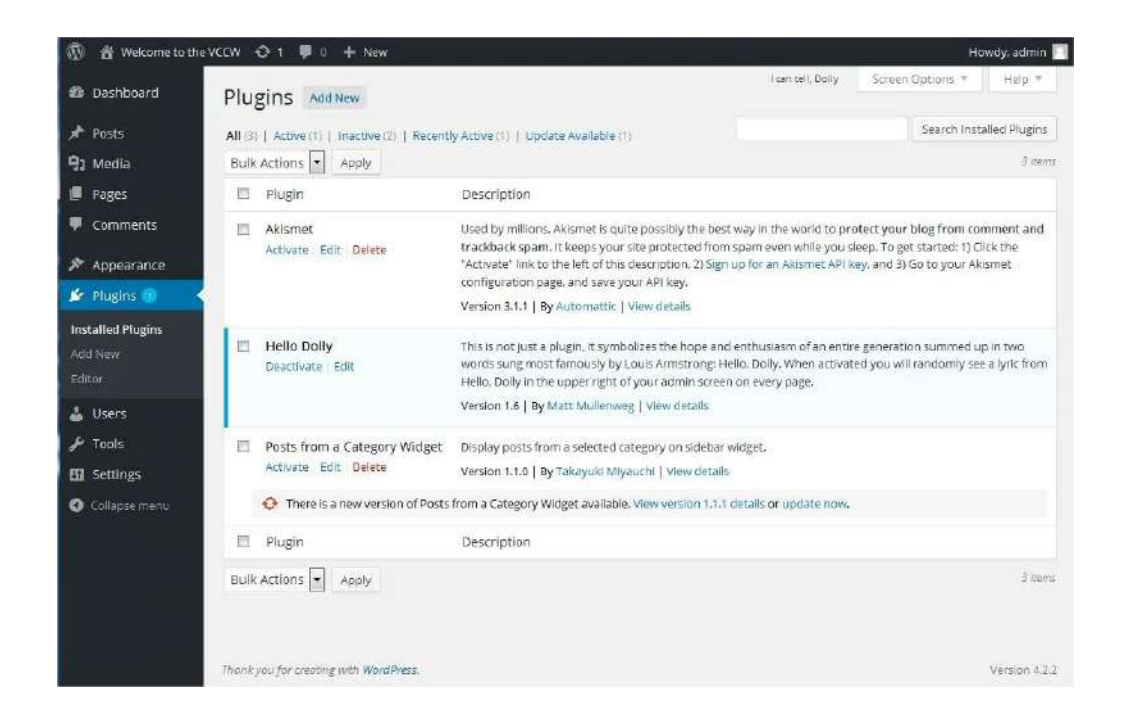

ภาพ 2.18 WordPress Plugin Setting ที่มา: วาริชา หมื่นสิทธิ์ (2561)

การติดตั้งปลั๊กอินจากเวิร์ดเพรสส์Repository คลิก Plugins > Add New ค้นหาปลั๊กอินที่ต้องการแล้วจึงกด Install Now ดังภาพ 2.19

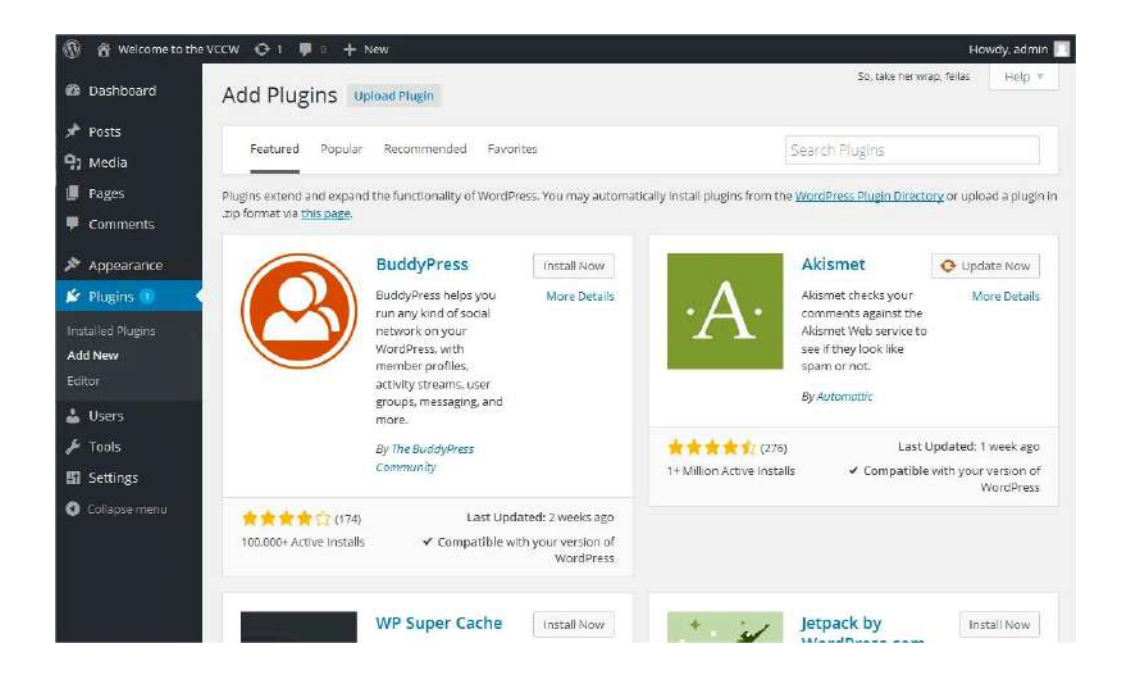

ภาพ 2.19 WordPress Repository ที่มา: วาริชา หมื่นสิทธิ์ (2561)

การแสดงผลหลังจากตั้งค่าตกแต่งใส่เรื่องราวให้เว็บไซต์กันแล้ว กดเลือก Visit Website ที่แถบ Toolbar ด้านบน เพื่อดูหน้าบ้าน ดังภาพ 2.20

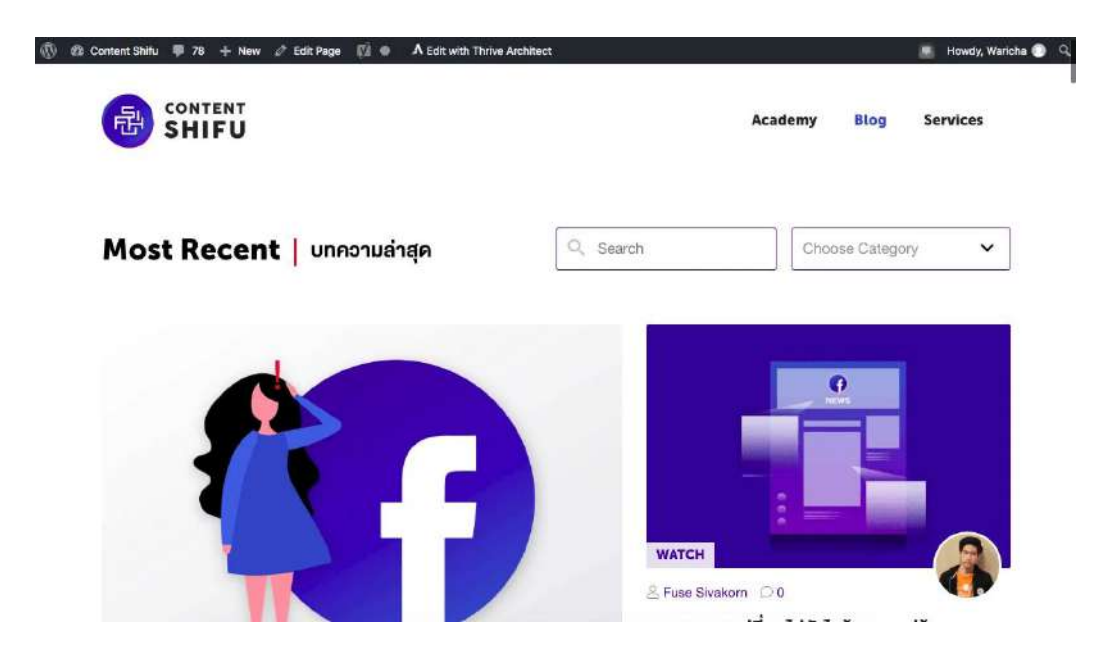

ภาพ 2.20 WordPress Visit Website ที่มา: วาริชา หมื่นสิทธิ์ (2561)

## **2.1.7 ค่าใช้จ่ายของเวิร์ดเพรสส์**

เวิร์ดเพรสส์นั้นเป็นโอเพนซอร์สซึ่งแปลว่าเปิดให้ทุกคนสามารถใช้งานได้ฟรี และยังมีปลั๊กอินฟรี ธีมฟรีให้เลือกใช้งานอีกหลากหลาย แต่สิ่งที่จะต้องเตรียมไว้สำหรับค่าใช้จ่ายอื่นๆ ก็มีดังต่อไปนี้ 2.1.7.1 โฮสติ้ง (Hosting) คือ พื้นที่สำหรับใช้ติดตั้งเซิร์ฟเวอร์และเก็บไฟล์ ของเวิร์ดเพรสส์ทั้งหมด โฮสติ้งนั้นมีหลายรูปแบบ ทั้ง Share hosting, VPS hosting, Dedicate hosting หรือ Manage WordPress hosting โดยเฉพาะ แต่ละเซิร์ฟเวอร์จะได้รับ IP Address ที่แตกต่างกัน เช่น 124.220.17.192 ซึ่งสามารถเข้าถึงเว็บไซต์ผ่านทาง IP Address เหล่านั้นได้ สามารถเลือกใช้ได้ตั้งแต่หลักร้อยจนถึงหลักหมื่น

2.1.7.2 โดเมน (Domain) คือ บริการที่ช่วยให้สามารถเข้าถึงเว็บไซต์ได้ง่ายขึ้น โดยการใช้ชื่อเว็บไซต์แทนการใช้ IP Address ตามด้วย .com, .net และอื่นๆ อีกมากมาย โดเมนจะ ทำหน้าที่เชื่อมต่อกับ IP Address ส่วนใหญ่ราคาหลักร้อยบาท

2.1.7.3 พรีเมียมธีมและปลั๊กอิน (Premium Themes And Plugins) แม้ว่าจะมีธีมฟรี แต่พรีเมียมธีมนั้นมีฟังก์ชันต่างๆ มากมายที่ช่วยให้ทำงานได้สะดวกขึ้นและมีดีไซน์ที่สวยงาม ดังนั้นส่วนการลงทุนกับพรีเมียมธีมก็ค่อนข้างจะเป็นเรื่องปกติและคุ้มค่า ซึ่งราคาก็ขึ้นอยู่กับธีม ที่เลือกใช้งาน สำหรับธีมมีราคาประมาณ 1,000-2,500 บาท ส่วนปลั๊กอินนั้นก็แล้วแต่ที่จำเป็นมีทั้งถูก และแพงต่างกันไป ตลาดธีม Themeforest.net ตลาดปลั๊กอิน Codecanyon โดยตลาดออนไลน์ เหล่านี้เป็นเพียงที่รวมนักพัฒนาเท่านั้น นอกเหนือจากนี้ยังมีเว็บไซต์ที่นักพัฒนาเป็นคนเปิดขายเอง อีกเยอะแยะมากมาย ถ้าอยากค้นหาธีมหรือปลั๊กอินแนวไหนสามารถลองใช้ Google ค้นหา แล้วจะพบแหล่งขายธีมและปลั๊กอินสวยๆ อีกเพียบ รวมแล้วหากเริ่มต้นที่การใช้ธีมฟรีค่าใช้จ่าย ที่เหลือก็จะเป็นโฮสติ้งและโดเมน ประมาณ 1,000 บาท เริ่มต้นสำหรับเว็บไซต์ขนาดเล็ก แต่หากใช้ธีมพรีเมียมก็อาจจะเพิ่มเข้าไปอีก 1,000-2,000 บาท รวมแล้วก็ยังถูกกว่าการจ้างทำเว็บไซต์

## **2.1.8 เหตุผลที่ต้องเลือกใช้เวิร์ดเพรสส์**

เหตุผลที่ต้องเลือกใช้เวิร์ดเพรสส์มี 6 หลัก (Am2b Marketing, 2560) ดังต่อไปนี้ 2.1.8.1 ประหยัดเวลาและค่าใช้จ่าย การใช้เวิร์ดเพรสส์ไม่จำเป็นต้องมีความรู้ เรื่องโค้ดภาษาคอมพิวเตอร์ก็สามารถมีเว็บไซต์เป็นของตนเองได้หรือถ้าจ้างทำการใช้เวิร์ดเพรสส์ ก็เสียเงินน้อยกว่าทำเว็บไซต์ด้วยการเขียนโค้ด

2.1.8.2 มีธีมให้เลือกใช้อย่างมากมาย สามารถมีเว็บไซต์ได้อย่างรวดเร็วและสวยงาม โดยไม่ต้องออกแบบใหม่ เพราะเวิร์ดเพรสส์นั้นมีธีมให้เลือกใช้มาก

2.1.8.3 มีปลั๊กอินให้ใช้อย่างหลากหลายโดยปลั๊กอินที่ว่าจะทำหน้าที่เป็นส่วนเสริมเพิ่ม คุณสมบัติให้กับเว็บไซต์ เช่น ทำให้ภาพสไลด์ได้ ช่วยสนับสนุนการทำ SEO แบ่ง Layer เว็บไซต์เป็นต้น 2.1.8.4 อัปเดตง่ายและสม่ำเสมอ เวิร์ดเพรสส์นั้นขึ้นชื่อเรื่องการปล่อยตัวอัปเดต อยู่ตลอดเวลา เนื่องจากมีฐานคนใช้งานอยู่จำนวนมากจึงตกเป็นเป้าของแฮกเกอร์ได้ง่าย จึงต้องมีตัวอัปเดตเพื่อป้องกันจากแฮกเกอร์ ทำให้ผู้ใช้โปรแกรมมั่นใจได้ว่าเว็บไซต์จะปลอดภัย ในระดับหนึ่ง และถ้าต้องมีการอัปเดตทางโปรแกรมก็จะแจ้งเตือนให้ทราบ ซึ่งการอัปเดตก็ทำได้ง่ายๆ เพียงไม่กี่ขั้นตอน

2.1.8.5 เป็นมิตรกับ SEO (Search Engine Optimization) ดังข้อที่ 2.1.8.3 ว่าเวิร์ดเพรสส์มีปลั๊กอินให้ปรับแต่งเว็บไซต์อย่างมากมาย ซึ่งหนึ่งในนั้นมีตัวช่วยในการทำ SEO ด้วย ทำให้สามารถทำงานได้ง่ายยิ่งขึ้น อีกทั้งยังรองรับ Responsive ยิ่งเพิ่มคะแนนการติดอันดับ ของ Google ทำให้เวิร์ดเพรสส์นั้นได้เปรียบในการทำ SEO มากกว่าโปรแกรม CMS อื่นๆ

2.1.8.6 เวิร์ดเพรสส์เต็มไปด้วยสุดยอดนักพัฒ นา เนื่องจากเป็นโปรแกรม โอเพนซอร์สที่ใครๆ ก็สามารถนำเอาไปใช้หรือพัฒนาก็ได้ฟรีทำให้มีนักพัฒนาที่เก่งอยู่ทั่วโลก ดังนั้นจึงมั่นใจในตัวโปรแกรมได้เลยว่า จะไม่ถูกลอยแพรหรือทิ้งไม่ได้รับการพัฒนาได้อย่างแน่นอน

#### **2.1.9 ข้อดีของเวิร์ดเพรสส์**

เว็บไซต์ที่ถูกสร้างขึ้นจากเวิร์ดเพรสส์จะสามารถติดอันดับการค้นหาของ Google ได้ง่าย เนื่องจากเวิร์ดเพรสส์นั้น มีความสัมพันธ์ที่ดีกับ Search Engine ที่เอื้อต่อการที่ Crawling Robot จะเข้ามาเก็บข้อมูลภายในโครงสร้างของเว็บไซต์อีกทั้งภายในเวิร์ดเพรสส์ยังมีการจัดการเนื้อหา ให้เป็นหมวดอีกด้วย ไม่ว่าจะเป็นการตั้งชื่อไฟล์, Category, Tag และอื่นๆ เพื่อให้ง่ายต่อการค้นหา ผ่านทาง Google นั่นเอง โดยเวิร์ดเพรสส์นั้นมีข้อดีในการใช้งานดังต่อไปนี้(บริษัท กราฟฟิก บุฟเฟ่ต์ จำกัด, 2561)

2.1.9.1 เวิร์ดเพรสส์มีความพร้อมในการใช้งานได้อย่างมีประสิทธิภาพตั้งแต่เริ่มต้น โดยที่ไม่จำเป็นจะต้องติดตั้งอะไรเพิ่มเติม สามารถที่จะอัปเดตข้อมูลต่างๆ ได้อย่างรวดเร็ว ้อีกทั้งยังมีการจัดแสดงวันที่ข้อมูลเก่าและใหม่ไว้อย่างครบถ้วน

2.1.9.2 เวิร์ดเพรสส์เป็นระบบที่มีประสบการณ์และอายุการใช้งานมากว่า 10 ปี มีความพร้อมและพัฒนาอย่างต่อเนื่องให้เข้ากับผู้ใช้งานอยู่เสมอ ไม่ว่าจะเป็นการอัปเดตลูกเล่นใหม่ๆ หรือ Responsive สำหรับการใช้งานผ่านทางสมาร์ทโฟนหรือแท็บเล็ตได้อย่างสะดวก

2.1.9.3 เวิร์ดเพรสส์ติดตั้งได้ง่าย สะดวกรวดเร็ว สามารถใช้ทั้งแบบฟรีหรือจะติดตั้ง ในโฮสติ้งหรือโดเมนของตนเองในแบบที่มีค่าใช้จ่ายก็ได้

2.1.9.4 เวิร์ดเพรสส์มีธีมใหม่ๆ เพื่อสร้างความสวยงามให้กับหน้าเว็บไซต์มากมาย สามารถที่จะดาวน์โหลดมาใช้ได้ตามต้องการ เพื่อเพิ่มสีสันให้กับเว็บไซต์ มีทั้งแบบเสียเงินและฟรี ไม่เสียค่าใช้จ่าย ซึ่งยังมีอัปเดตอยู่ตลอดอีกด้วย

2.1.9.5 เวิร์ดเพรสส์นั้น เหมาะสำหรับการทำเว็บไซต์ประเภทธุรกิจ บล็อก และอื่นๆ ได้ตามความต้องการ ไม่ว่าจะเป็นร้านค้า เว็บไซต์ส่วนตัว เว็บไซต์บริษัท องค์กร หรือสำหรับขายของ ทำธุรกิจ พร้อมทั้งมีระบบต่างๆ เพื่ออำนวยความสะดวก เช่น เป็นระบบตะกร้าสินค้า ระบบสมาชิก และระบบสำหรับกรอกแบบฟอร์ม เป็นต้น เพียงแค่ออกแบบธีมและจัดการเว็บไซต์ในแบบที่ต้องการ

2.1.9.6 เวิร์ดเพรสส์ขึ้นชื่อเรื่องปลั๊กอินที่มากมาย มีให้ได้เลือกหลากหลาย อีกทั้งส่วนใหญ่ยังไม่เสียค่าใช้จ่ายอีกด้วย เรียกได้ว่าเว็บไซต์ที่สร้างจากเวิร์ดเพรสส์นั้นจะเต็มไปด้วย ความสามารถในการเพิ่มเติมฟังก์ชันภายในเว็บไซต์ได้ตามต้องการ

2.1.9.7 เวิร์ดเพรสส์ใช้งานได้ง่าย สะดวก รวดเร็ว ถ้าหากไม่ได้เป็นผู้ชำนาญ ด้านการทำเว็บไซต์หรือเพิ่งเริ่มต้นก็สามารถที่จะทำได้ไม่ยาก โดยที่ไม่ต้องเสียเวลาในการใช้งาน สามารถศึกษาหาข้อมูล ออกแบบ ตกแต่งธีม และจัดการเว็บไซต์ได้ตามความต้องการอย่างง่ายดาย ถ้าหากมีข้อสงสัยหรือไม่เข้าใจก็สามารถเสิร์ชหาข้อมูลต่างๆ ได้อย่างง่าย มีผู้เชี่ยวชาญให้คำแนะนำได้ เป็นอย่างดี เพราะเวิร์ดเพรสส์มีผู้ใช้งานอยู่ทั่วทุกมุมโลก โดยที่ไม่ต้องกังวลเรื่องการใช้งานเลย

# **2.1.10 ตัวอย่างเวิร์ดเพรสส์** ตัวอย่างเวิร์ดเพรสส์ในการนำไปใช้งานในด้านต่างๆ (Luebaesa, 2561) มีดังต่อไปนี้ 2.1.10.1 เว็บไซต์บริษัท

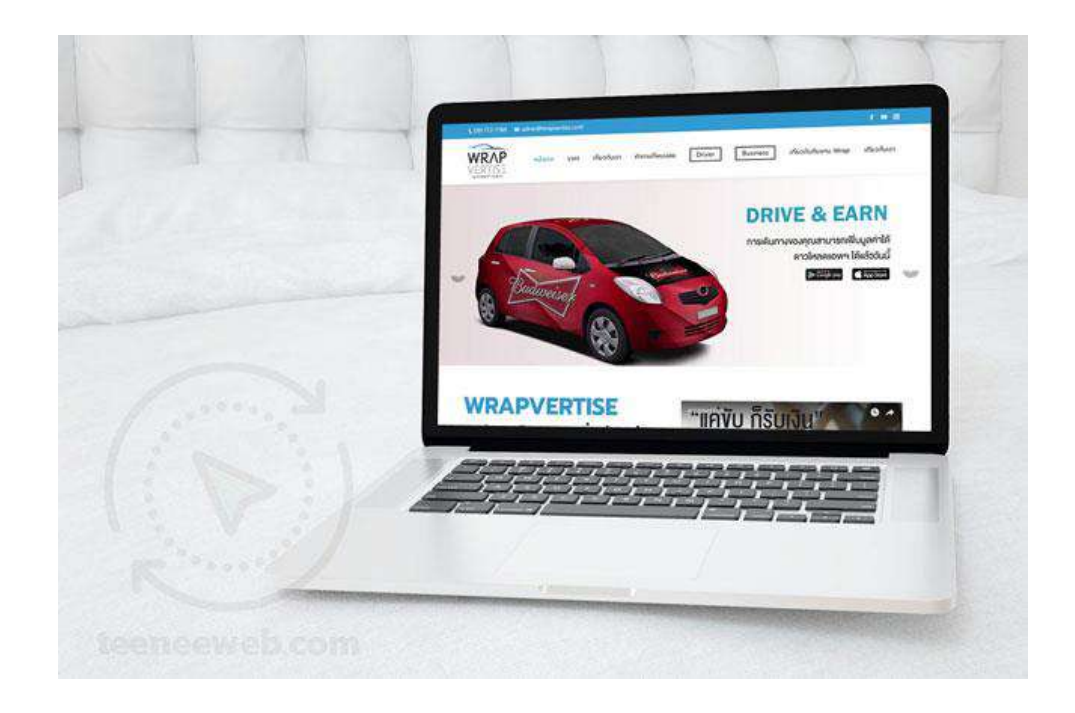

ภาพ 2.21 เว็บไซต์บริษัท ที่มา: Luebaesa (2561)

เว็บไซต์บริษัทจะมีหน้าเพจไม่เกิน 4 - 5 หน้า ซึ่งอาจจะมีหน้าแรกเกี่ยวกับบริการ ผลงาน ติดต่อ โดยเน้นแสดงผลข้อมูลที่ถูกต้อง วาง Layout ให้สวยงามดูน่าเชื่อถือ การทำเว็บไซต์ บริษัทด้วยเวิร์ดเพรสส์เป็นเรื่องที่เหมาะมากๆ เนื่องจากทางเวิร์ดเพรสส์มีธีมและปลั๊กอินสำหรับ การจัดการ Layout ได้ง่าย

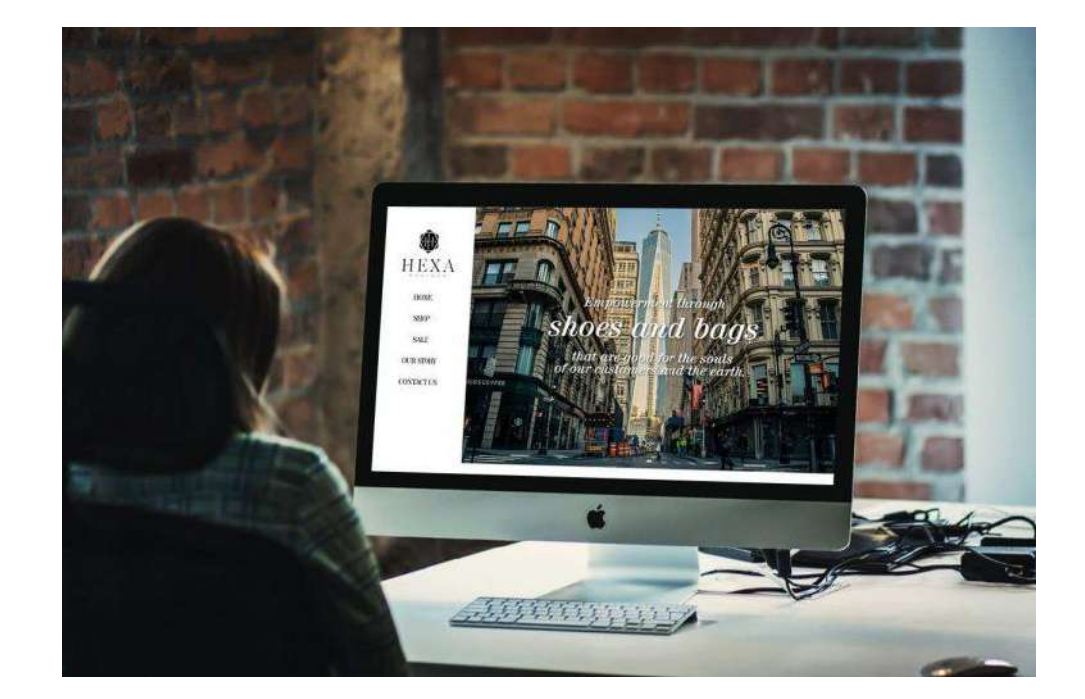

2.1.10.2 เว็บไซต์ขายของออนไลน์ หรือ E-Commerce

ภาพ 2.22 เว็บไซต์ขายของออนไลน์ ที่มา: Luebaesa (2561)

เว็บไซต์ขายของออนไลน์เทรนด์การซื้อขายออนไลน์กำลังได้รับความนิยมเป็นอย่างมาก ผู้คนมักจะค้นหาสินค้าผ่านเว็บไซต์เป็นอันดับแรกเสมอ เพราะค้นได้สะดวก รวดเร็ว และยังมีการรีวิว สินค้าต่างๆ ทำให้สามารถตัดสินใจซื้อสินค้าได้ง่ายขึ้น โดยไม่จำเป็นต้องขับรถไปที่หน้าร้าน

## 2.1.10.3 เว็บไซต์หน่วยงาน

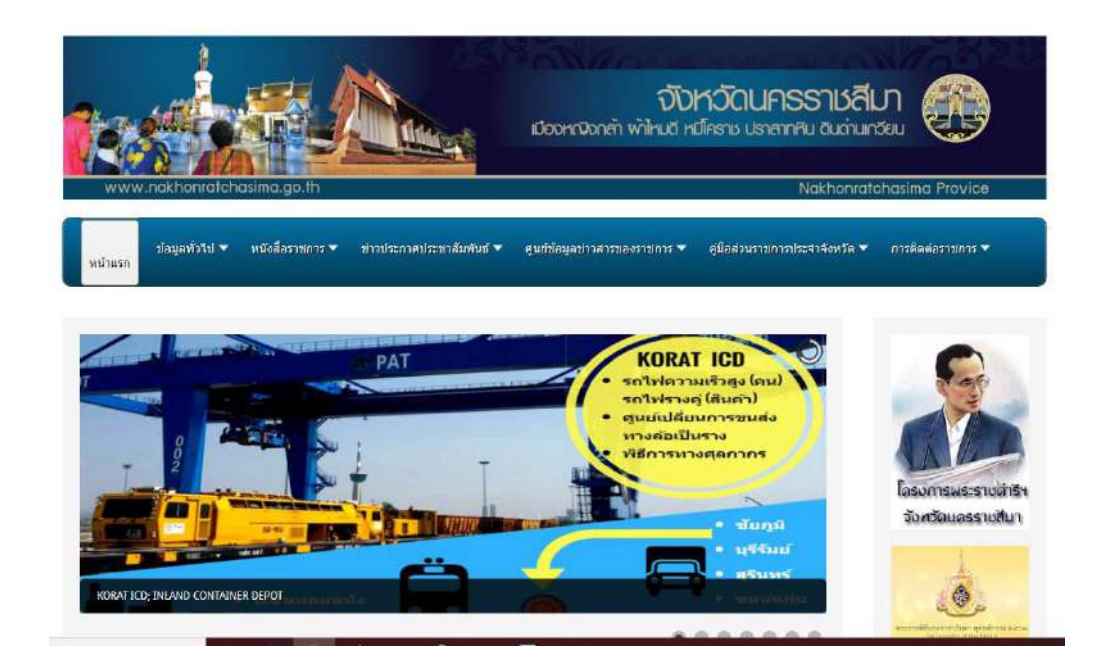

ภาพ 2.23 เว็บไซต์หน่วยงาน ที่มา: จังหวัดนครราชสีมา (ม.ป.ป.)

เว็บไซต์หน่วยงานในประเทศไทย เช่น หน่วยงานราชการ เว็บไซต์โรงเรียน ค่อนข้างมีเอกลักษณ์เฉพาะ แตกต่างจากเว็บไซต์ต่างประเทศอย่างสิ้นเชิง ส่วนใหญ่หน่วยงานมักจะใช้ ระบบ CMS เหตุผลเพราะมีระบบหลังบ้านสามารถใช้งานแก้ไข อัปเดตเว็บไซต์ได้อย่างง่าย เหมาะสำหรับคนที่ไม่มีความรู้เรื่องเว็บไซต์

# 2.1.10.4 เว็บไซต์สื่อออนไลน์ หรือเว็บไซต์ข่าว

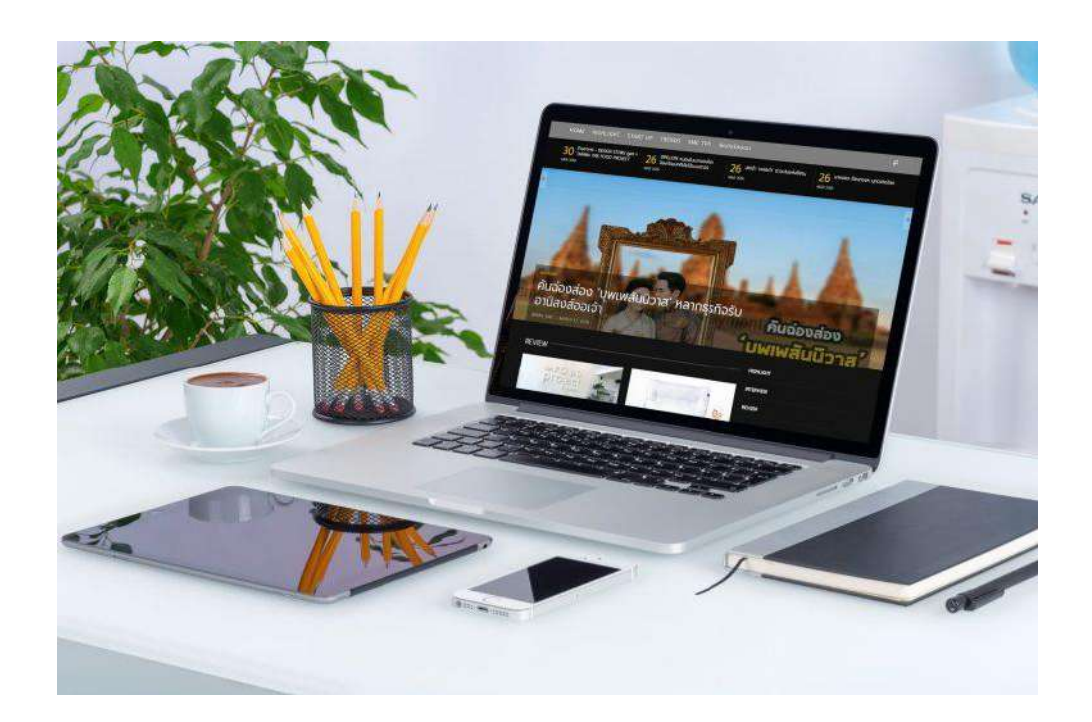

ภาพ 2.24 เว็บไซต์สื่อออนไลน์ ที่มา: Luebaesa (2561)

การมาของสมาร์ทโฟนโซเชียลมีเดียทำให้วิถีชีวิตมนุษย์เปลี่ยนไปอย่างมาก จากที่ไม่เคยใช้อินเทอร์เน็ต ก็หันมาใช้งานและจดจ่อกับหน้าจอมากขึ้น ทำให้วงการสื่อในรูปแบบเก่า ถูกรุกราน เช่น หนังสือพิมพ์ นิตยสาร สำนักพิมพ์ เป็นต้น ทำให้มีคนอ่านน้อยลงมาก สำนักข่าวต่างๆ จึงเลือกที่จะปรับตัวให้เข้ากับวิถีสมัยใหม่ ซึ่งสำนักข่าวที่ปรับตัวได้เริ่มทำเว็บไซต์ข่าวออนไลน์ เพื่อตอบโจทย์นักอ่านสมัยใหม่ที่เน้นการอ่านผ่านมือถือมากกว่า สำหรับ SME ที่มีงบไม่มาก การใช้เวิร์ดเพรสส์ทำเว็บไซต์จึงถือเป็นทางเลือกที่ดีที่สุด เนื่องจากมีการจ้างทำไม่แพงและมีฟังก์ชัน การทำงานที่สวยหรูเหมาะสำหรับการแชร์

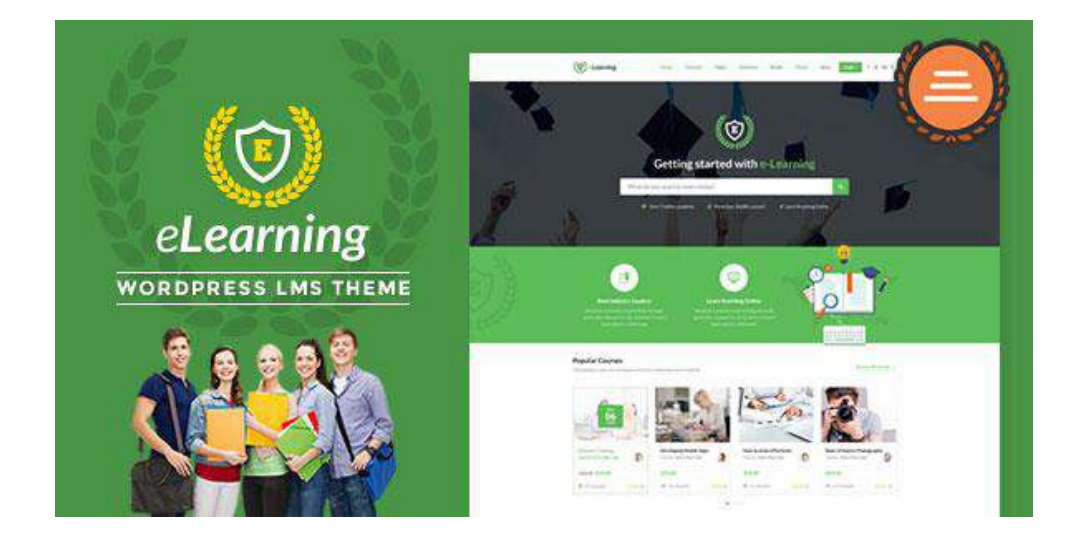

# 2.1.10.5 เว็บไซต์เรียนออนไลน์ หรือเว็บไซต์ขายคอร์สเรียน

ภาพ 2.25 เว็บไซต์เรียนออนไลน์ ที่มา: Luebaesa (2561)

ในยุคเทคโนโลยี 4.0 ถือเป็นยุคเปลี่ยนผ่านจากยุคเก่ามายังยุคใหม่ ที่มีเทคโนโลยี คอยควบคุมเกือบจะทุกจุดของชีวิต แม้กระทั่งการศึกษาในหลายมหาวิทยาลัย ได้หันมาพัฒนาเว็บไซต์ เรียนออนไลน์ เพื่อตอบโจทย์ให้นักเรียนนักศึกษาสามารถกลับมาศึกษาย้อนหลังได้ตลอดเวลา

# 2.1.10.6 เว็บไซต์อสังหาริมทรัพย์ หรือเว็บไซต์ Property

ภาพ 2.26 เว็บไซต์อสังหาริมทรัพย์ ที่มา: Luebaesa (2561)

โครงการเว็บไซต์อสังหาริมทรัพย์หรือเว็บไซต์ Property ฟีเจอร์หลักๆ ที่ทุกเว็บไซต์ สไตล์นี้ต้องมีคือ ระบบจัดการเว็บไซต์อสังหาทรัพย์ ระบบแสดงรูปภาพ ระบบแผนที่ และระบบ การค้นหาโครงการ สังเกตได้ว่าเว็บไซต์ประเภทนี้ส่วนใหญ่จะมีโครงสร้างเหมือนกัน จะแตกต่าง ก็แค่เรื่องดีไซน์และการจัดวาง

# 2.1.10.7 เว็บไซต์ประกาศฝากร้าน

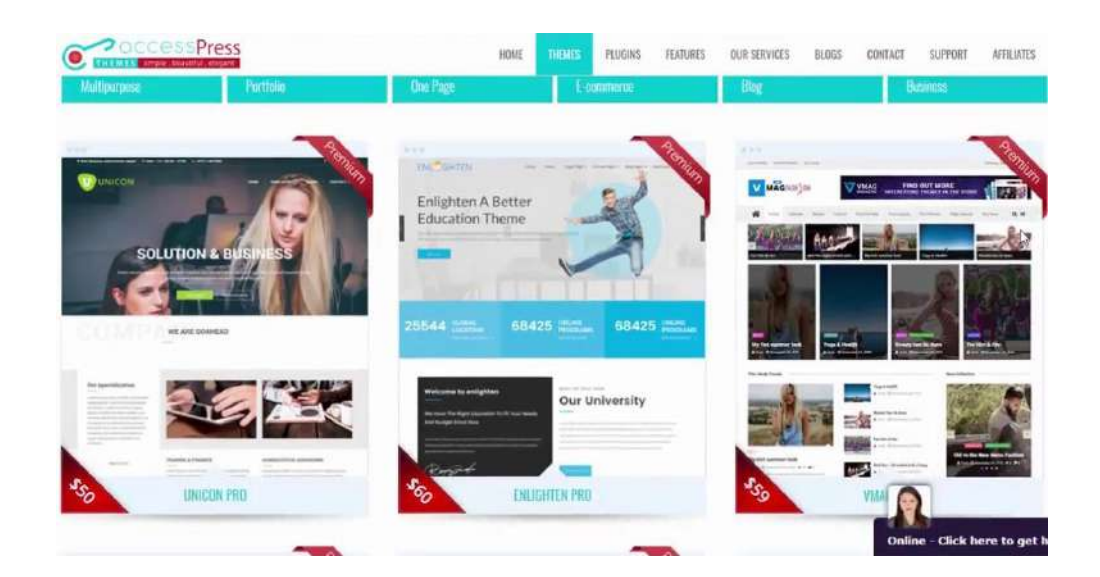

ภาพ 2.27 เว็บไซต์ประกาศฝากร้าน ที่มา: Luebaesa (2561)

เว็บไซต์ประกาศฝากร้าน มีฟังก์ชันหลักๆ เช่น ระบบค้นหาธุรกิจจากหมวดหมู่ ระบบการแสดงโปรโมชันประจำร้านแสดงข้อมูลรายละเอียดเกี่ยวกับร้านและเกี่ยวกับธุรกิจ ระบบการจัดการโฆษณา เป็นต้น ซึ่งเป็นฟังก์ชันที่ไม่ได้แปลกอะไรมาก สามารถใช้เวิร์ดเพรสส์ ทำเว็บไซต์ได้ง่ายและสวยงามในงบหลักหมื่นเท่านั้น

## 2.1.10.8 เว็บไซต์โรงเรียน

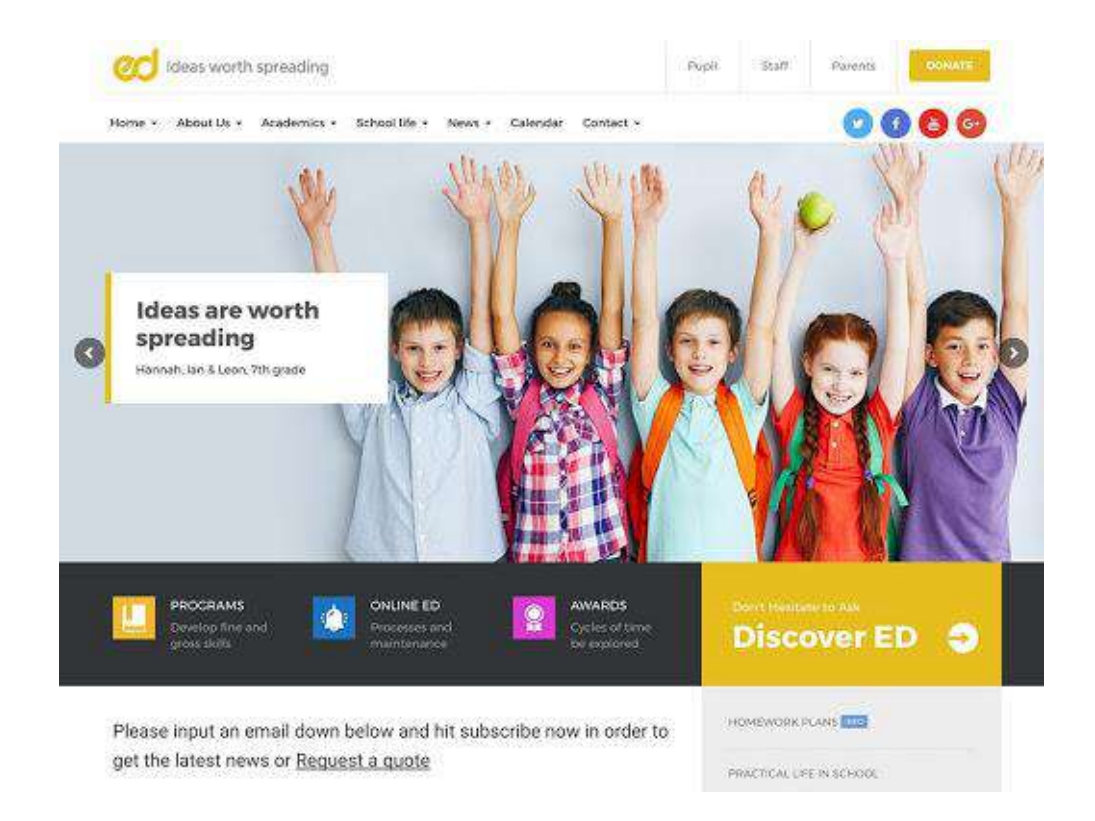

ภาพ 2.28 เว็บไซต์โรงเรียน ที่มา: Luebaesa (2561)

เว็บไซต์โรงเรียนในประเทศไทยค่อนข้างแตกต่างจากเว็บไซต์ต่างประเทศ ซึ่งมีเอกลักษณ์เฉพาะตัว มีเมนูด้านซ้ายและขวา มีปฏิทิน และมีสไลเดอร์ บางเว็บไซต์ก็มีราคาน้ำมันด้วย ซึ่งเวิร์ดเพรสส์มี Page Builder หรือระบบการจัดวาง Layout สามารถจัดวางตำแหน่งได้อย่างอิสระ

## 2.1.10.9 เว็บไซต์แนวครีเอทีฟ

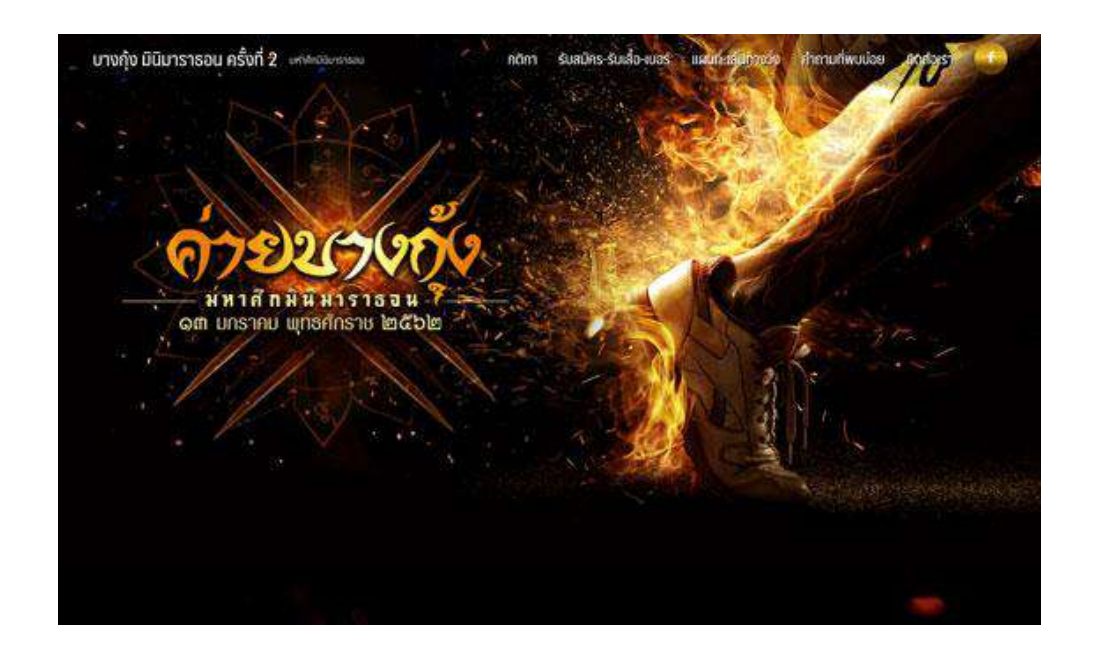

ภาพ 2.29 เว็บไซต์แนวครีเอทีฟ ที่มา: Luebaesa (2561)

เว็บไซต์แนวครีเอทีฟ เป็นเว็บไซต์แนวสร้างสรรค์ออกแบบให้แปลกตา ซึ่งเว็บไซต์ ประเภทนี้เวิร์ดเพรสส์ก็สามารถทำได้เหมือนกัน เพียงแต่ต้องอาศัยเว็บไซต์ดีไซน์เนอร์เก่งๆ ช่วยออกแบบให้มีหน้าตาที่สวยงาม

#### **2.2 อินโฟกราฟิก (Infographic)**

อินโฟกราฟิก เรียกได้ว่า เป็นส่วนหนึ่งของ Data Visualization เป็นเครื่องมือเล่าเรื่อง ยุคใหม่ที่มีสไตล์ โดยวิธีการเล่าเรื่องนั้นก็จะใช้รูปภาพเป็นการสื่อสารหลักหรือตัวนำเรื่องราว โดยอินโฟกราฟิกจะทำการย่อยข้อมูลให้อยู่ในรูปแบบของภาพ แผนภูมิ แผนผัง สัญลักษณ์ หรือกราฟต่างๆ ไม่ว่าข้อมูลจะลึกขนาดไหน อินโฟกราฟิกก็สามารถย่อยข้อมูลให้เข้าถึงและเข้าใจได้ง่าย ทั้งนี้ที่พิเศษไปกว่านั้นยังสามารถใส่สี หรือออกแบบลูกเล่นให้ดูสวยงามเพื่อเพิ่มความน่าสนใจ และดึงดูดผู้อ่านได้อีกด้วย

ซึ่งการออกแบบอินโฟกราฟิกเป็นการนำข้อมูลที่เข้าใจยาก หรือข้อมูลที่เป็นตัวหนังสือ จำนวนมากมานำเสนอในรูปแบบต่างๆ อย่างสร้างสรรค์ ให้สามารถเล่าเรื่องได้ด้วยต นเอง มีองค์ประกอบที่สำคัญ คือ หัวข้อที่น่าสนใจ ภาพ และเสียง ซึ่งจะต้องรวบรวมข้อมูลต่างๆ ให้เพียงพอ แล้วนำมาสรุป วิเคราะห์ เรียบเรียง แสดงออกมาเป็นภาพ จึงจะดึงดูดความน่าสนใจได้ดีและช่วยลดเวลา ในการอธิบายเพิ่มเติม กราฟิกที่ใช้อาจจะเป็นภาพ ลายเส้น สัญลักษณ์ กราฟ แผนภูมิ ไดอะแกรม ตาราง แผนที่ ฯลฯ จัดทำให้มีความสวยงาม น่าสนใจ เข้าใจง่าย สามารถจดจำได้นาน ทำให้การสื่อสาร มีประสิทธิภาพมากขึ้น

## **2.2.1 ความหมายของอินโฟกราฟิก**

จุติพงศ์ ภูสุมาศ (2560, น. 2) กล่าวว่า อินโฟกราฟิก คือ การนำข้อมูลสารสนเทศมาสรุป และจัดทำสื่อกราฟิก ซึ่งอินโฟกราฟิกที่ดีจะช่วยให้ผู้อ่านเข้าใจเนื้อหามากขึ้น สามารถเปลี่ยนข้อมูล ที่ดูยิ่งยากซับซ้อนให้เข้าใจได้ง่ายผ่านกราฟิกรูปแบบต่างๆ โดยไม่จำเป็นต้องมีการนำเสนอเพิ่มเติม

ธัญธัช นันท์ชนก (2559, น. 26) กล่าวว่า อินโฟกราฟิก คือ การนำเสนอข้อมูลสารสนเทศ โดยใช้ภาพกราฟิกเป็นเครื่องมือสำคัญ ซึ่งอินโฟกราฟิกนี้จะต้องประกอบไปด้วย 2 ส่วนหลัก คือ ข้อมูลหรือตัวหนังสือและภาพกราฟฟิก

ณิชมน หิรัญพฤกษ์ (2559, น. 9) กล่าวว่า อินโฟกราฟิก คือ การแปลงข้อมูลให้เป็นภาพ เพื่อให้เข้าใจง่ายและสื่อสารกับผู้คนด้วยสิ่งที่จับต้องได้ เป็นการนำเสนอข้อมูลโดยรวบรวม ข้อมูลรายละเอียดเชิงลึก และเลือกข้อมูลตั้งต้นมานำเสนอ

Nediger (2019) กล่าวว่า อินโฟกราฟิก คือ การแสดงสารสนเทศหรือข้อมูลเป็นภาพกราฟิก ซึ่งอินโฟกราฟิกเป็นชุดของภาพแผนภูมิและข้อความขั้นต่ำ ที่ให้ภาพรวมของหัวข้อที่เข้าใจง่าย

สรุปได้ว่า อินโฟกราฟิก คือ การนำข้อมูลหรือความรู้มาสรุปเป็นสารสนเทศในลักษณะ ของกราฟิกที่ออกแบบเป็นภาพนิ่ง หรือภาพเคลื่อนไหว ดูแล้วเข้าใจง่ายในเวลารวดเร็วและชัดเจน สามารถสื่อให้ผู้ชมเข้าใจความหมายของข้อมูลทั้งหมดได้ โดยไม่จำเป็นต้องมีผู้นำเสนอมาช่วยขยาย ความเข้าใจอีก

## **2.2.2 ความสำคัญของอินโฟกราฟิก**

การนำกราฟิกมาใช้เพื่อสื่อสารให้เข้าใจง่ายขึ้น ไม่ใช่เรื่องใหม่ที่เพิ่งเกิดขึ้นในปัจจุบัน ซึ่งได้มีการใช้ภาพมาตั้งแต่อดีต เช่น ภาพวาดบนฝาผนัง อักษรเฮียโรกลีฟิค หนังสือ ภาพแผนที่ ภาพประกอบหนังสือเรียน และหนังสือพิมพ์ฟลิปบอร์ดที่ใช้ในรายการโทรทัศน์ เป็นต้น

ซึ่งสาเหตุที่อินโฟกราฟิกเริ่มเป็นที่สนใจและมีความสำคัญในปัจจุบัน เพราะอินโฟกราฟิก เริ่มถูกนำไปใช้ในหลายๆ ที่ด้วยกัน เช่น Website, Facebook, Tumblr, Pinterest เป็นต้น ซึ่งโซเชียลเน็ตเวิร์กก็กำลังแพร่หลายมากในปัจจุบัน อินโฟกราฟิกจึงมีโอกาสได้เผยโฉม ต่อหน้าผู้คนมากขึ้น ซึ่งมีการแชร์หรือการค้นหาภาพทาง Google ทำให้คนเห็นความสำคัญ ของการทำอินโฟกราฟิก ยิ่งอินโฟกราฟิกสามารถรวบรวมข้อมูลที่หลากหลายไว้ในภาพเดียวได้ ยิ่งเหมาะสมกับการใช้งานในเว็บไซต์หรือโซเชียลมีเดียซึ่งมักจะมีการแชร์ภาพกันเป็นหลัก

ดังนั้นเมื่อองค์กรหรือบริษัทตระหนักถึงจุดนี้จึงได้นำอินโฟกราฟิกมาใช้ในการโปรโมทสินค้า และบริการสร้างความสัมพันธ์กับลูกค้าหรือใช้กระจายข่าวประชาสัมพันธ์อย่างในการเลือกตั้งที่ อเมริกาในปี พ.ศ. 2552 อินโฟกราฟิกได้ถูกนำไปใช้ในการหาเสียงในเว็บไซต์ของโอบามา และเทรนด์การใช้งานในปัจจุบัน คือ การทำอินโฟกราฟิกโดยคาดหวังว่าจะถูกนำไปแชร์ต่อนั่นเอง (ณิชมน หิรัญพฤกษ์, 2559, น. 119)

#### **2.2.3 ความเป็นมาของอินโฟกราฟิก**

เริ่มตั้งแต่ 30,000 ปีก่อนคริสตกาล มนุษย์โครมันยอง (Cor Magon) เป็นมนุษย์ยุคแรก ที่รู้จักการวาดภาพระบายสีภายในถ้ำที่อยู่อาศัยหรือบนหิน แม้จะเป็นยุคที่ไร้ซึ่งภาษาพูดและเขียน แต่พวกเขาพยายามถ่ายทอดสิ่งที่พวกเขาเจอในแต่ละวันผ่านการวาดภาพบนผนัง โดยการวาด สัญลักษณ์เพื่อแทนสิ่งต่างๆ รอบตัว รวมถึงใช้อธิบายจำนวนของสิ่งนั้น แม้การวาดภาพจะเป็นวิธีการ ที่เรียบง่ายแต่กลับทรงพลังอย่างไม่น่าเชื่อ สังเกตได้จากเนื้อหาที่แฝงไว้ในสื่อหรือภาพบนผนัง ของมนุษย์ยุคนั้น สามารถผ่านระยะเวลาอันยาวนานหลายหมื่นปีมาแสดงให้คนที่อยู่ในยุคปัจจุบัน เข้าใจได้อย่างสมบูรณ์ เช่น อธิบายถึงการทำพิธีกรรม การล่า และเลี้ยงสัตว์ของมนุษย์ในยุคนั้น เป็นต้น ความเข้าใจดังกล่าวเกิดขึ้นได้เพราะพื้นฐานความคิด และจินตนาการของมนุษย์ยุคนั้นกับยุคปัจจุบัน ยังคงมีความคล้ายคลึงกันนั่นเอง

อินโฟกราฟิกชั้นยอดในยุคก่อนประวัติศาสตร์นั้น เกิดขึ้นที่อิยิปต์เมื่อราว 2,000 ปี ก่อนคริสตกาล โดยถูกเขียนออกมาในรูปแบบอักษรภาพเฮียโรกลีฟิค (Hiero glyphics มาจากภาษา กรีก ศักดิ์สิทธิ์ Hieros+จารึก Glyph๐) ซึ่งจารึกเรื่องราวในชีวิตประจำวัน หน้าที่การทำงานตลอดจน ความเชื่อที่มีในยุคนั้น

อินโฟกราฟิกในยุคประวัติศาสตร์ เริ่มต้นในปีพ.ศ. 2169 เมื่อคริสตอฟไซเนอร์ (Chris toph Scheiner) นักดาราศาสตร์และนักบวชชาวเยอรมัน ได้ตีพิมพ์หนังสือที่มีการอธิบาย ลักษณะการหมุนของดวงอาทิตย์ด้วยการวาดรูปอธิบายในหนังสือ จากนั้นปีพ.ศ. 2333 วิลเลียม เพลย์แฟร์ (William Playfair) วิศวกรและนักเศรษฐศาสตร์การเมืองชาวสกอตแลนด์ได้ ตีพิมพ์แผนภูมิข้อมูลครั้งแรกในหนังสือ The Commercial and Political Atlas ซึ่งว่าด้วยเรื่อง ของเศรษฐกิจของประเทศอังกฤษในศตวรรษที่ 18 โดยเขาได้ใช้แผนภูมิแท่ง และแผนภูมิเส้น ในการอธิบายข้อมูล และเพลย์แฟร์ยังได้รับการยกย่องว่าเป็นผู้คิดค้นแผนภูมิวงกลม และแผนภูมิพื้นที่อีกด้วย ซึ่งหนึ่งในอินโฟกราฟิกที่มีชื่อเสียงและโด่งดังเกิดขึ้นในปีพ.ศ. 2400 โดยฟลอเรนซ์ไนติงเกล (Florence Nightingale) พยาบาลชาวอังกฤษที่อธิบายถึงสาเหตุการตาย ของทหารในแต่ละเดือน ซึ่งจัดทำขึ้นเพื่อเสนอต่อราชินีวิคตอเรีย (Victoria) โดยมีจุดประสงค์ให้ราชินี ให้ความสำคัญกับโรงพยาบาลทหารมากขึ้นนั่นเอง เทคนิคที่ใช้สร้างอินโฟกราฟิกนี้เรียกว่า Coxcomb เป็นการผสมระหว่างแผนภูมิซ้อนกับกราฟวงกลม โดยกระจายออกจากจุดศูนย์กลางจนดูเหมือน กลีบดอกกุหลาบ จนต่อมาผู้คนเรียกผลงานชิ้นนี้ว่า Nightingale Rose Diagra

ตัวอย่างของอินโฟกราฟิกที่เริ่มเข้ามามีบทบาทในชีวิตประจำวันของผู้คน คือ แผนที่รถไฟใต้ดิน กรุงลอนดอน (London Under Ground Map) ที่แฮร์รี เบค (Harry Beck) ได้ออกแบบไว้ ในปีพ.ศ. 2476 นับเป็นต้นแบบของแผนที่รถไฟทั่วโลก เพราะเป็นการออกแบบที่สวยงามเรียบง่าย และมีประโยชน์ใช้งานได้จริง หลังจากนั้นอินโฟกราฟิกก็ได้ถูกนำมาใช้ตลอดเวลาผ่านการพัฒนา ในหลากหลายด้าน เช่นเทคนิคการวิเคราะห์ข้อมูลใหม่ๆ การนำโปรแกรมคอมพิวเตอร์ช่วย ในการออกแบบ จนออกมาเป็นลักษณะของอินโฟกราฟิกที่เห็นผ่านทางสื่อต่างๆ ในปัจจุบัน และในช่วง 5 ปีที่ผ่านมา อัตราความสนใจในอินโฟกราฟิกเพิ่มสูงขึ้นอย่างต่อเนื่อง อันเนื่องมาจาก โซเชียลเน็ตเวิร์กที่เติบโตขึ้นนั่นเอง (จุติพงศ์ ภูสุมาศ, 2560, น. 3-7)

#### **2.2.4 ประเภทของอินโฟกราฟิก**

ปัจจุบันอินโฟกราฟิกสามารถแบ่งออกได้เป็น 2 กลุ่มใหญ่ คือ อินโฟกราฟิกที่เน้น ด้านผลสำรวจหรืองานวิจัย (Explorative) และเน้นไปด้านการถ่ายทอดข้อมูล (Narrative) ซึ่งทั้งสอง รูปแบบจะมีลักษณะเฉพาะที่แตกต่างกัน

ซึ่งแต่ละประเภทสื่อ โดยเฉพาะสื่อโซเชียลมีเดียได้เติบโตเป็นอย่างมาก ทำให้การแชร์ข้อมูล ในรูปแบบต่างๆ มีรูปแบบที่หลากหลายมากขึ้น ทำให้อินโฟกราฟิกมีการนำเสนอในรูปแบบใหม่ๆ ตามไปด้วย โดยแบ่งได้ 3 ประเภทดังนี้

2.2.4.1 อินโฟกราฟิกแบบภาพนิ่ง (Static Infographics) คือ การสรุปเนื้อหา ลงในหนึ่งหน้า โดยการใช้ไอคอนรูปภาพและข้อความ มีข้อดีคือ ผลิตได้ง่ายต้นทุนในการผลิตต่ำ ผู้ชมสามารถแชร์อินโฟกราฟิกต่อได้ง่าย ข้อเสีย คือ หากข้อมูลหนึ่งๆ สามารถจัดแบ่งได้หลายกลุ่ม จะยากต่อการทำความเข้าใจหรืออาจไม่ดึงดูดความสนใจเท่าที่ควร

2.2.4.2 อินเตอร์แอ็คทีฟ อินโฟกราฟิก (Interactive Infographics) หรืออินโฟกราฟิก ที่มีปฏิสัมพันธ์โต้ตอบกับผู้ชม เปลี่ยนการแสดงผลได้ตามสิ่งที่ผู้ชมเลือก อินโฟกราฟิกลักษณะนี้ มักถูกนำไปใช้บนเว็บไซต์มีข้อดีคือ เข้าใจได้ง่ายและข้อมูลสามารถแบ่งได้หลายกลุ่มหลายรูปแบบ สามารถปรับปรุงข้อมูลได้ตลอดเวลา แต่ข้อเสีย คือ ผู้ผลิตต้องมีความเข้าใจในการเขียนโปรแกรม และการจัดการฐานข้อมูล รวมถึงมีข้อจำกัดในการแสดงผลบนอุปกรณ์แต่ละชนิดและมีความยุ่งยาก ในการจัดพิมพ์

2.2.4.3 โมชันอินโฟกราฟิก (Motion Infographics) หรืออินโฟกราฟิกประเภท ที่มีการเคลื่อนไหว โดยอาจจะอยู่ในรูปแบบของวิดีโอหรือไฟล์เคลื่อนไหวอื่นๆ มักถูกใช้ในการเล่าเรื่อง หรืออธิบายกลไกต่างๆ มีข้อดีคือ ดึงดูดความสนใจได้มากเข้าใจได้ง่าย ข้อเสีย คือ มีต้นทุนการผลิต ที่สูงกว่าอินโฟกราฟิกแบบภาพนิ่ง และไม่เหมาะกับข้อมูลที่ต้องใช้เวลาในการทำความเข้าใจ รวมถึงมีขนาดของไฟล์ที่ใหญ่ที่สุด โมชันอินโฟกราฟิกนั้นไม่ได้ถูกจำกัดให้อยู่ในรูปของงานกราฟิก เสมอไป อาจใช้การนำเสนอรูปแบบที่ต่างออกไปเพื่อสร้างความน่าสนใจให้กับอินโฟกราฟิกได้ เช่น องค์กร Active for Life รณรงค์และจัดกิจกรรมต่างๆ ให้เด็กเป็นคนแอ็คทีฟ โดยชักชวนเด็ก มาออกกำลังกายผ่านอินโฟกราฟิกแบบวิดีโอที่มีเหล่าเด็กๆ มาช่วยสร้างสีสันและให้ข้อมูล ได้อย่างสนุกสนาน

#### **2.2.5 หลักการสร้างอินโฟกราฟิก**

หลักการสร้างอินโฟกราฟิก (Avalancheinfographics, 2559) ให้สวยงาม โดดเด่น และน่าสนใจ มีดังต่อไปนี้

2.2.5.1 กำหนดเป้าหมายอย่างชัดเจนในการนำเสนออินโฟกราฟฟิกว่าต้องการ นำเสนอเพื่อจุดประสงค์อะไร เช่น ต้องการเข้าถึงและหาลูกค้ากลุ่มใหม่ เพื่อสร้างภาพลักษณ์ ของแบรนด์เพื่อการศึกษา หรือเพื่อต้องการสร้างความบันเทิงให้กับผู้อ่าน อย่าลืมว่าการกำหนด เป้าหมายอย่างชัดเจนในการทำอินโฟกราฟฟิก จะช่วยทำให้สามารถเลือกรูปแบบการนำเสนอ การออกแบบได้อย่างง่ายดายและเหมาะสมมากขึ้น

2.2.5.2 กำหนดกลุ่มเป้าหมายในการนำเสนอว่าเป็นผู้ชมกลุ่มไหน เพื่อเป็นประโยชน์ ในการเลือกหัวข้อ และการเลือกใช้ระดับของภาษาให้เหมาะสมกับกลุ่มเป้าหมาย

2.2.5.3 มีการกำหนดใจความสำคัญในการนำเสนออินโฟกราฟฟิกเพียงเรื่องเดียว เพื่อเป็นการป้องกันการสับสนของผู้ชมในการเข้าถึงข้อมูล

2.5.2.4 เนื้อหาที่นำเสนอบนอินโฟกราฟฟิกต้องมีความทันสมัย สามารถสื่อสารได้ อย่างตรงประเด็น สั้นและกระชับ เนื่องจากผลการสำรวจพบว่าผู้ชมส่วนใหญ่ใช้เวลาในการอ่านข้อมูล มากที่สุดเพียง 3 นาทีเท่านั้น

2.5.2.5 มีการสำรวจข้อมูลที่ใช้ในการนำเสนอมาเป็นอย่างดี ซึ่งหมายถึง มีการรวบรวมข้อมูลจากรอบด้านไม่ว่าจะเป็นข้อมูลจากโซเชียลมีเดีย สถิติและข้อมูลสาธารณะ เพื่อให้เห็นถึงมุมมองที่หลากหลายและมีความถูกต้องยิ่งขึ้น

2.5.2.6 นำเสนอหัวเรื่องที่ดึงดูดความสนใจและน่าติดตาม โดยผลสำรวจพบว่า ผู้ชมกว่า 90% จะตามเข้าไปดูเนื้อหาบนอินโฟกราฟฟิกเพิ่มเติม หากพบว่าหัวเรื่องนำเสนอนั้น มีความน่าสนใจ

2.5.2.7 ออกแบบอินโฟกราฟฟิกให้มีความโดดเด่นสะดุดตา ซึ่งการออกแบบ นอกจากช่วยเรื่องความสวยงามแล้วยังช่วยให้ผู้ชมสามารถเข้าถึง และทำความเข้าใจกับข้อมูล ที่นำเสนอได้ง่ายยิ่งขึ้น

2.5.2.8 มีการบอกต่อและแชร์อินโฟกราฟฟิกไปอย่างกว้างขวางผ่านช่องทางต่างๆ ไม่ว่าจะเป็นโซเชียลมีเดียอย่าง Facebook, Twitter และ Pinterest รวมถึงการนำเสนอ อินโฟกราฟฟิกบนเว็บไซต์ที่เป็นแหล่งรวบรวมอินโฟกราฟฟิก เพื่อเพิ่มการมองเห็นจากผู้ชมเพิ่มมากขึ้น

2.5.2.9 ระบุและอ้างอิงถึงแหล่งที่มาของข้อมูลอย่างชัดเจน

2.5.2.10 มีการสรุปข้อมูลทั้งหมดที่นำเสนอ เพื่อช่วยให้ผู้ชมสามารถเข้าใจ ถึงใจความสำคัญของเนื้อหาที่นำเสนอได้อย่างถูกต้องและตรงประเด็น

#### **2.2.6 หลักการออกแบบอินโฟกราฟิก**

หลักการออกแบบอินโฟกราฟิกแบ่งได้เป็น 2 ส่วนหลักๆ คือ

2.2.6.1 ด้านข้อมูล คือ ข้อมูลที่จะนำเสนอ ต้องมีความหมายมีความน่าสนใจ เรื่องราวเปิดเผยเป็นจริงและมีความถูกต้อง

2.2.6.2 ด้านการออกแบบ คือ การออกแบบต้องมีรูปแบบ แบบแผน โครงสร้าง หน้าที่การทำงานและความสวยงาม โดยออกแบบให้เข้าใจง่าย ใช้งานง่าย และสามารถใช้ได้จริง

การนำข้อมูลที่ต้องการจะทำมาแปลงข้อความ ตัดสิ่งที่ไม่จำเป็นออกและนำเสนอ ออกแบบเป็นอินโฟกราฟฟิก

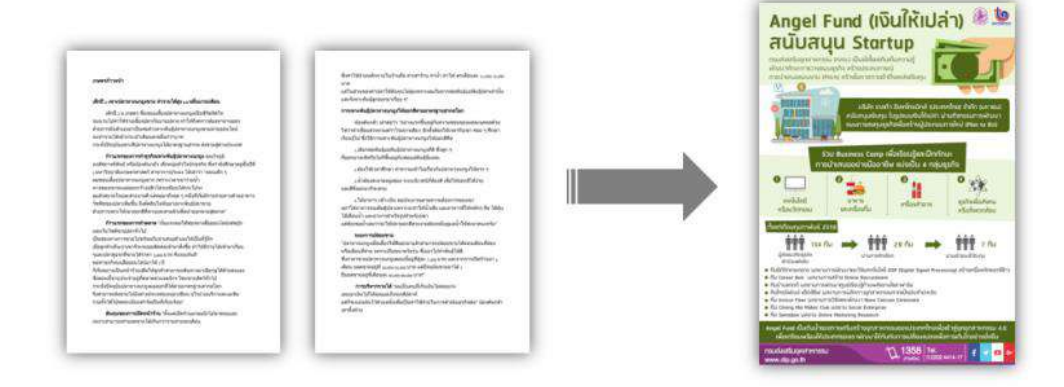

ภาพ 2.30 การแปลงข้อมูลธรรมดาเป็นอินโฟกราฟิก ที่มา: Avalancheinfographics (2559)

การใช้สีในการทำอินโฟกราฟิกจะใช้กฎ 3 สีในการออกแบบ โดยการใช้สี มีความสำคัญในการออกแบบดังนี้

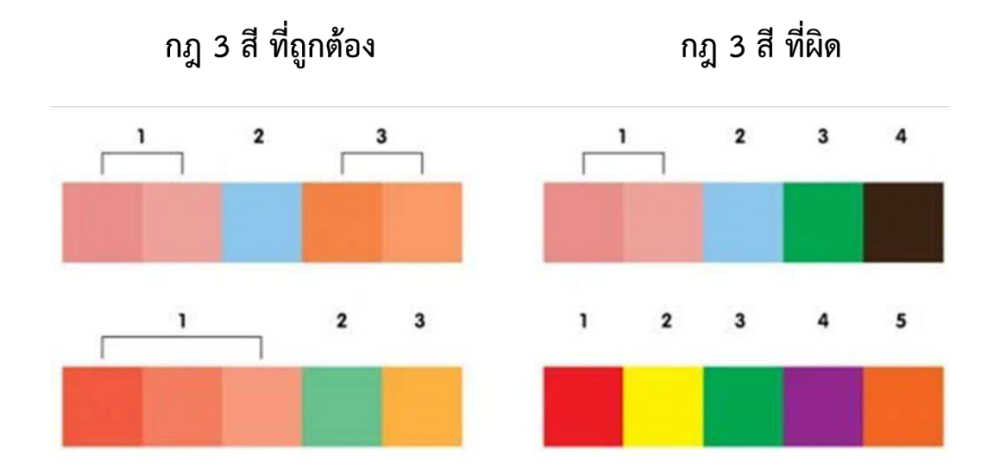

ภาพ 2.31 กฎ 3 สี ในการออกแบบอินโฟกราฟิก ที่มา: Avalancheinfographics (2559)

# **2.2.7 รูปแบบดีไซน์พื้นฐานของอินโฟกราฟิก**

รูปแบบดีไซน์พื้นฐานของอินโฟกราฟิกมี 7 แบบ (Mr.mee studio, 2560 ) ดังต่อไปนี้ 2.2.7.1 รูปแบบตาราง เหมาะกับการใช้สำหรับการเปรียบเทียบข้อมูลที่มีสองสิ่งขึ้นไป ซึ่งจะเป็นข้อมูลเชิงตัวเลข หรือข้อมูลที่มีการเปรียบเทียบให้เห็นลักษณะก่อน และหลัง ช่วยเปรียบเทียบให้ข้อมูลเหล่านั้นเห็นความแตกต่างได้ชัดเจนและมีประสิทธิภาพ

2.2.7.2 รูปแบบความสัมพันธ์ เหมาะกับการอธิบายความสัมพันธ์ของข้อมูล หรือสิ่งต่างๆ ที่มีความสัมพันธ์กันซึ่งสามารถแบ่งออกได้หลายประเภท ถ้าเป็นเรื่องของข้อมูล ที่แสดงลำดับชั้นที่ไม่เท่ากันจะใช้รูปแบบความสัมพันธ์แบบพีระมิด หรือแบบต้นไม้เพื่อแสดงให้เห็น ชัดเจนถึงความไม่เท่ากันเหล่านั้น ถ้าหากเป็นข้อมูลที่มีการทับซ้อนอาจจะใช้รูปแบบความสัมพันธ์ แบบเวนน์ (Venn) หรือถ้าเป็นข้อมูลที่มีการเชื่อมโยงของข้อมูลต่างๆ ควรใช้รูปแบบความสัมพันธ์ แบบเน็ตเวิร์ก

2.2.7.3 รูปแบบโวลุม เหมาะกับการเปรียบเทียบข้อมูลเชิงปริมาณหรือข้อมูลตัวเลข โดยจะมีการจัดวางกราฟิกต่างๆ ให้มีขนาดที่แตกต่างกัน เพื่อความชัดเจนในการเปรียบเทียบ เช่น สิ่งที่มากกว่าใหญ่กว่าก็จะเป็นข้อมูลที่สำคัญมากกว่า เป็นต้น และมักจะมีการใช้กราฟิก หรือ Typography ร่วมด้วย ทำให้ภาพอินโฟกราฟิกน่าสนใจมีประสิทธิภาพและเข้าใจง่ายยิ่งขึ้น

2.2.7.4 รูปแบบแผนที่ เหมาะสำหรับการอธิบายข้อมูลที่เกี่ยวข้องกับแผนที่ แผนผัง หรือลักษณะเด่นของแต่ละภูมิภาค ซึ่งเหมาะแก่การนำเอาไปประยุกต์ใช้กับงานนำเสนอ จุดท่องเที่ยวหรือแผนที่การเดินในงานแสดงต่างๆ หรือข้อมูลวิชาการที่ต้องใช้แผนที่ร่วมด้วยก็ได้เช่นกัน

2.2.7.5 รูปแบบไทม์ไลน์ เหมาะกับการสรุปเรื่องราวที่เกิดขึ้นตามลำดับเวลา ก่อนและหลัง ซึ่งอินโฟกราฟิกรูปแบบนี้สามารถนำมาประยุกต์ใช้กับการเล่าข้อมูลเรื่องราวประวัติต่างๆ ให้เห็นลำดับได้อย่างมีประสิทธิภาพและชัดเจนได้

2.2.7.6 รูปแบบผสมผสาน เวลาเนื้อหาที่ต้องการสื่อสารกับรูปแบบอื่นที่กล่าวไป ข้างต้นไม่ค่อยเหมาะสมต่อกัน โดยสามารถนำรูปแบบหลายๆ อันมารวมกันให้กลายเป็นรูปแบบ ผสมผสานเพื่อความเหมาะสมกับการอธิบายเนื้อหาให้ดีขึ้นได้ ซึ่งรูปแบบผสมผสานนี้ต้องคอยดู ในขณะออกแบบว่าการผสมผสานนั้นเหมาะสมกับข้อมูลที่จะนำเสนอหรือไม่

2.2.7.7 รูปแบบดีไซน์เฉพาะ รูปแบบที่ได้รับความนิยมในการใช้ออกแบบ อินโฟกราฟิกในปัจจุบัน ซึ่งนอกจากผสมผสานรวบรวมรูปแบบต่างๆ เข้าไว้ด้วยกันในการเล่าข้อมูลแล้ว ในบางกรณีอาจเกิดเป็นรูปแบบอื่นๆ ที่ไม่เหมือน 6 รูปแบบพื้นฐานที่กล่าวมาข้างต้น อย่างเช่น การทำวิธีการเล่าเฉพาะเรื่อง การนำการ์ตูนมาประยุกต์ใช้ก็สามารถนำเอามาออกแบบ ผสมผสานกับงานได้เช่นกัน เนื่องจากปัจจุบันการออกแบบเองได้มีความหลากหลายไม่ตายตัว สามารถเปลี่ยนแปลงได้ตามเนื้อหาของข้อมูลที่แตกต่างกัน ทำให้งานนั้นมีความน่าสนใจมากยิ่งขึ้น

## **2.2.8 โปรแกรมที่ใช้ในการออกแบบอินโฟกราฟิก**

โปรแกรมที่ใช้ในการออกแบบอินโฟกราฟิก (จุติพงศ์ ภูสุมาศ, 2560, น. 59-60) มีดังต่อไปนี้ 2.2.8.1 Adobe Illustrator เป็นโปรแกรมมาตรฐานในการออกแบบผลงาน โดยเฉพาะไฟล์เวกเตอร์แบบภาพนิ่ง ซึ่งมีข้อดีคือสามารถขยายขนาดได้โดยรูปภาพยังคงความคมชัดสูง สามารถปรับแต่งองค์ประกอบต่างๆ ได้อย่างอิสระ เหมาะสำหรับการใช้งานทั้งสื่อสิ่งพิมพ์ และสื่อดิจิทัล โดยปัจจุบันตัวโปรแกรมเปลี่ยนจากการขายขาดทั้งโปรแกรม เป็นการซื้อการใช้งาน รายเดือนหรือรายปีซึ่งมีราคาถูกกว่ามาก อีกทั้งยังได้รับการอัปเกรดตัวโปรแกรมตลอดเวลา

2.2.8.2 Adobe After Effects เหมาะสำหรับผู้ที่ต้องการออกแบบโมชันอินโฟกราฟิก เล่าเรื่องราวหรือข้อมูลผ่านภาพเคลื่อนไหว การทำโมชันอินโฟกราฟิกจะเกี่ยวข้องกับการแสดงผล ตามช่วงเวลา มีการใช้เสียงหรือเอฟเฟ็กต์ต่างๆ เพื่อดึงดูดความสนใจ สามารถสร้างอินโฟกราฟิก ออกมาในรูปแบบ 2 มิติหรือ 3 มิติได้

2.2.8.3 Microsoft PowerPoint การออกแบบอินโฟกราฟิกไม่จำเป็นต้องทำ บนโปรแกรมที่ดูยุ่งยากเสมอไป สำหรับผู้ที่ต้องการทำอินโฟกราฟิกง่ายๆ ซึ่งมีความรู้ด้านการออกแบบ พื้นฐานสามารถใช้โปรแกรมดังกล่าว สร้างสรรค์ผลงานได้เช่นกัน โดยในตัวโปรแกรมจะมีเครื่องมือ สร้างรูปทรงอย่างง่าย สร้างตาราง แผนผัง และกราฟเบื้องต้นติดตั้งมาด้วย และในปัจจุบัน เริ่มมีเทมเพลตอินโฟกราฟิกสำเร็จรูปออกมาให้ผู้ใช้งานสามารถใช้งานได้ฟรีอีกด้วย

2.2.8.4 โปรแกรมทำอินโฟกราฟิกออนไลน์ นอกเหนือจากโปรแกรมที่ต้องติดตั้ง ในเครื่องคอมพิวเตอร์แล้ว ยังมีโปรแกรมที่ใช้สร้างอินโฟกราฟิกได้ง่ายๆ โดยการลากและวางได้อีกด้วย ซึ่งมีจุดเด่น คือ สามารถสร้างสรรค์ผลงานได้ทุกที่ที่มีอินเทอร์เน็ต และไม่จำเป็นต้องใช้คอมพิวเตอร์ ที่มีสเปคสูงในการเรียกใช้งานโปรแกรม ตัวอย่างโปรแกรมในการทำอินโฟกราฟิกออนไลน์ เช่น Canva's Infographic Maker, Infogram เป็นต้น

#### **2.2.7 ประโยชน์ของอินโฟกราฟิก**

ประโยชน์ของอินโฟกราฟิก (Mr.mee studio, 2560) มีดังต่อไปนี้

2.2.7.1 สรุปข้อมูลในปริมาณมากให้เข้าใจได้ง่ายขึ้น เป็นเรื่องปฏิเสธไม่ได้ ที่พฤติกรรมการเสพสื่อออนไลน์ของคนในปัจจุบันนั้น ไม่ชอบอ่านข้อความที่มีความยาวมากเกินไป จนเกิดเป็นนิสัยหรือกระแสคำพูดยอดฮิตอย่าง "ยาวไปไม่อ่าน" ขึ้นมา อินโฟกราฟิกจึงถือเป็นตัวช่วย ที่ดีในการจัดการกับข้อความที่ยืดยาวให้กระชับได้ใจความสำคัญ และสามารถสรุปเรื่องราวต่างๆ ให้อยู่รวมกันในภาพเดียวได้อย่างครบถ้วนอีกด้วย ช่วยให้สามารถสื่อสารสิ่งต่างๆที่ต้องการได้อย่าง รวดเร็วและมีประสิทธิภาพมากกว่าเดิม โดยการใช้อินโฟกราฟิกสามารถประยุกต์ใช้ได้หลากหลาย รูปแบบไม่ว่าจะเป็นภาพเคลื่อนไหว ภาพ gif ก็เพิ่มความสนุกให้กับข้อมูลได้มากยิ่งขึ้น

2.2.7.2 การใช้ภาพช่วยให้น่าสนใจและจดจำได้ดีจากการวิจัยพบว่ามนุษย์สามารถ จดจำภาพและสีได้ดีกว่าคำพูดหรือข้อความ การใช้แผนภูมิและภาพเปรียบเทียบต่างๆ ในงานอินโฟกราฟิก จึงช่วยให้งานมีเอกลักษณ์น่าจดจำ กระตุ้นให้เกิดความรู้สึกอยากอ่านข้อมูล เหล่านั้นมากกว่าข้อมูลที่มีแต่ตัวหนังสือ และยังทำให้ประหยัดพื้นที่ในการนำเสนอข้อมูลได้ดีกว่า การใส่แต่เพียงแต่ตัวหนังสืออีกด้วย รวมถึงแนวทางการออกแบบภาพของอินโฟกราฟิก ยังช่วยให้กลายเป็นภาพจำของแบรนด์หรือองค์กร รวมถึงการออกแบบที่เป็นระเบียบและแสดงออก ถึงเอกลักษณ์ขององค์กรที่ดีได้อีกด้วย

2.2.7.3 เหมาะสำหรับการให้ข้อมูลในรูปแบบหลากหลายประเภท การนำเสนอ ข้อมูลผ่านอินโฟกราฟิก ไม่จำกัดว่าต้องเป็นข้อมูลเชิงสถิติเพียงอย่างเดียวเท่านั้น แม้แต่การโปรโมท สินค้าหรือการให้ความรู้ต่างๆ ก็สามารถทำได้เช่นกัน ขึ้นอยู่กับการนำไปประยุกต์ใช้ของผู้ออกแบบ โดยส่วนมากมักจะเลือกหัวข้อที่เป็นประเด็นโดดเด่นและน่าสนใจอยู่ในขณะนั้น หรือจะเป็น หัวข้อความรู้ที่เกี่ยวข้องกับสินค้า บริการ หรือสิ่งที่ต้องการประชาสัมพันธ์ก็ได้

2.2.7.4 สะดวกในการเผยแพร่ด้วยความครบถ้วนในหนึ่งเดียว อินโฟกราฟิกจึงสะดวก ต่อการนำไปเผยแพร่ ไม่ว่าจะเป็นการกดแชร์จากเฟซบุ๊ก หรือการรีทวิตผ่านทวิตเตอร์ ก็ทำผู้คนสามารถรับรู้ข้อมูลได้อย่างครบถ้วนภายในภาพเดียว โดยไม่จำเป็นต้องกดเข้าไปอ่านเพิ่มเติม ทำให้การเผยแพร่เป็นไปอย่างกว้างขวาง และรวดเร็วกว่าข้อมูลที่มีแต่ตัวหนังสือเพียงอย่างเดียวมาก ด้วยประโยชน์เหล่านี้เองที่ทำให้อินโฟกราฟิก กลายมาเป็นที่นิยมในการนำเสนอข้อมูลผ่านสื่อต่างๆ ในเวลาอันรวดเร็ว ไม่ว่าจะเป็นสื่อโทรทัศน์ สื่อสิ่งพิมพ์ และสื่อออนไลน์ ด้วยยุคสมัยที่เปลี่ยนแปลงไป สื่อและองค์กรรวมถึงผู้ประกอบการต่างๆ จึงต้องมีความตื่นตัวและปรับเปลี่ยนไปเพื่อให้ก้าวทัน กระแสสังคมมากยิ่งขึ้น

## **2.3 จังหวัดนครราชสีมา**

#### **2.3.1 จังหวัดนครราชสีมา**

จังหวัดนครราชสีมา หรือ "เมืองย่าโม" หรือที่คนทั่วไปเรียกอย่างสั้นๆ ว่า "โคราช" คำว่า "นครราชสีมา"เกิดจากการรวมชื่อเมืองโบราณสองเมือง คือ "เมืองโคราช"และ "เมืองเสมา" เคยมีฐานะเป็นเมืองเจ้าพระยามหานคร เจ้าเมืองจึงมียศเป็นเจ้าพระยาเมือง และ "ปิ่น ณ ราชสีมา" คือ นามเจ้าพระยานครราชสีมาเป็นท่านแรก

โดยจังหวัดนครราชสีมา เป็นเมืองใหญ่บนดินแดนที่ราบสูง เปรียบเสมือนประตูสู่ภาคอีสาน ตั้งอยู่ห่างจากกรุงเทพมหานคร ประมาณ 259 กิโลเมตร มีพื้นที่ประมาณ 20,494 ตารางกิโลเมตร หรือประมาณ 12,808,728 ไร่ เป็นจังหวัดที่มีขนาดใหญ่ที่สุดของประเทศไทย แบ่งการปกครอง ออกเป็น 32 อำเภอ (สารสนเทศท้องถิ่นนครราชสีมา มหาวิทยาลัยเทคโนโลยีสุรนารี, ม.ป.ป.)

#### **2.3.2 สำนักงานจังหวัดนครราชสีมา**

สำนักงานจังหวัดนครราชสีมา เป็นหน่วยงานบริหารราชการส่วนภูมิภาคดำเนินการ เป็นศูนย์กลางในการบริหารงานของผู้ว่าราชการจังหวัด เช่นเดียวกับสำนักงานปลัดกระทรวงมหาดไทย ซึ่งเป็นศูนย์กลางของการบริหารราชการของกระทรวงมหาดไทย ในส่วนกลางสำนักงานจังหวัด เป็นหน่วยงานที่ปรากฎชื่อเป็นครั้งแรกในพระราชบัญญัติระเบียบบริหารราชการแผ่นดิน พ.ศ. 2495 ซึ่งตามมาตรา 38 ของพระราชบัญญัติดังกล่าว กำหนดไว้ว่าให้แบ่งส่วนราชการ ของจังหวัด ดังนี้

1. สำนักงานจังหวัด มีหน้าที่เกี่ยวกับราชการทั่วไปของจังหวัดนั้น มีผู้ว่าราชการ จังหวัดเป็นผู้ปกครองบังคับบัญชาและรับผิดชอบ

2. ส่วนต่างๆ ซึ่งกระทรวง ทบวง กรม ได้ตั้งขึ้น มีหน้าที่เกี่ยวกับราชการ ของกระทรวง ทบวง กรม มีหัวหน้าส่วนราชการประจำจังหวัดนั้นๆ เป็นผู้ปกครองบังคับบัญชา และรับผิดชอบ (จังหวัดนครราชสีมา, ม.ป.ป.)

#### **2.3.3 ผู้ว่าราชการจังหวัดนครราชสีมา**

นายวิเชียร จันทรโณทัย ผู้ว่าราชการจังหวัดนครราชสีมา ลำดับที่ 50 ดำรงตำแหน่ง เมื่อวันที่ 30 กันยายน พ.ศ. 2558 ถึงปัจจุบัน เกิดวันที่ 26 กรกฎาคม พ.ศ. 2505 ภูมิลำเนา จังหวัดนครราชสีมาคู่สมรส นางณัฏฐินีภรณ์ จันทรโณทัย

#### **2.3.3.1 การศึกษา**

- ปริญญาตรี มหาวิทยาลัยธรรมศาสตร์
- ปริญญาโท สถาบันบัณฑิตพัฒนาบริหารศาสตร์
- หลักสูตรการฝึกอบรม หลักสูตรวิทยาลัยป้องกันราชอาณาจักร รุ่นที่ 53
- หลักสูตรนักปกครองระดับสูง รุ่นที่ 44
- หลักสูตรนายอำเภอ รุ่นที่ 41

## **2.3.3.2 การรับราชการ**

- 1 มิ.ย. 2527 เริ่มรับราชการ ตำแหน่งปลัดอำเภอนาแห้ว จังหวัดเลย
- 4 มิ.ย. 2527 ปลัดอำเภอเมืองเลย จังหวัดเลย
- 8 ก.ค. 2528 30 ก.ย. 2530 ลาศึกษาต่อระดับปริญญาโท
- 30 ก.ย. 2530 ปลัดอำเภอนาแห้ว จังหวัดเลย
- 6 ธ.ค. 2531 ผู้ช่วยจ่าจังหวัด จังหวัดเลย ปกครอง 4
- 1 ธ.ค. 2532 ผู้ช่วยจ่าจังหวัด จังหวัดเลย ปกครอง 5
- 8 ก.พ. 2534 กองปกครองท้องที่ กรมการปกครอง
- 8 ก.พ. 2536 ข้าราชการสำนักงานเลขานุการนายกรัฐมนตรี กระทรวงมหาดไทย
- 23 พ.ย. 2536 ผู้ช่วยนายทะเบียนอำเภอ อำเภอเดชอุดม จังหวัดอุบลราชธานี
- 24 พ.ย. 2536 ประจำกองปกครองท้องที่ กรมการปกครอง
- 3 ม.ค. 2537 ปลัดอำเภอ อำเภอสุวรรณคูหา จังหวัดหนองบัวลำภู
- 5 ม.ค. 2537 ปฏิบัติหน้าที่เลขานุการ ผู้ว่าราชการจังหวัดหนองบัวลำภู
- 2 พ.ค. 2537 ป้องกันจังหวัด จังหวัดหนองบัวลำภู
- 3 ต.ค. 2537 ประจำจังหวัดมหาสารคาม และปฏิบัติหน้าที่เลขานุการ ผู้ว่าราชการจังหวัดมหาสารคาม
- 17ต.ค. 2537 ป้องกันจังหวัด จังหวัดมหาสารคาม
- 2 ต.ค. 2538 จังหวัดขอนแก่น
- 13 พ.ย. 2538 ปฏิบัติหน้าที่เลขานุการ ผู้ว่าราชการจังหวัดขอนแก่น
- 16 เม.ย. 2539 ปลัดอำเภอภูผาม่าน ผู้ว่าราชการจังหวัดขอนแก่น
- 17 เม.ย. 2540 ผู้ตรวจการส่วนท้องถิ่น จังหวัดนครราชสีมา
- 5 ก.พ. 2544 รักษาการในตำแหน่ง นายอำเภอท่าคันโท จังหวัดกาฬสินธุ์
- 1 ม.ค. 2545 นายอำเภอท่าคันโท จังหวัดกาฬสินธุ์
- 16 ธ.ค. 2545 นายอำเภอสีคิ้ว จังหวัดนครราชสีมา
- 16เม.ย. 2547 นายอำเภอเกาะสีชัง จังหวัดชลบุรี
- 1 ก.ค. 2547 โอนมาสังกัดสำนักงานปลัดกระทรวงมหาดไทย ในตำแหน่ง หัวหน้าสำนักงานจังหวัดชลบุรี
- 1 ก.ค. 2547 ผู้อำนวยการกองตรวจราชการและเรื่องราวร้องทุกข์ จังหวัดชลบุรี
- 1 ม.ค. 2549 ผู้อำนวยการสำนักพัฒนาและส่งเสริมการบริหารราชการ จังหวัดชลบุรี
- 16 ธ.ค. 2549 หัวหน้าสำนักงานจังหวัดนครปฐม
- 3 พ.ย. 2551 รองผู้ว่าราชการจังหวัดแม่ฮ่องสอน
- 11 ธ.ค. 2551 รองผู้ว่าราชการจังหวัดแม่ฮ่องสอน ตำแหน่งประเภทบริหาร
- 22 มิ.ย. 2552 รองผู้ว่าราชการจังหวัดสุรินทร์ ตำแหน่งประเภทบริหาร
- 1 ต.ค. 2556 ผู้ว่าราชการจังหวัดเพชรบูรณ์
- 1 ต.ค. 2557 ผู้ว่าราชการจังหวัดชัยภูมิ
- 1 ต.ค. 2558-ปัจจุบัน ผู้ว่าราชการจังหวัดนครราชสีมา
# **บทที่ 3 วิธีดำเนินการศึกษาโครงการการปฏิบัติงาน**

จากการดำเนินการศึกษาโครงการ คลังภาพภารกิจผู้ว่าราชการจังหวัดนครราชสีมา ผู้จัดทำได้ศึกษานำเสนอวิธีดำเนินการศึกษา ดังจะนำเสนอตามลำดับหัวข้อต่อไปนี้

3.1 ขั้นตอนการดำเนินโครงการ

3.2 ระยะเวลาการดำเนินโครงการ

3.3 กรอบแนวคิดการดำเนินโครงการ

3.4 เครื่องมือที่ใช้ในการดำเนินโครงการ

# **3.1 ขั้นตอนการดำเนินโครงการ**

การดำเนินโครงการคลังภาพภารกิจผู้ว่าราชการจังหวัดนครราชสีมา มีขั้นตอนการดำเนิน โครงการดังต่อไปนี้

**3.1.1 การวางแผน** เป็นขั้นตอนที่ผู้จัดทำได้ทำการวางแผนการดำเนินงาน กำหนด วัตถุประสงค์และขอบเขต วางแผนจะทำโครงการออกมาในรูปแบบไหน มีวิธีทำอย่างไร และใช้อะไร ในการดำเนินงาน

**3.1.2 การรวบรวมข้อมูล** เป็นขั้นตอนที่ทำต่อจากการวางแผน จะทำการเก็บรวบรวมข้อมูล ภารกิจการปฏิบัติงานของผู้ว่าราชการจังหวัดในแต่ละเวลา วัน เดือน และปี

**3.1.3 การสร้างและการออกแบบ** เป็นขั้นตอนการนำข้อมูลที่ได้มาลงมือปฏิบัติ โดยจัดทำ เป็นอินโฟกราฟิก และนำมาสร้างเว็บไซต์เวิร์ดเพรสส์ทำการจัดเรียงเนื้อหา ออกแบบ และจัดวาง ตำแหน่งให้เหมาะสมกับการใช้งาน

**3.1.4 การทดสอบและการปรับปรุง** เป็นขั้นตอนของการทดสอบเว็บไซต์เวิร์ดเพรสส์ ที่ยังไม่ได้อัปโหลดขึ้นสู่ระบบอินเทอร์เน็ต แต่ก็สามารถแสดงผลผ่านระบบเว็บเบราว์เซอร์ได้ เป็นการทดสอบและปรับปรุงสิ่งที่ผิดพลาดที่เกิดขึ้นภายในเว็บไซต์เวิร์ดเพรสส์

**3.1.5 การเผยแพร่เว็บไซต์เวิร์ดเพรสส์**เป็นขั้นตอนการนำคลังภาพภารกิจผู้ว่าราชการ จังหวัดนครราชสีมา อัปโหลดขึ้นบนระบบอินเทอร์เน็ตเพื่อเผยแพร่

# **3.2 ระยะเวลาการดำเนินโครงการ**

ตาราง 1.1 ระยะเวลาการดำเนินโครงการ

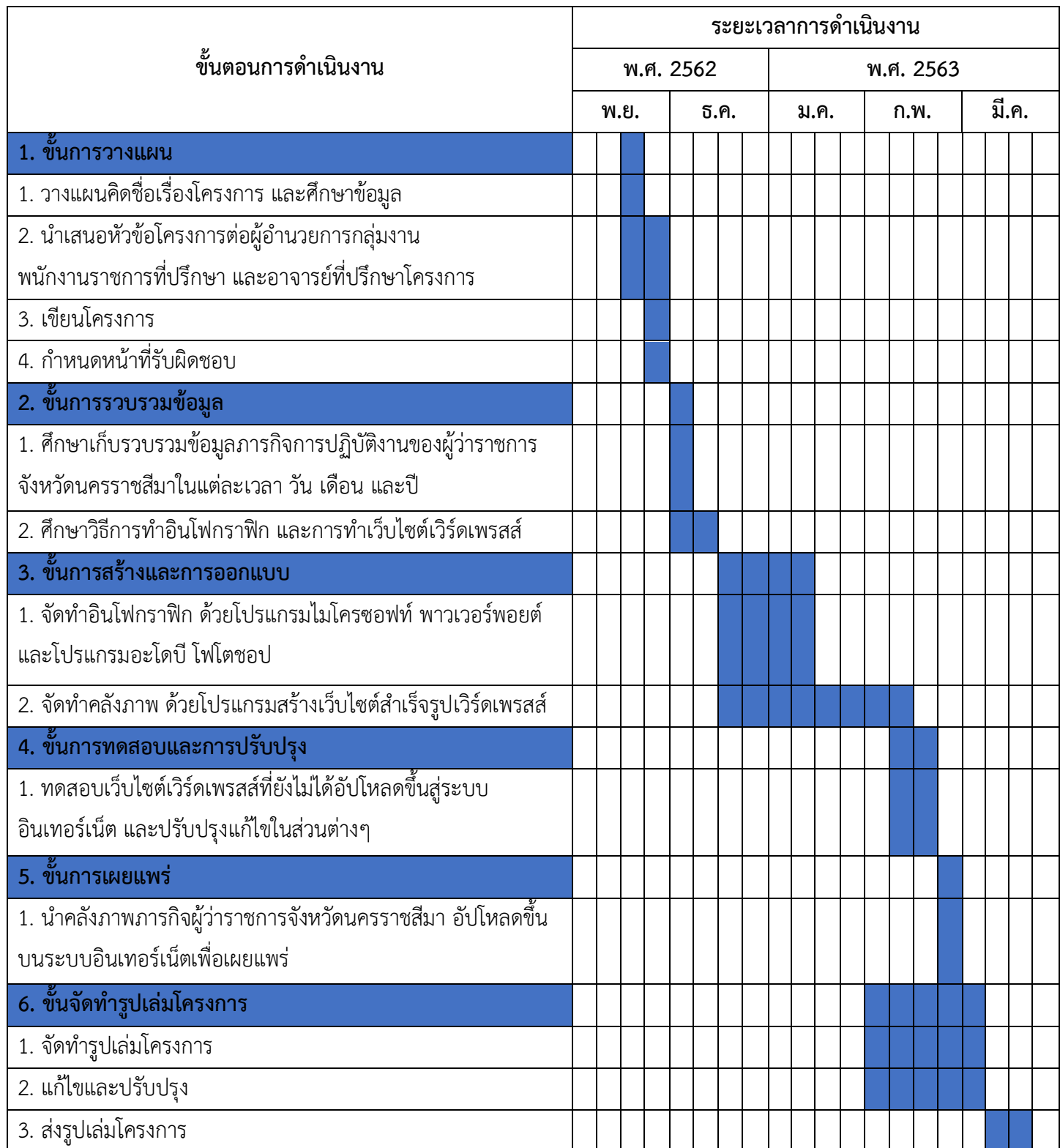

#### **3.3 กรอบแนวคิดการดำเนินโครงการ**

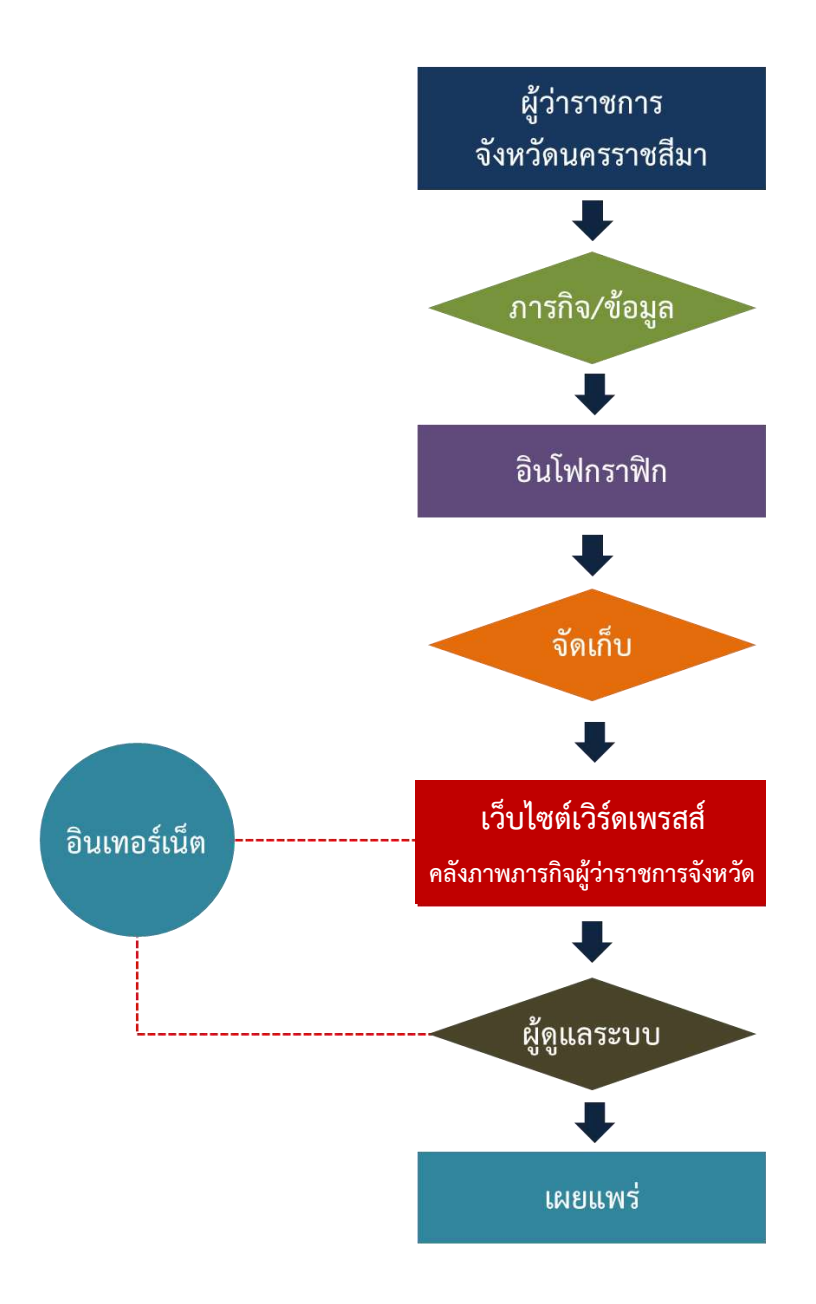

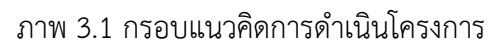

ที่มา: ผู้จัดทำโครงการคลังภาพภารกิจผู้ว่าราชการจังหวัดนครราชสีมา

# **3.4 เครื่องมือที่ใช้ในการดำเนินโครงการ**

เครื่องมือที่ใช้ในการดำเนินโครงการ มีดังต่อไปนี้

3.4.1 โปรแกรมไมโครซอฟท์ พาวเวอร์พอยต์ (Microsoft Powerpoint)

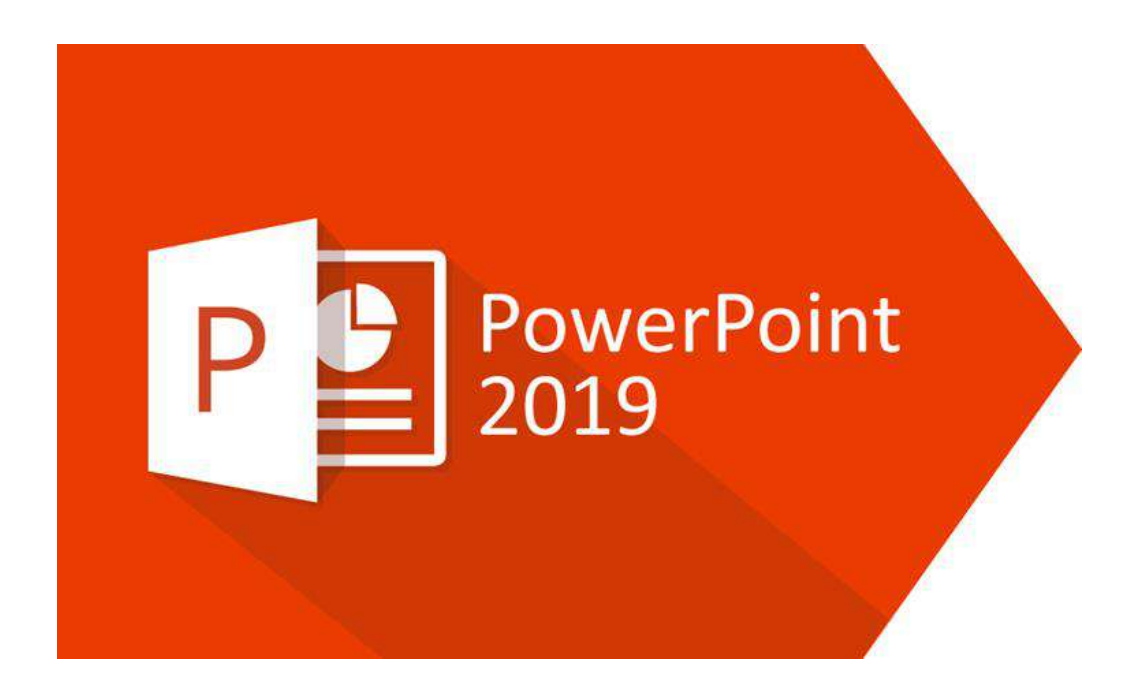

ภาพ 3.2 โปรแกรมไมโครซอฟท์ พาวเวอร์พอยต์ ที่มา: Mindphp (2560)

ไมโครซอฟท์ พาวเวอร์พอยต์ (Microsoft Powerpoint) คือ โปรแกรมนำเสนอข้อมูล ซึ่งเป็นโปรแกรมหนึ่งในตระกูล ไมโครซอฟท์ออฟฟิศ (Microsoft Office) เหมาะสำหรับการจัดสร้าง งานนำเสนอข้อมูลสำหรับนำไปประยุกต์ใช้ในงานได้หลายประเภท เช่น การนำเสนอข้อมูลและบริการ การจัดทำสไลด์โชว์ การออกแบบแผ่นพับ หรือการทำอินโฟกราฟิก เป็นต้น (Mindphp, 2560)

#### 3.4.2 โปรแกรมอะโดบี โฟโตชอป (Adobe Photoshop)

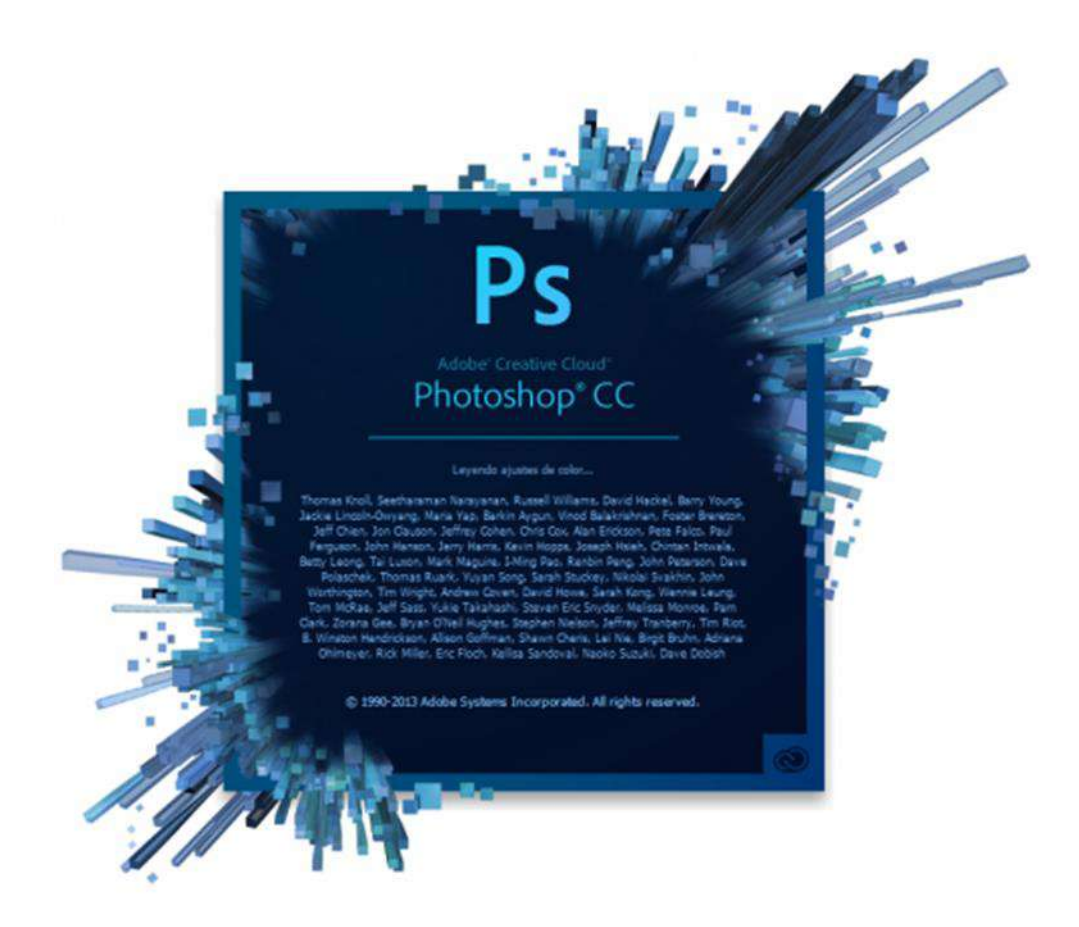

ภาพ 3.3 โปรแกรมอะโดบี โฟโตชอป ที่มา: อลงกรณ์ เตงสมุทร (2562)

อะโดบี โฟโตชอป (Adobe Photoshop) คือ โปรแกรมสำหรับปรับแต่งรูปภาพ ระดับมืออาชีพ ซึ่งเป็นที่ยอมรับของนักคอมพิวเตอร์กราฟิกและช่างภาพเป็นอย่างมาก ซึ่งมีความสามารถที่หลากหลาย เริ่มตั้งแต่ปรับแต่งรูปภาพแบบพื้นฐาน เช่น การปรับความมืด และความสว่าง ปรับความผิดเพี้ยนของสีต่างๆ ไปจนกระทั่งตัดต่อสร้างงานกราฟิกระดับสูง (อลงกรณ์เตงสมุทร, 2562)

3.4.3 โปรแกรมเวิร์ดเพรสส์(WordPress)

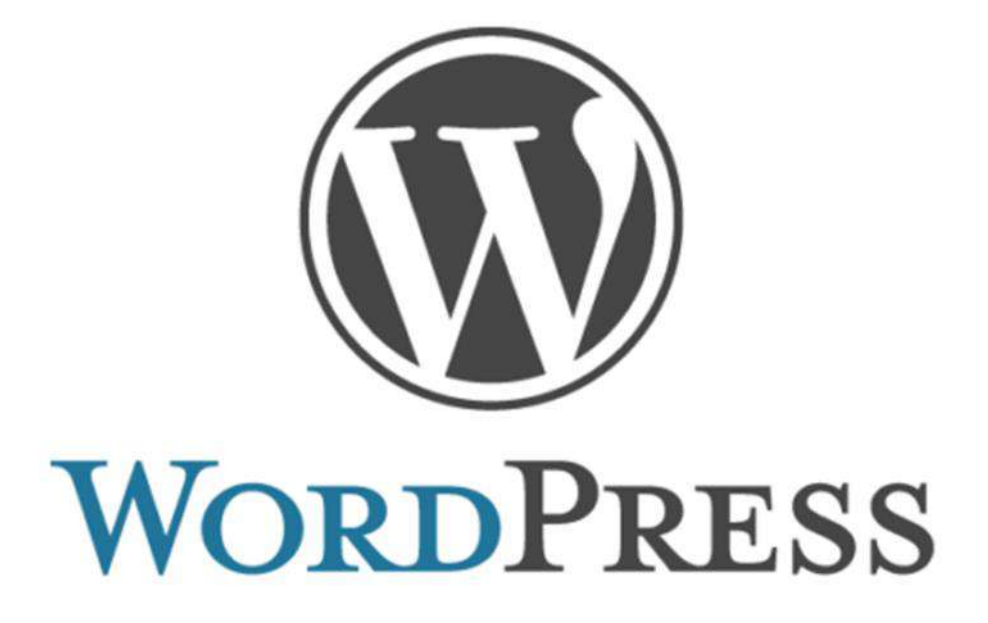

ภาพ 3.4 โปรแกรมเวิร์ดเพรสส์ ที่มา: Tech Talk Thai (2562)

เวิร์ดเพรสส์ (WorsPress) คือ โปรแกรมที่ช่วยในการสร้างและบริหารเว็บไซต์แบบสำเร็จรูป ที่สามารถติดตั้งบนเว็บเซิร์ฟเวอร์เพื่อสร้างเว็บไซต์ได้ ซึ่งจะมีระบบจัดการเนื้อหาบทความ CMS (Content Management System) หรือมีระบบหลังบ้านไว้คอยช่วยในการจัดการข้อมูล ทำให้ง่ายสะดวก และรวดเร็วต่อการใช้งาน (เบญจมาภรณ์ เลาขุน, 2561)

# **บทที่ 4**

# **ผลการดำเนินการศึกษาโครงการการปฏิบัติงาน**

จากการดำเนินการศึกษาโครงการ คลังภาพภารกิจผู้ว่าราชการจังหวัดนครราชสีมา ผู้จัดทำได้ดำเนินงานตามขั้นตอน โดยมีผลการดำเนินงานโครงการ ดังจะนำเสนอตามลำดับหัวข้อ ต่อไปนี้

4.1 ผลการดำเนินโครงการ

4.2 ผลการปฏิบัติงานที่ได้รับมอบหมาย

#### **4.1 ผลการดำเนินโครงการ**

ผลการดำเนินโครงการคลังภาพภารกิจผู้ว่าราชการจังหวัดนครราชสีมา มีดังต่อไปนี้

## **4.1.1 การเข้าสู่เว็บไซต์**

4.1.1.1 การเริ่มต้นใช้งานเข้าสู่ระบบเว็บไซต์คลังภาพภารกิจผู้ว่าราชการ จังหวัดนครราชสีมา โดยพิมพ์URL "http://nakhonratchasimagovernormission.lnw.mn/" เพื่อไปยังหน้าหลักของเว็บไซต์ดังภาพ 4.1

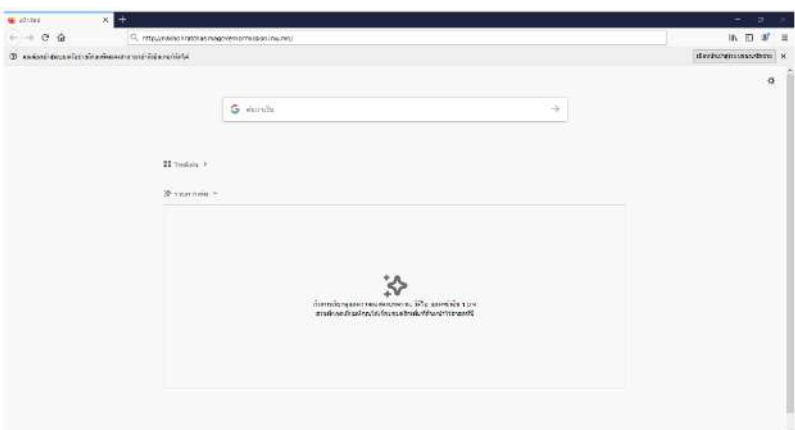

# ภาพ 4.1 เริ่มต้นใช้งานเข้าสู่ระบบเว็บไซต์

ที่มา: คลังภาพภารกิจผู้ว่าราชการจังหวัดนครราชสีมา (2563)

4.1.1.2 การแสดงผลหน้าเว็บไซต์คลังภาพภารกิจผู้ว่าราชการจังหวัดนครราชสีมา

#### ดังภาพ 4.2

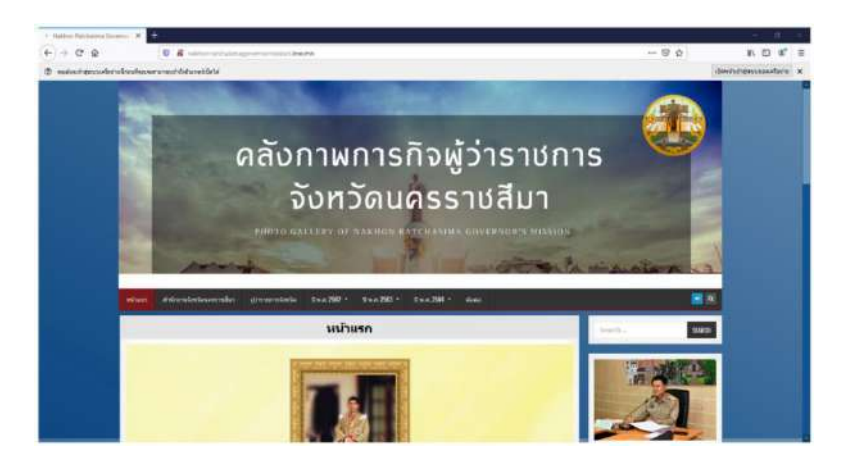

ภาพ 4.2 หน้าแรกเว็บไซต์ ที่มา: คลังภาพภารกิจผู้ว่าราชการจังหวัดนครราชสีมา (2563)

# **4.1.2 การสืบค้นเว็บไซต์**

4.1.2.1 การสืบค้นข้อมูลสำนักงานจังหวัดนครราชสีมา สามารถเลือกสืบค้นได้จาก แทบเมนูบาร์ด้านบน คลิกสืบค้นได้ที่เมนูข้อมูลสำนักงานจังหวัดนครราชสีมาจะแสดงผล ดังภาพ 4.3

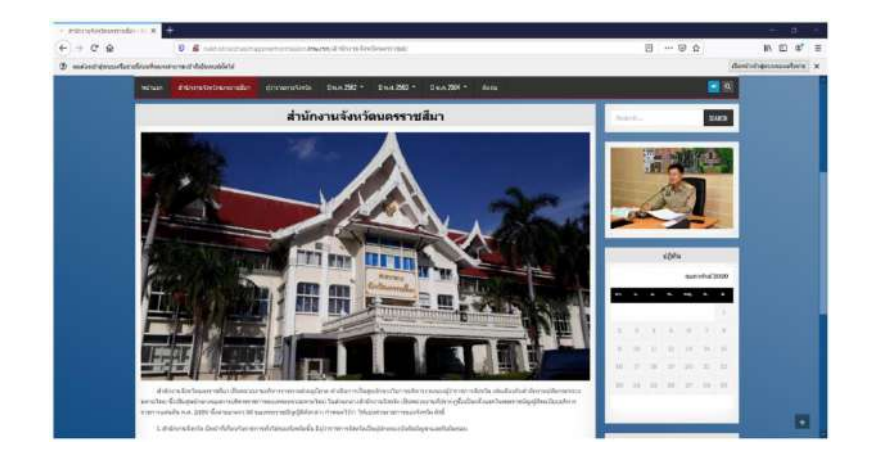

ภาพ 4.3 ข้อมูลสำนักงานจังหวัดนครราชสีมา ที่มา: คลังภาพภารกิจผู้ว่าราชการจังหวัดนครราชสีมา (2563)

4.1.2.2 การสืบค้นข้อมูลผู้ว่าราชการจังหวัดนครราชสีมา สามารถเลือกสืบค้นได้ จากแทบเมนูบาร์ด้านบน คลิกสืบค้นได้ที่เมนูผู้ว่าราชการจังหวัดนครราชสีมาจะแสดงผล ดังภาพ 4.4

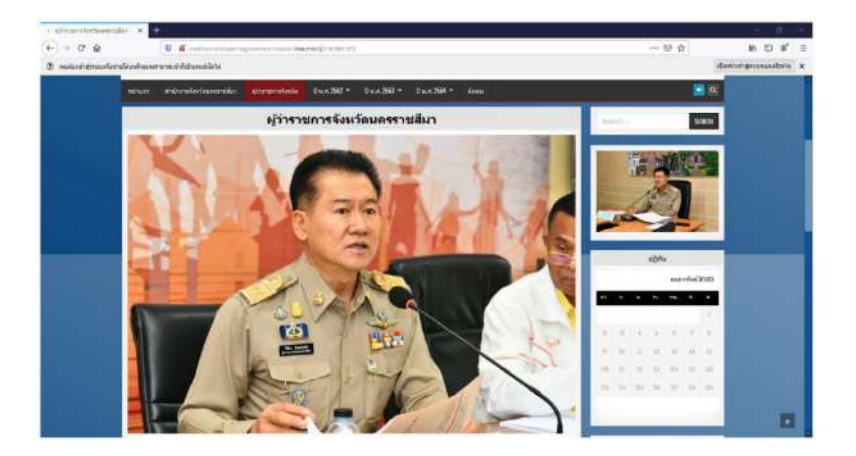

ภาพ 4.4 ข้อมูลผู้ว่าราชการจังหวัดนครราชสีมา ที่มา: คลังภาพภารกิจผู้ว่าราชการจังหวัดนครราชสีมา (2563)

4.1.2.3 การสืบค้นภารกิจการปฏิบัติงานผู้ว่าราชการจังหวัดนครราชสีมา ตามปีพุทธศักราชและเดือน สามารถเลือกสืบค้นได้จากแทบเมนูบาร์ด้านบน คลิกสืบค้นได้ที่เมนู ตามปีพุทธศักราชและเดือน ดังภาพ 4.5

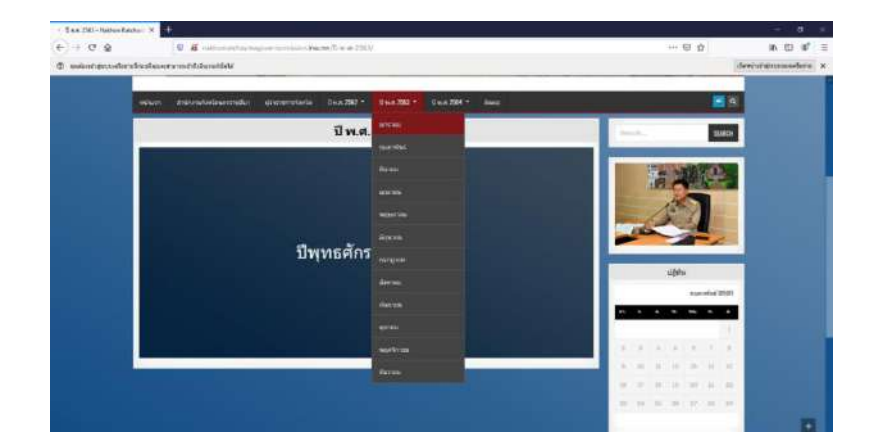

ภาพ 4.5 ปีพุทธศักราชและเดือนการปฏิบัติงานผู้ว่าราชการจังหวัดนครราชสีมา ที่มา: คลังภาพภารกิจผู้ว่าราชการจังหวัดนครราชสีมา (2563)

4.1.1.4 การแสดงผลการสืบค้นภารกิจการปฏิบัติงานผู้ว่าราชการจังหวัด นครราชสีมาตามปีพุทธศักราชและเดือน ดังภาพ 4.6

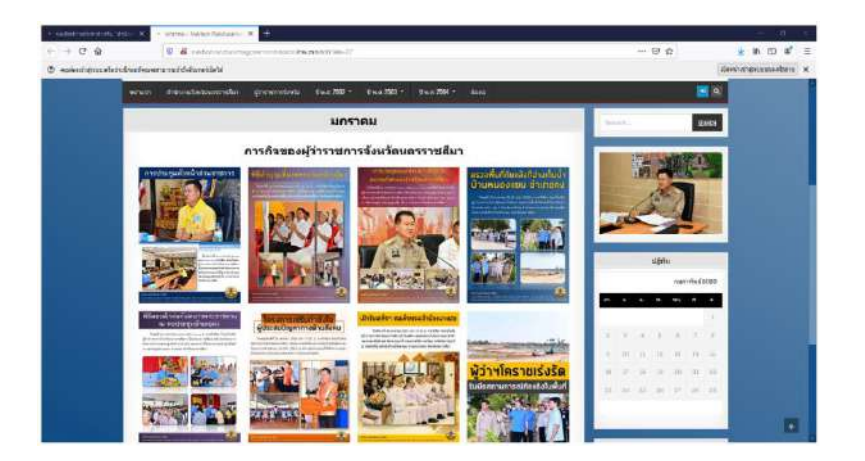

ภาพ 4.6 หน้าเว็บไซต์ภารกิจการปฏิบัติงานผู้ว่าราชการจังหวัดนครราชสีมา ที่มา: คลังภาพภารกิจผู้ว่าราชการจังหวัดนครราชสีมา (2563)

4.1.2.5 การสืบค้นข้อมูลการติดต่อและสถานที่ตั้งสำนักงานจังหวัดนครราชสีมา สามารถเลือกสืบค้นได้จากแทบเมนูบาร์ด้านบน คลิกสืบค้นได้ที่เมนูติดต่อจะแสดงผล ดังภาพ 4.7

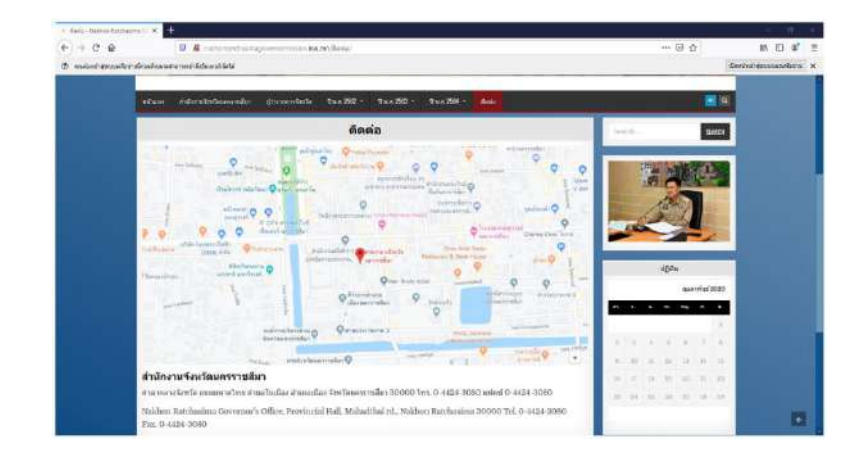

ภาพ 4.7 ข้อมูลการติดต่อและสถานที่ตั้งสำนักงานจังหวัดนครราชสีมา ที่มา: คลังภาพภารกิจผู้ว่าราชการจังหวัดนครราชสีมา (2563)

4.1.2.6 การสืบค้นข้อมูลจากคำสำคัญต่างๆสามารถเลือกสืบค้นได้จากแทบเมนูบาร์ ด้านบนขวาตรงสัญลักษณ์แว่นขยาย คลิกสืบค้นได้ที่เมนูค้นหา ดังภาพ 4.8

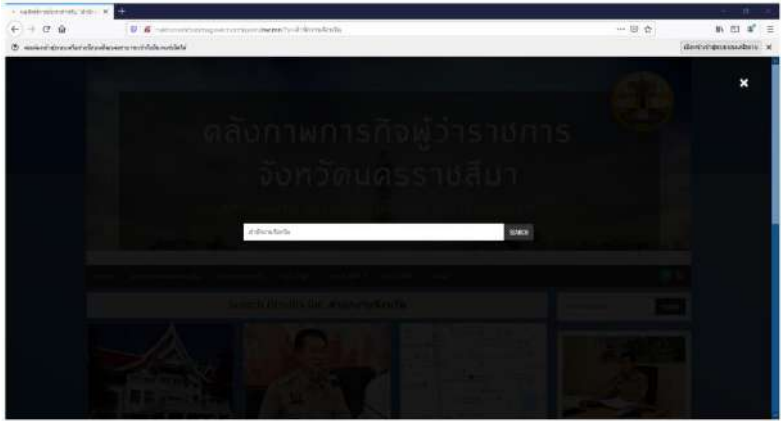

ภาพ 4.8 ข้อมูลจากคำสำคัญต่างๆ

ที่มา: คลังภาพภารกิจผู้ว่าราชการจังหวัดนครราชสีมา (2563)

4.1.2.7 การแสดงผลการสืบค้นข้อมูลจากคำสำคัญต่างๆ ดังภาพ 4.9

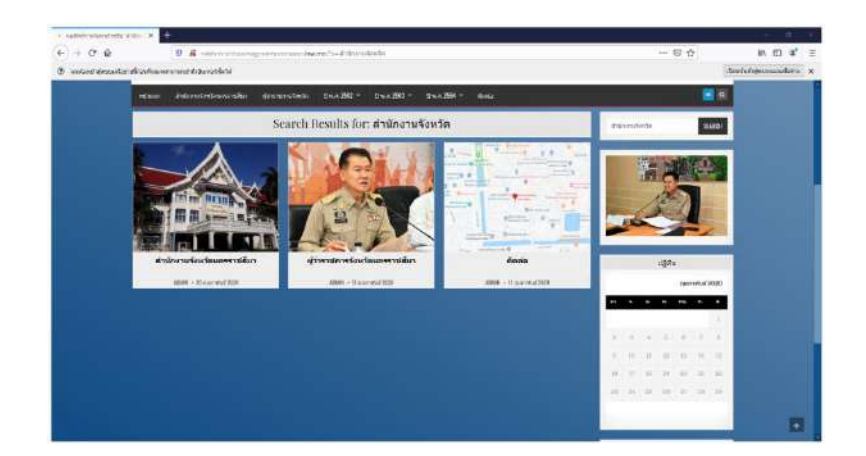

ภาพ 4.9 หน้าเว็บไซต์ข้อมูลจากคำสำคัญต่างๆ ที่มา: คลังภาพภารกิจผู้ว่าราชการจังหวัดนครราชสีมา (2563)

# **4.1.3 การนำข้อมูลจากเว็บไซต์ไปใช้งาน**

4.1.3.1 การบันทึกอินโฟกราฟิกเป็นไฟล์ภาพเพื่อนำไปใช้งาน หลังจากสืบค้นภารกิจ การปฏิบัติงานผู้ว่าราชการจังหวัดนครราชสีมาตามปีพุทธศักราชและเดือนแล้ว สามารถคลิกขวา ที่รูปภาพเพื่อดาวน์โหลดเป็นไฟล์ JPG. เพื่อนำไปใช้งานได้ ดังภาพ 4.10

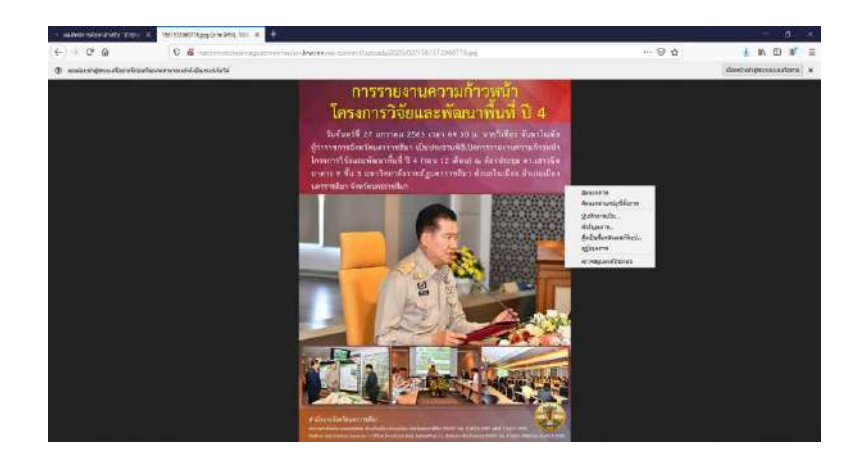

ภาพ 4.10 ดาวน์โหลดรูปภาพ JPG.

ที่มา: คลังภาพภารกิจผู้ว่าราชการจังหวัดนครราชสีมา (2563)

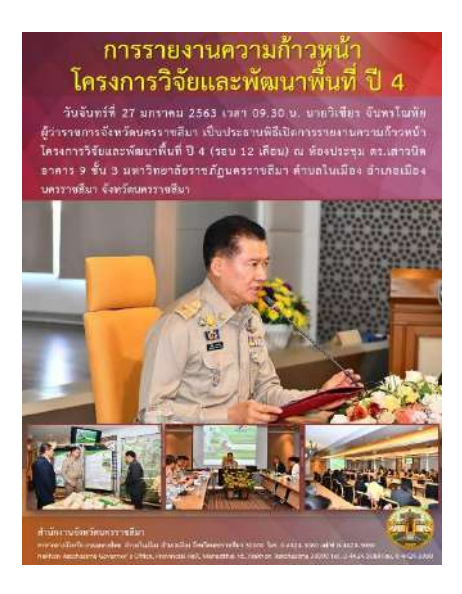

4.1.3.2 การแสดงผลบันทึกอินโฟกราฟิกเป็นไฟล์ภาพ ดังภาพ 4.11

ภาพ 4.11 ไฟล์ภาพ ที่มา: คลังภาพภารกิจผู้ว่าราชการจังหวัดนครราชสีมา (2563)

# **4.2 ผลการปฏิบัติงานที่ได้รับมอบหมาย**

ผลการปฏิบัติงานที่ได้รับมอบหมาย มีดังต่อไปนี้

# **4.2.1 การจัดทำอินโฟกราฟิก**

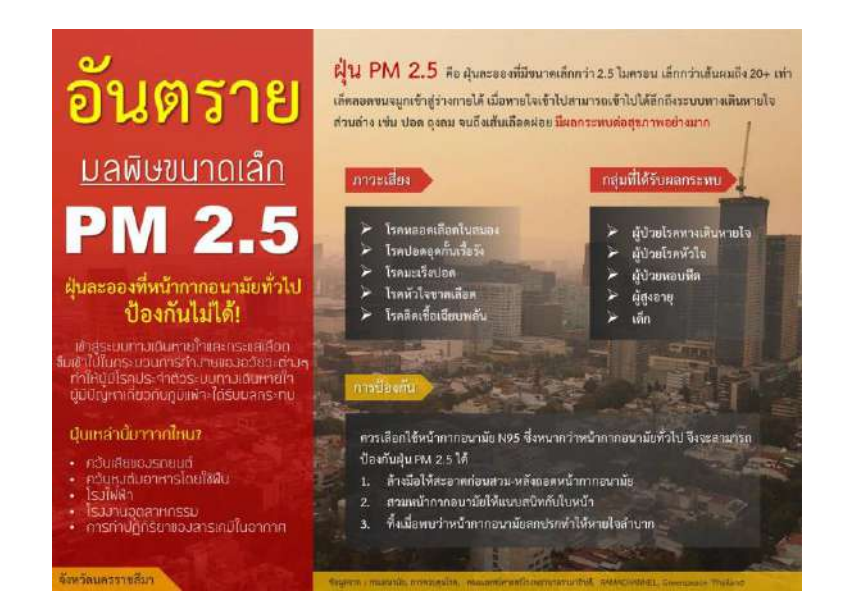

ภาพ 4.12 ฝุ่น PM2.5 ที่มา: คลังภาพภารกิจผู้ว่าราชการจังหวัดนครราชสีมา (2563)

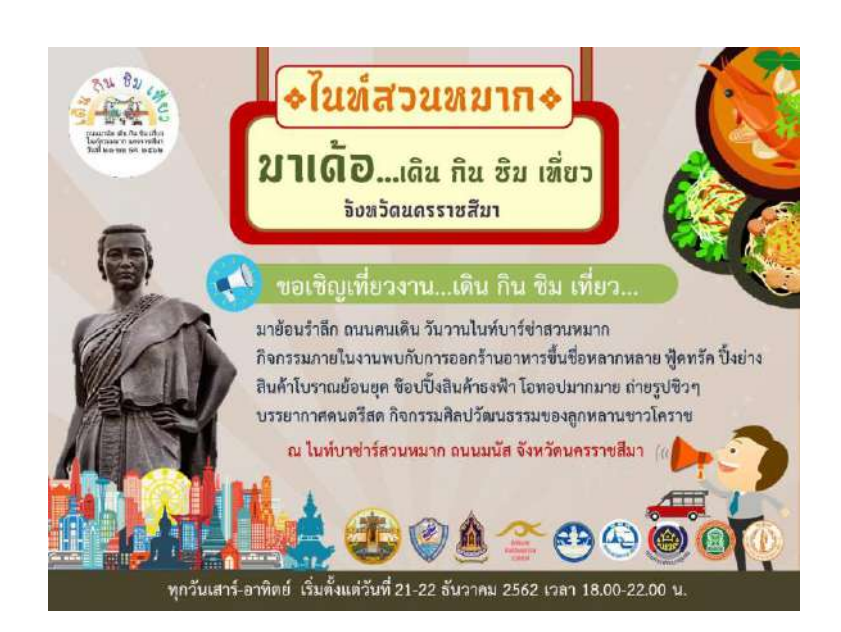

ภาพ 4.13 ไนท์สวนหมากบาซ่าร์ ที่มา: คลังภาพภารกิจผู้ว่าราชการจังหวัดนครราชสีมา (2563)

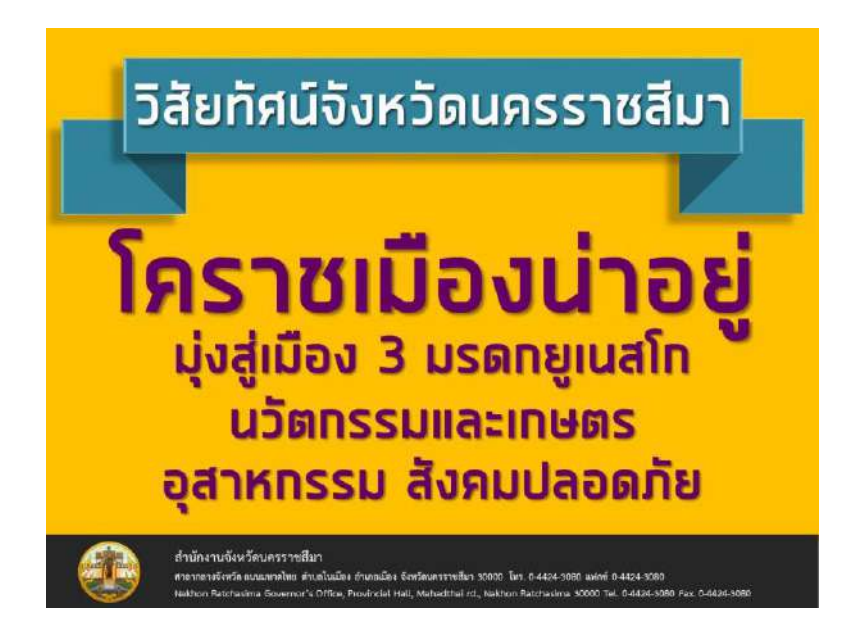

ภาพ 4.14 วิสัยทัศน์จังหวัดนครราชสีมา

ที่มา: คลังภาพภารกิจผู้ว่าราชการจังหวัดนครราชสีมา (2563)

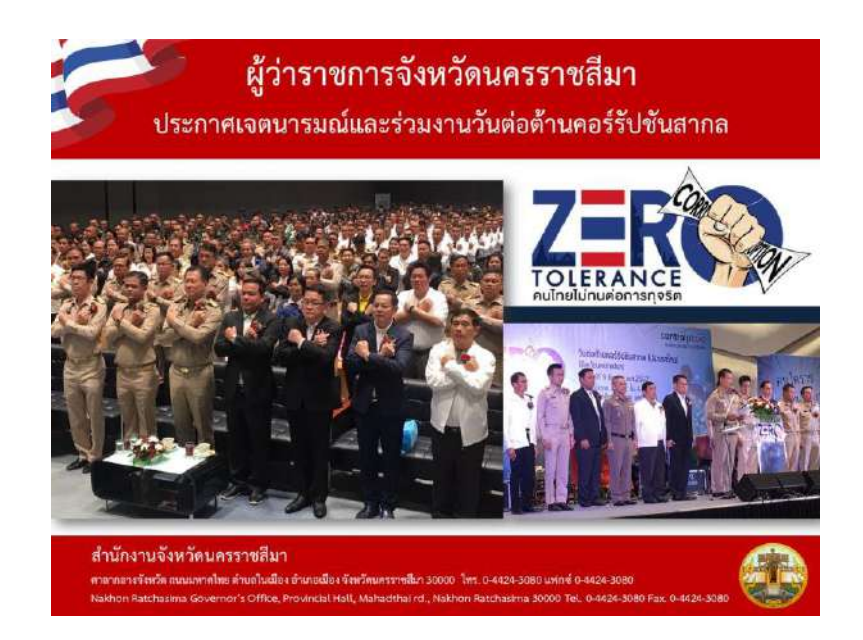

ภาพ 4.15 ผู้ว่าราชการจังหวัดประกาศเจตนารมณ์งานวันต่อต้านคอร์รัปชันสากล ที่มา: คลังภาพภารกิจผู้ว่าราชการจังหวัดนครราชสีมา (2563)

#### **4.2.2 การจัดทำเอกสารราชการต่างๆ**

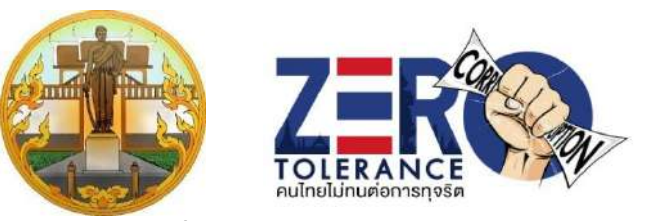

# **กำหนดการงานวันต่อต้านคอร์รัปชั่นสากล (ประเทศไทย) จังหวัดนครราชสีมา ภายใต้แนวคิด "Zero Tolerance คนไทยไม่ทนต่อการทุจริต" วันจันทร์ที่ 9 ธันวาคม 2562 เวลา 08.00–12.00 น. ณ ห้องโคราช ฮอลล์ ๒ ชั้น ๔ ศูนย์การค้าเซ็นทรัลพลาซ่า นครราชสีมา อำเภอเมืองนครราชสีมา จังหวัดนครราชสีมา**

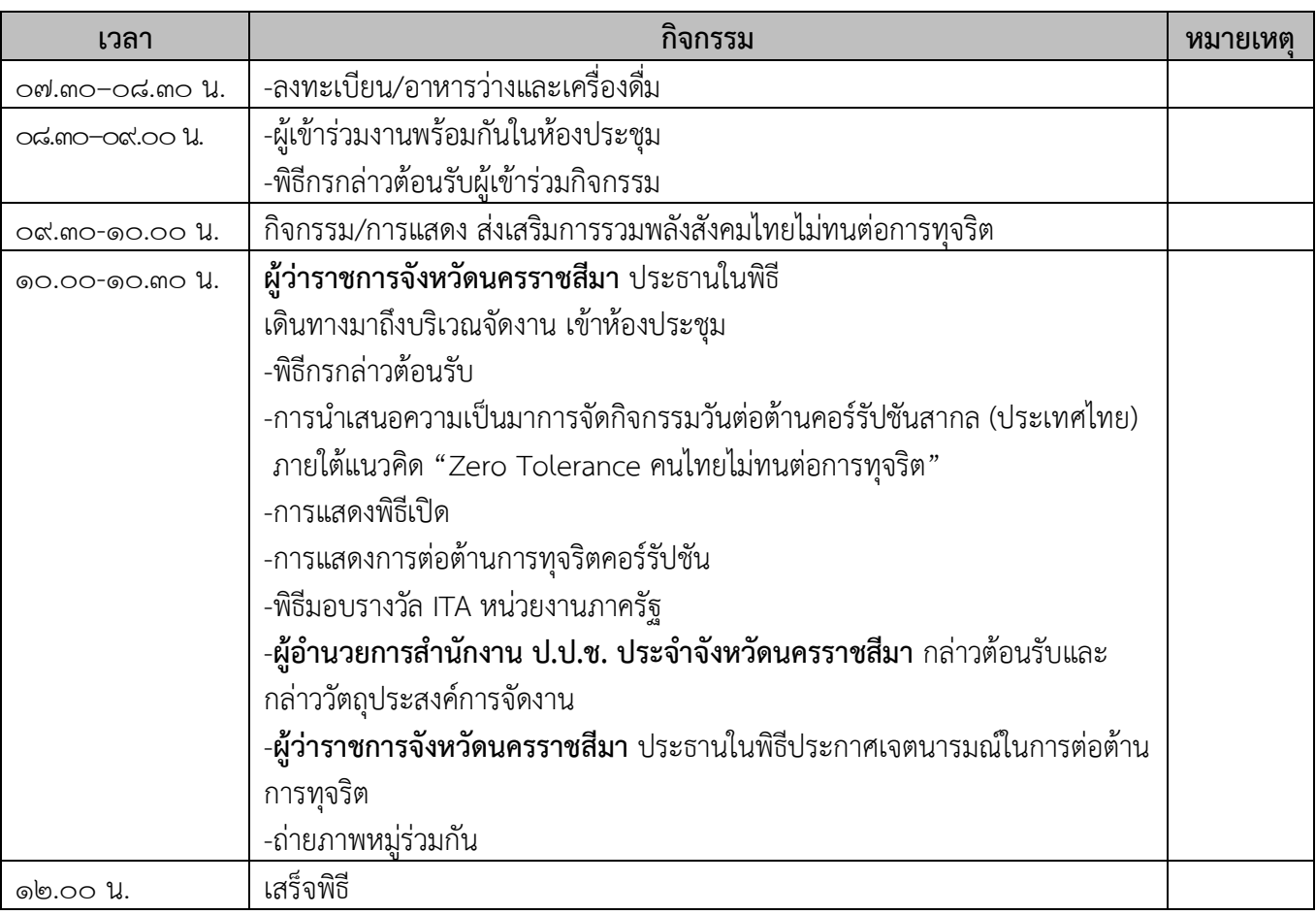

**\*\*\*\*\*\*\*\*\*\*\*\*\*\*\*\*\*\*\*\*\*\*\*\*\*\*\*\*\*\*\*\*\*\*\*\*\*\*\*\*\*\*\*\*\*\*\***

ภาพ 4.16 กำหนดการงานวันต่อต้านคอร์รัปชันสากล (ประเทศไทย) จังหวัดนครราชสีมา

ที่มา: จังหวัดนครราชสีมา (2563)

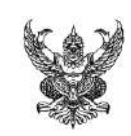

# **บันทึกข้อความ**

**ส่วนราชการ** สำนักงานจังหวัดนครราชสีมา กลุ่มงานบริหารทรัพยากรบุคคล โทร.๐-๔๔๒๔-๓๐๘๐ **ที่** นม.๐๐๑๗.๕**/ วันที่** ธันวาคม ๒๕๖2

**เรื่อง** ขอความร่วมมือหน่วยงานดำเนินการตามประกาศกระทรวงมหาดไทย เรื่อง นโยบายการต่อต้าน การรับสินบนเพื่อป้องกันการทุจริตและประพฤติมิชอบ ในช่วงเทศกาลปีใหม่ ๒๕๖๓

**เรียน** ผู้ว่าราชการจังหวัดนครราชสีมา

# **๑. ต้นเรื่อง**

กระทรวงมหาดไทยให้ความสำคัญเรื่องการป้องกันการทุจริตและประพฤติมิชอบ ตามนโยบายรัฐบาล และพันธกิจ "มหาดไทยใสสะอาด" มาอย่างต่อเนื่อง ประกอบกับ กระทรวงมหาดไทยได้มีนโยบายให้ข้าราชการและเจ้าหน้าที่ในสังกัดทุกระดับถือปฏิบัติตามแนวทาง ประกาศกระทรวงมหาดไทย ลงวันที่ ๑๙ มิถุนายน ๒๕๖๒ เรื่อง นโยบายการต่อต้านการรับสินบน เพื่อป้องกันการทุจริตและประพฤติมิชอบ จึงขอให้จังหวัดแจ้งบุคลากรในสังกัดถือปฏิบัติตามแนวทาง ประกาศกระทรวงมหาดไทย เรื่อง นโยบายการต่อต้านการรับสินบน เพื่อป้องกันการทุจริตและ ประพฤติมิชอบ และเชิญชวนให้ส่งความปรารถนาดีต่อกันผ่านบัตรอวยพรปีใหม่หรืออวยพรผ่านสื่อ ออนไลน์ เพื่อส่งเสริมมาตรการป้องกันการทุจริตและประพฤติมิชอบ ช่วยลดโอกาสการรับสินบนของ เจ้าหน้าที่ของรัฐ ตลอดจนเพื่อเสริมสร้างค่านิยมประหยัดตามหลักปรัชญาของเศรษฐกิจพอเพียง

# **2. ข้อพิจารณา**

เพื่อให้การขับเคลื่อนการดำเนินงานตามยุทธศาสตร์ว่าด้วยการป้องกันและ ปราบปรามการทุจริตของจังหวัดนครราชสีมา เป็นไปด้วยความเรียบร้อย เห็นควรพิจารณาดำเนินการ ดังนี้

2.1 ออกประกาศจังหวัดนครราชสีมา เรื่อง นโยบายการต่อต้านการรับสินบน เพื่อป้องกันการทุจริตและประพฤติมิชอบ และประชาสัมพันธ์เผยแพร่ลงเว็บไซต์จังหวัดนครราชสีมา 2.2 แจ้งส่วนราชการประจำจังหวัดนครราชสีมาและนายอำเภอทุกอำเภอ เพื่อทราบและถือปฏิบัติต่อไป

# **3. ข้อเสนอ**

้จึงเรียนมาเพื่อโปรดพิจารณาตามข้อ ๒. หากเห็นชอบโปรดลงนามในประกาศ จังหวัดนครราชสีมาและหนังสือที่เสนอพร้อมนี้

ภาพ 4.17 บันทึกข้อความนโยบายการต่อต้านการรับสินบนเพื่อป้องกันการทุจริตและประพฤติมิชอบ ที่มา: จังหวัดนครราชสีมา (2563)

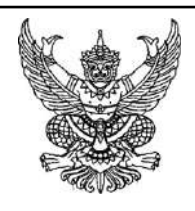

ที่ นม ๐๐๑๗.๕/ว ศาลากลางจังหวัดนครราชสีมา ถนนมหาดไทย นม ๓๐๐๐๐

ธันวาคม ๒๕๖๒

เรื่อง ขอความร่วมมือหน่วยงานดำเนินการตามประกาศจังหวัดนครราชสีมา เรื่อง นโยบายการต่อต้าน การรับสินบน เพื่อป้องกันการทจริตและประพฤติมิชอบ ในช่วงเทศกาลปีใหม่ ๒๕๖๓

เรียน หัวหน้าส่วนราชการประจำจังหวัดนครราชสีมาทุกแห่ง และนายอำเภอทุกอำเภอ

สิ่งที่ส่งมาด้วย ประกาศจังหวัดนครราชสีมา เรื่อง นโยบายการต่อต้านการรับสินบน เพื่อป้องกัน การทุจริตและประพฤติมิชอบ จำนวน 1 ชุด

ด้วยกระทรวงมหาดไทยให้ความสำคัญ เรื่องการป้องกันการทุจริตและประพฤติมิชอบ ตามนโยบายรัฐบาล และพันธกิจ "มหาดไทยใสสะอาด" มาอย่างต่อเนื่อง ประกอบกับกระทรวงมหาดไทย ได้มีนโยบายให้ข้าราชการ และเจ้าหน้าที่ในสังกัดทุกระดับถือปฏิบัติตามแนวทางประกาศ ึกระทรวงมหาดไทย ลงวันที่ ๑๙ มิถุนายน ๒๕๖๒ เรื่อง นโยบายการต่อต้านการรับสินบน เพื่อป้องกัน การทุจริตและประพฤติมิชอบ จึงขอให้จังหวัดถือปฏิบัติตามแนวทางประกาศฯ และเชิญชวนให้ส่งความ ปรารถนาดีต่อกันผ่านบัตรอวยพรปีใหม่หรืออวยพรผ่านสื่อออนไลน์เพื่อส่งเสริมมาตรการป้องกัน การทุจริตและประพฤติมิชอบ ช่วยลดโอกาสการรับสินบนของเจ้าหน้าที่ของรัฐ ตลอดจนเพื่อเสริมสร้าง ค่านิยมประหยัดตามหลักปรัชญาของเศรษฐกิจพอเพียง

เพื่อเป็นการป้องกันการทุจริตและประพฤติมิชอบของข้าราชการและเจ้าหน้าที่ ทุกระดับในจังหวัดนครราชสีมา ให้ปฏิบัติหน้าที่ด้วยความโปร่งใส ตรวจสอบได้ตามพระราชบัญญัติ ประกอบรัฐธรรมนูญ ว่าด้วยการป้องกันและปราบปรามการทุจริต พ.ศ. ๒๕๖๑ มาตรา ๑๒๘ วรรคหนึ่ง และตามประมวลจริยธรรมข้าราชการพลเรือน ข้อ ๖(๑) ที่กำหนด ในการนี้ จังหวัดนครราชสีมา จึงออกประกาศนโยบายการต่อต้านการรับสินบนฯ เพื่อให้ส่วนราชการประจำจังหวัดนครราชสีมา และอำเภอทุกอำเภอ ถือปฏิบัติตามแนวทางประกาศฯ และเป็นมาตรฐานในการปฏิบัติหน้าที่ ของเจ้าหน้าที่ของรัฐ และขอเชิญชวนส่วนราชการส่งความปรารถนาดีต่อกันผ่านบัตรอวยพรปีใหม่ หรืออวยพรผ่านสื่อออนไลน์ รายละเอียดตามสิ่งที่ส่งมาด้วย

> จึงเรียนมาเพื่อทราบและดำเนินการในส่วนที่เกี่ยวข้องต่อไป ขอแสดงความนับถือ

สำนักงานจังหวัด ศูนย์ปฏิบัติการต่อต้านการทุจริต จังหวัดนครราชสีมา (ศปท.จ.นม.) โทร ๐-๔๔๒๔-๓๐๘๐ มท.๓๖๔๓๘

ภาพ 4.18 หนังสือนโยบายการต่อต้านการรับสินบนเพื่อป้องกันการทุจริตและประพฤติมิชอบ ที่มา: จังหวัดนครราชสีมา (2563)

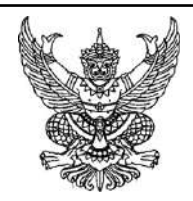

ประกาศจังหวัดนครราชสีมา เรื่อง นโยบายการต่อต้านการรับสินบน เพื่อป้องกันการทุจริตและประพฤติมิชอบ

.......................................

ตามพระราชบัญญัติประกอบรัฐธรรมนูญว่าด้วยการป้องกันและปราบปราม ึการทุจริต พ.ศ.๒๕๖๑ มาตรา ๑๒๘ วรรคหนึ่ง ที่บัญญัติว่า ห้ามมิให้เจ้าพนักงานของรัฐผู้ใดรับสินบน หรือประโยชน์อื่นใดอันอาจคำนวณเป็นเงินได้จากผู้ใด นอกเหนือจากทรัพย์สินหรือประโยชน์อันควร ได้ตามกฎหมาย กฎ หรือข้อบังคับที่ออกโดยอาศัยอำนาจตามบทบัญญัติแห่งกฎหมาย เว้นแต่การรับ ทรัพย์สินหรือประโยชน์อื่นใด โดยธรรมจรรยาตามหลักเกณฑ์และจำนวนที่คณะกรรมการ ป.ป.ช. กำหนด และตามประมวลจริยธรรมข้าราชการพลเรือน ข้อ ๖(๑) ที่กำหนด ไม่เรียกรับ หรือยอมจะรับ หรือยอมให้ผู้อื่นเรียกรับหรือยอมจะรับ ซึ่งของขวัญแทนตนหรือญาติของตน ไม่ว่าก่อนหรือหลังดำรง ตำแหน่ง หรือปฏิบัติหน้าที่ไม่ว่าจะเกี่ยวข้อง หรือไม่เกี่ยวข้องกับการปฏิบัติหน้าที่หรือไม่ก็ตาม เว้นแต่เป็นการให้โดยธรรมจรรยา หรือเป็นการให้ตามประเพณีหรือให้แก่บุคคลทั่วไปนั้น

เพื่อเป็นการป้องกันการทุจริตและประพฤติมิชอบของข้าราชการและเจ้าหน้าที่ ทุกระดับในจังหวัดนครราชสีมา ให้ปฏิบัติหน้าที่ด้วยความโปร่งใส ตรวจสอบได้ เป็นไปตาม ข้อกฎหมาย จังหวัดนครราชสีมาจึงกำหนดแนวทางการปฏิบัติในการต่อต้านการรับสินบน เพื่อป้องกันการทุจริตและพฤติมิชอบให้ข้าราชการในสังกัดทุกระดับปฏิบัติตามแนวทาง ดังนี้

- 1. ไม่ถามนำถึงการให้หรือรับของขวัญ ของที่ระลึก ของกำนัลหรือประโยชน์อื่นใด
- 2. ไม่ให้หรือไม่รับทรัพย์สินหรือประโยชน์อื่นใด

3. ไม่ยินยอมหรือรู้เห็นเป็นใจให้บุคคลในครอบครัวให้หรือรับของขวัญหรือ ประโยชน์อื่นใดกับผู้ที่มีความเกี่ยวข้องในการปฏิบัติงาน

4.กรณีจำเป็นต้องให้หรือต้องรับทรัพย์สินหรือประโยชน์อื่นใดโดยธรรมจรรยาหรือ ตามปกติประเพณีนิยมหรือเพื่อรักษาไมตรี มิตรภาพ ความสัมพันธ์อันดีระหว่างบุคคล ก่อนการให้ หรือรับของขวัญ ของที่ระลึก ของกำนัล หรือประโยชน์อื่นใด ต้องตรวจสอบให้แน่ใจว่า ได้ปฏิบัติตาม กฎหมาย ระเบียบต่างๆ ที่เกี่ยวข้องแล้ว โดยสิ่งของหรือของขวัญหรือประโยชน์อื่นใดที่ให้หรือรับแก่กันนั้น ต้องมีมูลค่าในการรับจากแต่ละบุคคล แต่ละโอกาส ไม่เกิน ๓,๐๐๐ บาท หากเกิน ๓,๐๐๐ บาท ให้รายงาน การรับของขวัญแก่ผู้บังคับบัญชา ทั้งนี้ให้พึงระวังการตีมูลค่าของขวัญหรือประโยชน์อื่นใดต่ำกว่า ความเป็นจริง

จึงประกาศให้ทราบและถือปฏิบัติอย่างเคร่งครัด

ประกาศ ณ วันที่ ธันวาคม พ.ศ. ๒๕๖๒

ภาพ 4.19 ประกาศนโยบายการต่อต้านการรับสินบนเพื่อป้องกันการทุจริตและประพฤติมิชอบ ที่มา: จังหวัดนครราชสีมา (2563)

# **4.2.3 การจัดการประชุมและการสัมมนา**

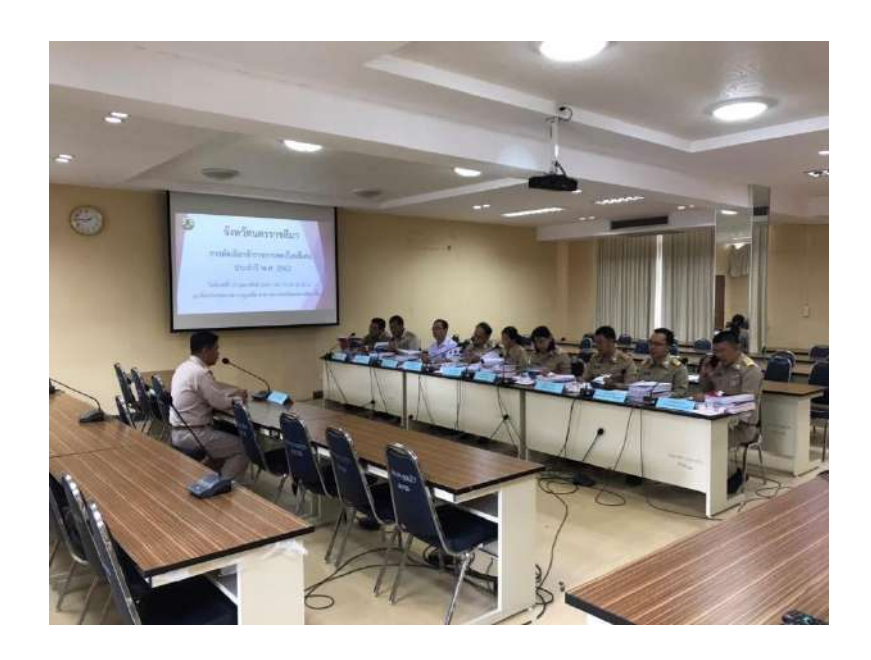

ภาพ 4.20 คัดเลือกข้าราชการพลเรือนดีเด่น ที่มา: จังหวัดนครราชสีมา (2563)

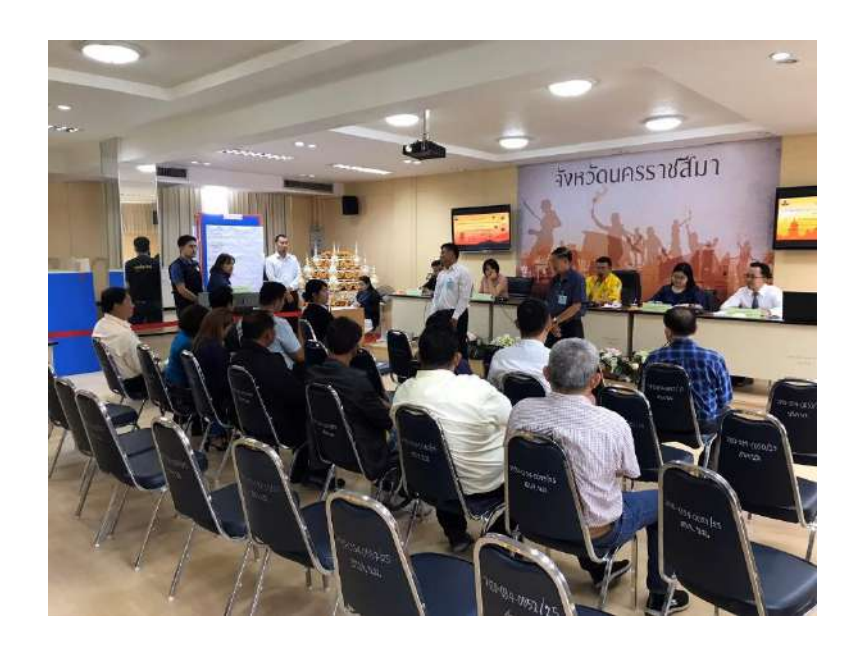

ภาพ 4.21 คัดเลือกคณะกรรมการธรรมาภิบาล ที่มา: จังหวัดนครราชสีมา (2563)

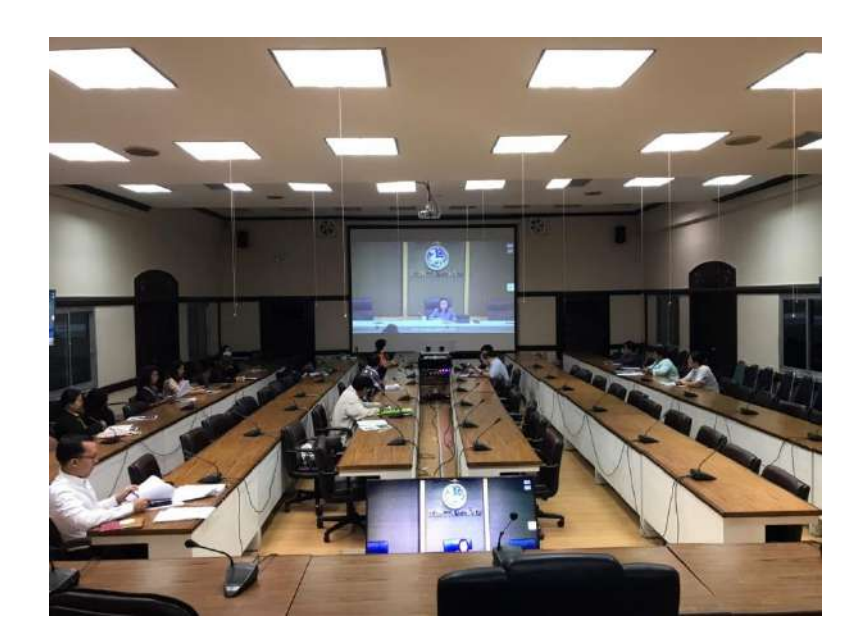

ภาพ 4.22 ประชุมผ่านระบบวีดิทัศน์ทางไกล ที่มา: จังหวัดนครราชสีมา (2563)

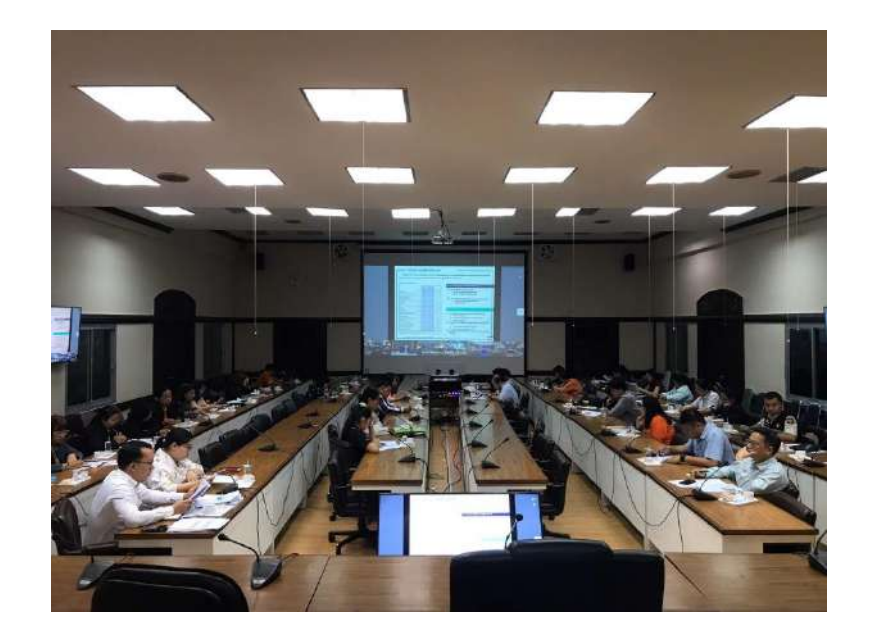

ภาพ 4.23 ประชุม PMQA ที่มา: จังหวัดนครราชสีมา (2563)

# **บทที่ 5 สรุปผลการดำเนินการศึกษาโครงการการปฏิบัติงาน**

จากการดำเนินการศึกษาโครงการ คลังภาพภารกิจผู้ว่าราชการจังหวัดนครราชสีมา สามารถสรุปผล ดังจะนำเสนอตามลำดับหัวข้อต่อไปนี้

5.1 สรุปผลการดำเนินโครงการ

5.2 วิเคราะห์ปัญหาจากการดำเนินโครงการ

5.3 ข้อเสนอแนะและแนวทางแก้ไขปัญหา

#### **5.1 สรุปผลการดำเนินโครงการ**

การสร้างคลังภาพภารกิจผู้ว่าราชการจังหวัดนครราชสีมา สามารถจัดเก็บข้อมูลและเผยแพร่ ภารกิจผู้ว่าราชการจังหวัดนครราชสีมา ในรูปแบบเว็บไซต์เวิร์ดเพรสส์ สามารถสร้างระบบเครือข่าย ส่งเสริมการใช้เทคโนโลยีสารสนเทศ และเป็นศูนย์กลางการให้บริการสารสนเทศสำหรับการเรียนรู้ ได้อย่างมีประสิทธิภาพ

จากการสร้างคลังภาพภารกิจผู้ว่าราชการจังหวัดนครราชสีมาครั้งนี้ได้ผลตามที่ผู้จัดทำ ต้องการ โดยสามารถควบคุมการทำงานได้ดังนี้

5.1.1 คลังภาพสามารถสืบค้นข้อมูลภารกิจผู้ว่าราชการจังหวัดนครราชสีมา ประวัติสำนักงาน จังหวัดนครราชสีมา ข้อมูลการติดต่อและสถานที่ตั้งได้

5.1.2 คลังภาพสามารถสืบค้นดูในรูปแบบอินโฟกราฟิกได้

5.1.3 คลังภาพสามารถสืบค้นเลือกดูได้ตามหัวข้อที่ต้องการได้

5.1.4 คลังภาพสามารถดาวน์โหลดไฟล์ภาพได้

#### **5.2 วิเคราะห์ปัญหาจากการดำเนินโครงการ**

จากการดำเนินโครงการคลังภาพภารกิจผู้ว่าราชการจังหวัดนครราชสีมาครั้งนี้ ได้พบปัญหา จากการดำเนินโครงการดังนี้

5.2.1 ปัญหาในการสร้างอินโฟกราฟิก เนื่องจากการสร้างอินโฟกราฟิกมีขั้นตอนการสร้าง หรือออกแบบค่อนข้างใช้ระยะเวลานาน จึงทำให้การทำงานล่าช้า

5.2.2 ปัญหาในการสร้างเว็บไซต์เวิร์ดเพรสส์ เนื่องจากเว็บไซต์เวิร์ดเพรสส์มีข้อจำกัด ในการตกแต่งและการออกแบบ เพราะถูกสร้างขึ้นจากเทมเพลตและปลั๊กอิน จึงมีความยุ่งยาก และซับซ้อนในการทำงาน

5.2.3 ปัญหาในการสร้างเว็บโฮสติ้ง เนื่องจากเว็บโฮสติ้งเป็นบริการพื้นที่สำหรับฝากเว็บไซต์ หรือเป็นบริการให้เช่าพื้นที่บนเครื่องเซิร์ฟเวอร์ออนไลน์บนระบบอินเทอร์เน็ต ซึ่งในกรณี ของการทดลองใช้บริการฟรี จึงทำให้เกิดข้อจำกัดในปริมาณพื้นที่ของการทำงาน และการใช้บริการ ค่อนข้างยุ่งยากซับซ้อนหลายขั้นตอน

#### **5.3 ข้อเสนอแนะและแนวทางแก้ไขปัญหา**

จากการดำเนินโครงการคลังภาพภารกิจผู้ว่าราชการจังหวัดนครราชสีมาครั้งนี้ ได้ข้อเสนอแนะ และแนวทางแก้ไขปัญหาการดำเนินโครงการดังนี้

5.3.1 ควรศึกษาข้อมูลโปรแกรมและขั้นตอนวิธีการสร้างอินโฟกราฟิกให้ละเอียด เพื่อที่จะทำ ให้เข้าใจและสามารถทำงานได้อย่างสะดวก รวดเร็ว

5.3.2 ควรศึกษาข้อมูลโปรแกรมและขั้นตอนวิธีการสร้างเว็บไซต์เวิร์ดเพรสส์ให้ละเอียด เพื่อที่จะสามารถสร้างและออกแบบได้หลากหลายและมากยิ่งขึ้น

5.3.3 ควรเลือกเว็บโฮสติ้งที่ให้บริการทดลองใช้งานได้ฟรี และมีปริมาณพื้นที่รองรับ การทำงานที่มากได้

#### **รายการอ้างอิง**

- คลังภาพภารกิจผู้ว่าราชการจังหวัดนครราชสีมา. (2563). *คลังภาพภารกิจผู้ว่าราชการจังหวัด นครราชสีมา.* สืบค้นเมื่อ 26 มกราคม 2563, จาก [https://www.nakhonratchasima](https://www.nakhonratchasima/) governormission.lnw.mn/
- จังหวัดนครราชสีมา. (ม.ป.ป.) *จังหวัดนครราชสีมา.* สืบค้นเมื่อ 26 มกราคม 2563, จาก https:// www.nakhonratchasima.go.th/korat2528/index.php/
- จีราวุธ วารินทร์. (2560). *ประยุกต์การสร้างเว็บไซต์ด้วย WordPress + Themes & Plugin เริ่มต้น.* กรุงเทพฯ: รีไวว่า

จุติพงศ์ ภูสุมาศ. (2560*). Principles Infographic.* นนทบุรี: ไอดีซี พรีเมียร์

- ณัฐธิดา เกิดศรี. (2559). *เทคโนโลยีเว็บ.* สืบค้นเมื่อ 26 มกราคม 2563, จาก https://arttisaey. wordpress.com/2016/07/04/
- ณิชมน หิรัญพฤกษ์ (2559). *Basic Infographic. นน*ทบุรี: ไอดีซี พรีเมียร์
- ธัญธัช นันท์ชนก. (2559ก). *ทำเงินด้วย WordPress ด้วย Google AdSense ผมทำได้คุณก็ทำได้.* กรุงเทพฯ: วิตตี้กรุ๊ป
- ธัญธัช นันท์ชนก. (2559ข). *Infographic Design.* กรุงเทพฯ: วิตตี้กรุ๊ป
- ธีมวิลเลส. (2563). *WordPress คืออะไร.* สืบค้นเมื่อ 30 มกราคม 2563, จาก https://www. themevilles.com/wordpress-is/WordPress
- บริษัท กราฟฟิก บุฟเฟ่ต์ จำกัด. (2561). *ข้อดีของ WordPress โปรแกรมสร้างเว็บไซต์ที่ใครๆ ก็นิยม.* สืบค้นเมื่อ 30 มกราคม 2563, จาก [https://www.graphicbuffet.co.th](https://www.graphicbuffet.co.th/)
- บริษัท อาอุน ไทย แลบบอราทอรี่ส์ จำกัด. (2562). *WordPress คืออะไร ทำไมจึงได้รับความนิยมใน การใช้ทำเว็บไซต์.* สืบค้นเมื่อ 26 มกราคม 2563, จาก [https://www.seo-web.aun](https://www.seo-web.aun-/)thai.co.th
- เบญจมาภรณ์ เลาขุน. (2561). *สอนใช้ WordPress สำหรับมือใหม่.* สืบค้นเมื่อ 30 มกราคม 2563, จาก <https://blog.metrabyte.cloud/manual-wordpress/>
- ภัสภูมิ กิตติรัตนบุตร. (2559). *ประวัติและความเป็นมาของ WordPress.* สืบค้นเมื่อ 30 มกราคม 2563, จาก [https://passabhumblog.wordpress.com](https://passabhumblog.wordpress.com/)
- วาริชา หมื่นสิทธิ์. (2561). *บทความเดียวจบ สอนการใช้งาน WordPress เริ่มต้นจากศูนย์.* สืบค้นเมื่อ 30 มกราคม 2563, จาก [https://contentshifu.com/wordpress-for](https://contentshifu.com/wordpress-for-)beginners/

สารสนเทศท้องถิ่นนครราชสีมา มหาวิทยาลัยเทคโนโลยีสุรนารี. (ม.ป.ป.). *จังหวัดนครราชสีมา.*

สืบค้นเมื่อ 30 มกราคม 2563, จาก <https://nm.sut.ac.th/koratdata/?m=detail&data> อลงกรณ์ เตงสมุทร. (2562). *อะโดบี โฟโตชอป (Adobe Photoshop).* สืบค้นเมื่อ 30 มกราคม

2563, จาก https://www.ninetechno.com/a/adobe-photoshop-cc

- Am2b Marketing. (2560). *WordPress คือ อะไรมีข้อดีอย่างไรสำหรับการดำเนินธุรกิจออนไลน์.*  สืบค้นเมื่อ 30 มกราคม 2563, จาก https://www.am2[bmarketing.co.th/web](https://www.am2bmarketing.co.th/web-)development-article/websites-wordpress/
- Avalancheinfographics. (2559). *10 เคล็ดลับการทำอินโฟกราฟิกให้เจ๋ง.* สืบค้นเมื่อ 26 มกราคม 2563, จาก [https://puttipongportfolio.wordpress.com](https://puttipongportfolio.wordpress.com/)

Luebaesa, H. (2561). *WordPress คืออะไร ทำเว็บไซต์อะไรได้บ้าง.* สืบค้นเมื่อ 26 มกราคม 2563, จาก <https://www.teeneeweb.com/why-wordpress/>

- Mindphp. (2560). *ไมโครซอฟท์ พาวเวอร์พ้อย (Microsoft Powerpoint).* สืบค้นเมื่อ 26 มกราคม 2563, จาก https://www.mindphp.com/microsoft-powerpoint.html
- Mr.mee studio. (2560). *ทำไมต้องใช้ Infographic.* สืบค้นเมื่อ 26 มกราคม 2563, จาก https:// [www.mrmeestudio.com](http://www.mrmeestudio.com/)
- Nediger, M. (2019). *What is an Infographic? Examples, Templates & Design Tips.* Retrieved August 26, 2020, from [http://venngage.com/blog/what-is-an](http://venngage.com/blog/what-is-an-)infographic
- Techtalkthai. (2562). *WordPress Plugin.* สืบค้นเมื่อ 30 มกราคม 2563, จาก [https://www.](https://www/) [https://www.techtalkthai.com/wordpress-simple-social-button-plugin](https://www.techtalkthai.com/wordpress-simple-social-button-plugin-)vulnerability

**ภาคผนวก**

**ภาคผนวก ก**

**ภาพกิจกรรมระหว่างการปฏิบัติงานสหกิจศึกษา**

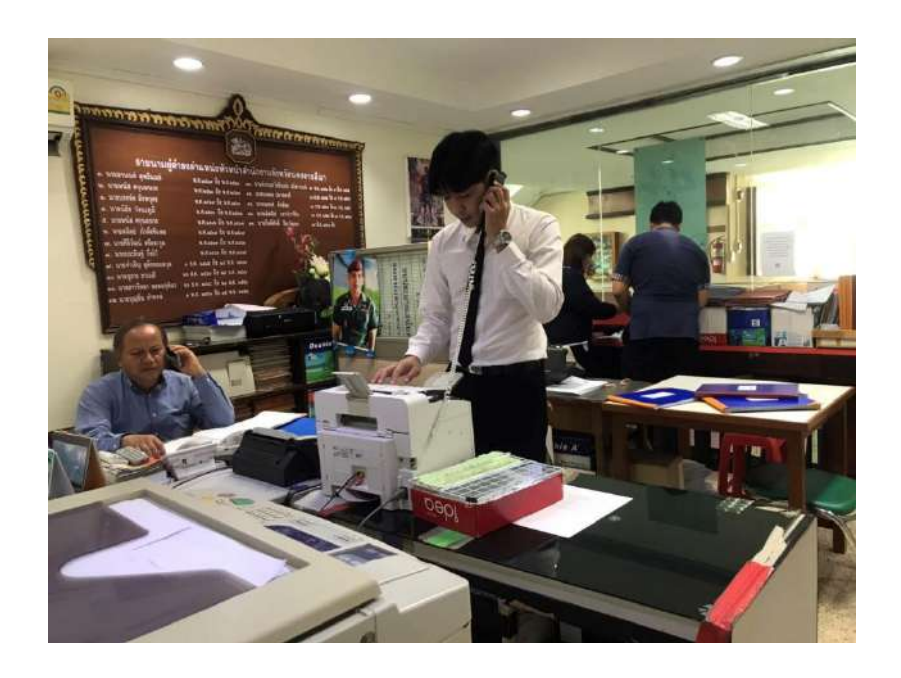

**1. ภาพระหว่างการปฏิบัติงานสหกิจศึกษา ณ สำนักงานจังหวัดนครราชสีมา**

ภาพ 1 ดำเนินการประสานงานเกี่ยวกับงานส่วนราชการ ทั้งหน่วยงานภายในและภายนอก

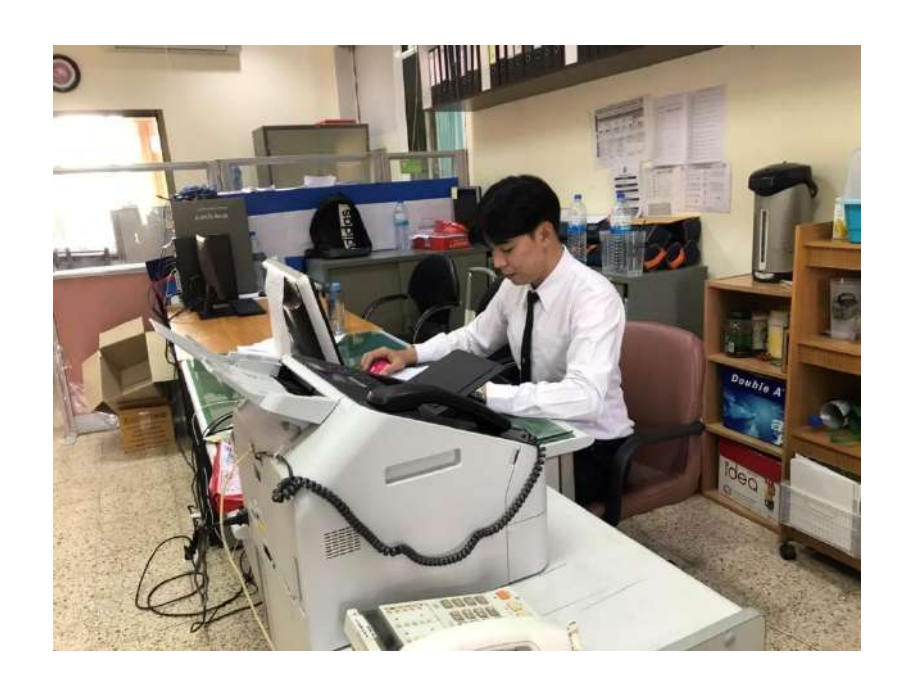

ภาพ 2 ดำเนินการทำเอกสารส่วนงานราชการและงานสารบรรณ

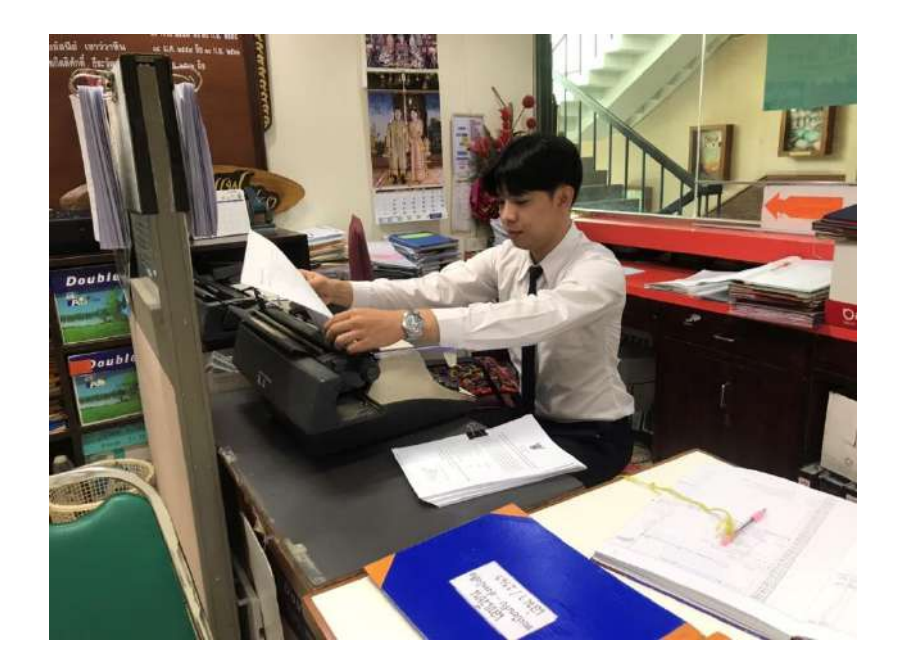

ภาพ 3 ดำเนินการแก้ไขเอกสารส่วนราชการ

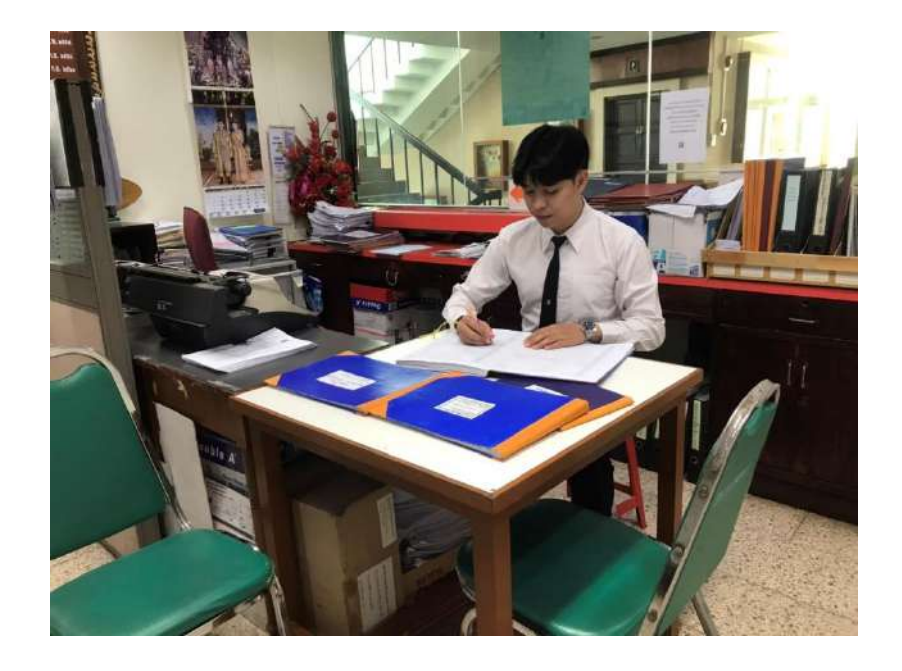

ภาพ 4 ดำเนินการลงเลขหนังสือส่วนราชการ

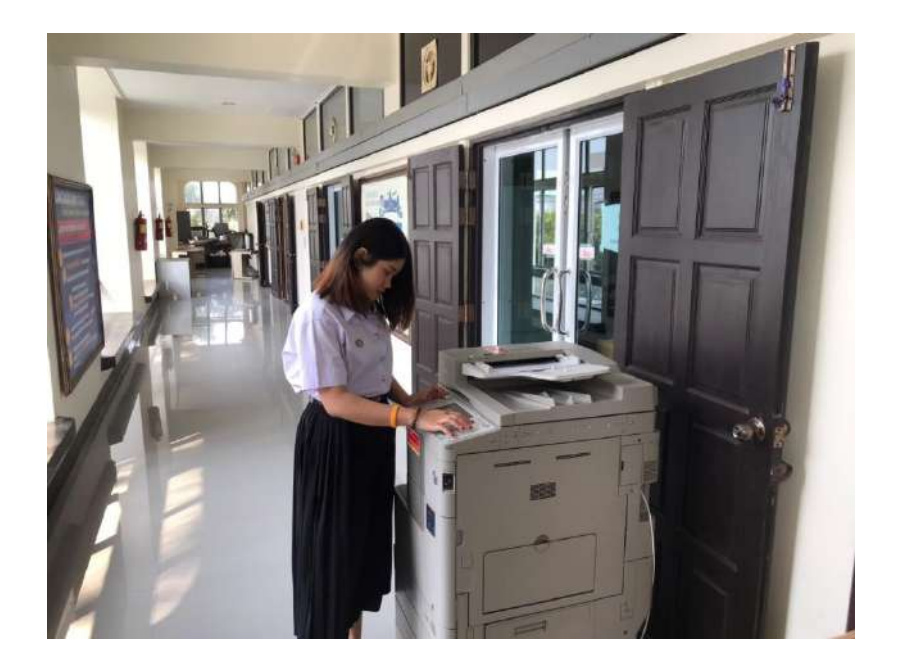

ภาพ 5 ดำเนินการทำสำเนาเอกสารส่วนราชการ

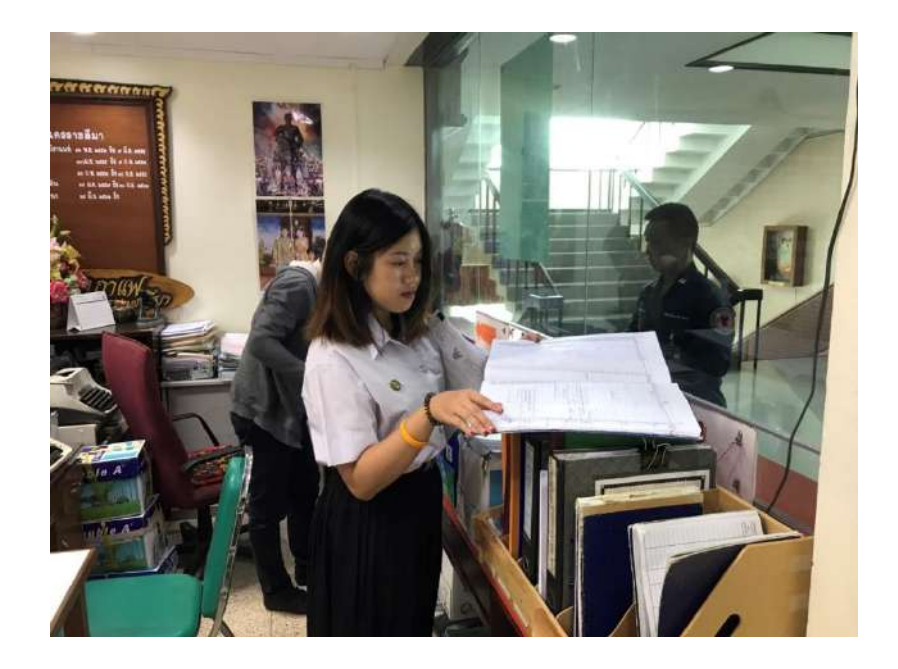

ภาพ 6 ดำเนินการจองห้องประชุมส่วนราชการ

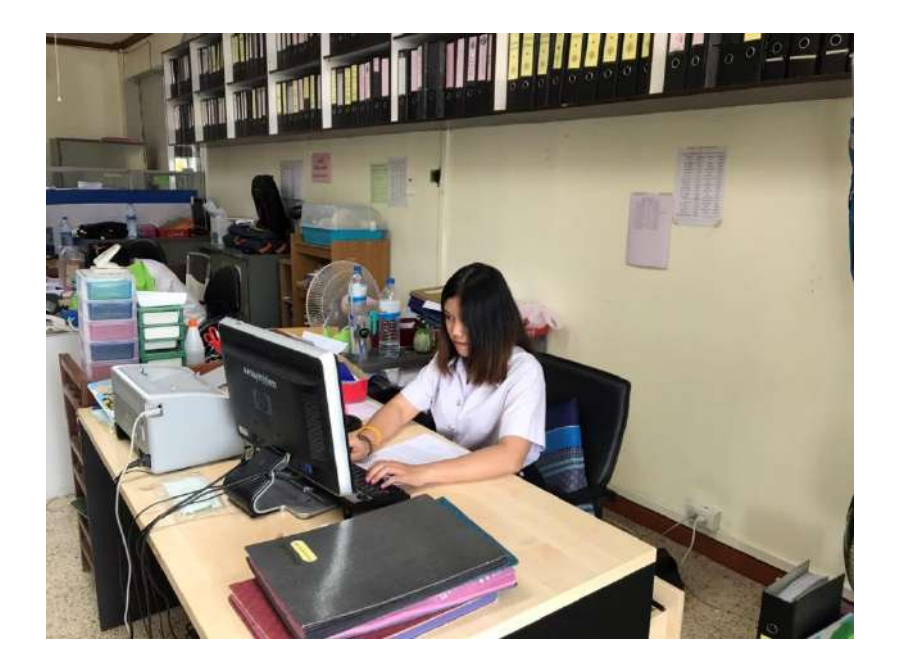

ภาพ 7 ดำเนินการบันทึกข้อมูลส่วนราชการ

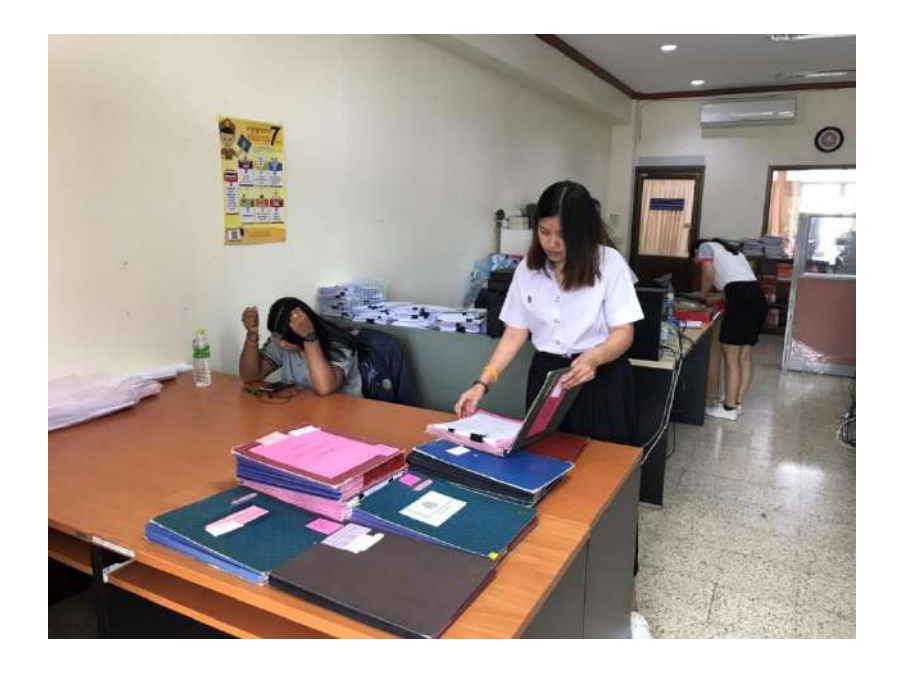

ภาพ 8 ดำเนินการจัดเตรียมแฟ้มเอกสารส่วนราชการ

**ภาคผนวก ข ภาพผลงานระหว่างการปฏิบัติงานสหกิจศึกษา**

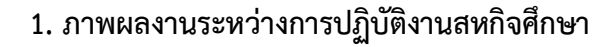

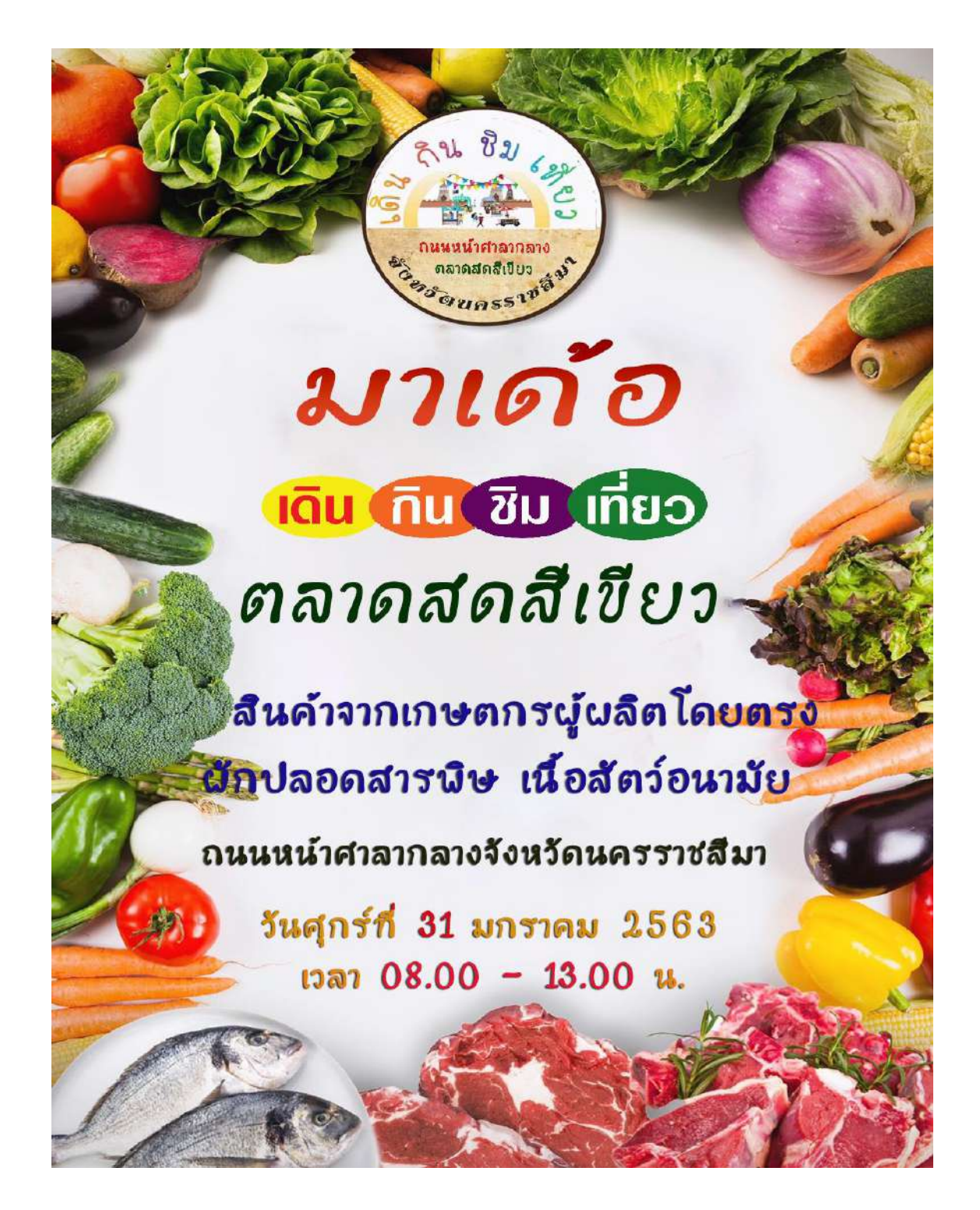

ภาพ 1 มาเด้อ เดิน กิน ชิม เที่ยว ตลาดสดสีเขียว

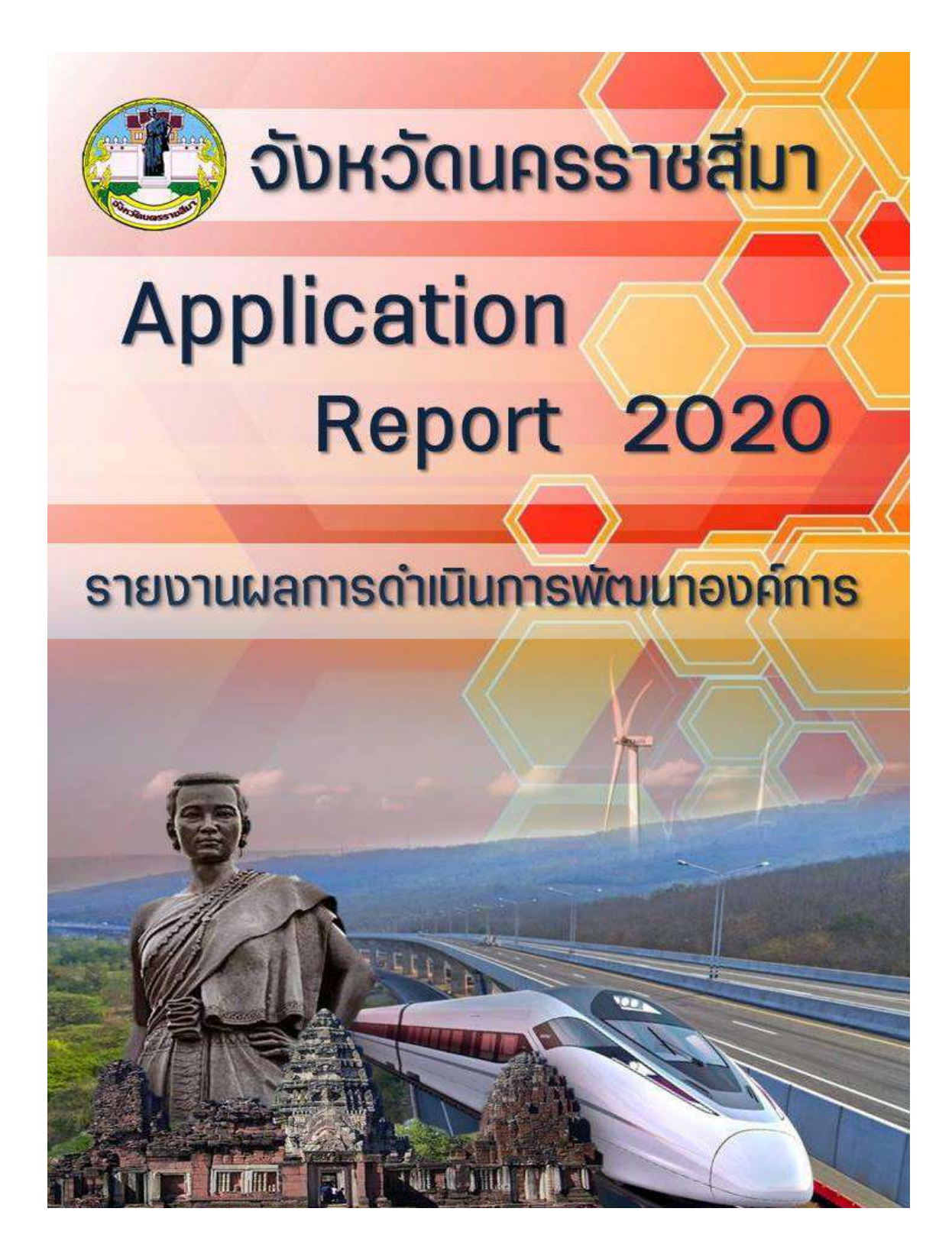

ภาพ 2 Application Report รายงานผลการดำเนินการพัฒนาองค์การ

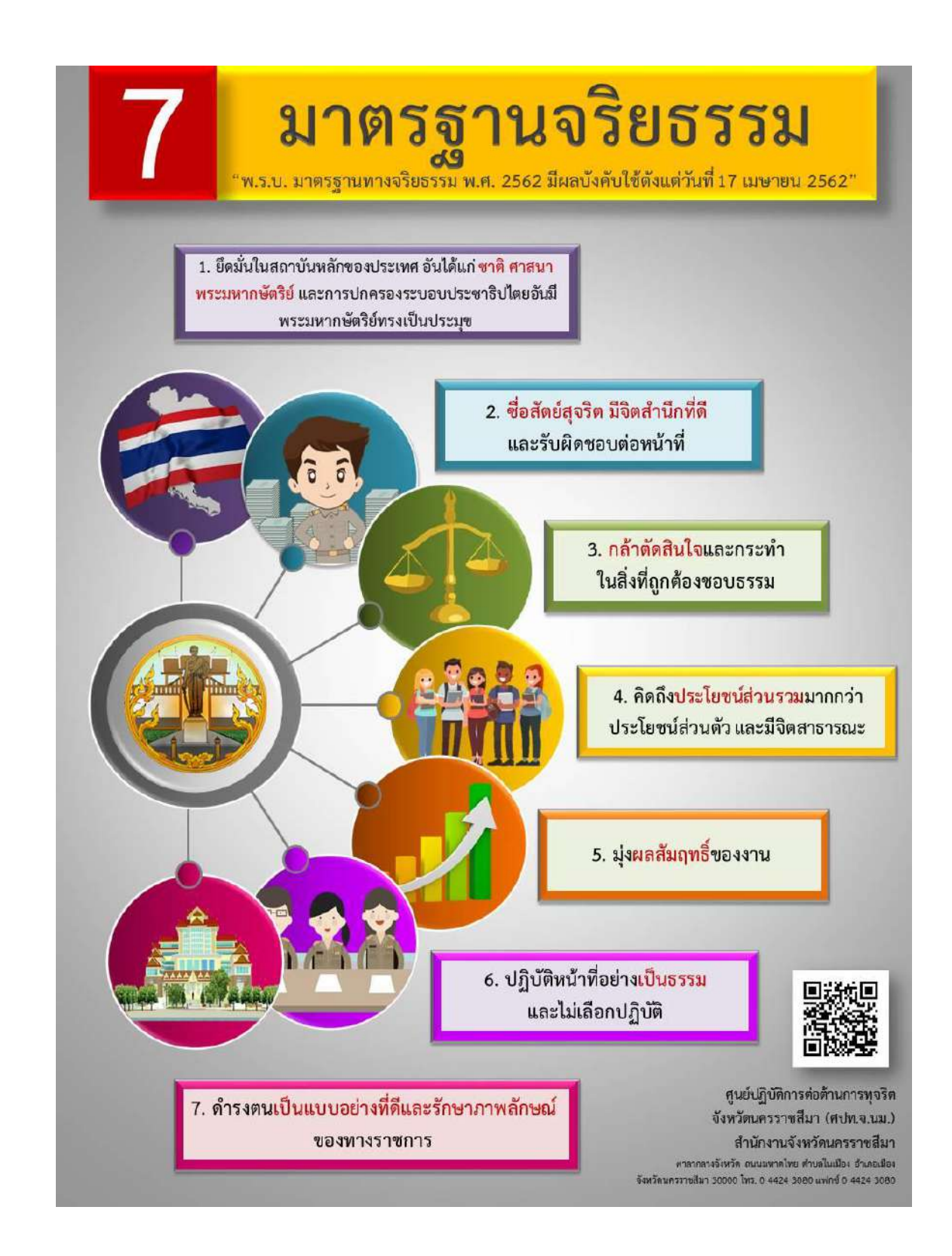

ภาพ 3 มาตรฐานจริยธรรม 7 ประการ

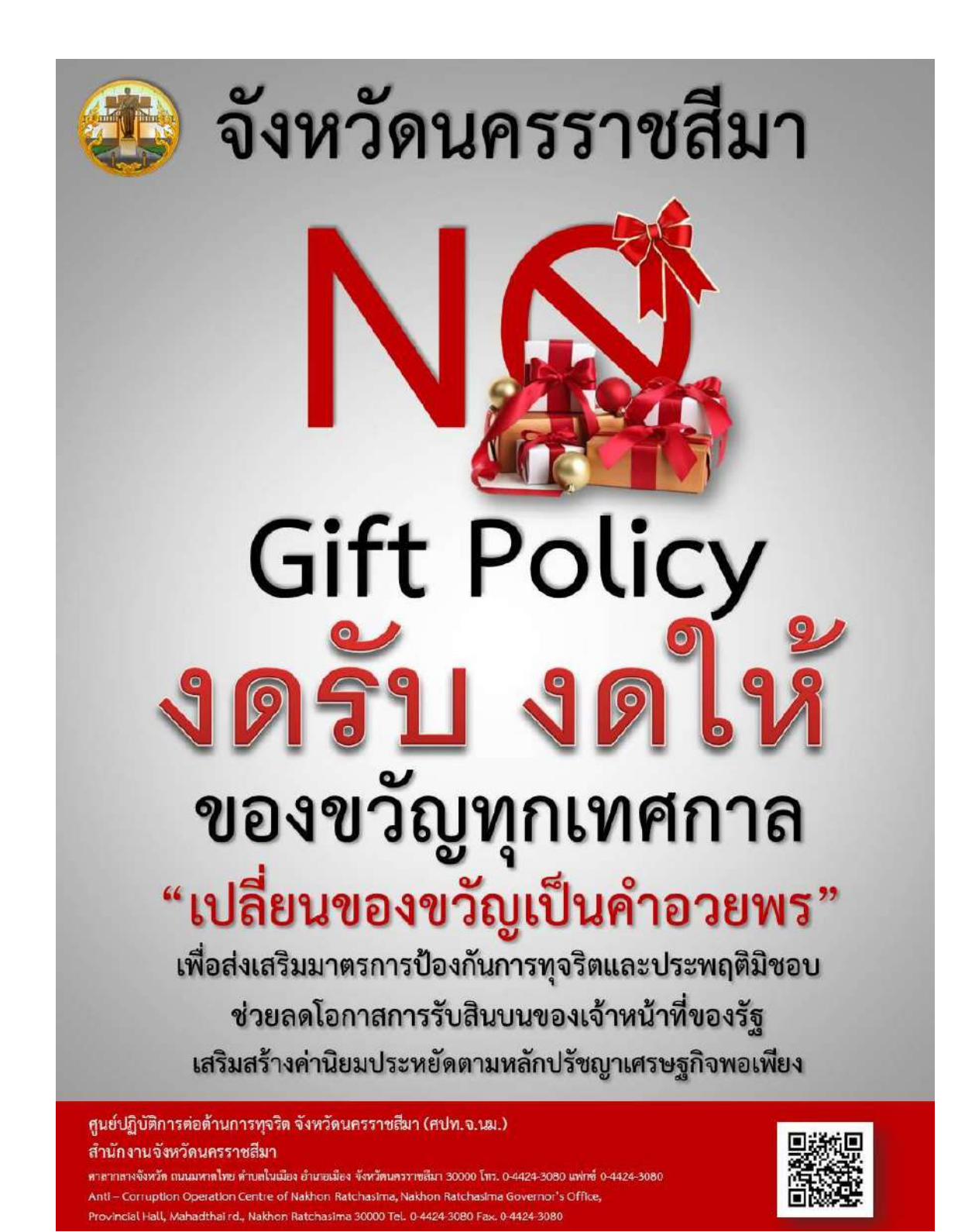

ภาพ 4 No Gift Policy

# **CORAT EADERSHIP**

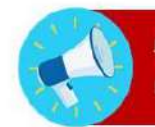

ผู้ว่าราชการจังหวัดนครราชสีมา กำหนดนโยบายให้มีการประชุมเพื่อติดตาม และเร่งรัดงาน ในเวลา ๐๘.๐๐-๐๙.๓๐ น. วันจันทร์-วันพุธ ของทุกสัปดาห์

หลักการ คือ ผู้ว่าราชการจังหวัดนครราชสีมา และรองผู้ว่าราชการจังหวัดนครราชสีมา ต้องเข้าด้วยตนเองทุกคน ถ้าผู้ว่าราชการจังหวัดนครราชสีมาไม่เข้า เมื่อถึงเวลาจะดำเนิน การทันที

# **MONDAY**

เรื่องร้องเรียนศูนย์ดำรงธรรมปกครองและส่วนท้องถิ่น รองฯ ปิยะฉัตร อินสว่าง รับผิดชอบหลัก

**TUESDAY** 

เรื่องประชุมหัวหน้าส่วนกระทรวงมหาดไทย จังหวัดนครราชสีมาและ VCS กับอำเภอ รองฯ จรัสชัย โชคเรื่องสกุล รับผิดชอบหลัก

เรื่องแผนพัฒนาจังหวัดและแนวทางการพัฒนาจังหวัด รองฯ อภินันท์ เผือกผ่อง รับผิดชอบหลัก

สำนักงานจังหวัดนครราชสีมา

**WEDNESDAY** 

ศาลากลางจังหวัด ถนนมหาดไทย ด้าบลในเมือง อำเภอเมือง จังหวัดนครราชสีมา 30000 โทร. 0-4424-3080 แฟกซ์ 0-4424-3080 Nakhon Ratchasima Governor's Office, Provincial Hall, Mahadthai rd., Nakhon Ratchasima 30000 Tel. 0-4424-3080 Fax. 0-4424-3080

ภาพ 5 Korat Leadership
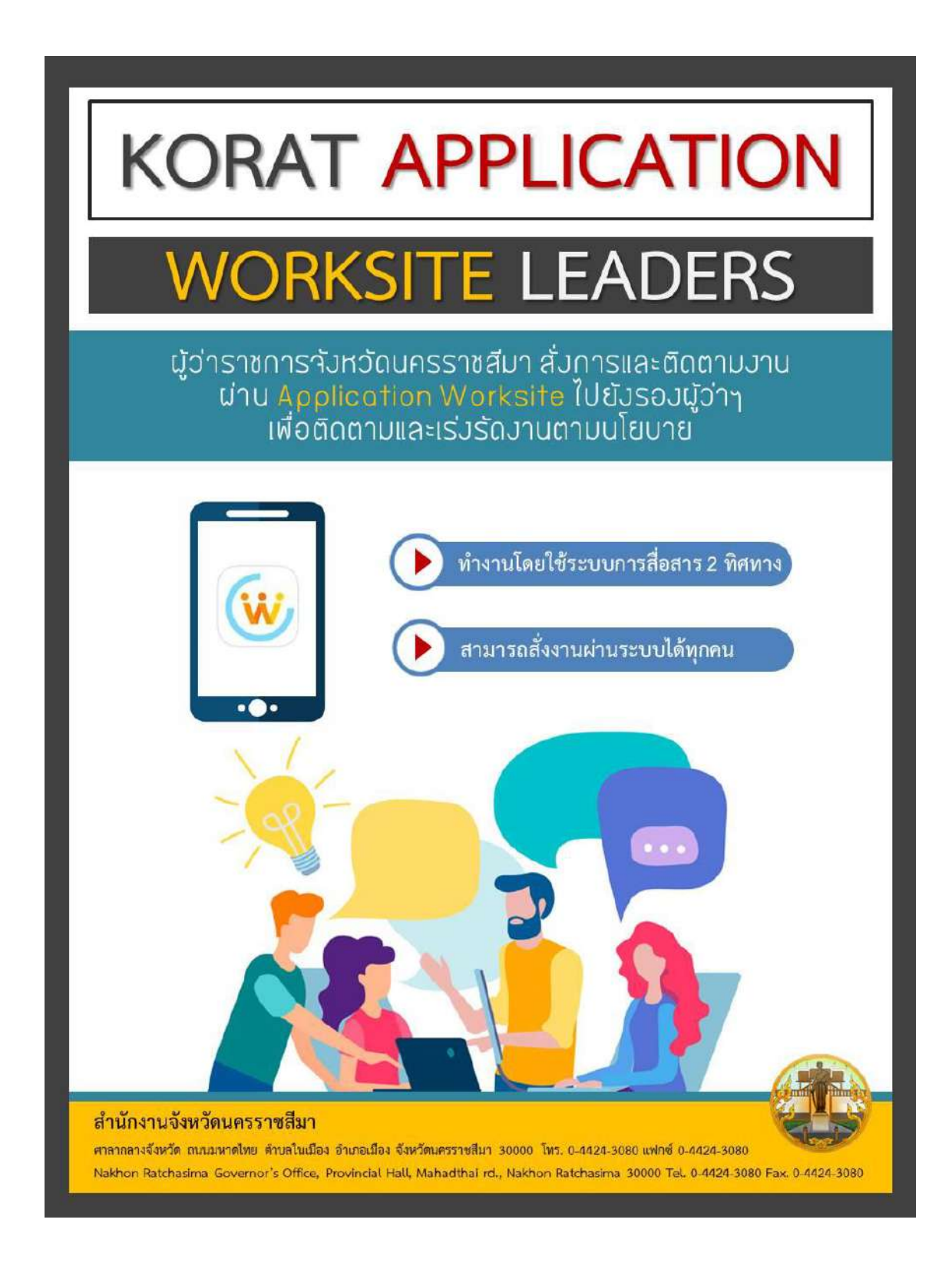

ภาพ 6 Korat Application Worksite Leaders

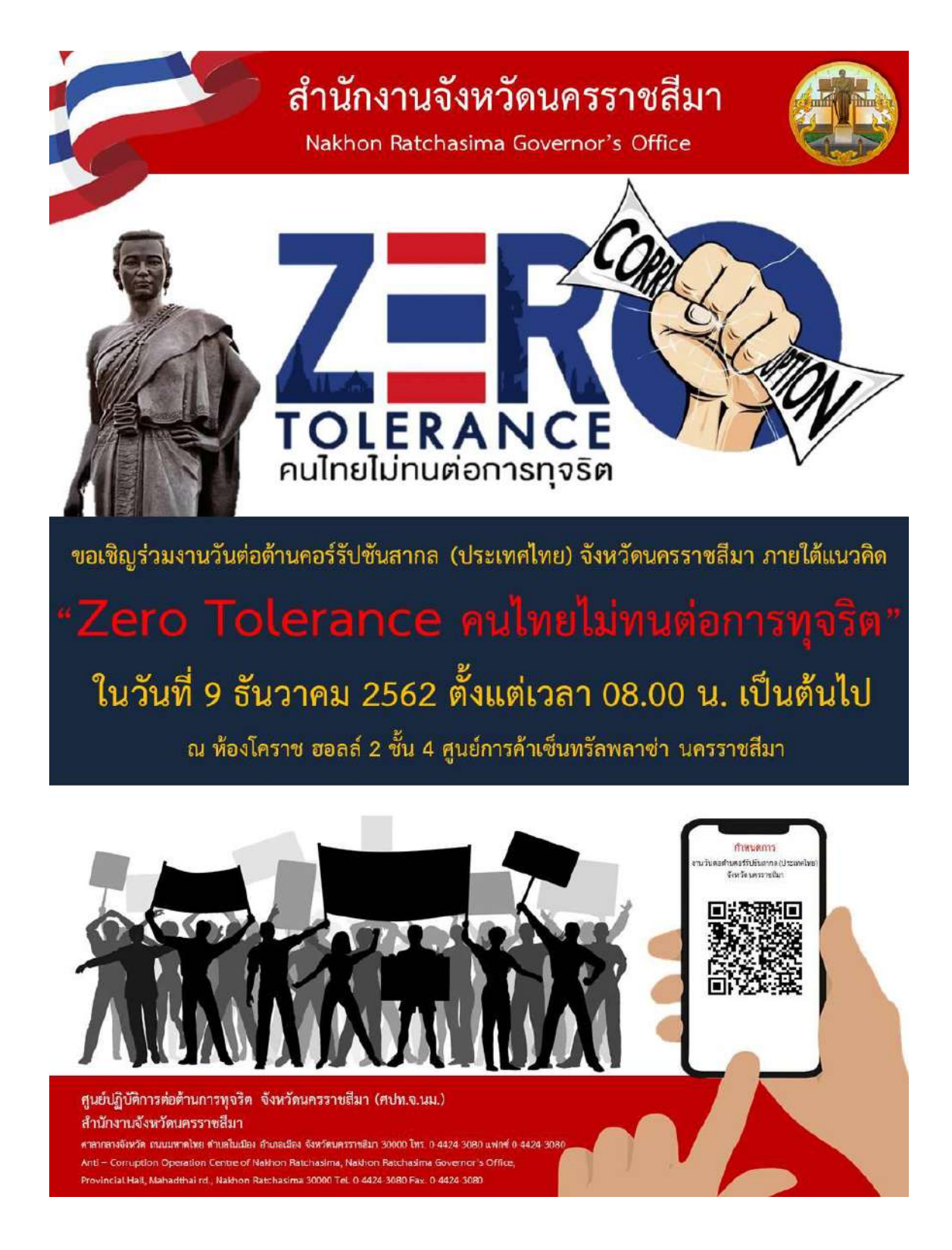

ภาพ 7 Zero Tolerance

## การเตรียมการป้องกัน และการแก้ไขปัญหาภัยแล้งจังหวัดนครราชสีมา

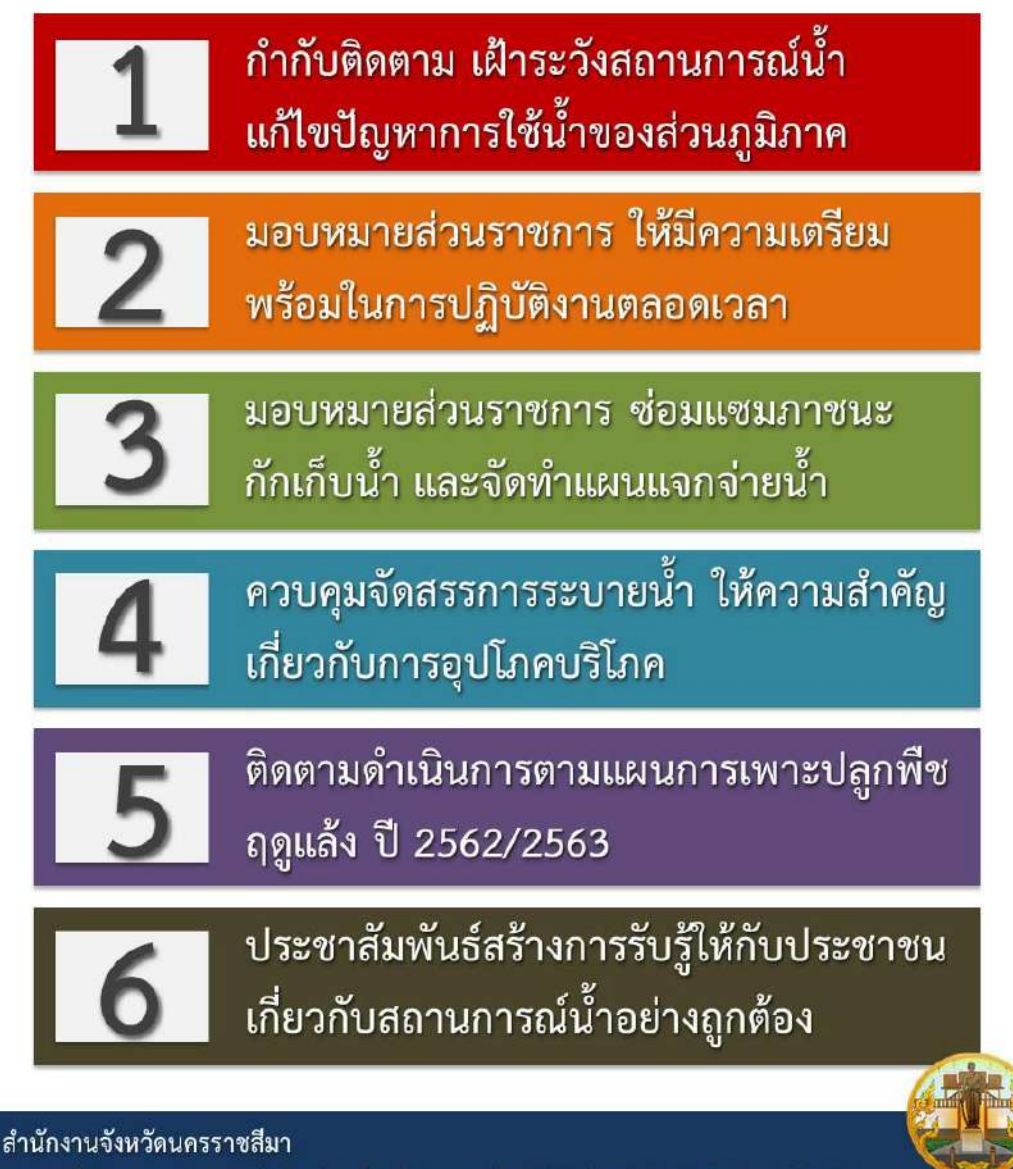

ศาลากลางจังหวัด ถนนมหาดไทย คำบลในเมือง อำเภอเมือง จังหวัดนครราชสีมา 30000 โทร. 0.4424 3080 แฟกซ์ 0.4424 3080 Nakhon Ratchasima Governor's Office, Provincial Hall, Mahadthai rd., Nakhon Ratchasima 30000 Tel, 0-4424-3080 Fax, 0-4424-3080

ภาพ 8 เตรียมการป้องกันและการแก้ไขปัญหาภัยแล้งจังหวัดนครราชสีมา

### ์ว่าวิเชียรเน้นย้ำ**แนวทา**ง ารดำเนินโครงการ การบริหารงบประมาณ

ตามที่จังหวัด ได้อนุมัติทารดำเนินโครงทารภายใต้งบยุทธศาสตร์จังหวัด/ทลุ่มจังหวัด ้ประจำประงบประมาณ พ.ศ. 2562 และปีงบประมารก่อนหน้านี้ ประกอบไปด้วย โครงการ ตามแพนงานบูรณาการการส่งเสริมการพัฒนาจังหวัดและกลุ่มจังหวัดแบบบูรณาการ โครงการ ตามงบทลาง รายการเงินสำรองจ่ายเพื่อกรณีฉกเฉินหรือจำเป็น โครงการตามงบประมาณ ค่าใช้จ่ายในการสนับสนุนการแท้ไขปัญหาความเดือดร้อนเร่งด่วนของประชาชนในจังหวัดและงบอื่นๆ

#### แนวทางการดำเนินการที่ 1

การดำเนินโครงการทุกรายการ ต้องคำนึงถึงความคุ้มค่า มีประสิทธิภาพ มีประสิทธิพล โปร่งใส สามารถตรวจสอบได้ เป็นไปเพื่อประโยชน์สงสด อย่าให้เทิดทรณีไม่สามารถใช้ประโยชน์จากโครงทารดังทล่าวได้เป็นอันขาด

#### แนวทางการดำเนินการที่ 2

ในทรณีที่มีทารกล่าวหา ร้องเรียน หรือพบเหตุอันควรสงสัย เที่ยวข้องทับ ิการทุจริต ประพฤติมิซอบ ให้หัวหน้าหน่วยงานดำเนินการตามอำนาจหน้าที่ และตรวจสอบทุกกรณี หากพบว่ามีมูลความจริง ให้บังคับใช้มาตรการทาง ทฎหมายอย่างเฉียบขาด

#### แนวทางการดำเนินทารที่ 3

ทรณีดำเนินโครงทารแล้วเสร็จให้ตรวจสอบความคุ้มค่าของโครงทาร หากมีการชำรุดเสียหาย ให้ดำเนินการซ่อมแซมปรับปรุงให้อยู่ในสภาพดี ท่อนคืนเงินค้ำประทับ

ลำนักงานจังหวัดนครราชสีมา

ศาลากลางจังหวัด ถนนมหาดไทย ดำบลในเมือง อำเภอเมือง จังหวัดนครราชสีมา 30000 โทร. 0-4424-3080 แฟกซ์ 0-4424-3080 Nakhon Ratchasima Governor's Office. Provincial Hall, Mahadthai rd., Nakhon Ratchasima 30000 Tel. 0-4424-3080 Fax. 0-4424-3080

ภาพ 9 เน้นย้ำแนวทางการดำเนินโครงการ การบริหารงบประมาณ จากผู้ว่าราชการจังหวัด

## ข้าราชการพลเรือนดีเด่น

การคัดเลือกข้าราชการพลเรือนดีเด่น ประจำปีพุทธศักราช ๒๕๖๒

#### **(พุ่)** คุณสมบัติของผู้เข้ารับการคัดเลือก

- ๑. ข้าราชการพลเรือน
- ๒. ข้าราชการพลเรือนในสถาบันอุดมศึกษา
- .๓. ข้าราชการครูและบุคลากรทางการศึกษา
- ๔. ข้าราชการตำรวจ

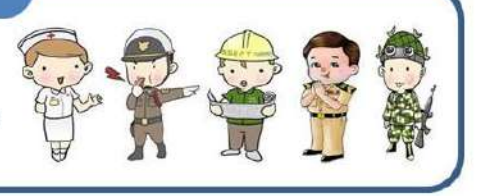

#### วิธีดำเนินการคัดเลือกข้าราชการพลเรือนดีเด่นของส่วนราชการ

โดยให้ส่วนราชการคัดเลือกข้าราชการพลเรือนดีเด่นไม่เกินจำนวนที่กำหนด พิจารณาจาก จำนวนข้าราชการและลูกจ้างประจำที่มีอยู่ ซึ่งจำแนกตำแหน่งในการคัดเลือกออกเป็น ๔ กลุ่ม

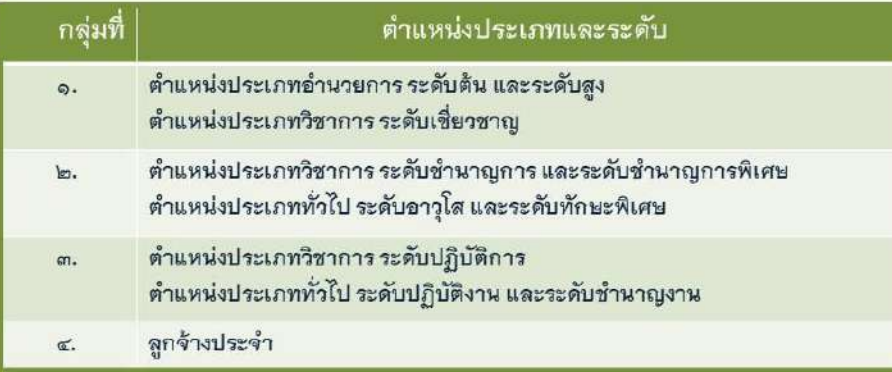

้เอกสารที่เกี่ยวข้อง กำหนดวันและเวลา

เอกสารที่เกี่ยวข้อง ๑. แบบประวัติ ๒. แบบประเมินสำหรับการตัดเลือก ๓. แบบกรอกประวัติ ๔.รายละเอียดตามสิ่งที่ส่งมาด้วย ๒ คนละ ๑๒ ชุดพร้อมสำเนาบัตรประจำตัวข้าราชการ∕ ลูกจ้างประจำของผู้ที่เสนอชื่อ

กำหนดการ ส่งเอกสารได้ตั้งแต่วันนี้จนถึงวันศุกร์ที่ ๓๑ มกราคม ๒๕๖๓ เวลา ๐๘.๓๐-๑๖.๓๐ น. ณ สำนักงานจังหวัดนครราชสีมา ศาลากลางจังหวัด โทร. ๐-๔๔๒๔-๓๐๘๐

กลุ่มงานบริหารทรัพยากรบุคคล

สำนักงานจังหวัดนครราชสีมา

ศาลากลางจังหวัด ถนนมหาดไทย ตำบลในเมือง อำเภอเมือง จังหวัดนครราชสีมา 30000 โทร. 0.4424.3080 แท่กซ์ 0.4424.3080 Nakhon Ratchasima Governor's Office, Provincial Hall, Mahadthai rd., Nakhon Ratchasima 30000 Tel. 0-4424-3080 Fax. 0-4424-3080

ภาพ 10 คัดเลือกข้าราชการพลเรือนดีเด่น

## **ขอความร่วมมือส่วนราชการระดับจังหวัด** คัดเลือกข้าราชการฯ หรือลูกจ้าง

# <u>หน่วยงานละ 1 คนเท่านั้น!</u>

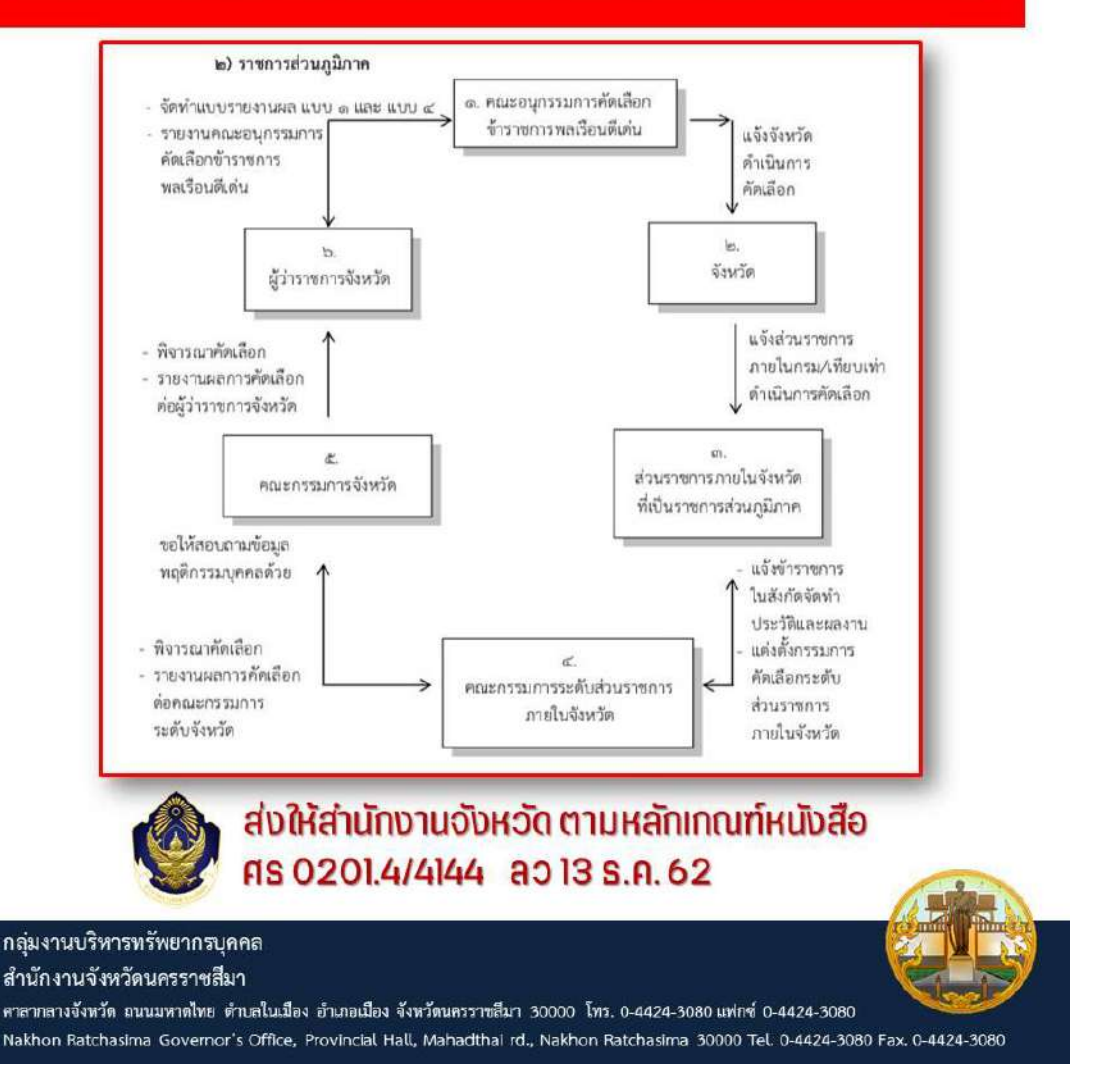

ภาพ 11 ขอความร่วมมือส่วนราชการระดับจังหวัด การคัดเลือกข้าราชการฯ หรือลูกจ้าง

# <u>จังหวัดนครราชสีมา</u>

พู้ว่าฯวิเซียร เร่งรัดรองพู้ว่าฯ ออกพื้นที่ช่วยภัยแล้ง

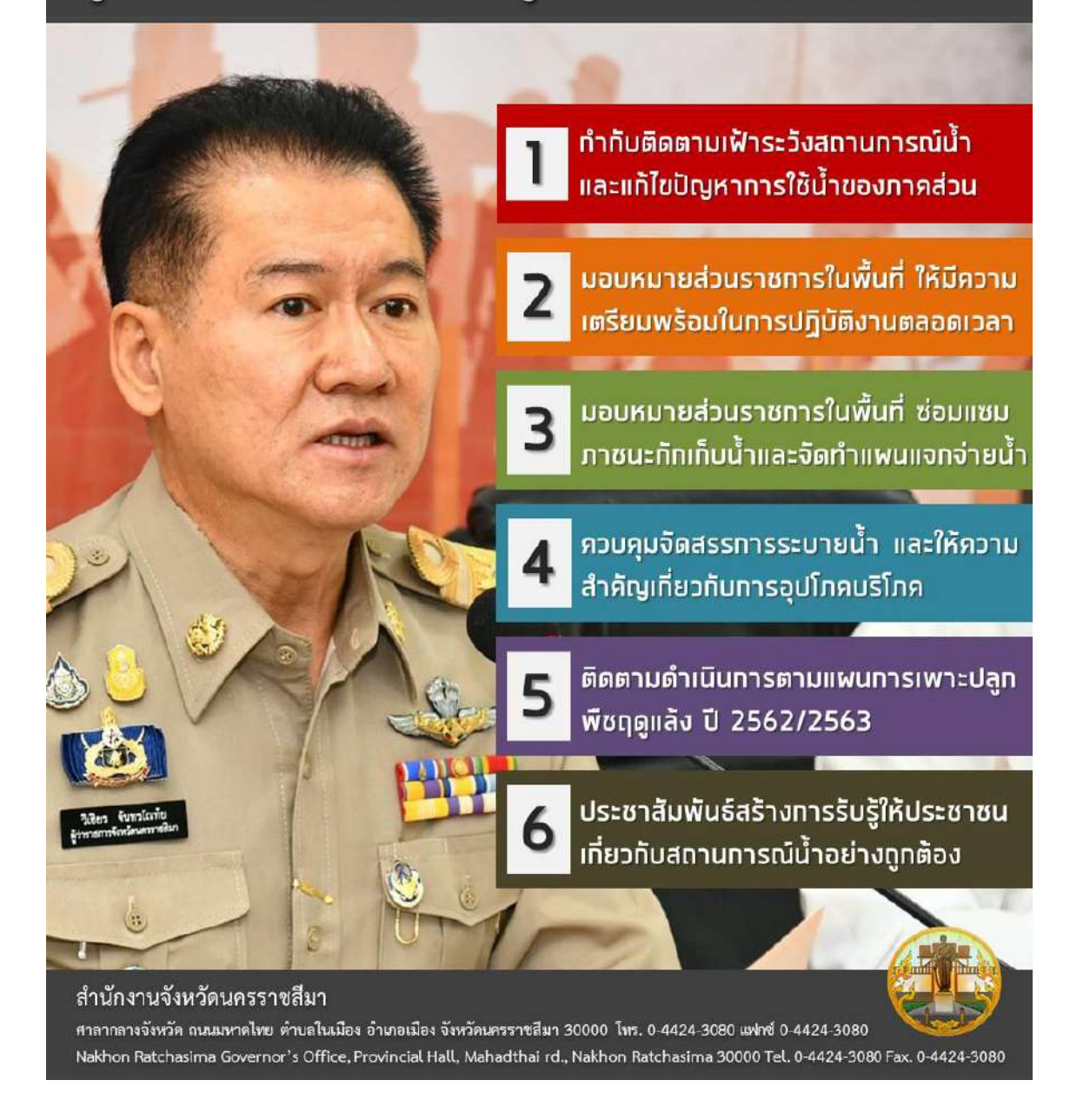

ภาพ 12 ผู้ว่าราชการจังหวัดเร่งรัดรองผู้ว่าราชการจังหวัดออกพื้นที่ช่วยภัยแล้ง

## โครงการราชทัณฑ์ปันสุข ทำความดี ด้วยหัวใจ

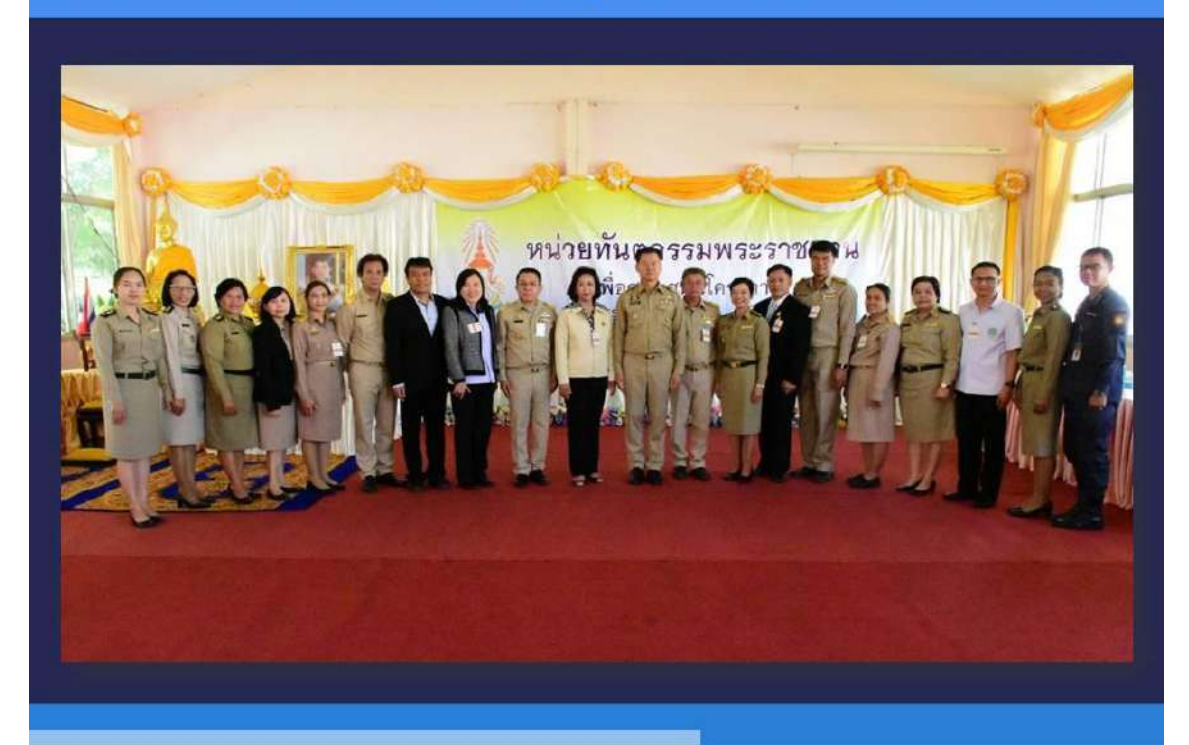

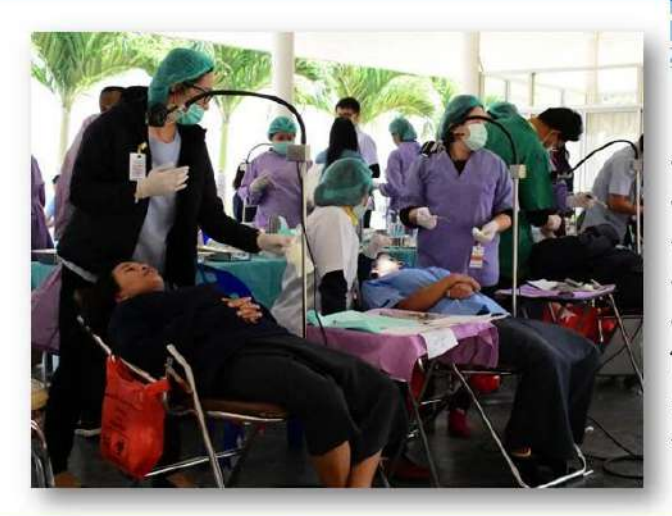

วันศุกร์ที่ 6 ธ.ค. 2562 เวลา 09.00 น. นายวิเชียร จันทรโณทัย ผู้ว่าราชการจังหวัด นครราชสีมา พร้อมด้วยนางณัฏฐินีภรณ์ จันทรโณทัย ประธานแม่บ้านมหาดไทยจังหวัด นครราชสีมา เป็นประธานในพิธีเปิดหน่วย ทันตกรรมพระราชทาน เพื่อสนับสนุน โครงการราชทัณฑ์ปันสุข ทำความดี ด้วยหัวใจ ณ ทัณฑสถานหญิงนครราชสีมา ตำบลคลองไผ่ อำเภอสีคิ้ว จังหวัดนครราชสีมา

#### ลำนักงานจังหวัดนครราชสีมา

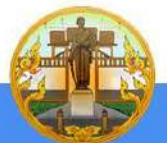

ศาลากลางจังหวัด ถนนมหาดไทย ดำบลในเมือง อำเภอเมือง จังหวัดนครราชสีมา 30000 โทร. 0-4424-3080 แฟกซ์ 0-4424-3080 Nakhon Ratchasima Governor's Office, Provincial Hall, Mahadthai rd., Nakhon Ratchasima 30000 Tel. 0-4424-3080 Fax. 0-4424-3080

ภาพ 13 โครงการราชทัณฑ์ ทำความดี ด้วยหัวใจ

## งานวันคนพิการสากล และมหกรรมลดความเหลื่อมล้ำทางสังคม

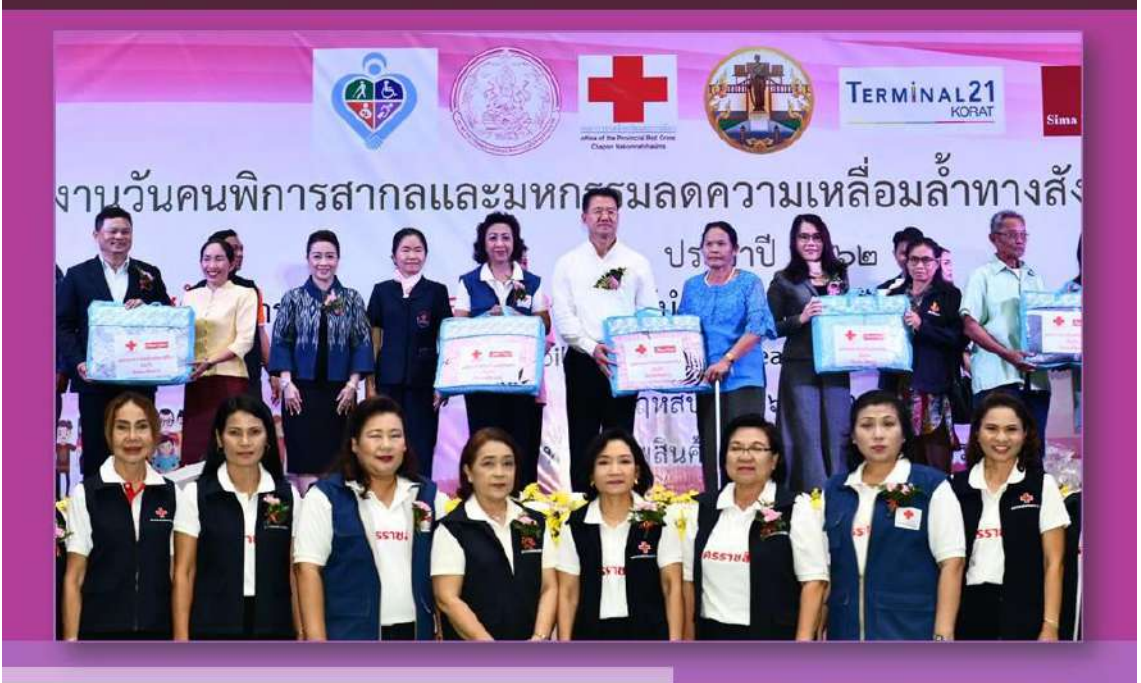

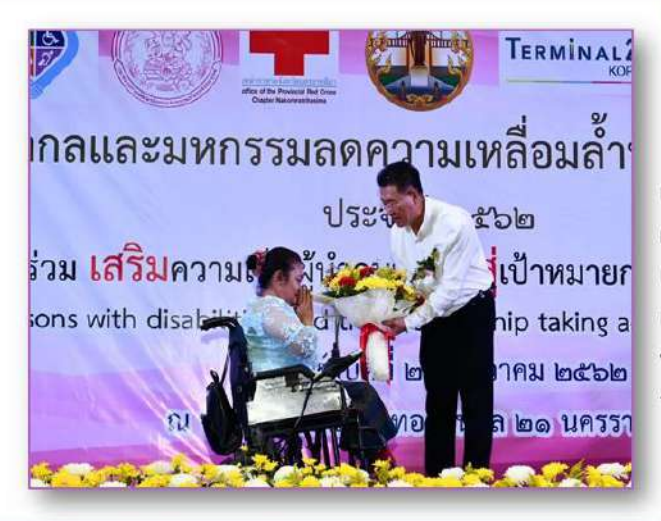

วันพฤหัสบดีที่ 26 ธันวาคม พ.ศ. 2562 เวลา 10.00 น. นายวิเชียร จันทรโณทัย ผู้ว่าราชการจังหวัดนครราชสีมา เป็นประธานเปิดงานวันคนพิการสากล และมหกรรมลดความเหลือมล้ำทางสังคม ประจำปี 2562 ณ ศูนย์การค้าเทอร์มินอล 21 จังหวัดนครราชสีมา

#### ลำนักงานจังหวัดนครราชสีมา

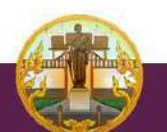

ศาลากลางจังหวัด ถนนมหาดไทย ตำบลในเมือง อำเภอเมือง จังหวัดนครราชสีมา 30000 โทร. 0-4424-3080 แฟกซ์ 0-4424-3080 Nakhon Ratchasima Governor's Office, Provincial Hall, Mahadthai rd., Nakhon Ratchasima 30000 Tel. 0-4424-3080 Fax. 0-4424-3080

ภาพ 14 งานวันคนพิการสากลและมหกรรมลดความเหลื่อมล้ำทางสังคม

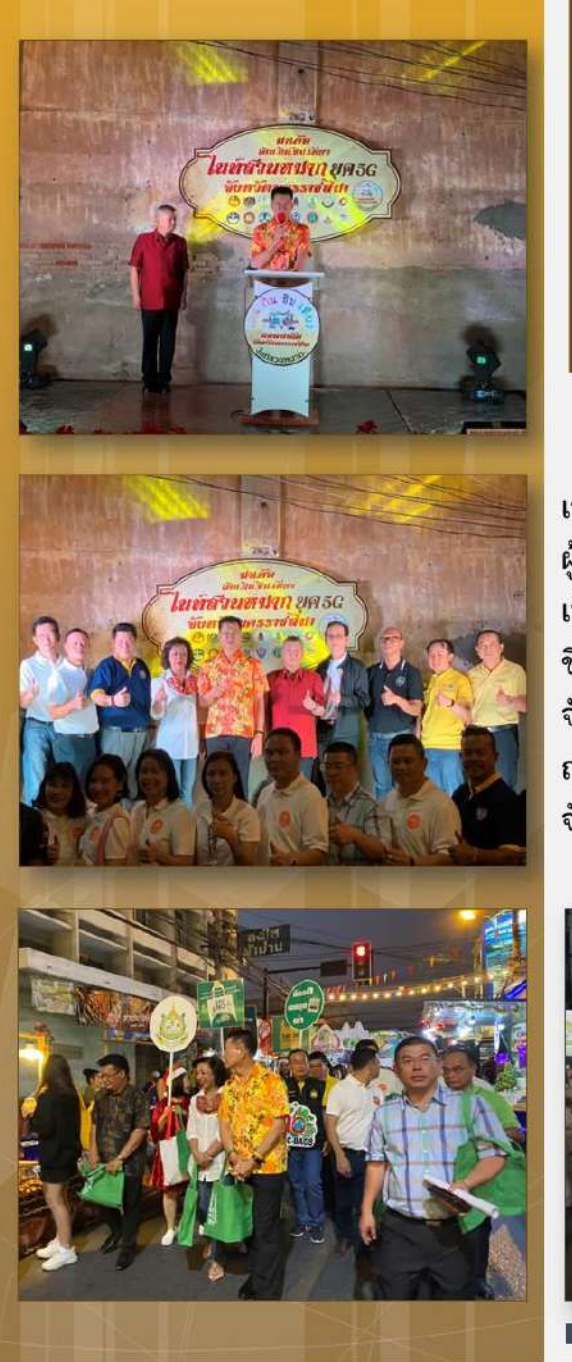

## ้เดิน กิน ชิม เฑี่ยว ไนท์สวนหมาก จับหวัดนครราชสีมา

วันอาทิตย์ที่ 22 ธันวาคม 2562 เวลา 18.00 น. นายวิเชียร จันทรโณทัย ผู้ว่าราชการจังหวัดนครราชสีมา เป็นประธานในพิธีเปิดกิจกรรม เดิน กิน ชิม เที่ยว ถนนมนัสไนท์สวนหมาก จังหวัดนครราชสีมา ซึ่งตั้งอยู่ที่บริเวณ ถนนมนัส ตำบลในเมือง อำเภอเมือง จังหวัดนครราชสีมา

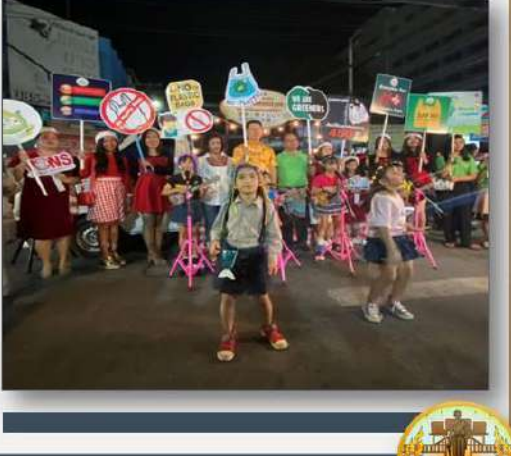

่ สำนักงานจังหวัดนครราชสีมา ี ศาลากลางจังหวัด ถนนมหาดไทย ด้าบลในเมือง อำเภอเมือง จังหวัดนครราชสีมา 30000 โทร. 0-4424-3080 แฟกซ์ 0-4424-3080 Nakhon Ratchasima Governor's Office, Provincial Hall, Mahadthai rd., Nakhon Ratchasima 30000 Tel. 0-4424-3080 Fax. 0-4424-3080

ภาพ 15 เดิน กิน ชิม เที่ยว ไนท์สวนหมากจังหวัดนครราชสีมา

## โครงการสร้างเสริมความจงรักภักดีต่อสถาบัน บำบัดทุกข์ บำรุงสุข สร้างรอยยิ้มให้กับประชาชน

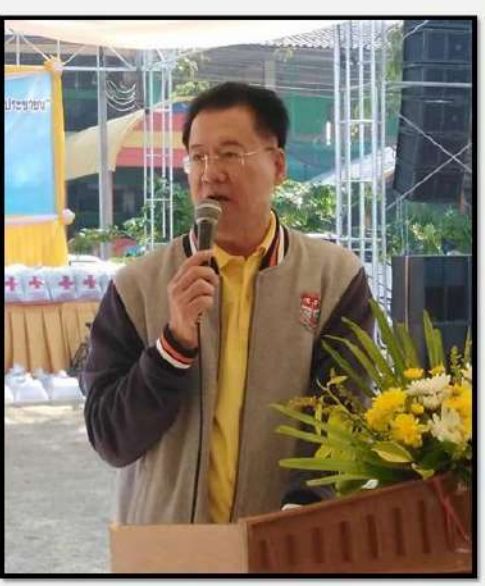

วันพฤหัสบดีที่ 12 ธันวาคม 2562 เวลา 09.30 น. นายวิเชียร จันทรโณทัย ผู้ว่าราชการจังหวัดนครราชสีมา เป็นประธานโครงการสร้างเสริมความ ้จงรักภักดีต่อสถาบัน บำบัดทุกข์ บำรุงสุข สร้างรอยยิ้มให้กับประชาชน ณ โรงเรียน บ้านสระตะเคียน หมู่ 8 ตำบลสระตะเคียน อำเภอเสิงสาง จังหวัดนครราชสีมา

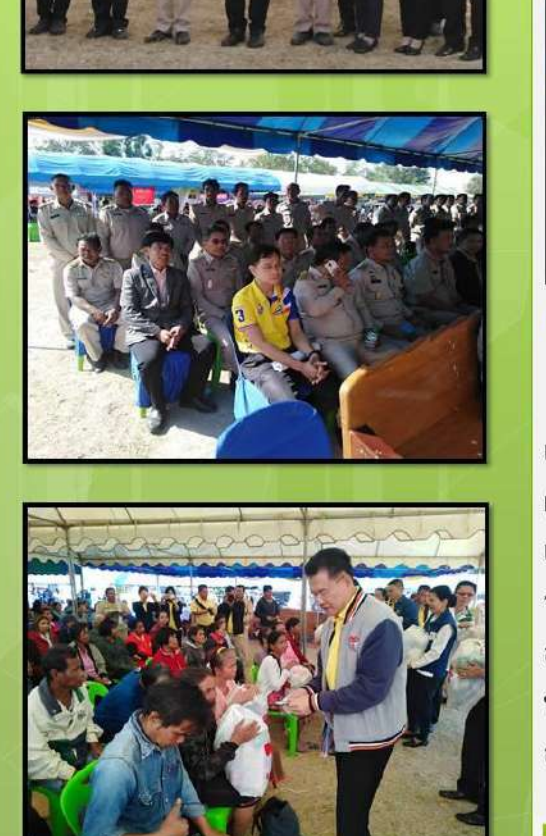

สำนักงานจังหวัดนครราชสีมา ศาลากลางจังหวัด ถนนมหาดไทย ด้าบลในเมือง อำเภอเมือง จังหวัดนครราชสีมา 30000 โทร. 0-4424-3080 แฟกซ์ 0-4424-3080 Nakhon Ratchasima Governor's Office, Provincial Hall, Mahadthai rd., Nakhon Ratchasima 30000 Tel. 0-4424-3080 Fax. 0-4424-3080

ภาพ 16โครงการเสริมสร้างความจงรักภักดีต่อสถาบันบำบัดทุกข์บำรุงสุข สร้างรอยยิ้มให้กับประชาชน

### พิธีอัญเชิญผ้าไตรพระราชทาน

พระบรมฉายาลักษณ์ พระบาทสมเด็จพระวชิรเกล้าเจ้าอยู่หัว

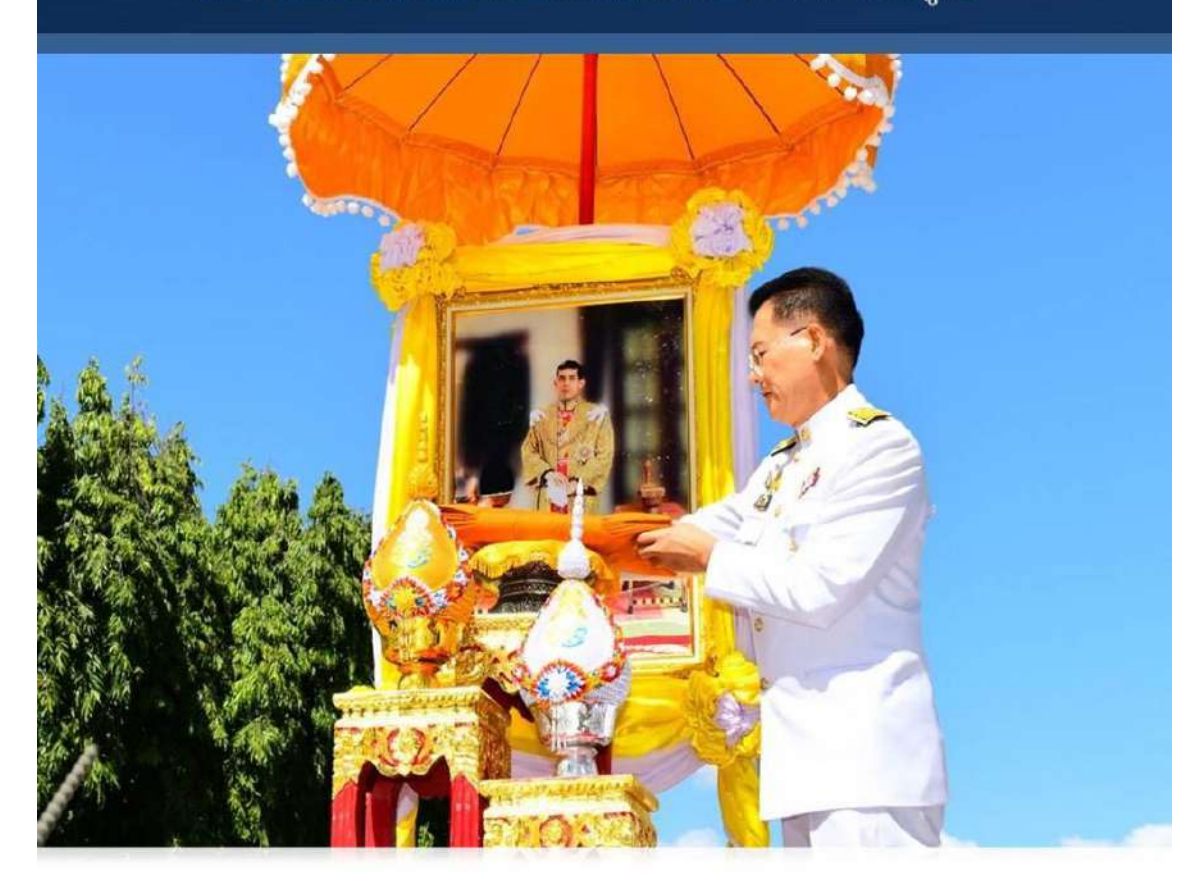

วันพฤหัสสบดีที่ 28 พฤศจิกายน 2562 เวลา 12.00 น. นายวิเชียร จันทรโณทัย ผู้ว่าราชการจังหวัดนครราชสีมา ประธานพิธีอัญเชิญผ้าไตรพระราชทาน วางหน้าพระบรมฉายาลักษณ์ พระบาทสมเด็จพระวชิรเกล้าเจ้าอยู่หัว ณ สนามศาลากลาง จังหวัดนครราชสีมา ตำบลในเมือง อำเภอเมืองนครราชสีมา จังหวัดนครราชสีมา

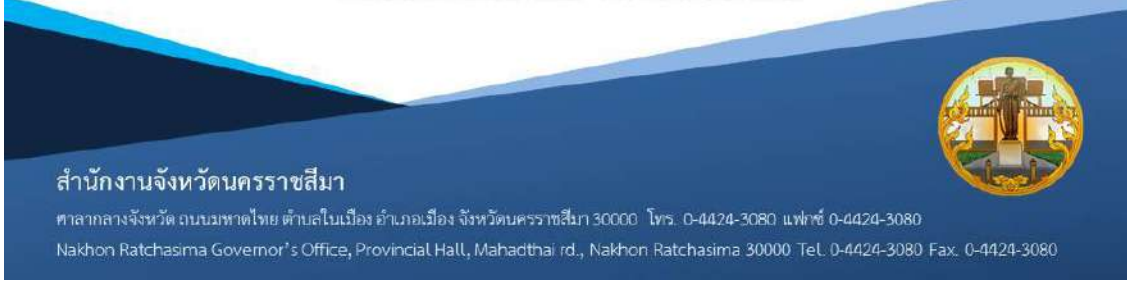

ภาพ 17 พิธีอัญเชิญผ้าไตรพระราชทาน พระบรมฉายาลักษณ์ พระบาทสมเด็จพระเจ้าอยู่หัว

## ที่มวอลเลย์บอล จังหวัดนครราชสีมา เดอะมอลล์ วีซี

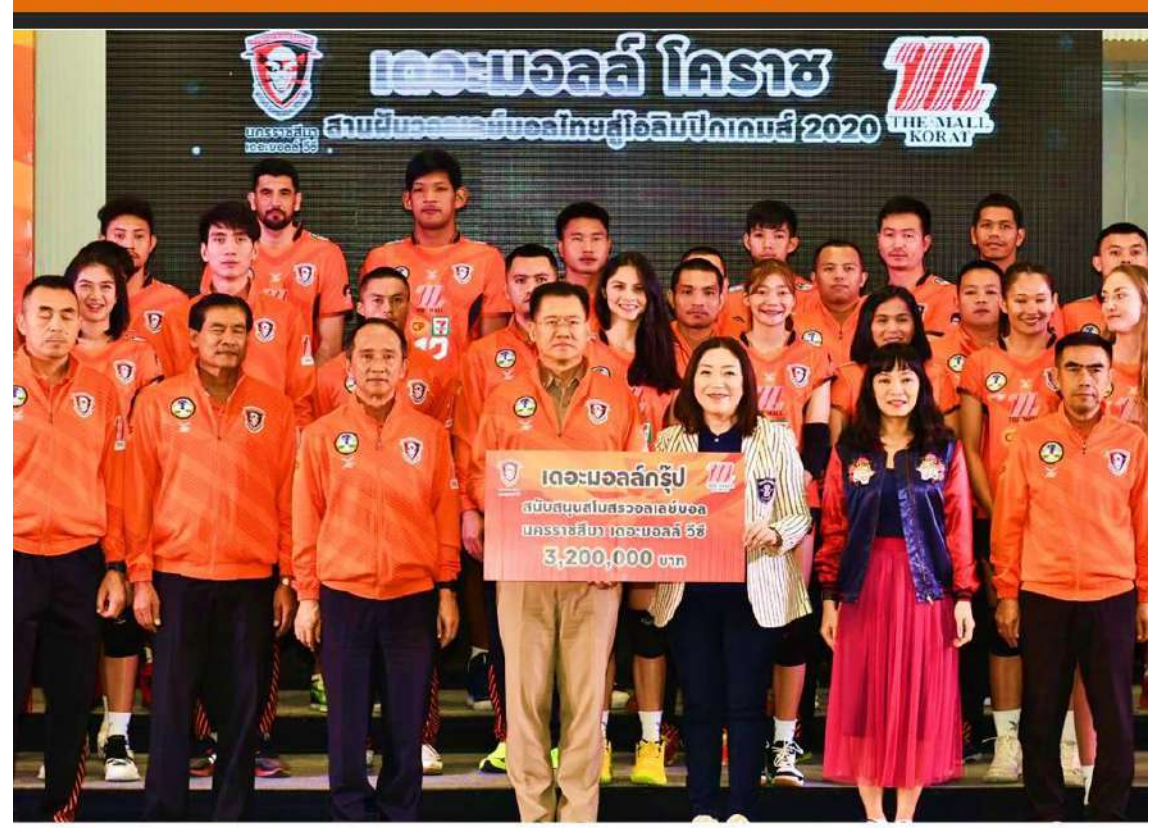

วันจันทร์ที่ ๒๓ ธันวาคม ๒๕๖๒ เวลา ๑๑.๐๐ น. นายวิเชียร จันทรโณทัย ผู้ว่าราชการจังหวัดนครราชสีมา เป็นประธานงานแถลงข่าว Sport City & เปิดตัว "ที่มวอลเลย์บอลนครราชสีมา เดอะมอลล์ วีซี" ณ วาไรตี้ฮอลล์ ชั้น ๓ เดอะมอลล์นครราชสีมา อำเภอเมืองนครราชสีมา จังหวัดนครราชสีมา

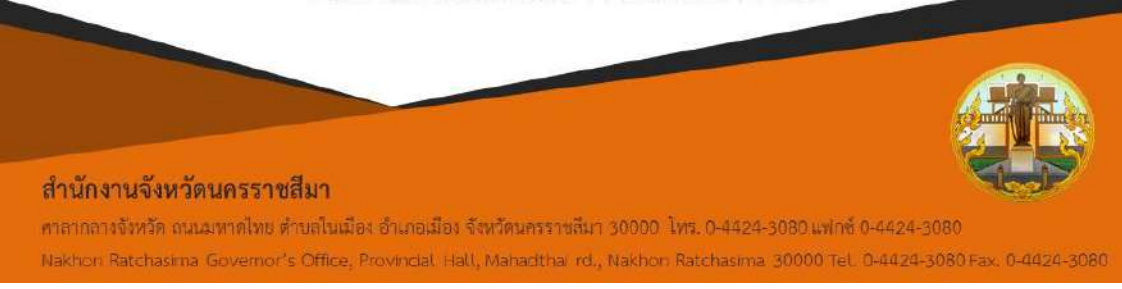

ภาพ 18 ทีมวอลเลย์บอลจังหวัดนครราชสีมา เดอะมอลล์ วีซี

### การประชุมคณะกรรมการบริหาร สมาคมกีฬาแห่งจังหวัดนครราชสีมา

วันจันทร์ที่ ๒๐ มกราคม ๒๕๖๓ เวลา ๑๐.๓๐ น. นายวิเชียร จันทรโณทัย ผู้ว่าราชการจังหวัดนครราชสีมา เป็นประธานการประชุมคณะกรรมการ ์<br>บริหารสมาคมกีฬาแห่งจังหวัดนครราชสีมา ประจำเดือน มกราคม ๒๕๖๓ ณ ห้องประชุมนางสาวบุญเหลือ ชั้น ๒ ศาลากลางจังหวัดนครราชสีมา

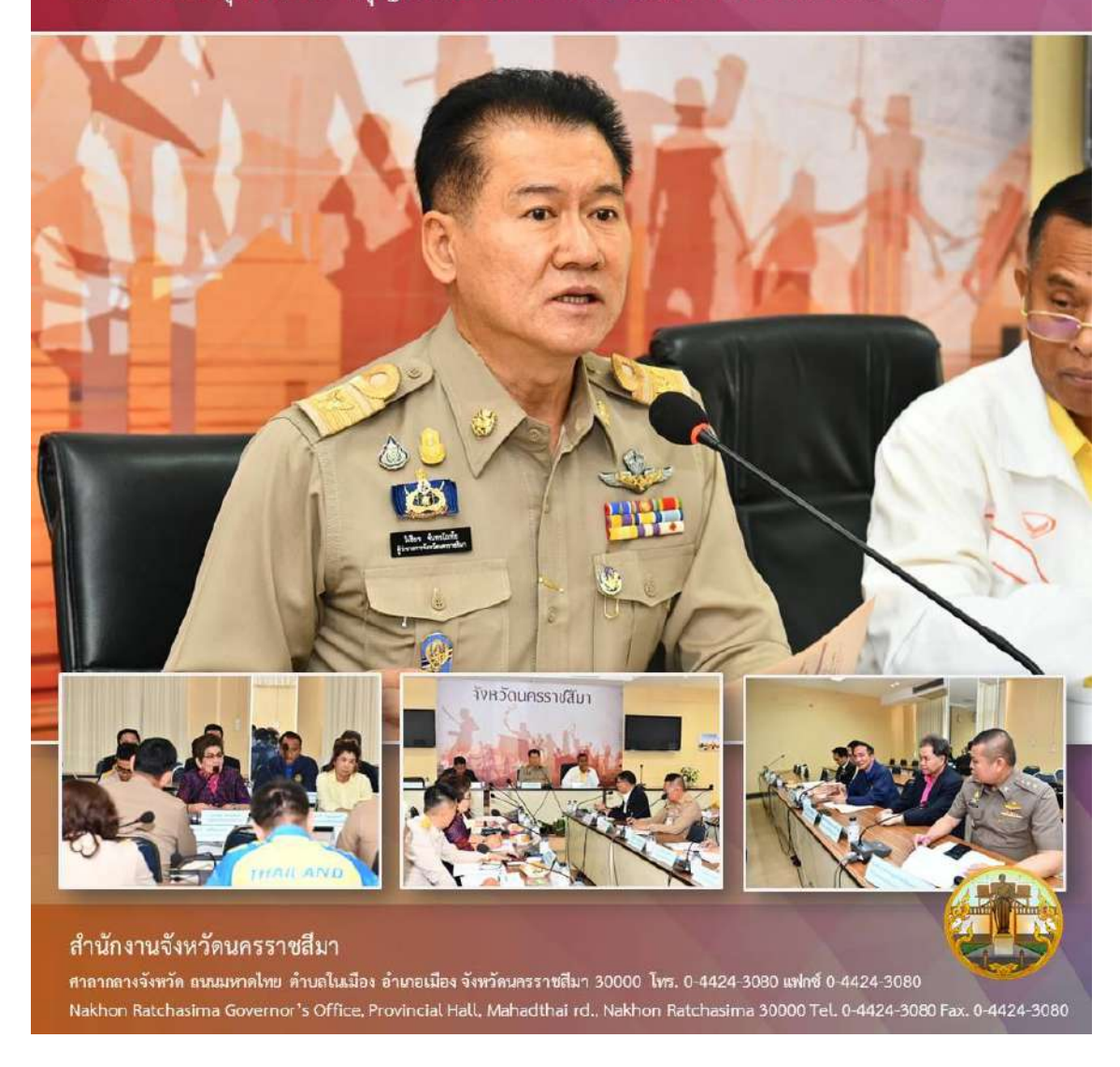

ภาพ 19 ประชุมคณะกรรมการการบริหารสมาคมกีฬาแห่งจังหวัดนครราชสีมา

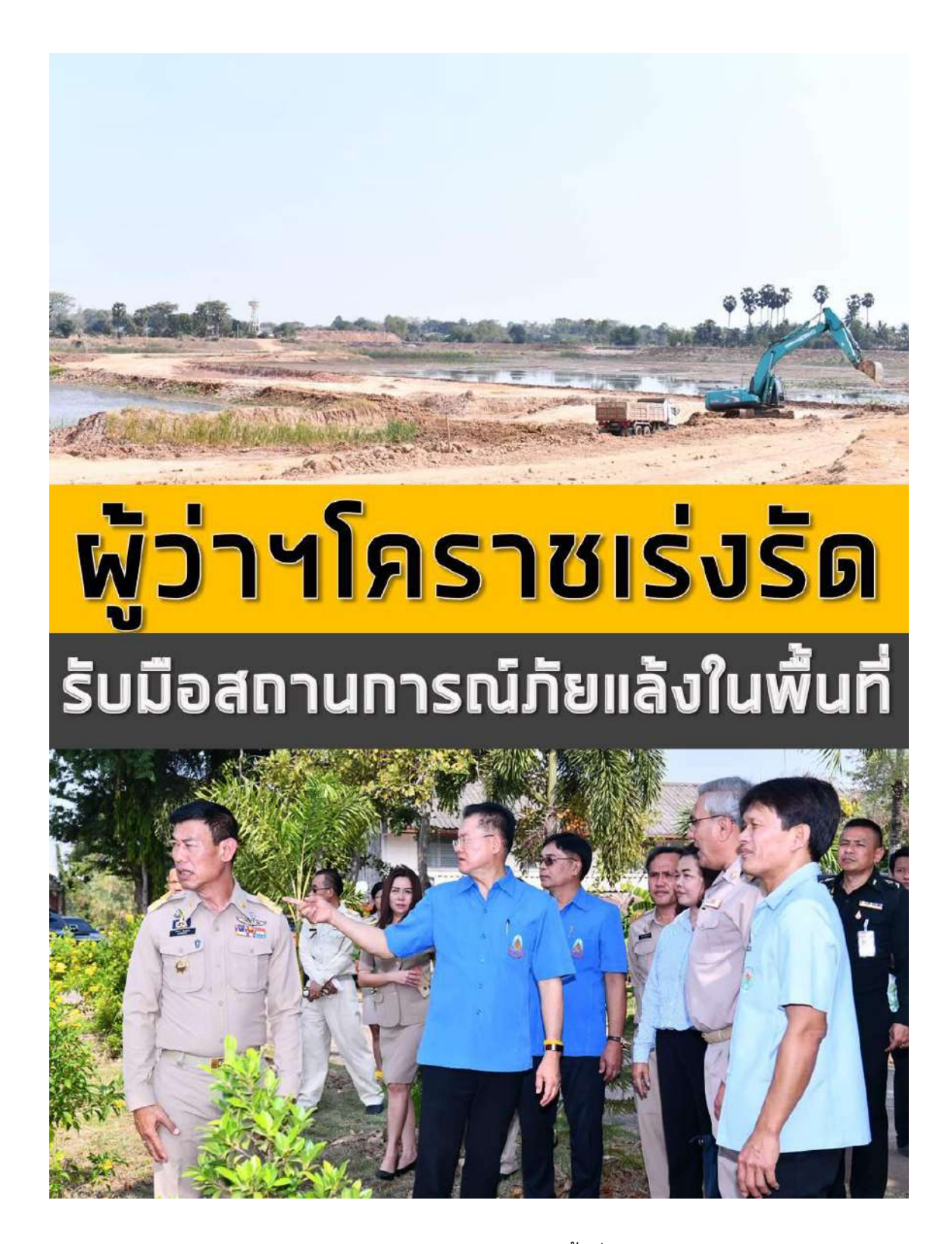

ภาพ 20 ผู้ว่าราชการจังหวัดเร่งรัดรับมือสถานการณ์ภัยแล้งในพื้นที่

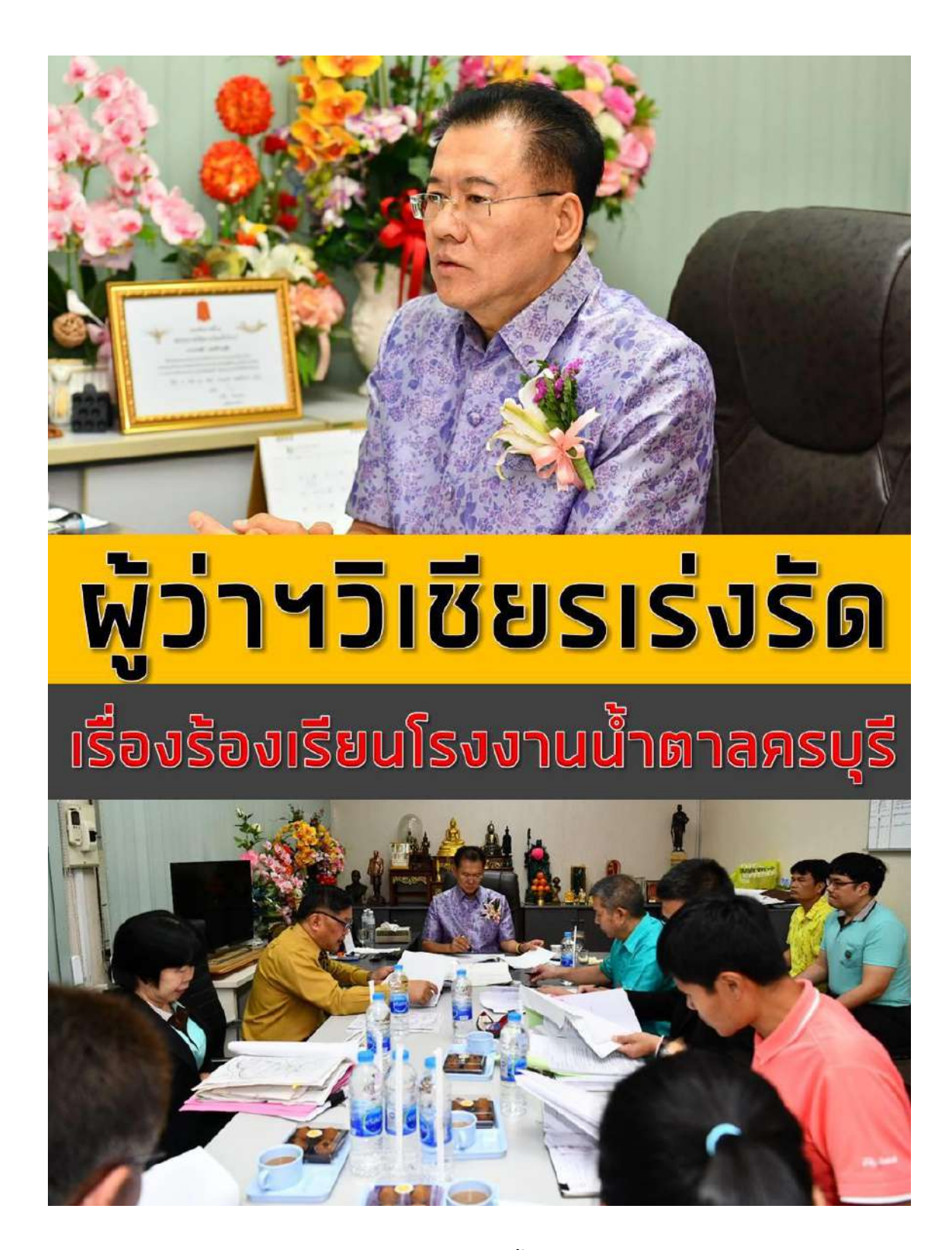

ภาพ 21 ผู้ว่าราชการจังหวัดเร่งรัดเรื่องร้องเรียนโรงงานน้ำตาลอำเภอครบุรี

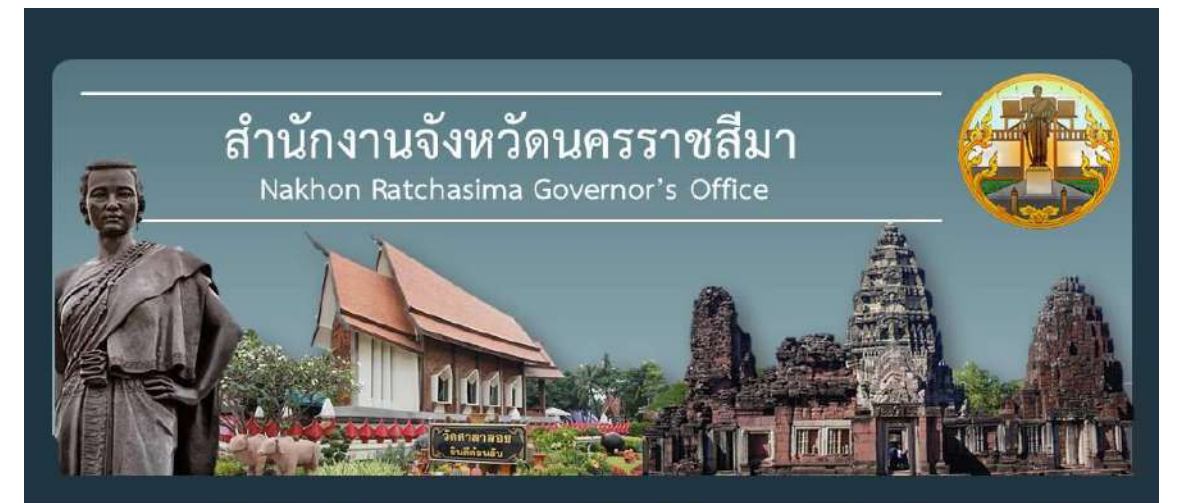

การอบรมโครงการพัฒนาคุณภาพการบริหารจัดการภาครัฐจังหวัดนครราชสีมา ประจำปีงบประมาณ พ.ศ. 2563 PMQA 4.0

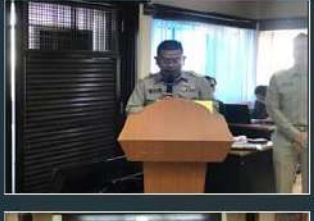

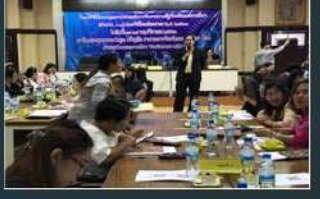

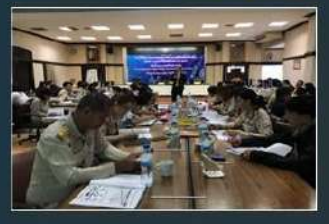

จังหวัดนครราชสีมา ได้จัดโครงการพัฒนาคุณภาพการบริหารจัดการภาครัฐจังหวัดนครราชสีมา ประจำปีงบประมาณ พ.ศ. 2563ในระหว่างวันที่ 18-19 ทฤศจิกายน 2562 เวลา 08.30-16.30 น. ณ ห้อง ประชุมหลวงพ่อคูณ ปริสุทโธ ศาลากลางจังหวัดนครราชสีมา ขั้น 3 ด้านสในเมือง อำเภอเมืองนครราชสีมา จังหวัดนครราชสีมา เพื่อพัฒนาคุณภาพบุคลากรภาครัฐ สร้างความเข้มแข็งให้กับหน่วยงานภาครัฐ ยกระดับสู่การเป็นองค์การ 4.0 ตามนโยบายรัฐบาล และยกระดับการบริหารจัดการองค์กรร่วมกันกับส่วน ราชการประจำจังหวัดนครราชสีมา เพื่อผ่านเกณฑ์การดรวจรับรองคุณภาพการบริหารจัดการภาครัฐ และ ้เตรียมพร้อมรับการตรวจประเมินในปีงบประมาณ พ.ศ. 2563 โดยวิทยากรจากบริษัท การจัดการคุณภาพ จำกัด (นายถีระ อาวรบุตร ที่ปรึกษาอาวุโส และนางสาวณัฐนีย์ อนิวรรดสกุล)

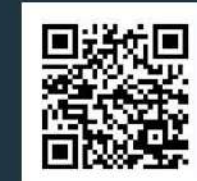

กลุ่มงานบริหารทรัพยากรบุคคล สำนักงานจังหวัดนครราชสีมา

ศาลากลางจังหวัด ถนนมหาดไทย ดำบลในเมือง อำเภอเมือง จังหวัดนครราชสีมา 30000 โทร. 0-4424-3080 แพ่กซ์ 0-4424-3080 Human Resources Administration Group, Nakhon Ratchasima Governor's Office, Provincial Hall, Mahadthai rd., Nakhon Ratchasima 30000 Tel. 0-4424-3080 Fax. 0-4424-3080

ภาพ 22 อบรมโครงการ PMQA

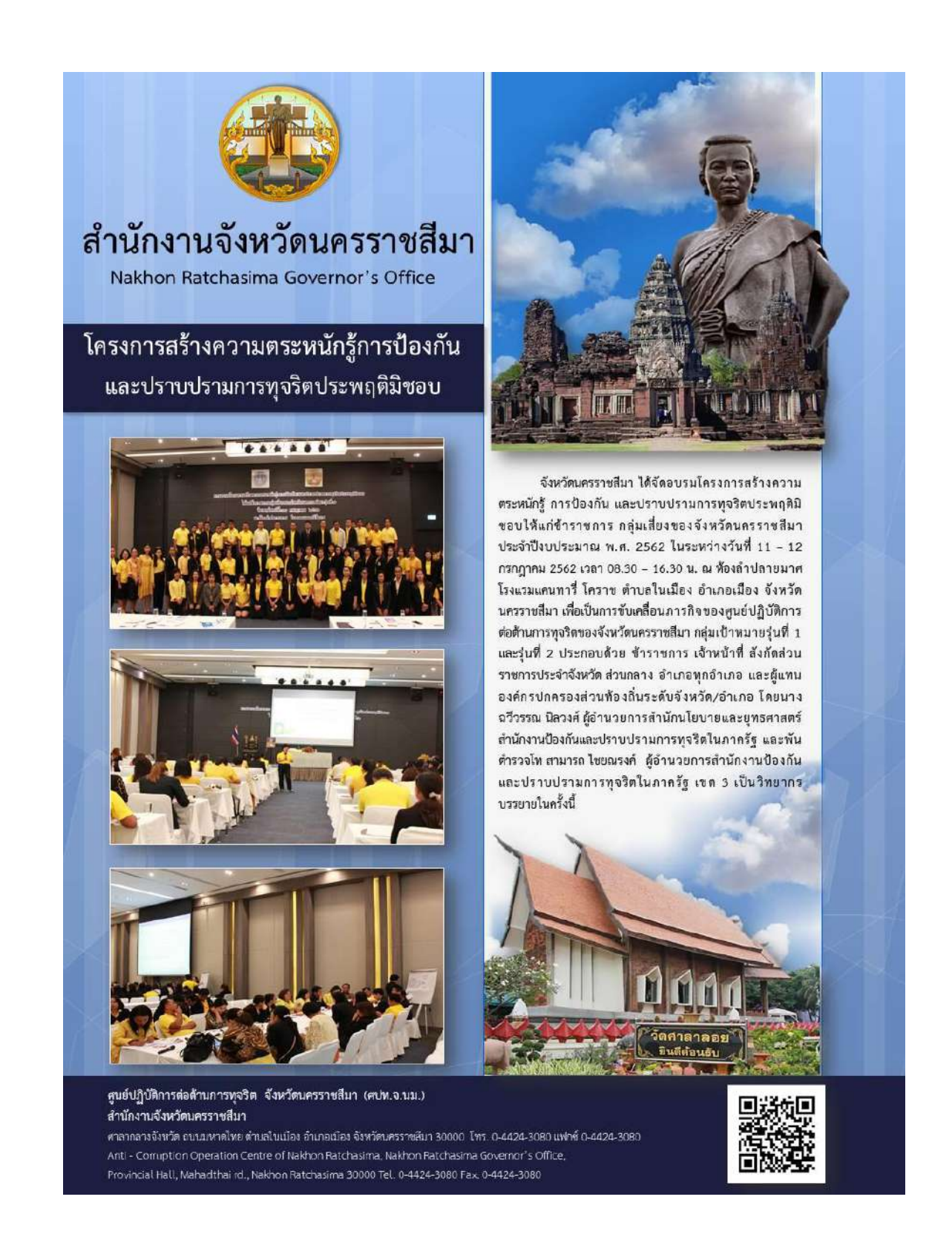

ภาพ 23 โครงการสร้างความตระหนักรู้การป้องกันและปราบปรามการทุจริตประพฤติมิชอบ

#### **ประวัติย่อผู้ปฏิบัติงานสหกิจศึกษา**

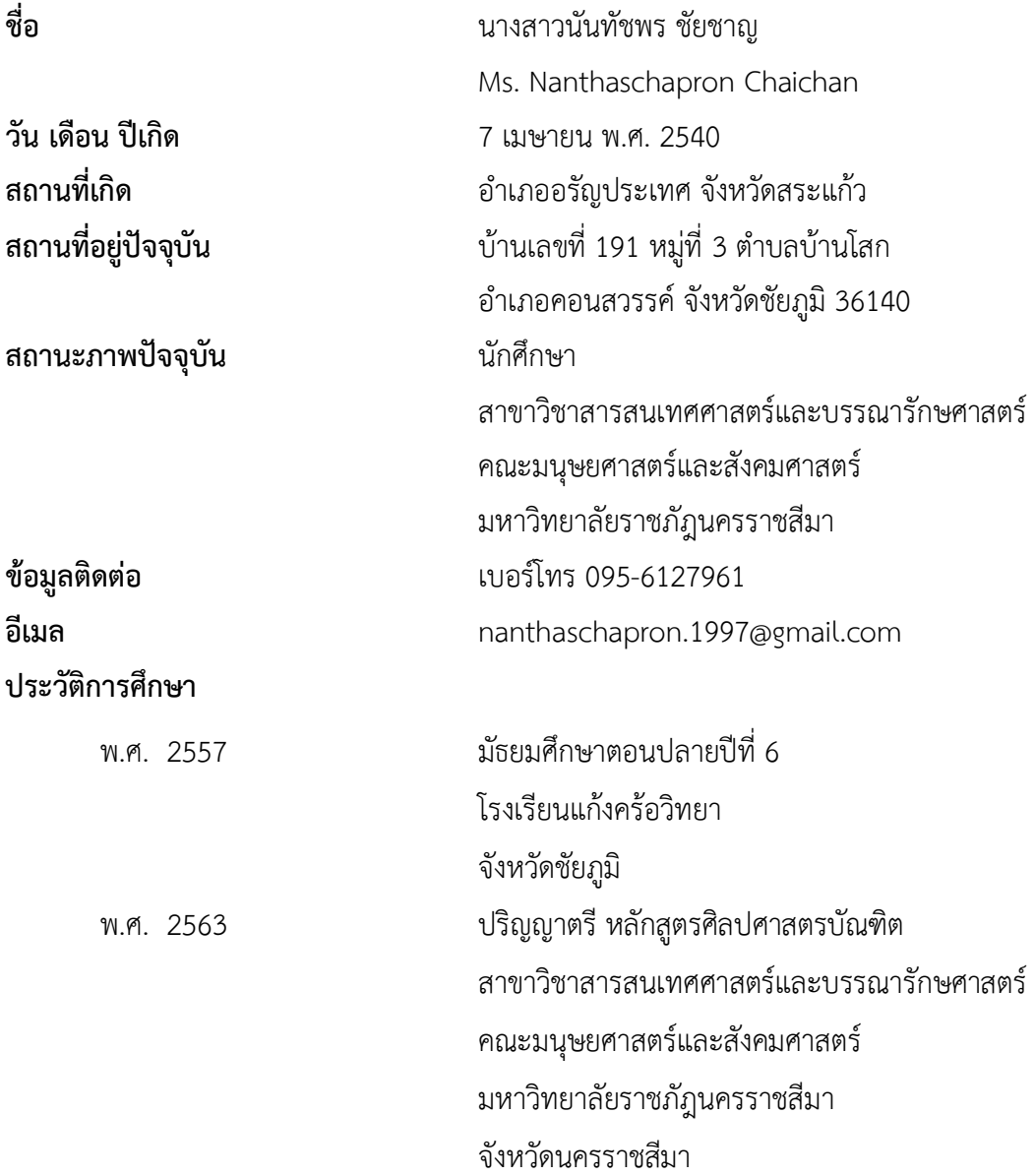

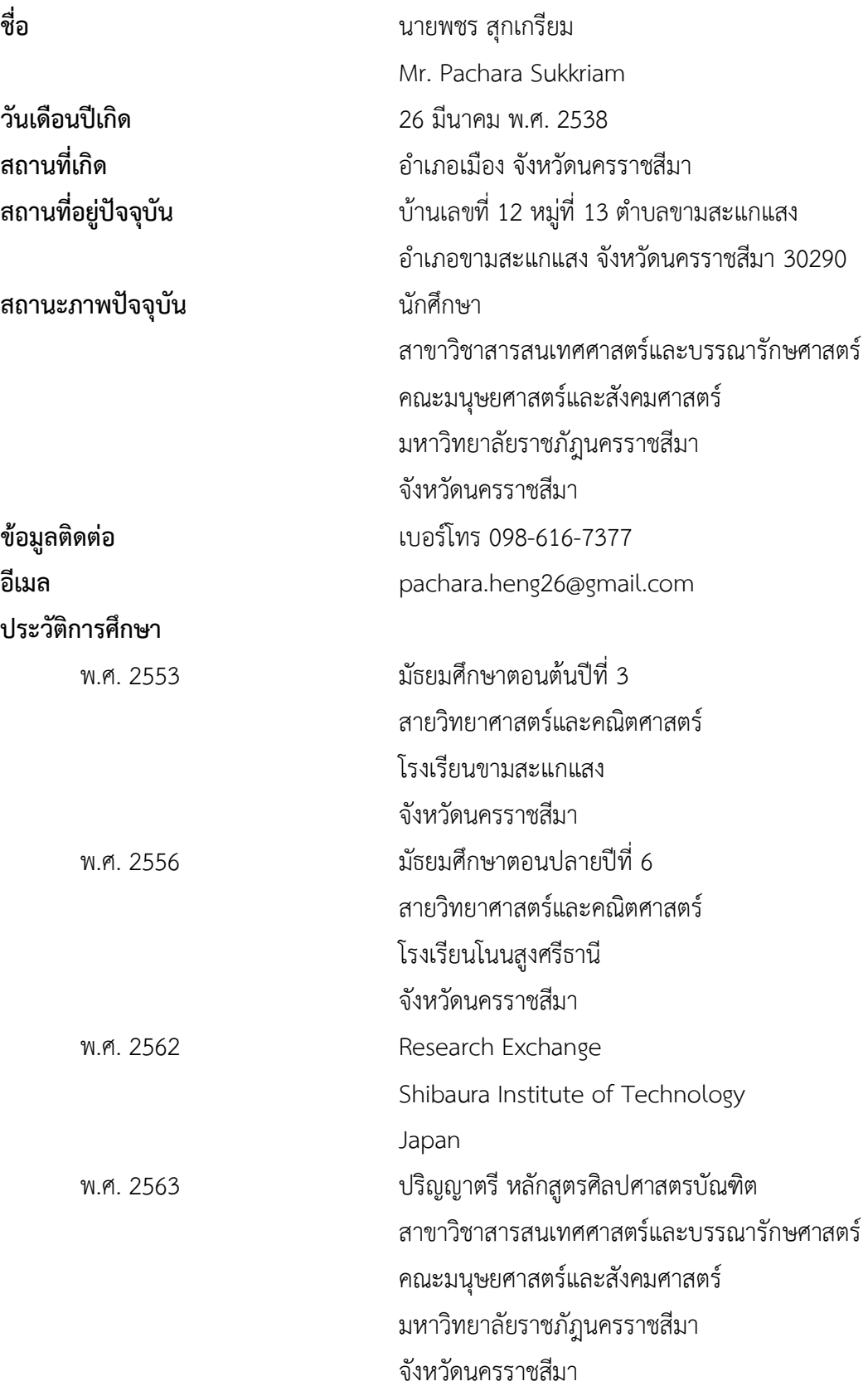